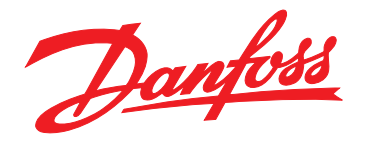

# **Руководство по проектированию Преобразователь частоты VLT**® **HVAC Basic Drive FC 101**

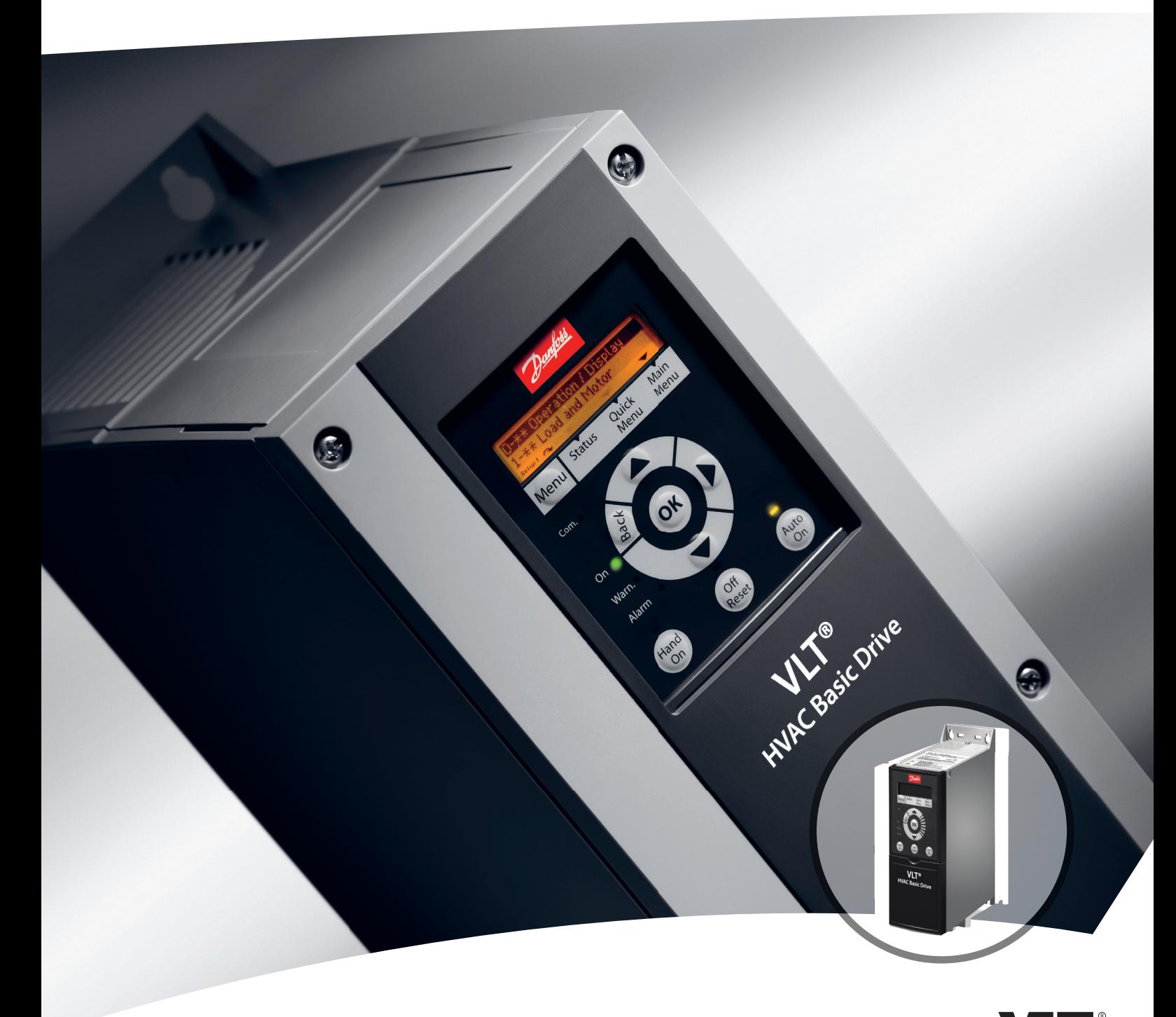

[www.DanfossDrives.com](http://www.DanfossDrives.com)

## **Оглавление**

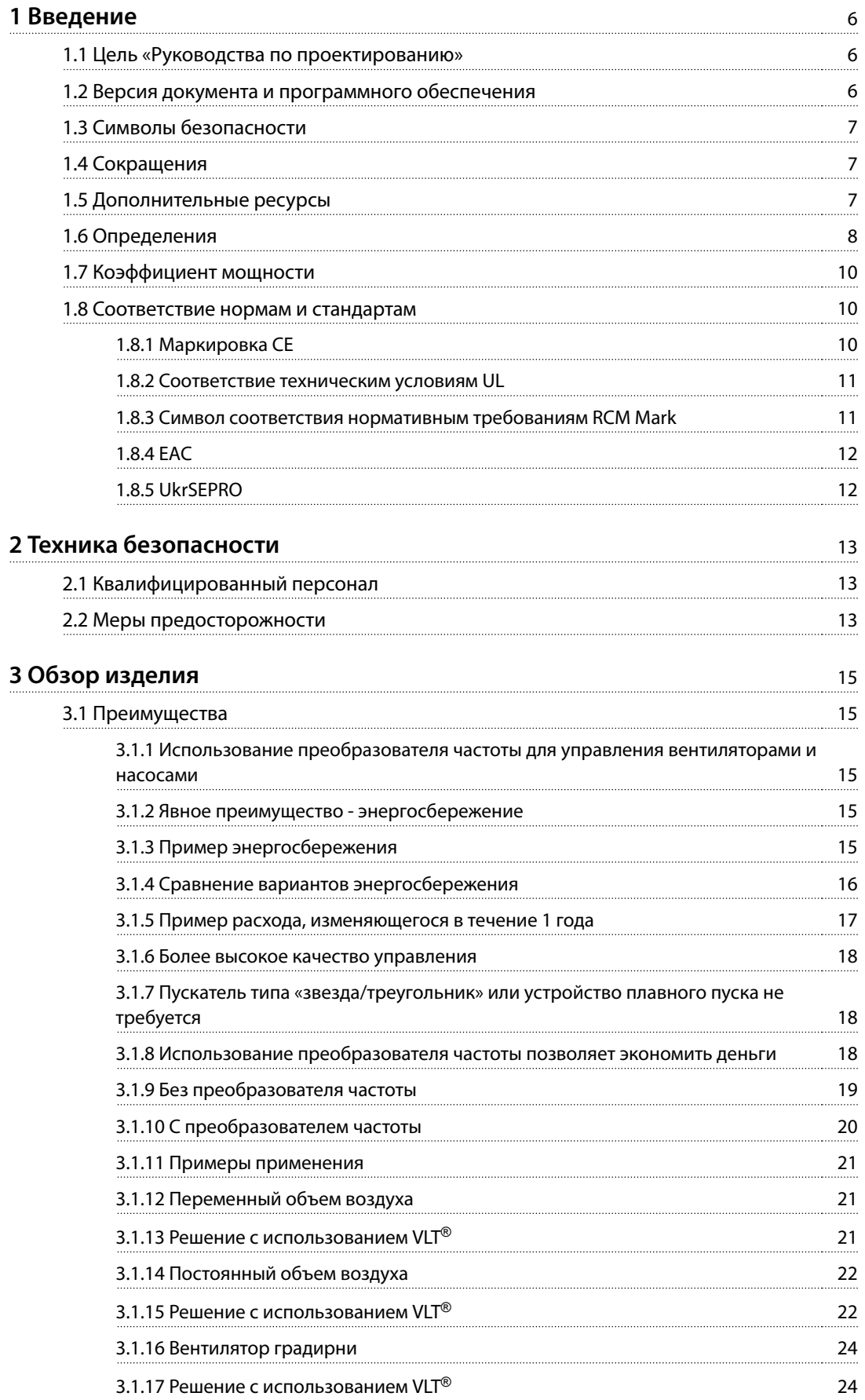

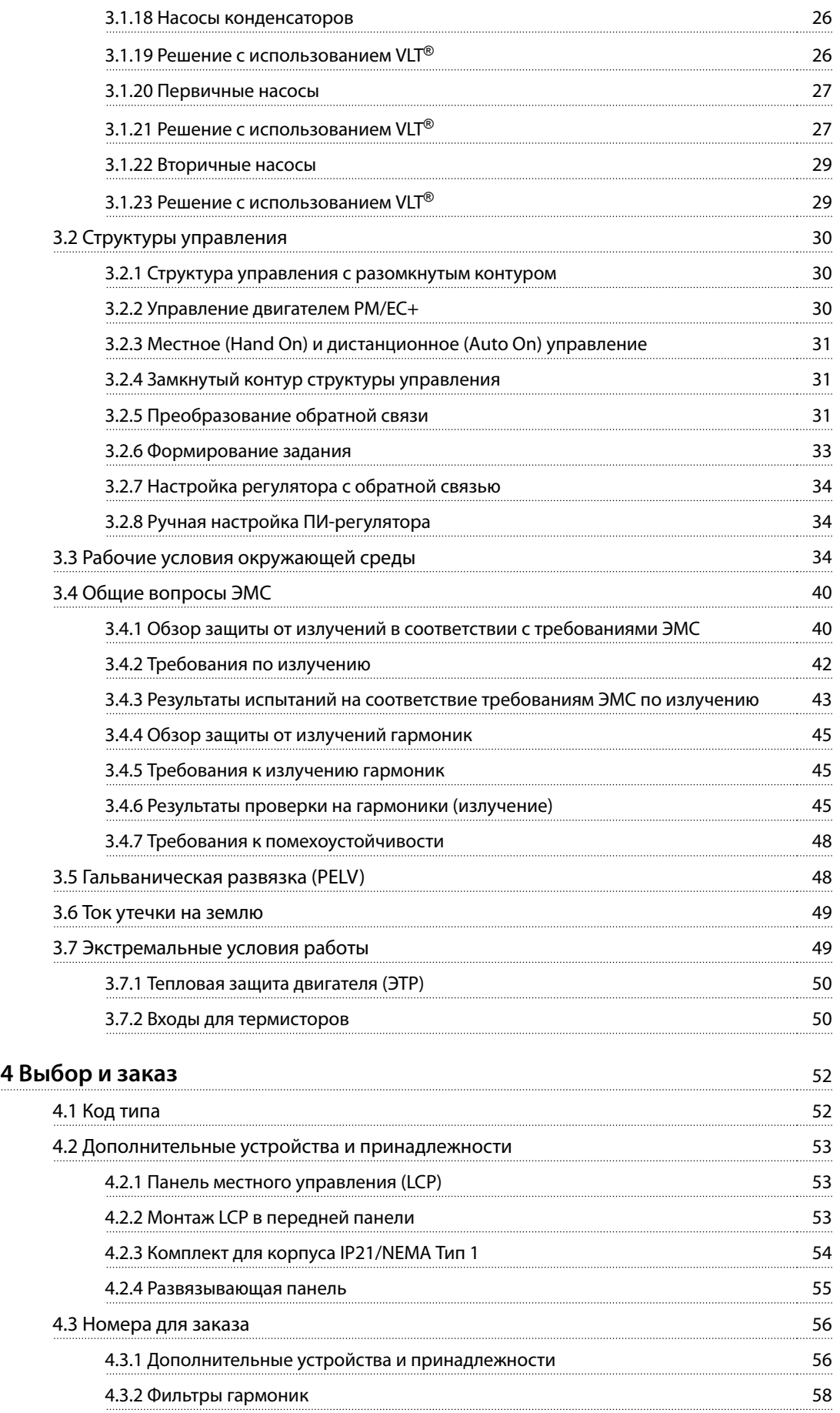

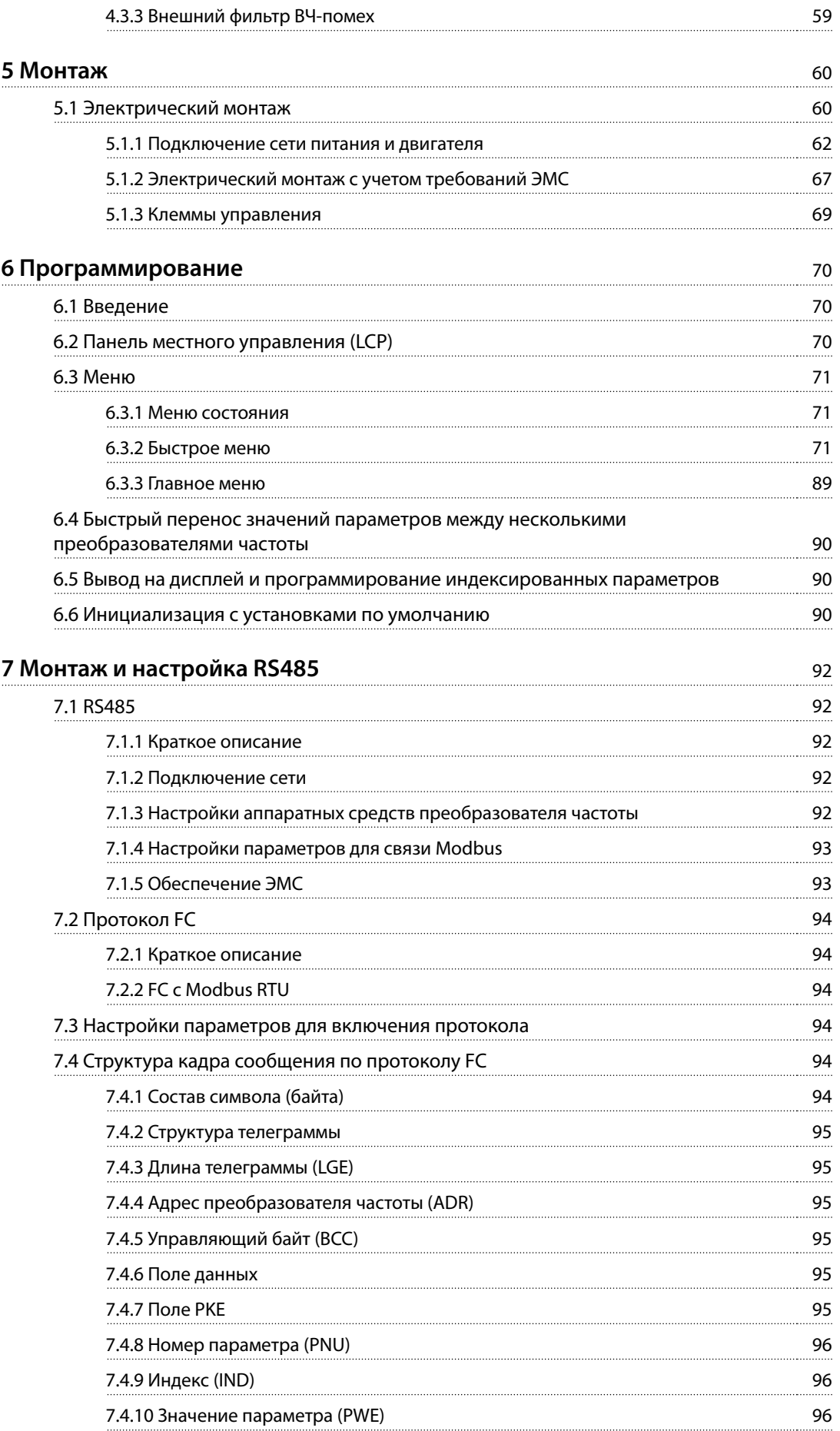

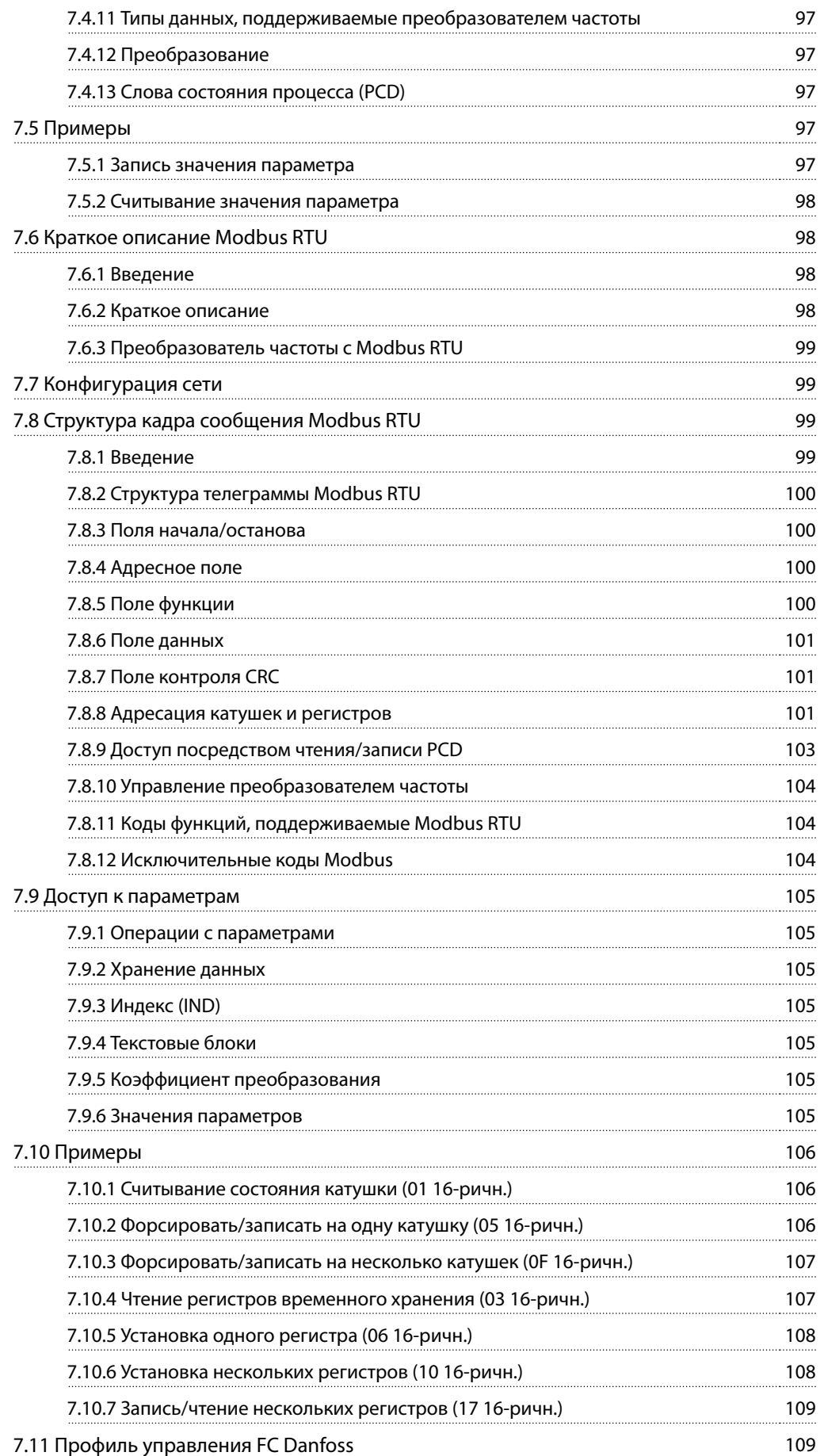

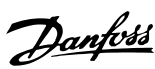

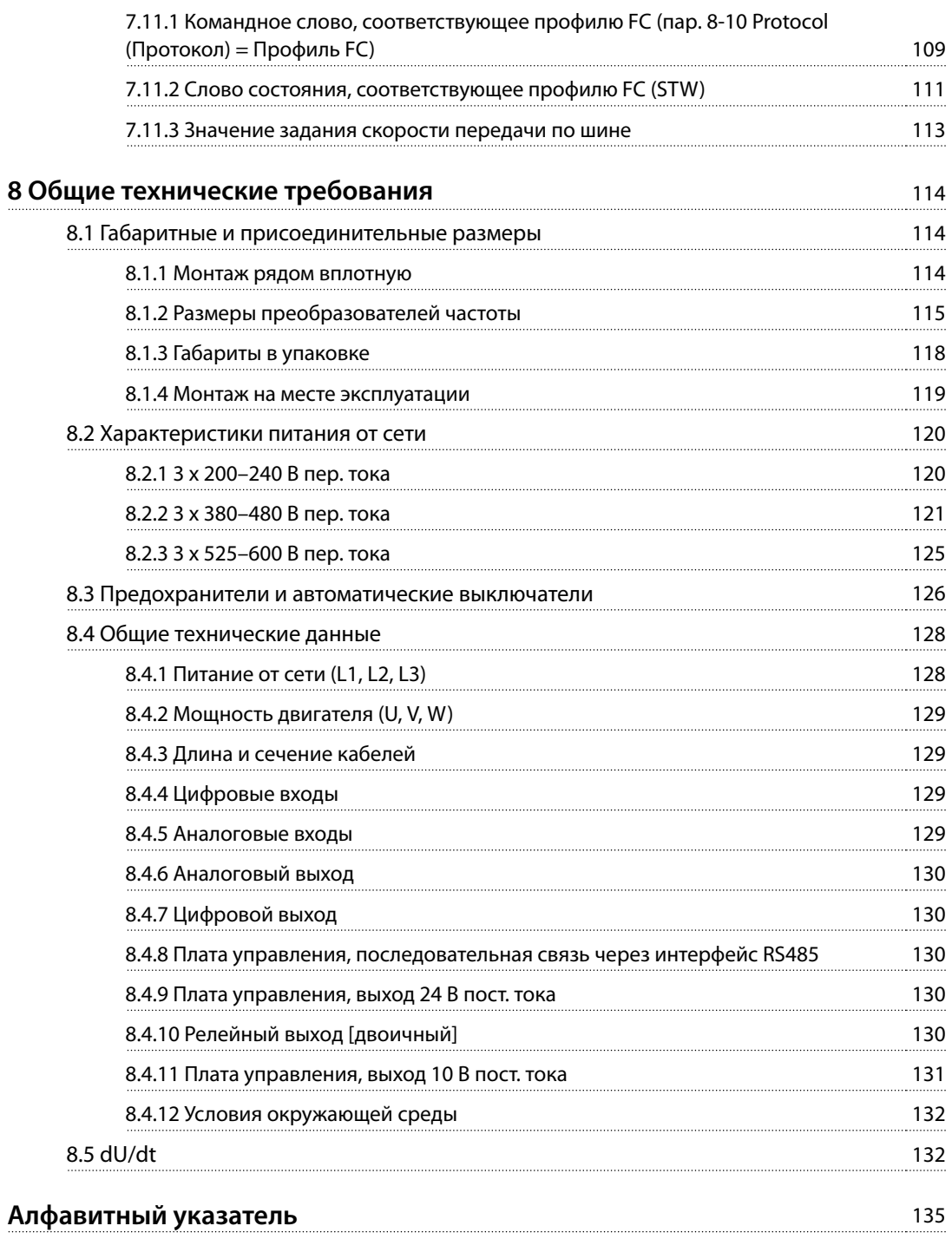

<span id="page-7-0"></span>**1 1**

## 1 Введение

## 1.1 Цель «Руководства по проектированию»

Это руководство по проектированию предназначено для инженеров-проектировщиков и системных инженеров, консультантов про проектированию, а также специалистов по применениям и продуктам. В Руководстве представлена техническая информация, необходимая для понимания возможностей преобразователя частоты при интегрировании в системы управления и мониторинга двигателей. Приведены подробные сведения, касающиеся эксплуатации и требований, а также рекомендации по интеграции в системы. Представлена информация по характеристикам входной мощности, выходным сигналам управления двигателем и окружающим условиям для работы преобразователя частоты.

Кроме того, освещены следующие вопросы:

- **•** функции безопасности;
- **•** мониторинг состояний неисправности;
- **•** отчетность о рабочем состоянии;
- **•** возможности последовательной связи;
- **•** программируемые параметры и функции.

Приведены также сведения, касающиеся конструкции устройства:

- **•** требования к месту установки;
- **•** кабели;
- **•** предохранители;
- **•** проводка элементов управления;
- **•** размеры и массы блоков;
- **•** другая важная информация, необходимая для системной интеграции.

Анализ подробной информации о продукте на этапе проектирования позволяет разработать хорошо спланированную систему с оптимальной функциональностью и эффективностью.

VLT® является зарегистрированным товарным знаком.

## 1.2 Версия документа и программного обеспечения

Это руководство регулярно пересматривается и обновляется. Все предложения по его улучшению будут приняты и рассмотрены.

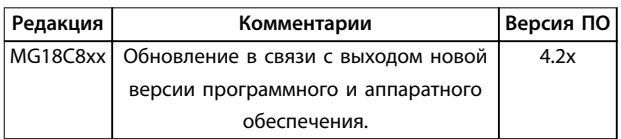

Danfoss

**Таблица 1.1 Версия документа и программного обеспечения**

Начиная с версии программного обеспечения 4.0x и выше (неделя производства 33 2017-го года и позже), в преобразователях частоты мощностью от 22 кВт (30 л. с.) 400 В IP20 и ниже и 18,5 кВт (25 л. с.) 400 В IP54 и ниже реализована функция вентилятора радиатора с переменной скоростью. Эта функция требует обновления программного и аппаратного обеспечения и вводит ограничения в отношении обратной совместимости для размеров корпуса H1–H5 и I2–I4. Ограничения см. в Таблица 1.2.

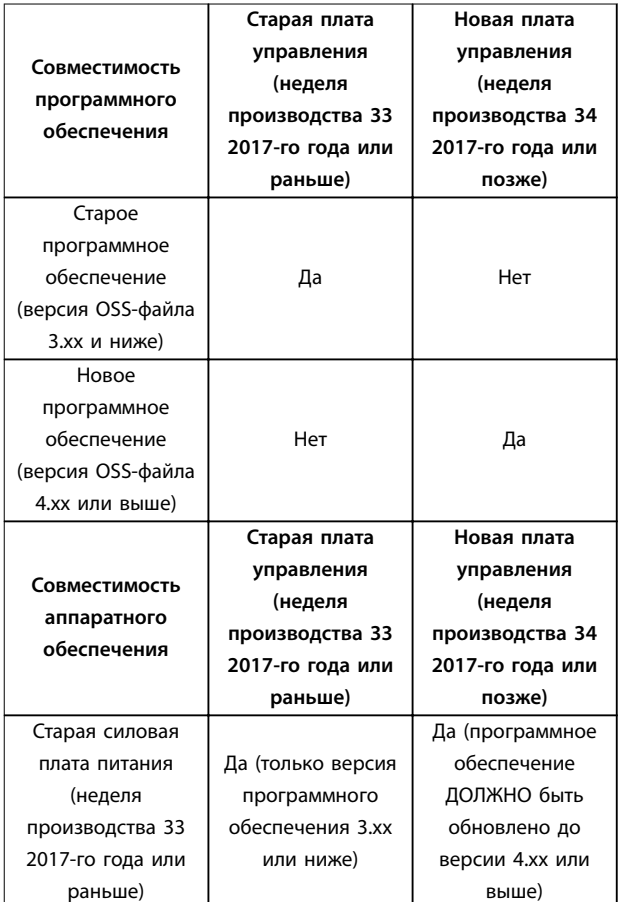

#### <span id="page-8-0"></span>**Введение Руководство по проектированию**

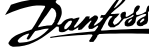

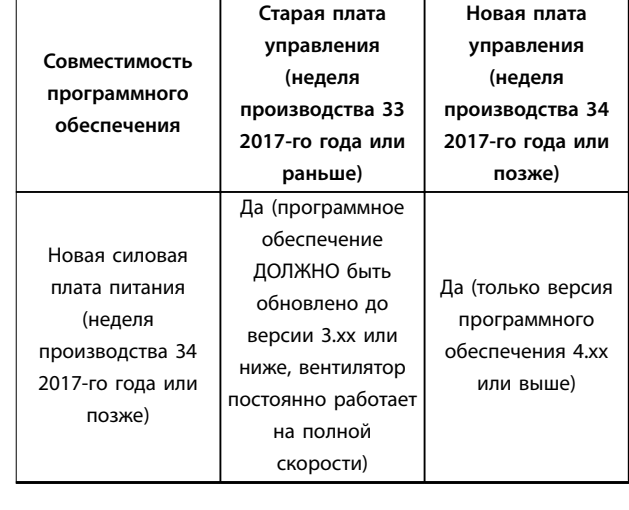

**Таблица 1.2 Совместимость программного и аппаратного обеспечения**

## 1.3 Символы безопасности

В этом руководстве используются следующие символы:

## **ВНИМАНИЕ!**

**Указывает на потенциально опасную ситуацию, при которой существует риск летального исхода или серьезных травм.**

## **АПРЕДУПРЕЖДЕНИЕ**

**Указывает на потенциально опасную ситуацию, при которой существует риск получения незначительных травм или травм средней тяжести. Также может использоваться для обозначения потенциально небезопасных действий.**

## **УВЕДОМЛЕНИЕ**

**Указывает на важную информацию, в том числе о такой ситуации, которая может привести к повреждению оборудования или другой собственности.**

## 1.4 Сокращения

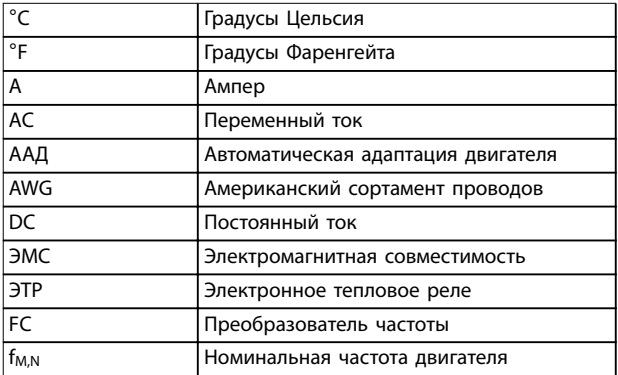

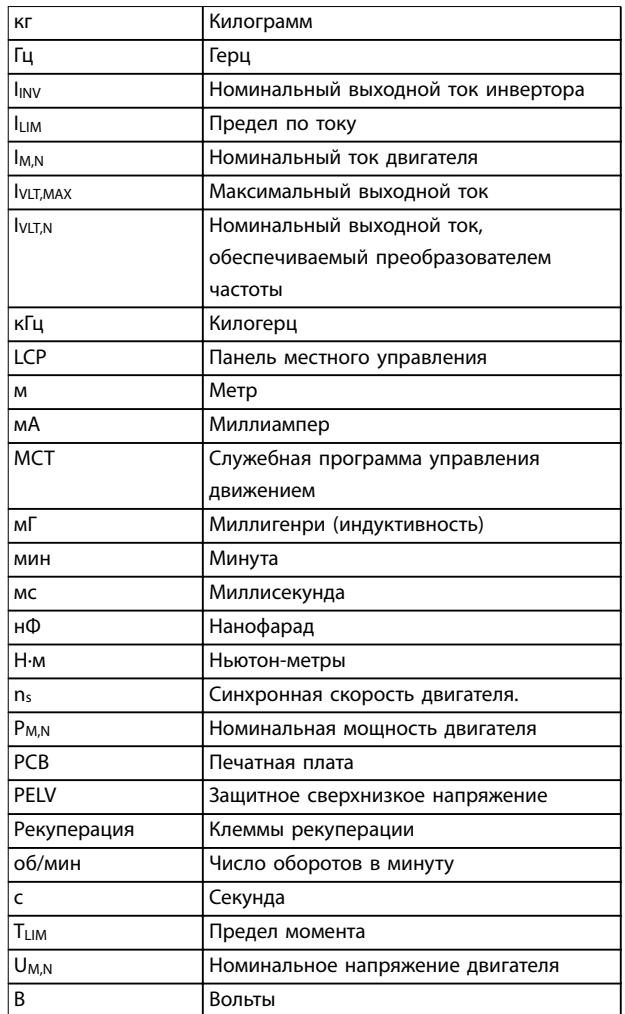

**Таблица 1.3 Сокращения**

## 1.5 Дополнительные ресурсы

- **•** Краткое руководство VLT® HVAC Basic Drive FC 101 содержит основные сведения о габаритных размерах, монтаже и программировании.
- **•** Руководство по программированию VLT® HVAC Basic Drive FC 101 содержит сведения по программированию и полные описания параметров.
- **•** Программное обеспечение Danfoss VLT® Energy Box. Выберите раздел PC Software Download (Загрузка ПО для ПК) на веб-сайте [www.danfoss.com/en/service-and-support/](http://www.danfoss.com/en/service-and-support/downloads/dds/vlt-energy-box/) [downloads/dds/vlt-energy-box/](http://www.danfoss.com/en/service-and-support/downloads/dds/vlt-energy-box/). Программное обеспечение VLT® Energy Box

позволяет сравнить энергопотребление вентиляторов и насосов HVAC, использующих преобразователи частоты Danfoss, и альтернативных методов управления расходом. Этот инструмент можно использовать для планирования затрат, экономии и окупаемости преобразователей частоты Danfoss при

<span id="page-9-0"></span>**1 1**

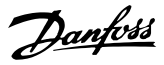

использовании с вентиляторами систем HVAC, насосами и градирнями.

Техническая документация Danfoss имеется в электронном виде на компакт-диске с документацией, который поставляется в комплекте с изделием, или доступна в печатном виде в вашем местном торговом представительстве Danfoss.

#### **Поддержка программного обеспечения Средство конфигурирования MCT 10**

Программное обеспечение можно загрузить на вебсайте [www.danfoss.com/en/service-and-support/](http://www.danfoss.com/en/service-and-support/downloads/dds/vlt-motion-control-tool-mct-10/) [downloads/dds/vlt-motion-control-tool-mct-10/](http://www.danfoss.com/en/service-and-support/downloads/dds/vlt-motion-control-tool-mct-10/).

Во время установки программного обеспечения введите код доступа 81463800, чтобы активировать функции FC 101. Для использования функций FC 101 ключ лицензии не требуется.

Последние версии программного обеспечения не всегда содержат обновления для недавних версий преобразователей частоты. Чтобы получить обновления для недавних версий преобразователей частоты (файлы \*.upd), обратитесь в местный офис продаж или загрузите обновления на сайте [www.danfoss.com/en/](http://www.danfoss.com/en/service-and-support/downloads/dds/vlt-motion-control-tool-mct-10/#Overview) [service-and-support/downloads/dds/vlt-motion-control-tool-](http://www.danfoss.com/en/service-and-support/downloads/dds/vlt-motion-control-tool-mct-10/#Overview)

### 1.6 Определения

[mct-10/#Overview](http://www.danfoss.com/en/service-and-support/downloads/dds/vlt-motion-control-tool-mct-10/#Overview).

#### **Преобразователь частоты**

**IVLT, MAX** Максимальный выходной ток.

#### **I**VLT.N

Номинальный выходной ток, обеспечиваемый преобразователем частоты.

#### **UVIT, MAX**

Максимальное выходное напряжение.

#### **Вход**

Подключенный двигатель можно запускать и останавливать с помощью LCP и цифровых входов. Функции делятся на 2 группы, как описано в Таблица 1.4. Функции группы 1 имеют более высокий приоритет, чем функции группы 2.

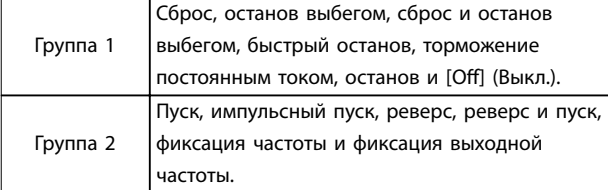

#### **Таблица 1.4 Команды управления**

#### **Двигатель**

**fJOG**

Частота двигателя в случае активизации функции фиксации частоты (через цифровые клеммы).

## **fM**

Частота двигателя.

## **fMAX**

Максимальная частота двигателя.

### **fMIN**

Минимальная частота двигателя.

### **fM,N**

Номинальная частота двигателя (данные с паспортной таблички).

## **IM**

Ток двигателя.

#### **IM,N**

Номинальный ток двигателя (данные с паспортной таблички).

#### **nM,N**

Номинальная скорость двигателя (данные с паспортной таблички).

#### **PM,N**

Номинальная мощность двигателя (данные с паспортной таблички).

#### **U<sup>M</sup>**

Мгновенное напряжение двигателя.

#### **UM,N**

Номинальное напряжение двигателя (данные с паспортной таблички).

#### **Момент срыва**

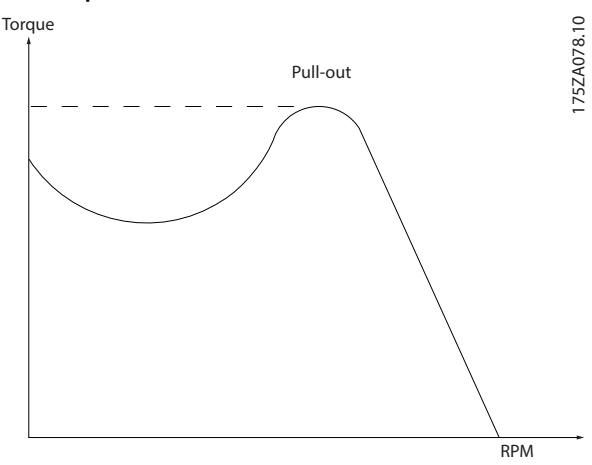

**Рисунок 1.1 Момент срыва**

#### **ηVLT**

КПД преобразователя частоты определяется отношением выходной мощности к входной.

#### **Команда запрещения пуска**

Команда останова, которая относится к группе команд управления 1, см. Таблица 1.4.

#### **Команда останова**

См. Таблица 1.4.

**1 1**

#### **Аналоговое задание**

Сигнал, подаваемый на аналоговые входы 53 или 54. Он может быть в форме напряжения или тока.

- **•** Токовый вход: 0–20 мА и 4–20 мА
- **•** Вход напряжения: 0–10 В пост. тока

#### **Задание по шине**

Сигнал, передаваемый на порт последовательной связи (порт преобразователя частоты).

#### **Предустановленное задание**

Предварительно установленное задание, значение которого может находиться в диапазоне от -100 до +100 % от диапазона задания. Предусмотрен выбор восьми предустановленных заданий через цифровые входы.

#### **RefMAX**

Определяет зависимость между входным заданием при 100 % от значения полной шкалы (обычно 10 В, 20 мА) и результирующим заданием. Максимальное значение задания устанавливается в параметр 3-03 Maximum Reference (Максимальное задание).

#### **RefMIN**

Определяет зависимость между входным заданием при значении 0 % (обычно 0 В, 0 мА, 4 мА) и результирующим заданием. Минимальное значение задания устанавливается в параметр 3-02 Minimum Reference (Мин. задание).

#### **Аналоговые входы**

Аналоговые входы используются для управления различными функциями преобразователя частоты. Предусмотрено два вида аналоговых входов:

- **•** Токовый вход: 0–20 мА и 4–20 мА
- **•** Вход напряжения: 0–10 В пост. тока

#### **Аналоговые выходы**

Аналоговые выходы могут выдавать сигнал 0–20 мА, 4– 20 мА или цифровой сигнал.

#### **Автоадаптация двигателя (AАД)**

Алгоритм ААД определяет электрические параметры подключенного двигателя, находящегося в остановленном состоянии, и компенсирует сопротивление в зависимости от длины кабеля двигателя.

#### **Цифровые входы**

Цифровые входы могут использоваться для управления различными функциями преобразователя частоты.

#### **Цифровые выходы**

Преобразователь частоты имеет 2 полупроводниковых выхода, способных выдавать сигналы 24 В пост. тока (макс. 40 мА).

#### **Выходы реле**

Преобразователь частоты имеет два программируемых релейных выхода.

#### **ЭТР**

Электронное тепловое реле вычисляет тепловую нагрузку исходя из текущей нагрузки и времени. Это необходимо для оценки температуры двигателя и предотвращения перегрева двигателя.

## **Инициализация**

Если выполняется инициализация (параметр 14-22 Operation Mode (Режим работы)), программируемые параметры преобразователя частоты возвращаются к установкам по умолчанию. Параметр 14-22 Operation Mode (Режим работы) не сбрасывает параметры связи, журнал неисправностей и журнал пожарного режима.

#### **Прерывистый рабочий цикл**

Под прерывистым рабочим циклом понимают последовательность рабочих циклов. Каждый цикл состоит из периода работы под нагрузкой и периода работы вхолостую. Работа может иметь либо периодический, либо непериодический характер.

#### **LCP**

Панель местного управления (LCP) предоставляет полный интерфейс для управления преобразователем частоты и его программирования. Панель управления снимается на блоках IP20 и несъемная на блоках IP54. LCP устанавливается с использованием дополнительного монтажного комплекта на расстоянии до 3 метров (9,8 фута) от преобразователя частоты, то есть на передней панели корпуса.

#### **Младший бит**

Младший значащий бит.

#### **MCM, mcm**

Сокращение для mille circular mil (млн круглых мил), американской единицы для измерения сечения проводов. 1 MCM = 0,5067 мм².

#### **Старший бит**

Старший значащий бит.

#### **Оперативные/автономные параметры**

Оперативные параметры вступают в действие сразу же после изменения их значений. Для активизации автономных параметров нажмите [OK].

#### **ПИ-регулятор**

ПИ-регулятор поддерживает необходимую скорость, давление, температуру и т. д. путем регулирования выходной частоты так, чтобы она соответствовала изменяющейся нагрузке.

### **RCD**

Датчик остаточного тока.

#### **Набор параметров**

Значения параметров можно сохранять в двух наборах. Возможен переход между двумя наборами параметров и редактирование одного набора параметров во время действия другого набора параметров.

### <span id="page-11-0"></span>**Компенсация скольжения**

Преобразователь частоты компенсирует скольжение двигателя путем повышения частоты в соответствии с измеряемой нагрузкой двигателя, обеспечивая почти полное постоянство скорости вращения двигателя.

#### **Интеллектуальное логическое управление (SLC)**

Интеллектуальное логическое управление - это последовательность заданных пользователем действий, которые выполняются в случае, если SLC признает соответствующие, определенные пользователем события истинными.

#### **Термистор**

Терморезистор, устанавливаемый там, где требуется контроль температуры (в преобразователе частоты или в двигателе).

#### **Отключение**

Состояние, вводимое в аварийной ситуации, например, в случае перегрева преобразователя частоты или когда преобразователь частоты защищает двигатель, технологический процесс или механизм. Перезапуск не допускается до тех пор, пока причина неисправности не будет устранена и состояние отключения не будет отменено выполнением функции сброса или, в некоторых случаях, посредством запрограммированного автоматического сброса. Не используйте отключение для обеспечения безопасности персонала.

#### **Отключение с блокировкой**

Состояние, вводимое в аварийной ситуации, когда преобразователь частоты осуществляет защиту собственных устройств и требует физического вмешательства, например, при возникновении короткого замыкания на его выходе. Отключение с блокировкой может быть отменено выключением сети питания, устранением причины неисправности и новым подключением преобразователя частоты. Перезапуск не допускается до тех пор, пока состояние отключения не будет отменено выполнением функции сброса или, иногда, посредством запрограммированного автоматического сброса. Не используйте отключение с блокировкой для обеспечения безопасности персонала.

#### **Характеристики переменного крутящего момента:**

Характеристики переменного крутящего момента (VT, variable torque), используемые для управления насосами и вентиляторами.

#### **VVC<sup>+</sup>**

В сравнении с обычным регулированием соотношения «напряжение/частота» векторное управление напряжением (VVC<sup>+</sup> ) обеспечивает улучшение динамики и устойчивости как при изменении задания скорости, так и при изменениях момента нагрузки.

#### 1.7 Коэффициент мощности

Коэффициент мощности показывает, в какой мере преобразователь частоты нагружает питающую сеть. Коэффициент мощности - это отношение между  $I_1$  и  $I_3$ фф., где I<sub>1</sub> - основной ток, а I<sub>эфф.</sub> - суммарный среднеквадратичный ток вместе с гармоническими токами. Чем ниже коэффициент мощности, тем больше Iэфф. при одной и той же мощности преобразователя (кВт).

Danfoss

Коэффициент мощности = 
$$
\frac{\sqrt{3} \times U \times I_1 \times \cos\phi}{\sqrt{3} \times U \times I_{\text{3}\phi\phi}}
$$

Коэффициент мощности для 3-фазного устройства управления:

$$
Kos\phi\phi uque\mu m \mu ocmu = \frac{I_1 \times cos\phi 1}{I_{\text{300}}}
$$
 =  $\frac{I_1}{I_{\text{300}}}$ поскольку  $cos\phi 1 = 1$   
\n
$$
I_{\text{300}} = \sqrt{I_1^2 + I_5^2 + I_7^2 + \dots + I_n^2}
$$

Высокий коэффициент мощности показывает, что токи различных гармоник малы.

Дроссели постоянного тока, встроенные в преобразователь частоты, повышают коэффициент мощности, доводя тем самым до минимума нагрузку на питающую сеть.

## 1.8 Соответствие нормам и стандартам

Преобразователи частоты разрабатываются в соответствии с требованиями описанных в этом разделе директив.

#### 1.8.1 Маркировка CE

Маркировка CE (Communauté Européenne) указывает, что производитель продукта выполнил все применимые директивы ЕС. Директивы ЕС, применимые к конструкции и изготовлению преобразователей частоты, перечислены в [Таблица 1.5](#page-12-0).

Danfoss

## <span id="page-12-0"></span>**УВЕДОМЛЕНИЕ**

**Маркировка СЕ не определяет качество изделия. По маркировке CE нельзя определить технические характеристики.**

## **УВЕДОМЛЕНИЕ**

**Преобразователи частоты с интегрированными защитными функциями должны отвечать требованиям директивы о машинном оборудовании.**

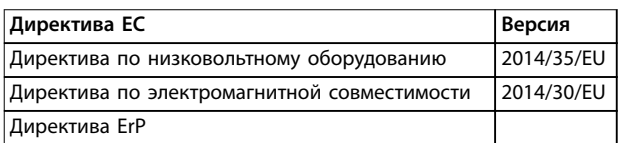

**Таблица 1.5 Директивы ЕС, применимые к преобразователям частоты**

Декларации соответствия доступны по запросу.

## 1.8.1.1 Директива по низковольтному оборудованию

Директива относится ко всему электрическому оборудованию, в котором используются напряжения в диапазонах 50–1000 В перем. тока или 75–1600 В пост. тока.

Цель директивы - обеспечить безопасность людей и исключить повреждение имущества при условии правильных установки и обслуживания работающего электрооборудования согласно его целевому предназначению.

## 1.8.1.2 Директива по электромагнитной совместимости

Цель директивы по ЭМС (электромагнитной совместимости) - уменьшить электромагнитные помехи и улучшить устойчивость электрооборудования и установок к таким помехам. Базовое требование по защите из директивы по электромагнитной совместимости 2014/30/EU состоит в том, что устройства, которые создают электромагнитные помехи (ЭМП) или на работу которых могут влиять ЭМП, должны конструироваться таким образом, чтобы ограничить создаваемые электромагнитные помехи, а также должны иметь приемлемый уровень устойчивости к ЭМП при условии правильной установки, обслуживания и использования по назначению.

На устройствах, используемых по отдельности или в составе системы, должна быть маркировка CE. Системы не обязательно должны иметь маркировку CE, однако должны соответствовать основным требованиям по защите, изложенным в директиве по ЭМС.

## 1.8.1.3 Директива ErP

Директива ErP - это европейская директива по экологичному дизайну для связанных с энергетикой изделий. Директива задает требования экологичного дизайна для связанных с энергетикой изделий, включая преобразователи частоты. Директива направлена на повышение энергоэффективности и степени защиты окружающей среды при одновременном увеличении безопасности энергоснабжения. Влияние на окружающую среду связанных с энергией изделий включает потребление энергии в течение всего жизненного цикла изделия.

## 1.8.2 Соответствие техническим условиям UL

#### **Сертификация UL-listed**

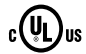

**Рисунок 1.2 UL**

## **УВЕДОМЛЕНИЕ**

**Преобразователи частоты с классом защиты IP54 не имеют сертификации UL.**

Преобразователь частоты удовлетворяет требованиям UL 508C, касающимся тепловой памяти. Подробнее см. раздел Тепловая защита двигателя в руководстве по проектированию соответствующего продукта.

## 1.8.3 Символ соответствия нормативным требованиям RCM Mark

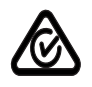

**Рисунок 1.3 Знак RCM**

Знак RCM (Regulatory Compliance Mark) обозначает соответствие требованиям действующих технических стандартов по электромагнитной совместимости (ЭМС). Наличие знака RCM Mark является обязательным условием для поставки электрических и электронных устройств на рынки Австралии и Новой Зеландии. Нормативы RCM Mark относятся только к кондуктивным и излучаемым помехам. Для преобразователей частоты применимы предельные значения излучений, указанные в EN/IEC 61800-3. По запросу может быть предоставлена декларация соответствия.

1.8.4 EAC

## <span id="page-13-0"></span>**1 1**

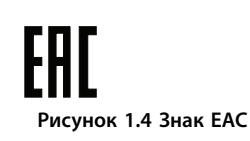

Знак EAC (EurAsian Conformity, Евразийское соответствие) указывает на то, что продукт соответствует всем требованиям и техническим нормам, применимым к продукту в рамках Таможенного союза ЕврАзЭС (в который входят государства-члены ЕврАзЭС).

Логотип EAC должен наноситься как на шильдик продукта, так и на упаковку. Все продукты, используемые в зоне EAC, должны быть куплены у компании Danfoss внутри зоны действия EAC.

## 1.8.5 UkrSEPRO

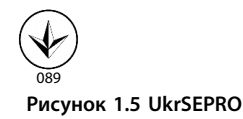

Сертификат UKrSEPRO обеспечивает качество и безопасность продуктов и услуг, а также к стабильность производства в соответствии с украинскими нормами и стандартами. Сертификат UkrSepro является обязательным документом для таможенной очистки любых продуктов, поступающих на территорию Украины и выпускаемых за ее пределы.

Danfoss

## <span id="page-14-0"></span>2 Техника безопасности

## 2.1 Квалифицированный персонал

Правильная и надежная транспортировка, хранение, монтаж, эксплуатация и обслуживание необходимы для беспроблемной и безопасной работы преобразователя частоты. Монтаж и эксплуатация этого оборудования должны выполняться только квалифицированным персоналом.

Квалифицированный персонал определяется как обученный персонал, уполномоченный проводить монтаж, ввод в эксплуатацию и техническое обслуживание оборудования, систем и цепей в соответствии с применимыми законами и правилами. Кроме того, персонал должен хорошо знать инструкции и правила безопасности, описанные в этом руководстве.

## 2.2 Меры предосторожности

## **ВНИМАНИЕ!**

## **ВЫСОКОЕ НАПРЯЖЕНИЕ!**

**Преобразователи частоты, подключенные к сети переменного тока, источнику постоянного тока или цепи разделения нагрузки, находятся под высоким напряжением. Установка, пусконаладка и техобслуживание должны выполняться квалифицированным персоналом; несоблюдение этого требования может привести к летальному исходу или получению серьезных травм.**

- **• Установка, пусконаладка и техническое обслуживание должны выполняться только квалифицированным персоналом.**
- **• Перед выполнением любых работ по обслуживанию или ремонту удостоверьтесь с помощью устройства для измерения напряжения, что на преобразователе частоты отсутствует напряжение.**

## **ВНИМАНИЕ!**

## **НЕПРЕДНАМЕРЕННЫЙ ПУСК**

**Если преобразователь частоты подключен к сети питания переменного тока, источнику постоянного тока или цепи разделения нагрузки, двигатель может включиться в любой момент. Случайный пуск во время программирования, техобслуживания или ремонтных работ может привести к летальному исходу, получению серьезных травм или порче имущества. Двигатель может запуститься внешним переключателем, командой по шине последовательной связи, входным сигналом задания с LCP или LOP, в результате дистанционной работы Средство конфигурирования MCT 10 либо после устранения неисправности.**

**Чтобы предотвратить случайный пуск двигателя:**

- **• Перед программированием параметров обязательно нажмите на LCP кнопку [Oä/ Reset] (Выкл./сброс).**
- **• Отключите привод от сети питания.**
- **• Прежде чем подключать преобразователь частоты к сети переменного тока, источнику постоянного тока или цепи разделения нагрузки, следует полностью завершить подключение проводки и монтаж компонентов преобразователя частоты, двигателя и любого ведомого оборудования.**

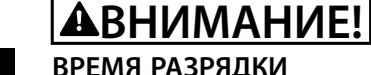

## **ВРЕМЯ РАЗРЯДКИ**

**В преобразователе частоты установлены конденсаторы постоянного тока, которые остаются заряженными даже после отключения сетевого питания. Высокое напряжение может присутствовать даже в том случае, если светодиоды предупреждений погасли. Несоблюдение указанного периода ожидания после отключения питания перед началом обслуживания или ремонта может привести к летальному исходу или серьезным травмам.**

- **• Остановите двигатель.**
- **• Отключите сеть переменного тока и дистанционно расположенные источники питания сети постоянного тока, в том числе резервные аккумуляторы, ИБП и подключения к сети постоянного тока других преобразователей частоты.**
- **• Отсоедините или заблокируйте двигатель с постоянными магнитами.**
- **• Дождитесь полной разрядки конденсаторов. Минимальное время ожидания указано в Таблица 2.1.**
- **• Перед выполнением любых работ по обслуживанию или ремонту удостоверьтесь с помощью устройства для измерения напряжения, что конденсаторы полностью разряжены.**

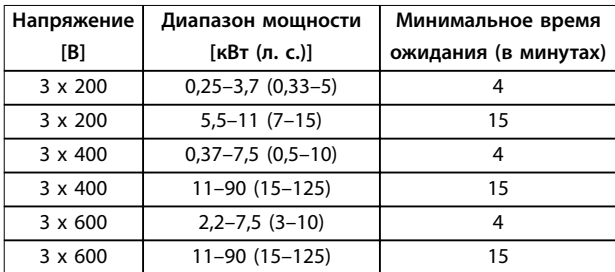

**Таблица 2.1 Время разрядки**

## **ВНИМАНИЕ!**

## **ОПАСНОСТЬ ТОКА УТЕЧКИ**

**Токи утечки превышают 3,5 мА. Неправильное заземление преобразователя частоты может привести к летальному исходу или серьезным травмам.**

**• Правильное заземление оборудования должно быть устроено сертифицированным специалистом-электромонтажником.**

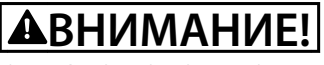

## **ОПАСНОЕ ОБОРУДОВАНИЕ**

**Прикосновение к вращающимся валам и электрическому оборудованию может привести к летальному исходу или серьезным травмам.**

**• Обеспечьте, чтобы монтаж, пусконаладка и техническое обслуживание выполнялись только обученным и квалифицированным персоналом.**

Danfoss

- **• Убедитесь, что электромонтажные работы выполняются в соответствии с государственными и местными электротехническими нормами.**
- **• Соблюдайте процедуры, описанные в настоящем руководстве.**

## **ПРЕДУПРЕЖДЕНИЕ**

## **ОПАСНОСТЬ В СЛУЧАЕ ВНУТРЕННЕГО ОТКАЗА**

**Если преобразователь частоты не закрыт должным образом, внутренняя неисправность в преобразователе частоты может привести к серьезным травмам.**

**• Перед включением в сеть убедитесь, что все защитные крышки установлены на свои места и надежно закреплены.**

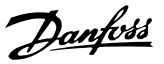

## <span id="page-16-0"></span>3 Обзор изделия

#### 3.1 Преимущества

## 3.1.1 Использование преобразователя частоты для управления вентиляторами и насосами

Преимуществом преобразователя частоты является то, что центробежные вентиляторы и насосы регулируются с учетом законов пропорциональности для таких вентиляторов и насосов. Для получения более подробной информации см. глава 3.1.3 Пример энергосбережения.

### 3.1.2 Явное преимущество энергосбережение

Явное преимущество использования преобразователя частоты для управления скоростью вентиляторов или насосов заключается в достигаемом сбережении электроэнергии.

По сравнению с другими системами и технологиями управления, преобразователь частоты является энергетически оптимальной системой управления вентиляторами и насосами.

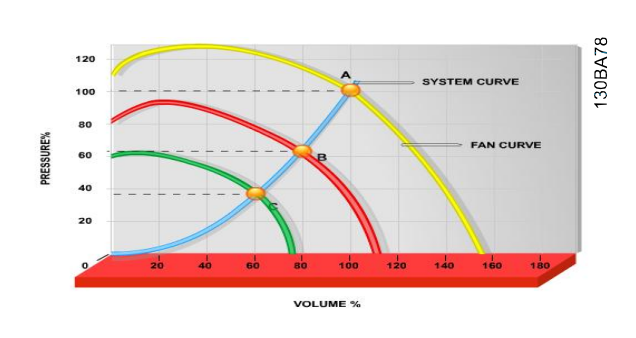

**Рисунок 3.1 Кривые вентиляторов (A, B и C) в случае их уменьшенной производительности**

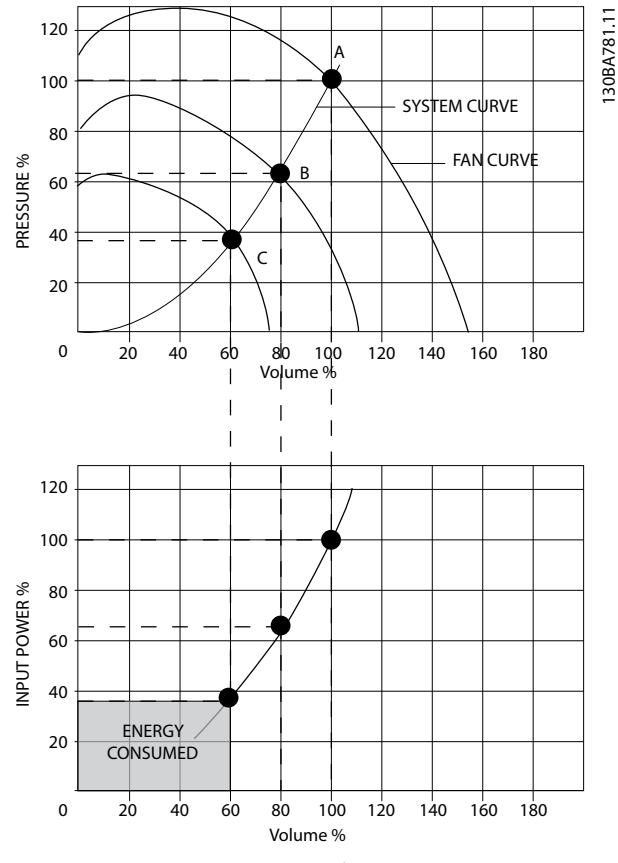

**Рисунок 3.2 Экономия энергии благодаря применению решений с преобразователями частоты**

Если использовать преобразователи частоты для снижения мощности вентиляторов до 60 %, в типовых условиях применения можно сэкономить до 50 % электроэнергии.

## 3.1.3 Пример энергосбережения

Как показано на [Рисунок 3.3](#page-17-0), управление расходом осуществляется с помощью изменения количества оборотов в минуту. При уменьшении скорости только на 20 % относительно номинальной скорости расход уменьшается также на 20 %. Это происходит потому, что расход прямо пропорционален числу оборотов. В то же время, потребление электроэнергии снижается на 50 %. Если рассматриваемая система предназначена для обеспечения 100-процентного расхода лишь в течение нескольких дней в году, а в остальное время расход составляет менее 80 %, количество сэкономленной электроэнергии даже превышает 50 %.

На [Рисунок 3.3](#page-17-0) показана зависимость расхода, давления и энергопотребления от числа оборотов.

<span id="page-17-0"></span>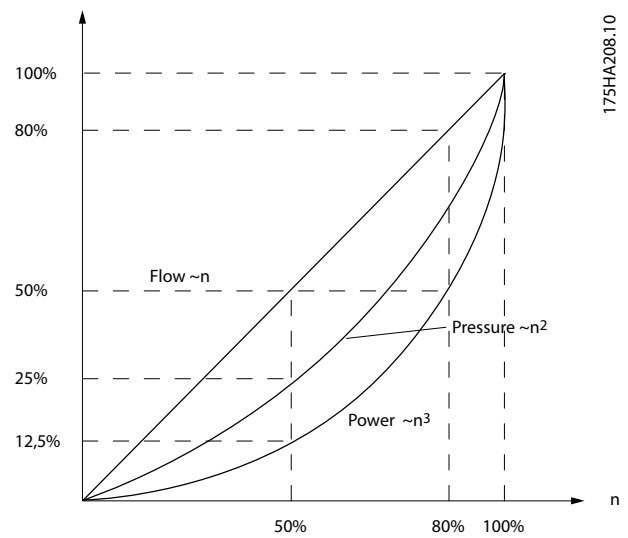

**Рисунок 3.3 Законы пропорционального управления**

$$
Pacxod: \frac{Q_1}{Q_2} = \frac{n_1}{n_2}
$$
  

$$
\text{Давление}: \frac{H_1}{H_2} = \left(\frac{n_1}{n_2}\right)^2
$$
  

$$
\text{Мощность}: \frac{P_1}{P_2} = \left(\frac{n_1}{n_2}\right)^3
$$

| $Q =$ расход                | $P = \text{MOHHOCTb}$        |
|-----------------------------|------------------------------|
| $Q_1$ = номинальный расход  | $P_1$ = номинальная мощность |
| $Q_2$ = пониженный расход   | $P_2$ = пониженная мощность  |
| Н = давление                | n = регулирование скорости   |
| $H_1$ = номинальное         | $n_1$ = номинальная скорость |
| давление                    | вращения                     |
| $H_2$ = пониженное давление | $n_2$ = пониженная скорость  |
|                             | вращения                     |

**Таблица 3.1 Законы пропорционального управления**

### 3.1.4 Сравнение вариантов энергосбережения

Решение с использованием преобразователя частоты Danfoss обеспечивает существенное энергосбережение в сравнении с традиционными решениями по энергосбережению, такими как выпускные заслонки или входные направляющие устройства (IGV). Это связано с тем, что преобразователь частоты способен управлять скоростью вентилятора в зависимости от тепловой нагрузки на систему, а также с тем, что преобразователь частоты оборудован встроенным устройством, позволяющим преобразователю функционировать в качестве системы управления зданием (BMS).

На Рисунок 3.3 показаны типичные показатели энергосбережения, которых можно достичь с помощью 3 широко известных решений, когда нагрузка на вентилятор уменьшается до 60 %. Как показано на графике, в типичных условиях применения можно достичь более 50 % энергосбережения.

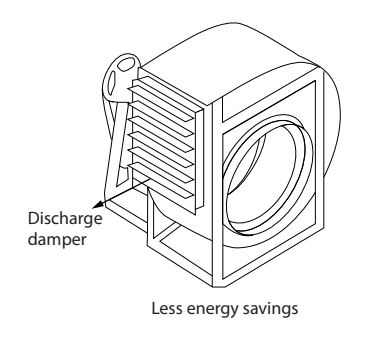

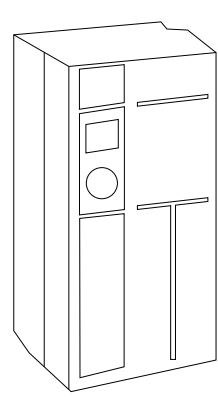

130BA782.10

Danfoss

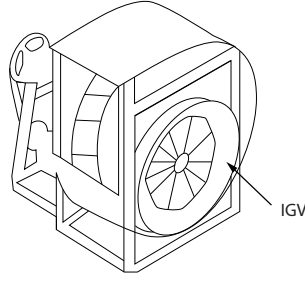

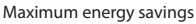

Costlier installation

**Рисунок 3.4 Три широко известных системы энергосбережения**

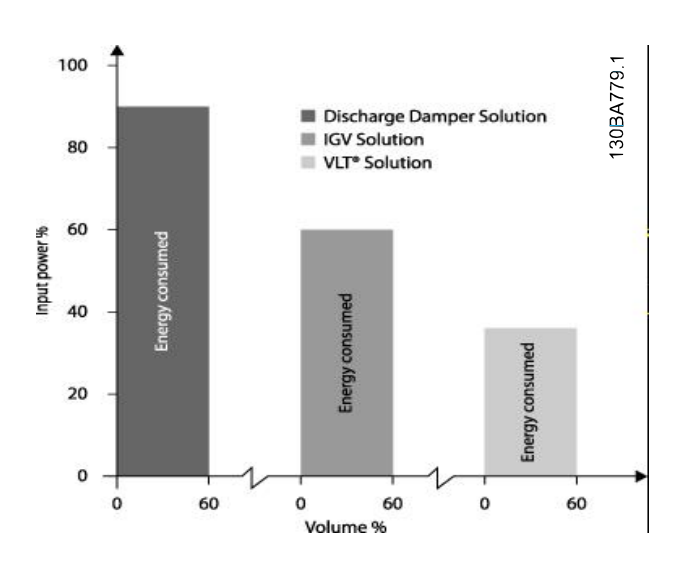

**Рисунок 3.5 Энергосбережение**

<span id="page-18-0"></span>Выпускные заслонки уменьшают потребление электроэнергии. Входные лопатки обеспечивают сокращение потребления электроэнергии на 40 %, но их установка стоит дорого. Решение с использованием преобразователя частоты от компании Danfoss позволяет сократить потребление электроэнергии более чем на 50 % и сэкономить на установке. Кроме того, это решение уменьшает шум, механические напряжения, износ и продлевает срок службы всей системы.

#### 3.1.5 Пример расхода, изменяющегося в течение 1 года

Этот пример рассчитан на основании характеристик насоса, полученных из листа его технических данных. Полученные кривые показывают, что при данном распределении расхода годовая экономия превышает 50 %. Срок окупаемости зависит от стоимости одного киловатт-часа и стоимости преобразователя частоты. В этом примере срок окупаемости составляет менее года, если сравнивать с вариантом, использующим клапаны и постоянную скорость.

#### **Энергосбережение**

Pвал = выходная мощность на валу

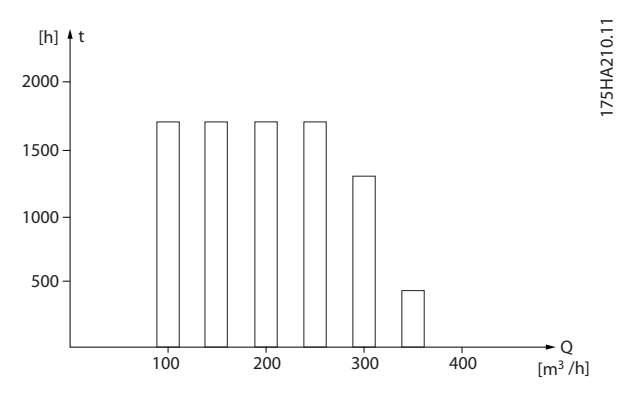

**Рисунок 3.6 Распределение расхода в течение 1 года**

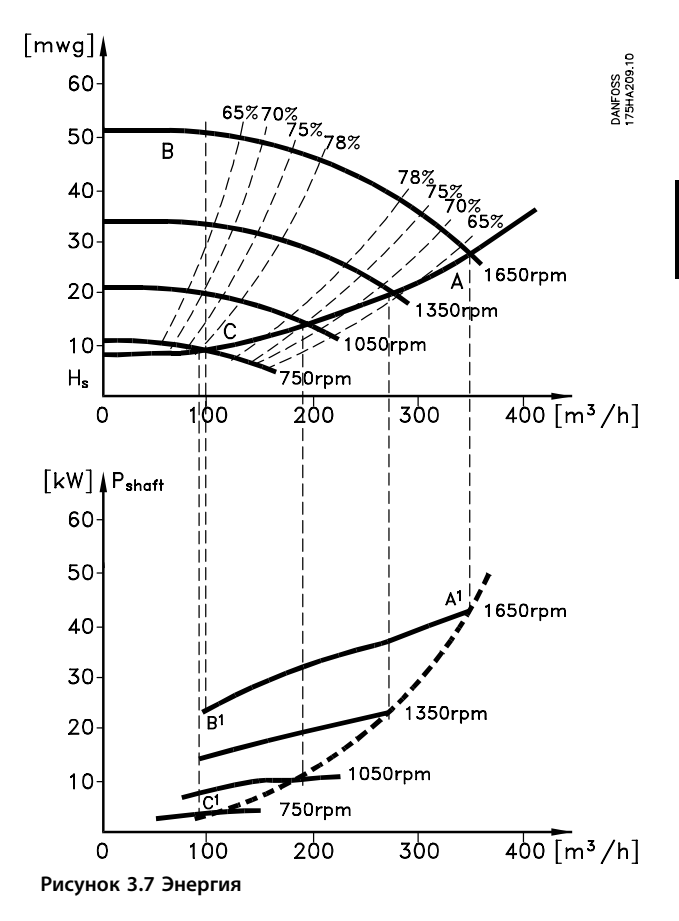

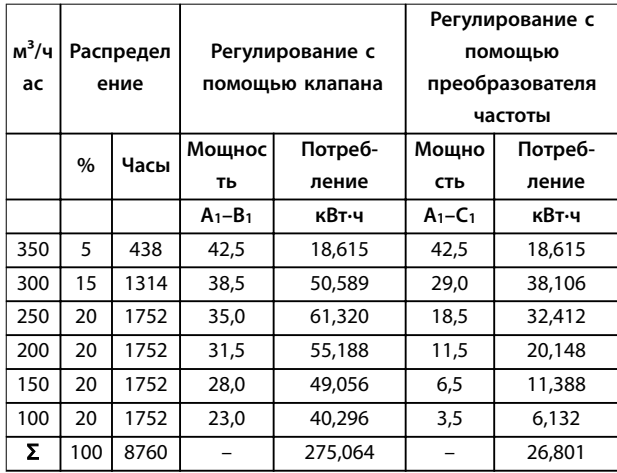

**Таблица 3.2 Результат**

# Danfoss

## <span id="page-19-0"></span>3.1.6 Более высокое качество управления

Если для регулирования расхода или давления в системе используется преобразователь частоты, достигается более высокое качество управления. Преобразователь частоты может изменять скорость вращения вентилятора или насоса, обеспечивая плавное регулирование расхода и давления. Кроме того, преобразователь частоты способен быстро адаптировать скорость вращения вентилятора или насоса к новым значениям расхода или давления в системе.

Использование встроенного ПИ-регулятора позволяет упростить управление процессом (расход, уровень или давление).

## 3.1.7 Пускатель типа «звезда/ треугольник» или устройство плавного пуска не требуется

Для пуска мощных двигателей во многих странах используются устройства ограничения пускового тока. В более традиционных системах используется пускатель с переключением обмоток двигателя со звезды на треугольник или устройство плавного пуска. При использовании преобразователя частоты такие пускатели не требуются.

Как показано на рисунке Рисунок 3.8, преобразователь частоты не потребляет ток, превышающий номинальный.

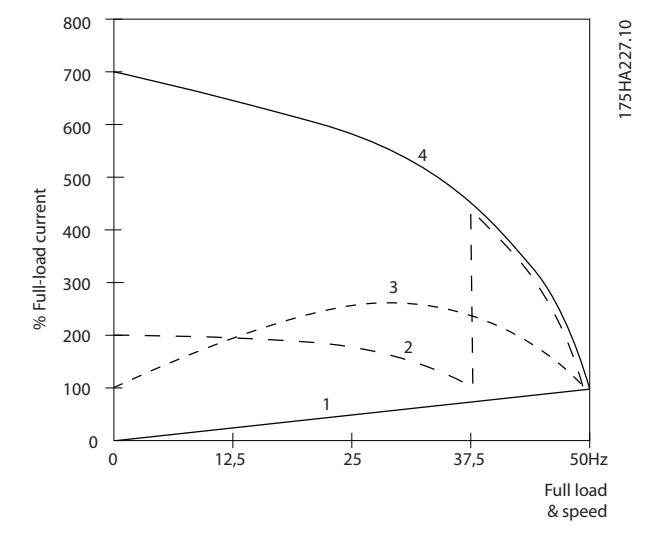

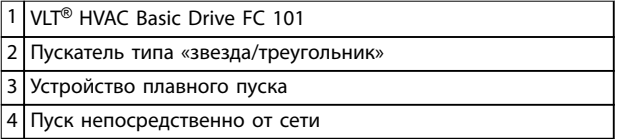

**Рисунок 3.8 Пусковой ток**

## 3.1.8 Использование преобразователя частоты позволяет экономить деньги

Как показывает пример в [глава 3.1.9 Без](#page-20-0) [преобразователя частоты](#page-20-0), при использовании преобразователя частоты оказывается ненужным другое оборудование. Можно рассчитать стоимость монтажа двух разных систем. Согласно примеру, обе системы имеют приблизительно одинаковую стоимость.

Используйте программное обеспечение VLT® Energy Box, описанное в [глава 1.5 Дополнительные ресурсы](#page-8-0), для расчета экономии средств, достигаемой с помощью преобразователя частоты.

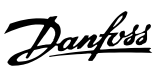

## <span id="page-20-0"></span>3.1.9 Без преобразователя частоты

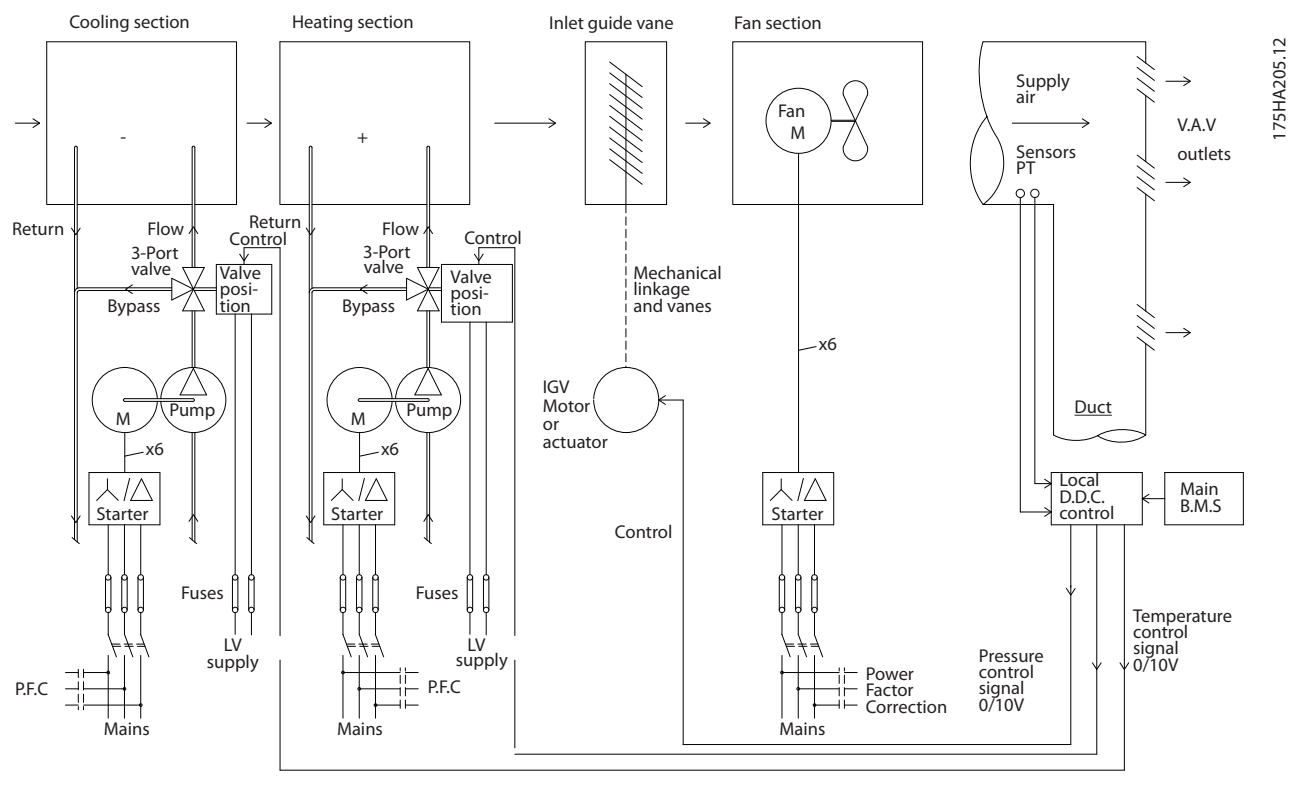

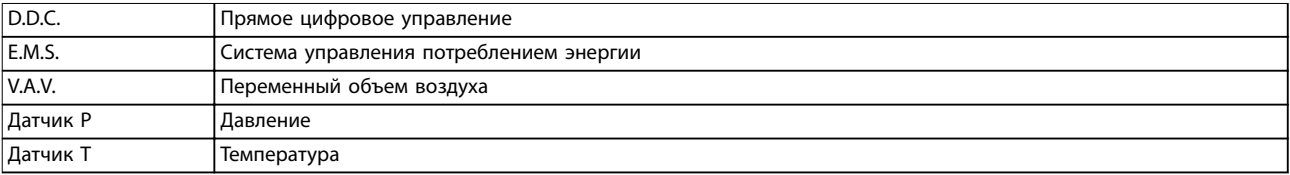

**Рисунок 3.9 Традиционная система вентиляции**

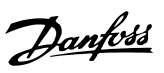

175HA206.11

## <span id="page-21-0"></span>3.1.10 С преобразователем частоты

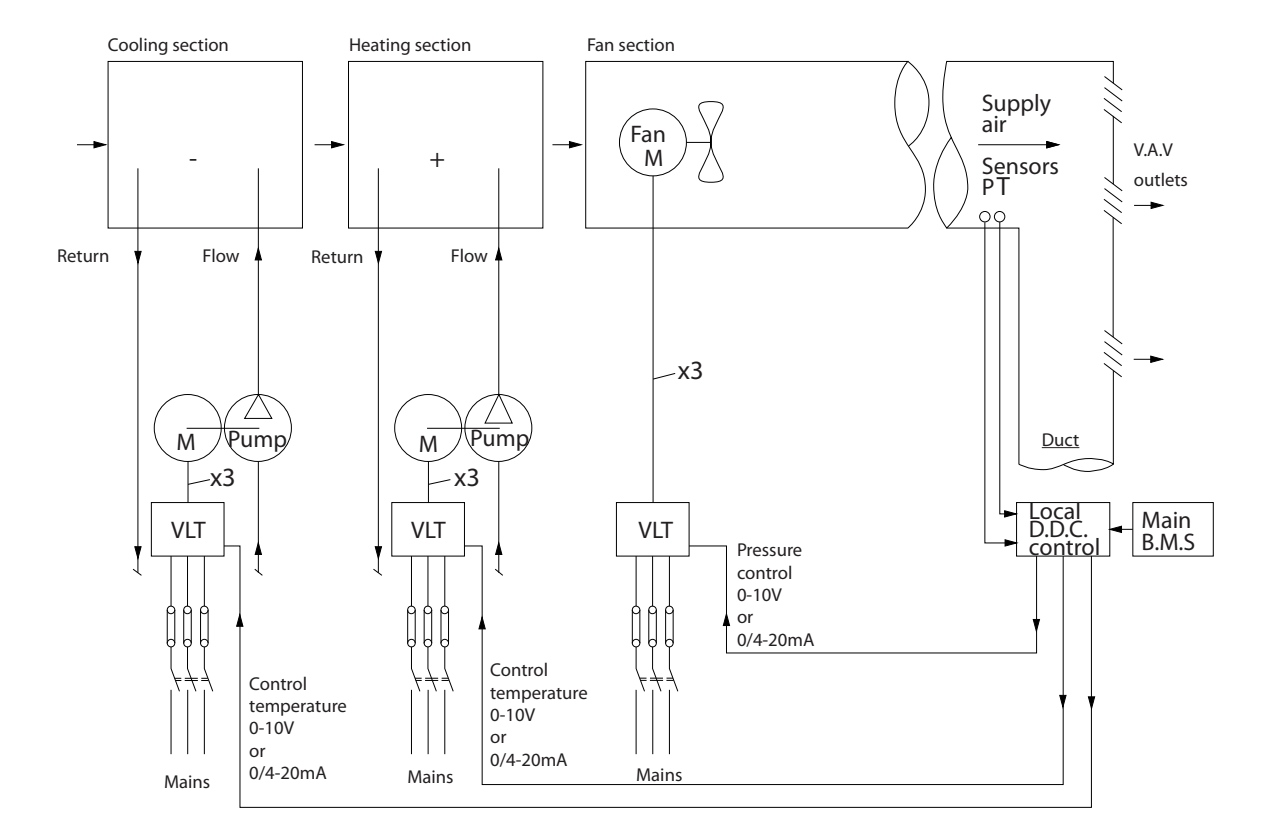

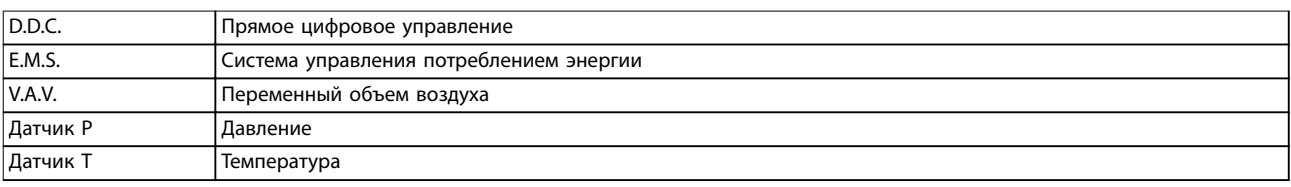

**Рисунок 3.10 Система вентиляторов, управляемая преобразователями частоты**

Danfoss

## <span id="page-22-0"></span>3.1.11 Примеры применения

В следующих разделах показаны типичные примеры применения в системах отопления, вентиляции и кондиционирования воздуха (HVAC).

## 3.1.12 Переменный объем воздуха

Системы с переменным объемом воздуха (VAV) используются как для управления вентиляцией, так и для регулирования температуры в соответствии с потребностями здания. Централизованные системы VAV считаются наиболее энергоэффективными системами кондиционирования воздуха зданий. Применение централизованных систем вместо распределенных может обеспечить более высокую эффективность.

Эффективность достигается за счет использования более мощных вентиляторов и охладителей, которые имеют более высокий КПД, чем маломощные электродвигатели и распределенные охладители с воздушным охлаждением. Снижение требований к техническому обслуживанию также способствует экономии.

## 3.1.13 Решение с использованием VLT<sup>®</sup>

Хотя заслонки и входные направляющие устройства (IGV) поддерживают постоянное давление в системе воздуховодов, применение преобразователя частоты экономит гораздо больше энергии и упрощает всю установку. Вместо того чтобы создавать искусственное падение давления или снижать КПД вентилятора для обеспечения необходимого расхода и давления в системе, преобразователь частоты уменьшает скорость вращения вентилятора. Центробежные устройства, какими являются вентиляторы, действуют по законам центробежных сил. Это означает, что при снижении скорости вращения вентиляторы уменьшают создаваемые ими давление и расход воздуха. Это существенно уменьшает энергопотребление.

Чтобы исключить необходимость использования дополнительных регуляторов, можно использовать ПИ-регулятор преобразователя частоты VLT® HVAC Basic Drive FC 101.

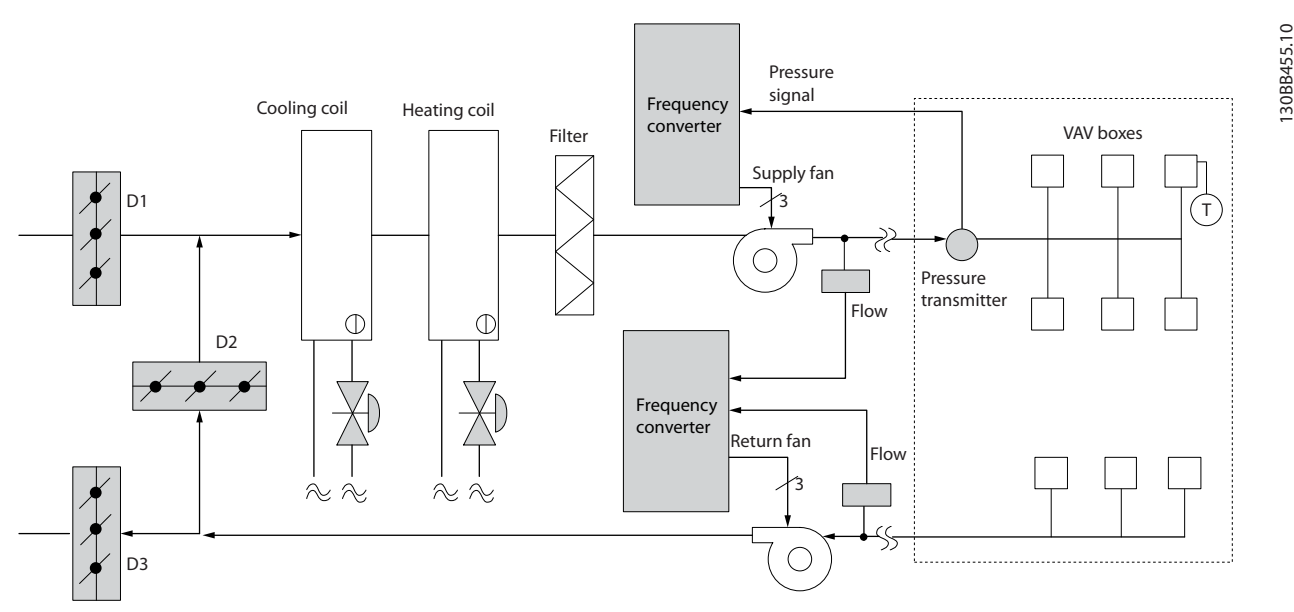

**Рисунок 3.11 Переменный объем воздуха**

**3 3**

## <span id="page-23-0"></span>3.1.14 Постоянный объем воздуха

Системы с постоянным объемом воздуха (CAV) - это централизованные системы вентиляции, используемые обычно для подачи в большие общие зоны минимального количества свежего кондиционированного воздуха. Они предшествовали системам VAV и поэтому также используются в старых многозонных торговых зданиях. Эти системы подогревают определенные количества свежего воздуха с помощью устройств обработки воздуха (AHU), имеющих нагревательный змеевик; они также часто используются для кондиционирования воздуха зданий и имеют охлаждающий змеевик. Чтобы обеспечить выполнение требований по обогреву и охлаждению в отдельных зонах, часто дополнительно используются вентиляторные доводчики.

## 3.1.15 Решение с использованием VLT®

При установке преобразователя частоты можно получить значительную экономию энергии путем обеспечения надлежащего регулирования параметров воздуха в здании. Для подачи сигналов обратной связи в преобразователи частоты могут использоваться датчики температуры и датчики CO<sub>2</sub>. Независимо от того, что контролируется - температура, качество воздуха или оба этих параметра, работой системы CAV можно управлять исходя из фактических условий в здании. С уменьшением количества людей в контролируемой зоне потребность в свежем воздухе снижается. Датчик CO2 обнаруживает понижение уровня углекислого газа и уменьшает скорость вращения приточных вентиляторов. Вытяжной вентилятор обеспечивает поддержание статического давления на уровне уставки или постоянство разности между поступающим и уходящим потоками воздуха.

При регулировании температуры, что чаще всего применяется в системах кондиционирования воздуха, изменения температуры наружного воздуха, а также изменения количества людей в регулируемой зоне влекут за собой изменения требований к охлаждению. Когда температура падает ниже установленного значения, приточный вентилятор может уменьшить свою скорость вращения. Вытяжной вентилятор обеспечивает поддержание статического давления на уровне уставки. Благодаря уменьшению расхода воздуха уменьшается и энергия, используемая для подогрева или охлаждения свежего воздуха, также способствуя энергосбережению.

Danfoss

Благодаря некоторым особенностям специализированного преобразователя частоты Danfoss HVAC можно улучшить эксплуатационные характеристики системы CAV. Одной из проблем при управлении системой вентиляции является низкое качество воздуха. Можно запрограммировать минимальную частоту таким образом, чтобы сохранять минимальное количество подаваемого воздуха вне зависимости от сигнала обратной связи или сигнала задания. Преобразователь частоты также содержит ПИрегулятор, который позволяет контролировать как температуру, так и качество воздуха. Даже если требования по температуре удовлетворяются, преобразователь частоты будет подавать достаточно воздуха для выполнения требований, определяемых датчиком качества воздуха. Регулятор способен контролировать и сравнивать два сигнала обратной связи, чтобы управлять вытяжным вентилятором путем поддержания постоянной разности потоков воздуха в приточном и вытяжном воздуховодах.

Danfoss

**3 3**

**Обзор изделия Руководство по проектированию**

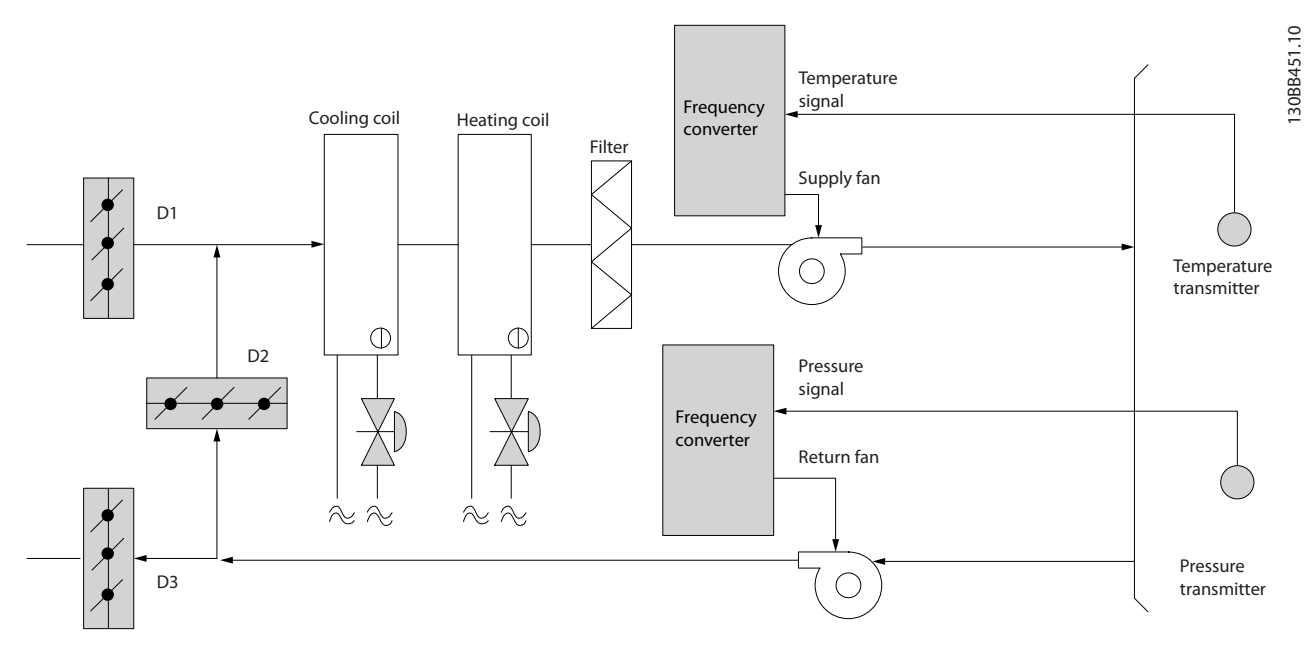

**Рисунок 3.12 Постоянный объем воздуха**

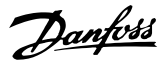

## <span id="page-25-0"></span>3.1.16 Вентилятор градирни

Для охлаждения конденсаторной воды в охлаждающих системах с водяным охлаждением используются вентиляторы градирни. Охлаждающие системы с водяным охлаждением - это наиболее эффективные средства для получения охлажденной воды. Они на 20 % эффективнее охлаждающих систем с воздушным охлаждением. В зависимости от климата, градирни часто оказываются наиболее экономичными средствами охлаждения конденсаторной воды, поступающей из охладителей.

Они охлаждают конденсаторную воду за счет испарения.

Конденсаторная вода разбрызгивается в градирне на ее наполнитель, что увеличивает площадь поверхности испарения. Вентилятор градирни продувает воздух через наполнитель и разбрызгиваемую воду, способствуя испарению. Испарение отбирает энергию из воды, понижая ее температуру. Охлажденная вода собирается в резервуаре градирни, откуда снова перекачивается в конденсаторы охлаждающих систем, и цикл повторяется.

## 3.1.17 Решение с использованием VLT®

С помощью преобразователя частоты можно регулировать скорость вращения вентиляторов градирни для поддержания температуры охлаждающей воды в конденсаторе. Преобразователи частоты можно также использовать для включения и выключения вентилятора по мере необходимости.

Благодаря некоторым особенностям специализированного преобразователя частоты Danfoss HVAC можно улучшить эксплуатационные характеристики систем вентиляторов в градирнях. Когда скорость вращения вентиляторов градирни падает ниже определенного значения, влияние вентиляторов на охлаждение воды резко уменьшается. Также и в случае использования с преобразователем частоты вентилятора, снабженного коробкой скоростей, может потребоваться минимальная скорость, равная 40–50 %. Поэтому даже если обратная связь или задание скорости требуют более низких скоростей, заказчик может запрограммировать минимальную частоту, ниже уровня которой опуститься нельзя.

Кроме того стандартная функция программирования преобразователя частоты может перевести вентилятор в режим ожидания или останова до того момента, когда потребуется более высокая скорость. Иногда вентиляторы градирни имеют нежелательные частоты, на которых возможна вибрация. Эти частоты легко исключить путем программирования пропускаемых диапазонов частот.

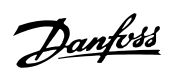

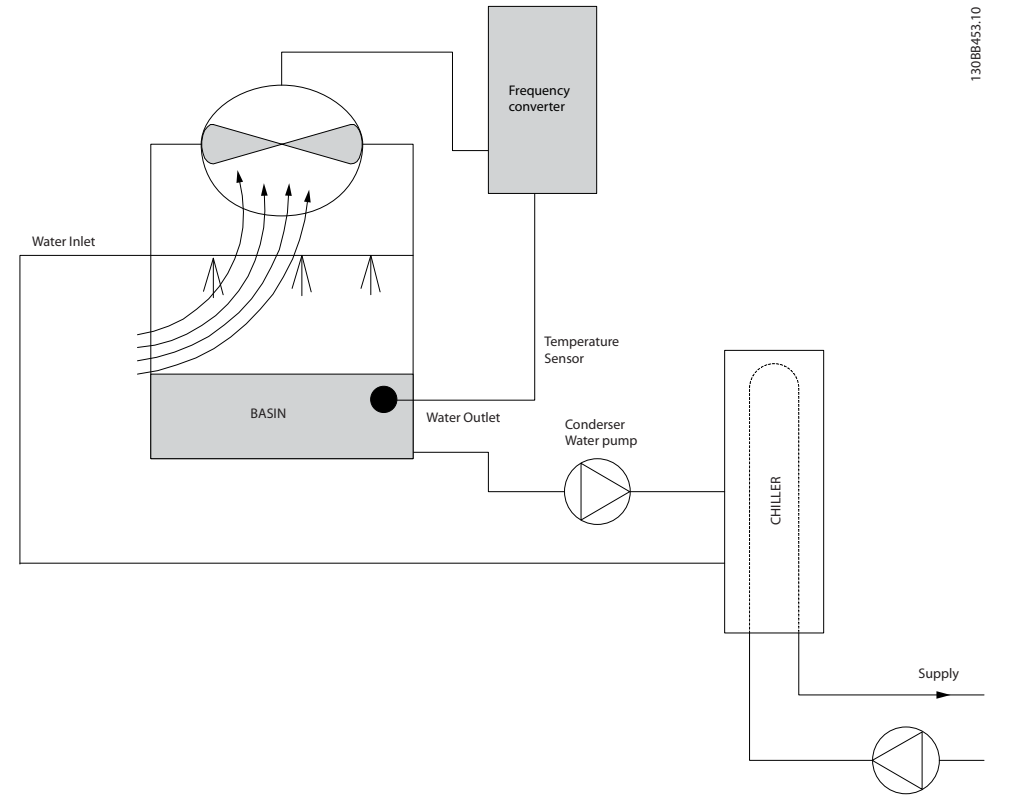

**Рисунок 3.13 Вентилятор градирни**

**3 3**

Danfoss

## <span id="page-27-0"></span>3.1.18 Насосы конденсаторов

Насосы конденсаторной воды используются главным образом для циркуляции воды через конденсаторную секцию охладителей с водяным охлаждением и связанную с ними градирню. Конденсаторная вода отбирает тепло из конденсаторной секции охладителя и выпускает его в атмосферу в градирне. Эти системы используются в качестве наиболее эффективных средств создания охлажденной воды: они на 20 % эффективнее охладителей с воздушным охлаждением.

## 3.1.19 Решение с использованием VLT®

Вместо выполнения балансировки насосов с помощью дроссельного клапана или подгонки крыльчатки насоса для работы с насосами конденсаторной воды можно использовать преобразователи частоты.

Использование преобразователя частоты вместо дроссельного клапана по существу экономит энергию, которая была бы поглощена клапаном. Эта экономия может достигать 15–20 % и более. Подгонка крыльчатки насоса необратима, и если условия изменяются и требуется более высокий расход, крыльчатку приходится менять.

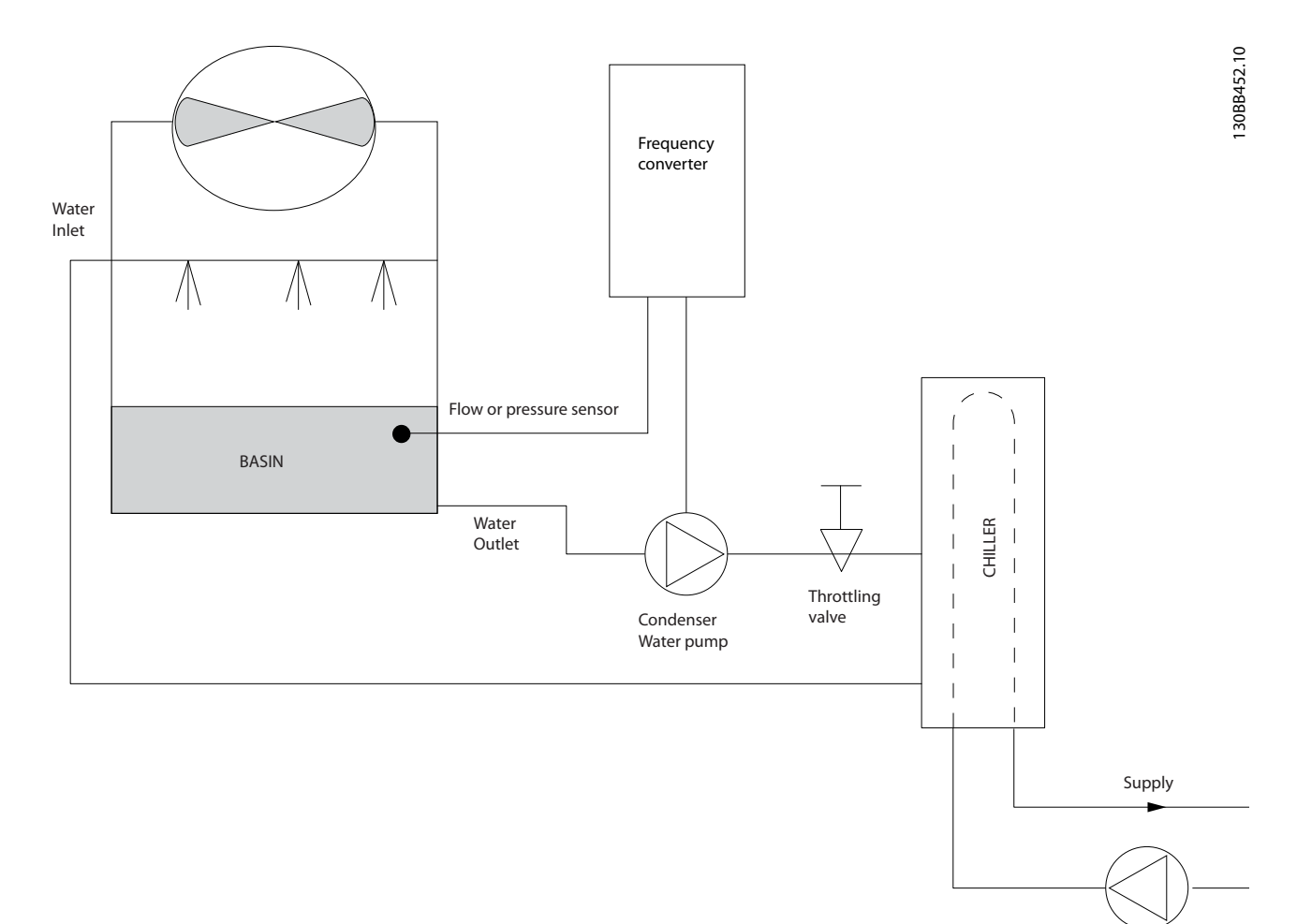

#### **Рисунок 3.14 Насосы конденсаторов**

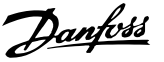

## <span id="page-28-0"></span>3.1.20 Первичные насосы

В первично-вторичных насосных системах первичные насосы могут использоваться для поддержания постоянного потока через устройства, на эксплуатацию и управление которыми неблагоприятно влияет переменный расход. Метод первичной/вторичной перекачки отделяет первичный, технологический контур от вторичного, распределительного контура. Это позволяет таким устройствам, как охладители, иметь постоянный расчетный расход и нормально работать при изменении потока в остальной части системы.

Когда скорость потока (расход) в испарителе охладителя снижается, охлажденная вода начинает переохлаждаться. В этом случае охладитель стремится уменьшить охлаждающую способность. Если расход падает достаточно сильно или слишком быстро, охладитель не может в полной мере сбросить свою нагрузку, и защита охладителя отключает охладитель, при этом требуется ручной сброс. Такая ситуация обычна для больших установок, не имеющих первичновторичных насосных систем, особенно если установки содержат два и более охладителей, работающих параллельно.

## 3.1.21 Решение с использованием  $VI^®$

В зависимости от размера системы и размера первичного контура, энергопотребление первичного контура может стать существенным. Вместо использования дроссельного клапана и/или подгонки крыльчаток в первичную систему можно добавить преобразователь частоты и тем самым

добиться сокращения эксплуатационных расходов. Распространены два способа управления:

#### **Расходомер**

Поскольку требуемый расход известен и постоянен, то для непосредственного управления насосом можно установить на выпуске каждого охладителя расходомер. При использовании ПИ-регулятора преобразователь частоты будет всегда поддерживать надлежащий расход, даже компенсируя изменяющееся сопротивление первичного трубопроводного контура, когда охладители и их насосы включаются и выключаются.

#### **Определение локальной скорости**

Оператор просто уменьшает выходную частоту до достижения расчетного расхода. Использование преобразователя частоты для уменьшения скорости насоса весьма подобно подгонке крыльчатки насоса, за исключением того, что оно не требует трудозатрат, и КПД насоса остается более высоким. Балансировочный контактор просто уменьшает скорость насоса до тех пор, пока не будет достигнут надлежащий расход, после чего скорость остается неизменной. Насос работает на этой скорости при каждом включении охладителя. Поскольку первичный контур не имеет управляющих клапанов или иных устройств, которые могли бы вызвать изменение характеристики системы, а рассогласование из-за включения и выключения насосов и охладителей обычно мало, эта фиксированная скорость остается соответствующей требованиям. Если в будущем потребуется увеличить расход, можно просто увеличить скорость вращения насоса с помощью преобразователя частоты, а не приобретать новую крыльчатку насоса.

## **Обзор изделия Преобразователь частоты VLT**® **HVAC Basic Drive FC 101**

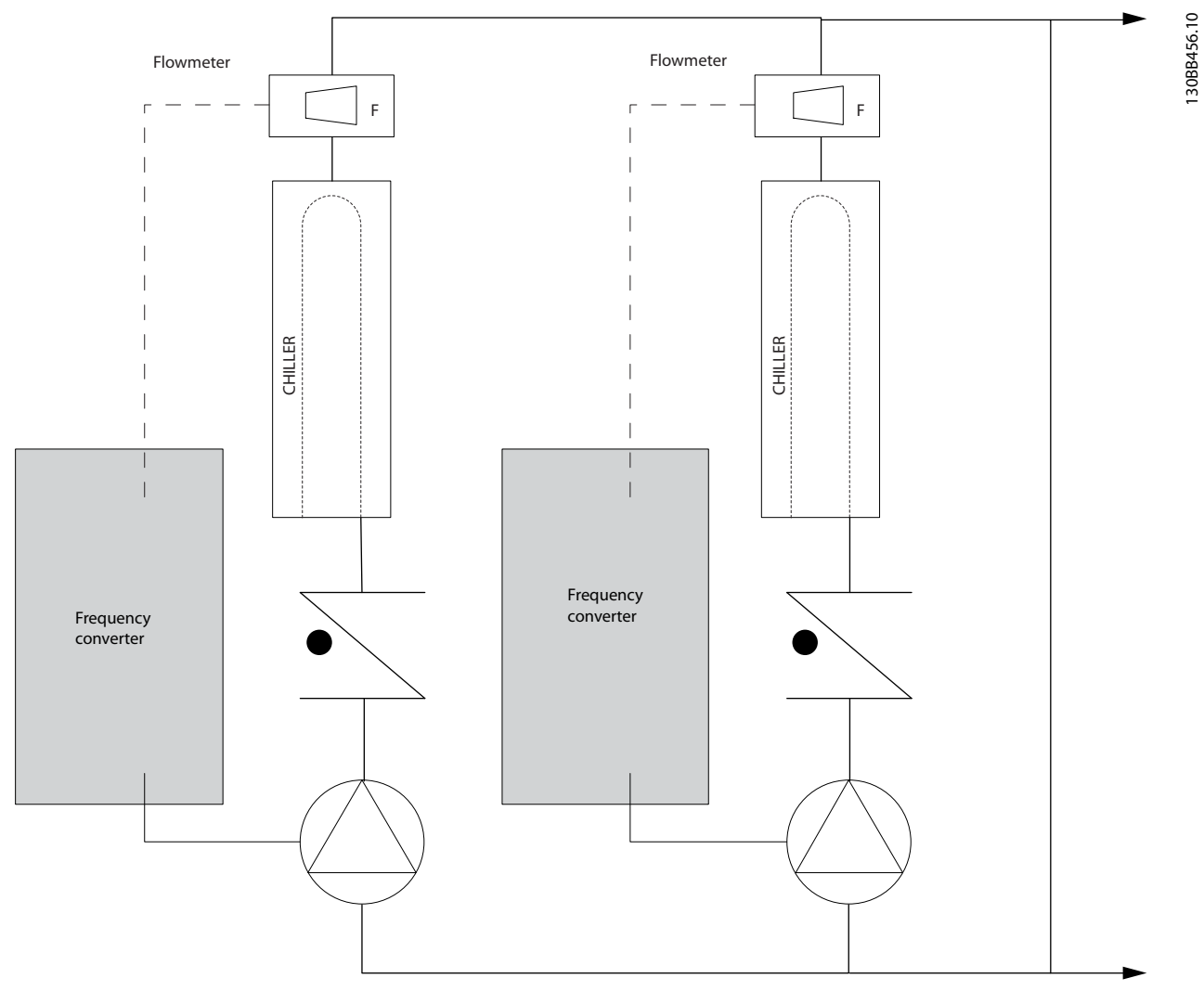

**Рисунок 3.15 Первичные насосы**

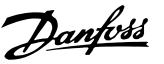

## <span id="page-30-0"></span>3.1.22 Вторичные насосы

Вторичные насосы в первично-вторичной насосной системе охлажденной воды используются для распределения охлажденной воды из первичного технологического контура к нагрузкам. Первичновторичная насосная система используется для гидравлического отделения одного трубопроводного контура от другого. В этом случае первичный насос используется для поддержания постоянного расхода через охладители, в то время как вторичные насосы изменяют величину расхода и обеспечивают лучшее управление и экономию энергии.

Если в системе с переменным объемом технология первичного/вторичного контуров не используется, то при достаточно сильном или слишком быстром уменьшении расхода охладитель не способен надлежащим образом сбросить свою нагрузку. Защита от низкой температуры испарителя в охладителе отключает охладитель, при этом требуется ручной сброс. Такая ситуация обычна для больших установок, особенно если установки содержат два и более охладителей, работающих параллельно.

## 3.1.23 Решение с использованием VLT®

Хотя первично-вторичная система с 2-ходовыми клапанами улучшает энергосбережение и облегчает управление системой, истинное энергосбережение и полное управление достигаются добавлением преобразователей частоты.

При правильном расположении датчика добавление преобразователя частоты позволяет изменять скорость насосов таким образом, чтобы следовать характеристике системы, а не характеристике насоса. Это устраняет ненужные затраты энергии и в значительной степени исключает возможное превышение давления в 2-ходовых клапанах. Когда контролируемые нагрузки оказываются в норме, двухходовые клапаны закрываются. Это увеличивает перепад давления, измеряемый на нагрузке и 2-ходовом клапане. Когда перепад давления начинает расти, вращение насоса замедляется, чтобы сохранить контрольный напор, называемый также уставкой. Эта уставка вычисляется путем суммирования падения давления на нагрузке и на 2-ходовом клапане в расчетных условиях.

## **УВЕДОМЛЕНИЕ**

**При параллельной работе нескольких насосов максимальное энергосбережение достигается, когда они вращаются с одинаковой скоростью. Параллельное управление может достигаться как с помощью индивидуальных преобразователей частоты, так и с помощью одного преобразователя частоты, управляющего несколькими параллельными насосами.**

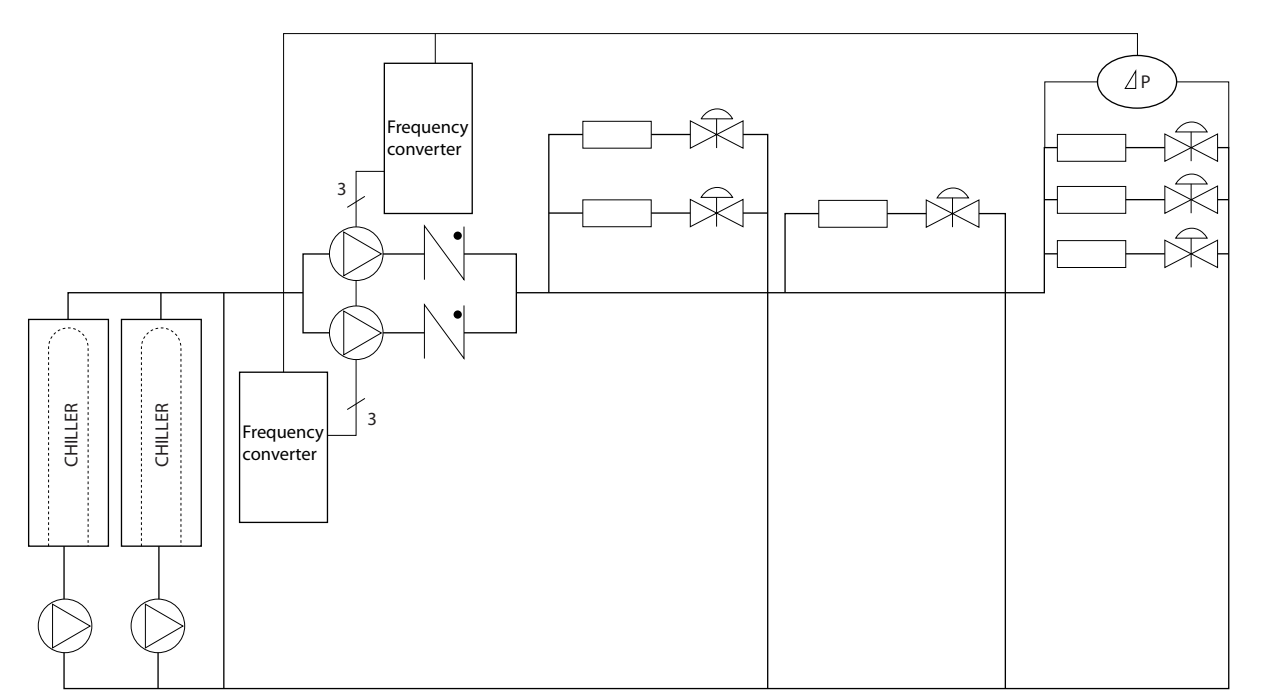

**Рисунок 3.16 Вторичные насосы**

130BB454.10

## <span id="page-31-0"></span>3.2 Структуры управления

Выберите [0] Разомкнутый контур или [1] Замкнутый контур в параметр 1-00 Configuration Mode (Режим конфигурирования).

#### 3.2.1 Структура управления с разомкнутым контуром

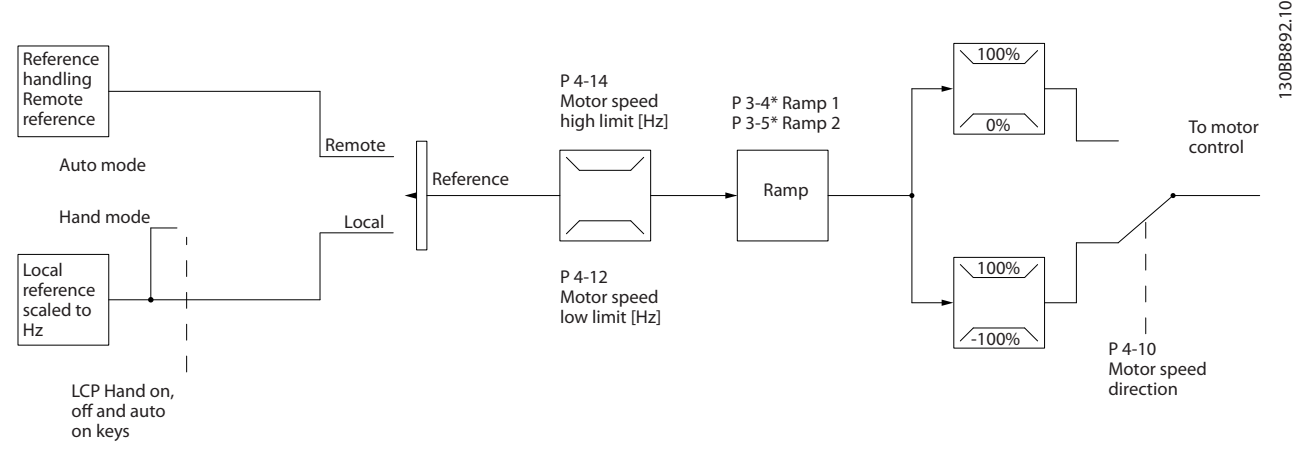

**Рисунок 3.17 Структура разомкнутого контура**

В конфигурации, показанной на Рисунок 3.17, для параметра параметр 1-00 Режим конфигурирования установлено значение [0] Разомкнутый контур. Результирующее задание от системы формирования задания принимается и передается через схемы ограничения изменения скорости и ограничения скорости и только после этого используется для управления двигателем. Затем выходной сигнал системы управления двигателем ограничивается максимальным частотным пределом.

## 3.2.2 Управление двигателем PM/EC+

Концепция EC+ компании Danfoss делает возможным использование двигателей с постоянными магнитами и высоким КПД, имеющих стандартные типоразмеры IEC, под управлением преобразователей частоты Danfoss. Процедура ввода в эксплуатацию сравнима с существующей процедурой для асинхронных (индукционных) двигателей, использующих для двигателей с постоянными магнитами стратегию управления Danfoss VVC<sup>+</sup> .

Преимущества для пользователей

- **•** Свободный выбор технологии электродвигателя (двигатель с постоянными магнитами или индукционный двигатель).
- **•** Установка и эксплуатация, знакомая по индукционным двигателям.
- **•** Независимость выбора изготовителей при выборе компонентов системы (например двигателей).
- **•** Наилучший КПД системы, обеспечиваемый возможностью выбора наилучших компонентов.
- **•** Возможность модернизации существующих установок.
- **•** Диапазон мощностей: 45 кВт (60 л. с.) (200 В), 0,37–90 кВт (0,5–121 л. с.) (400 В), 90 кВт (121 л. с.) (600 В) для индукционных двигателей и 0,37–22 кВт (0,5–30 л. с.) (400 В) для двигателей с постоянными магнитами.

Текущие ограничения для двигателей с постоянными магнитами:

- **•** В настоящее время поддерживаются мощности только до 22 кВт (30 л. с.).
- **•** Использование индуктивно-емкостных фильтров не поддерживается для двигателей с постоянными магнитами.
- **•** Алгоритм кинетического резерва не поддерживается для двигателей с постоянными магнитами.
- **•** Полная ААД поддерживается только с определением сопротивления статора Rs в системе.
- **•** Нет обнаружения опрокидывания (поддерживается, начиная с версии ПО 2.80).

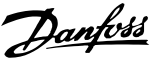

## <span id="page-32-0"></span>3.2.3 Местное (Hand On) и дистанционное (Auto On) управление

Преобразователь частоты может управляться вручную с панели местного управления (LCP) или дистанционно через аналоговые/цифровые входы или по последовательной шине. Если разрешено в параметрах параметр 0-40 [Hand on] Key on LCP (Кнопка [Hand On] на LCP), параметр 0-44 [Off/Reset] Key on LCP (Кнопка [Off/ Reset] на LCP) и параметр 0-42 [Auto on] Key on LCP (Кнопка [Auto On] на LCP), запускать и останавливать преобразователь частоты можно с помощью кнопок на LCP [Hand On] (Ручной режим) и [Off/Reset] (Выкл./ сброс). Аварийная сигнализация может сбрасываться с помощью кнопки [Off/Reset] (Выкл./сброс).

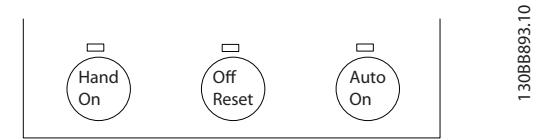

**Рисунок 3.18 Кнопки LCP**

Местное задание переводит настройки в режим разомкнутого контура независимо от значения параметра параметр 1-00 Режим конфигурирования.

Местное задание восстанавливается при отключении питания.

## 3.2.4 Замкнутый контур структуры управления

Внутренний контроллер позволяет преобразователю частоты стать частью регулируемой системы. Преобразователь частоты получает сигнал обратной связи от датчика, установленного в системе. Затем он сравнивает сигнал обратной связи с величиной задания уставки и определяет рассогласование между этими сигналами, если оно есть. После этого привод изменяет скорость двигателя, чтобы устранить рассогласование.

Рассмотрим, например, насосную систему, в которой скорость насоса необходимо регулировать таким образом, чтобы статическое давление в трубопроводе оставалось постоянным. В качестве задания уставки в преобразователь частоты вводится требуемое значение статического давления. Датчик давления измеряет текущее статическое давление в трубопроводе и подает измеренное значение на преобразователь частоты в качестве сигнала обратной связи. Если сигнал обратной связи больше задания уставки, преобразователь частоты замедляет вращение, снижая давление. Аналогично, если давление в трубопроводе ниже задания уставки, преобразователь частоты автоматически увеличивает скорость, увеличивая давление, создаваемое насосом.

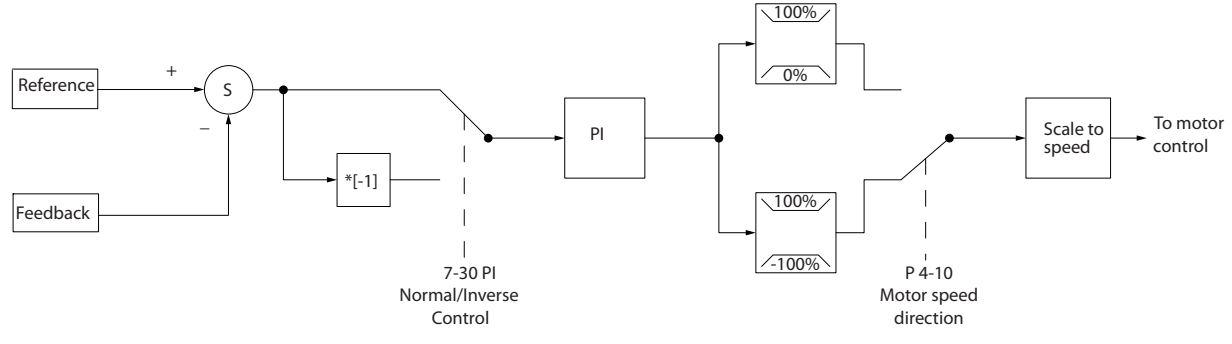

**Рисунок 3.19 Замкнутый контур структуры управления**

Хотя настройки по умолчанию для регулятора в замкнутом контуре обычно обеспечивают удовлетворительные рабочие характеристики, управление системой часто удается оптимизировать дополнительной настройкой некоторых параметров.

## 3.2.5 Преобразование обратной связи

В некоторых применениях может оказаться полезным преобразование сигнала обратной связи. Одним из примеров такого применения является использование сигнала давления для формирования сигнала обратной связи по расходу. Поскольку квадратный корень из давления пропорционален расходу, то квадратный корень из сигнала давления дает величину, пропорциональную расходу. См. [Рисунок 3.20](#page-33-0).

130BB894.11

<span id="page-33-0"></span>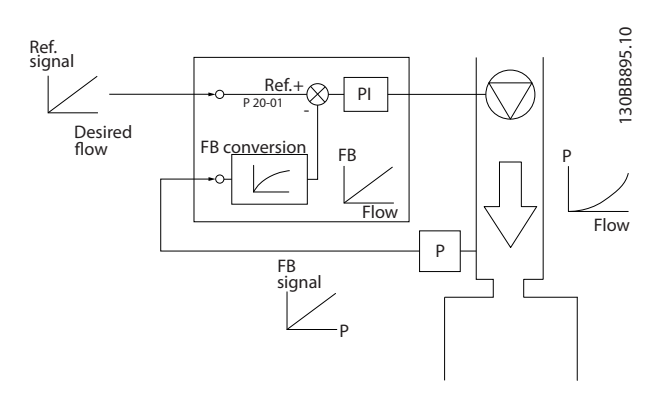

**Рисунок 3.20 Преобразование сигнала обратной связи**

Danfoss

## <span id="page-34-0"></span>3.2.6 Формирование задания

Сведения для работы разомкнутого и замкнутого контура.

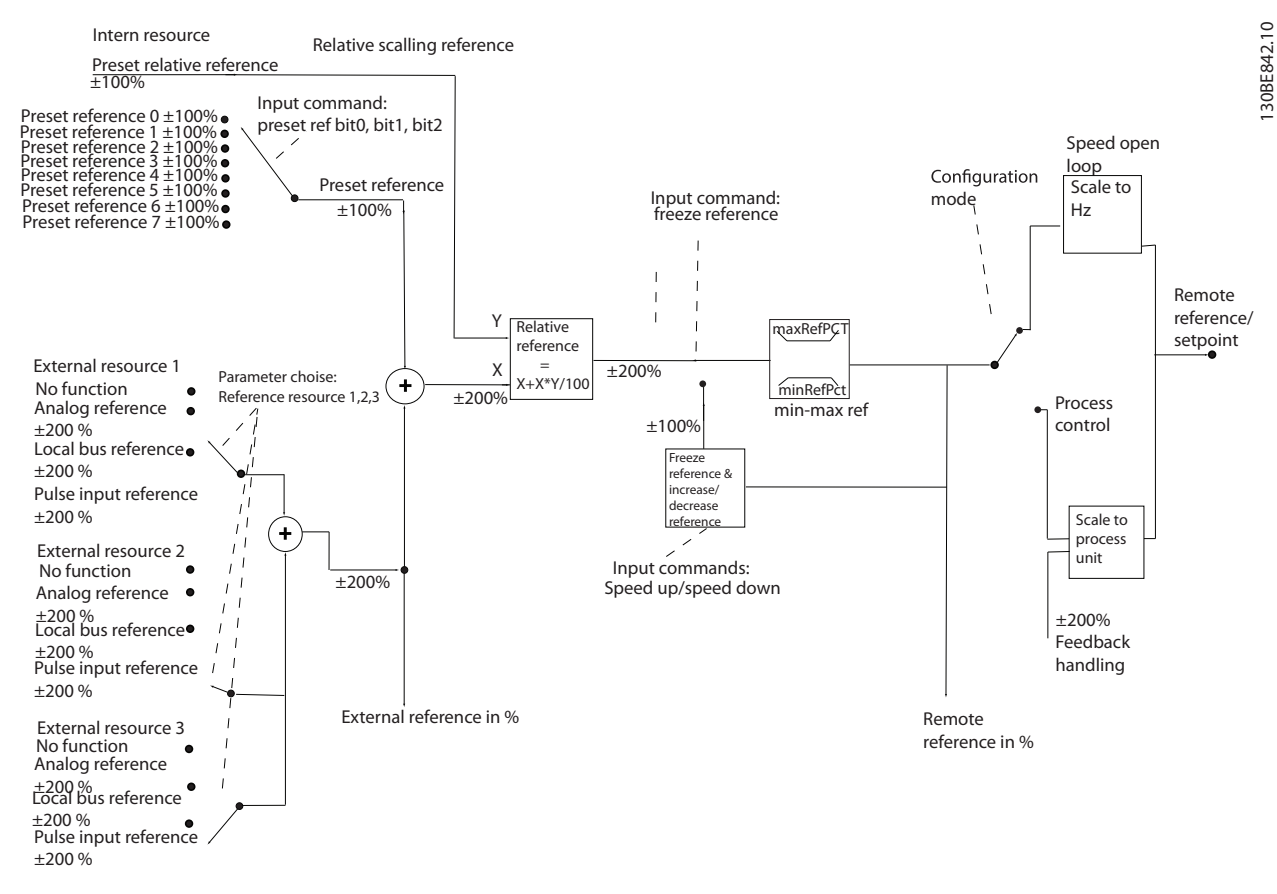

**Рисунок 3.21 Блок-схема дистанционного задания**

Дистанционное задание может включать в себя:

- **•** Предустановленные задания.
- **•** Внешние задания (аналоговые входы и задания по последовательной шине связи).
- **•** Предустановленное относительное задание.
- **•** Уставку, управляемую обратной связью.

В преобразователе частоты может программироваться до 8 предустановленных заданий. Активное предустановленное задание можно выбрать с помощью цифровых входов или по шине последовательной связи. Задание можно также подаваться с внешнего источника, чаще всего с помощью аналогового входа. Этот внешний источник выбирается одним из трех параметров источника задания (пар.

параметр 3-15 Reference 1 Source (Источник задания 1), параметр 3-16 Reference 2 Source (Источник задания 2) и параметр 3-17 Reference 3 Source (Источник задания 3)). Результирующее внешнее задание образуется суммированием всех источников задания и задания по шине. В качестве активного задания можно выбрать

внешнее задание, предустановленное задание или сумму этих двух заданий. На конечном этапе это задание можно масштабировать с помощью параметр 3-14 Preset Relative Reference (Предустановленное относительное задание).

Масштабированное задание вычисляется следующим образом:

$$
3a\partial a\mu u e = X + X \times \left(\frac{Y}{100}\right)
$$

Здесь X - внешнее задание, предустановленное задание или их сумма, а Y - параметр 3-14 Preset Relative Reference (Предустановленное относительное задание) в [%].

Если Y в параметр 3-14 Preset Relative Reference (Предустановленное относительное задание) установлено равным 0 %, функция масштабирования не действует на задание.

Danfoss

## <span id="page-35-0"></span>3.2.7 Настройка регулятора с обратной связью

После того как произведена настройка параметров регулятора с замкнутым контуром, проверьте работу регулятора. Во многих случаях можно добиться приемлемой его работы путем установки значений по умолчанию для параметров параметр 20-93 PI Proportional Gain (Пропорциональный коэффициент ПИрегулятора) и параметр 20-94 PI Integral Time (Постоянная времени интегрирования ПИ-регулятора). Однако в некоторых случаях может оказаться полезным оптимизировать значения этих параметров, чтобы обеспечить более быструю реакцию системы, не допуская при этом перерегулирование скорости.

## 3.2.8 Ручная настройка ПИ-регулятора

- 1. Запустите электродвигатель.
- 2. Установите для параметра параметр 20-93 PI Proportional Gain (Пропорциональный коэффициент ПИ-регулятора) значение, равное 0,3, и увеличивайте его до тех пор, пока сигнал обратной связи не начнет колебаться. Если необходимо, запустите и остановите преобразователь частоты или произведите ступенчатые изменения задания уставки, чтобы вызвать автоколебания.
- 3. Уменьшайте коэффициент усиления пропорционального звена ПИ-регулятора до стабилизации сигнала обратной связи.
- 4. Уменьшите коэффициент усиления пропорционального звена на 40–60 %.
- 5. Установите для параметра параметр 20-94 PI Integral Time (Постоянная времени интегрирования ПИ-регулятора) значение, равное 20 с, и уменьшайте его до тех пор, пока сигнал обратной связи не начнет колебаться. Если необходимо, запустите и остановите преобразователь частоты или произведите ступенчатые изменения задания уставки, чтобы вызвать автоколебания.
- 6. Увеличивайте постоянную времени интегрирования ПИ-регулятора до стабилизации сигнала обратной связи.
- 7. Увеличьте постоянную времени интегрирования на 15–50 %.

#### 3.3 Рабочие условия окружающей среды

Конструкция преобразователя частоты удовлетворяет требованиям стандарта IEC/EN 60068-2-3 и п. 9.4.2.2 стандарта EN 50178 при 50 °C (122 °F).

Температура, измеренная в течение 24 часов, должна быть по меньшей мере на 5 °C (41 °F) ниже максимально допустимой температуры окружающей среды. Если преобразователь частоты работает при высокой температуре окружающей среды, уменьшите длительный выходной ток.

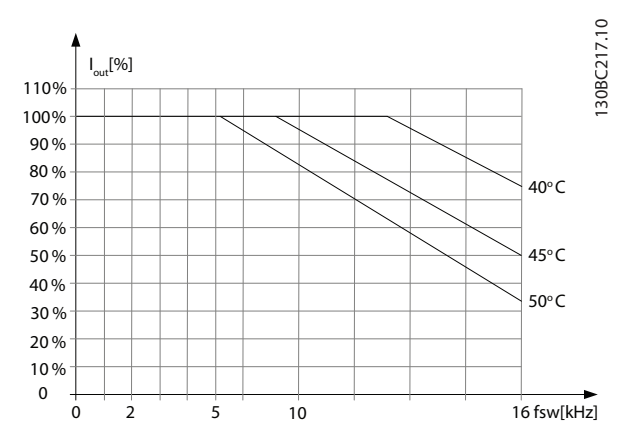

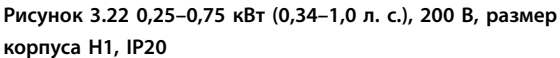

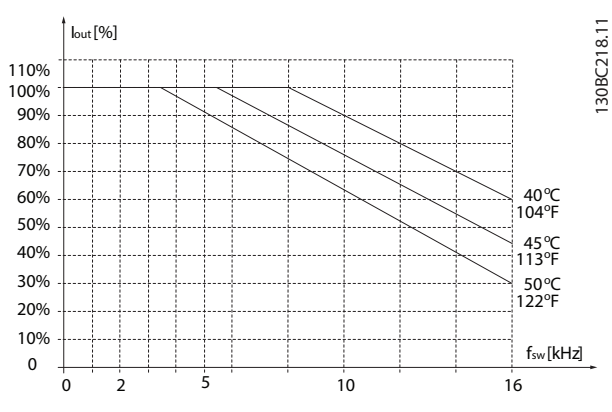

**Рисунок 3.23 0,37–1,5 кВт (0,5–2,0 л. с.), 400 В, размер корпуса H1, IP20**

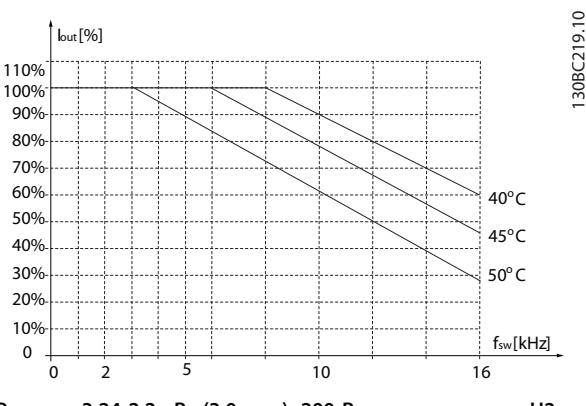

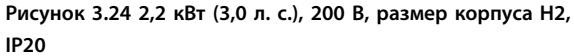
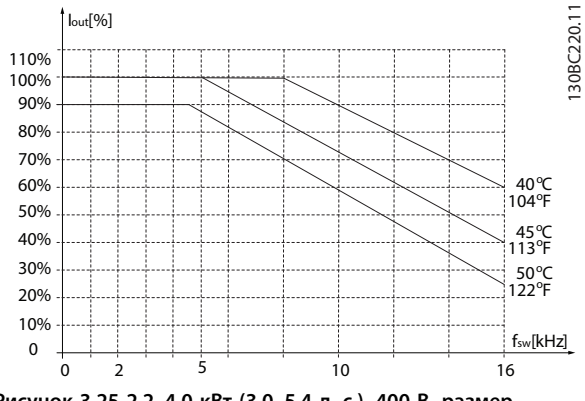

**Рисунок 3.25 2,2–4,0 кВт (3,0–5,4 л. с.), 400 В, размер корпуса H2, IP20**

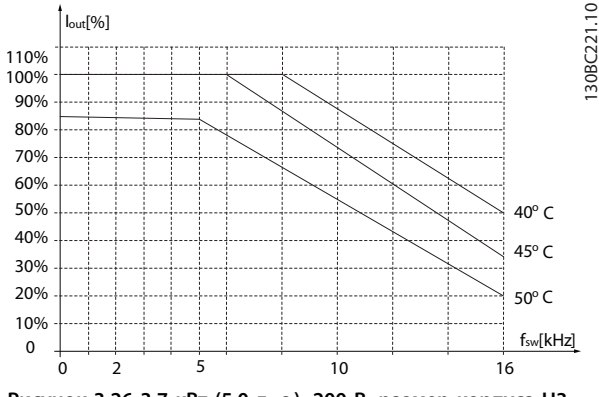

**Рисунок 3.26 3,7 кВт (5,0 л. с.), 200 В, размер корпуса H3, IP20**

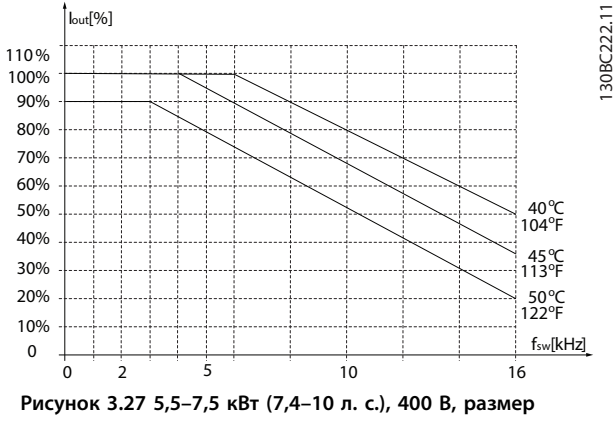

**корпуса H3, IP20**

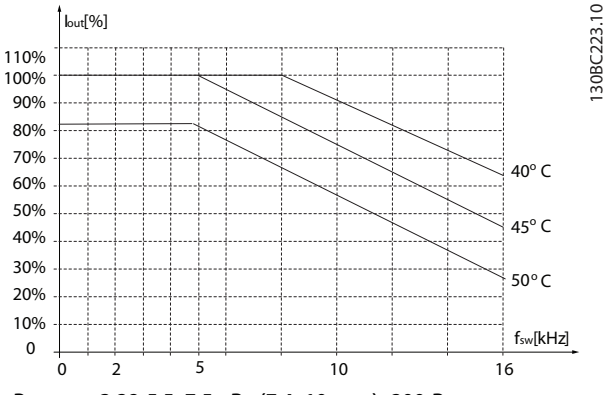

**Рисунок 3.28 5,5–7,5 кВт (7,4–10 л. с.), 200 В, размер корпуса H4, IP20**

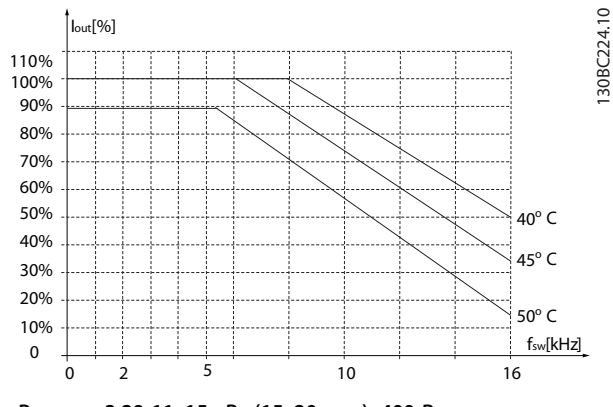

**Рисунок 3.29 11–15 кВт (15–20 л. с.), 400 В, размер корпуса H4, IP20**

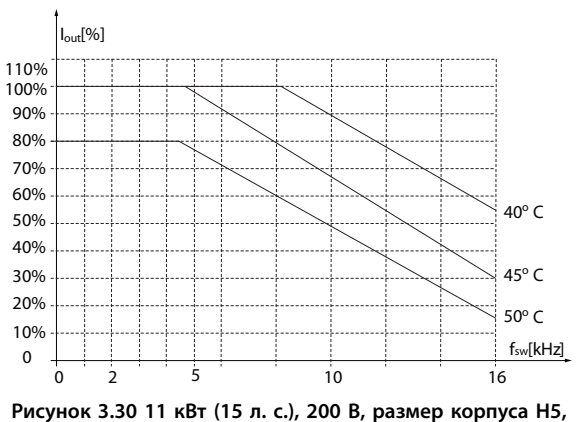

**IP20**

**3 3**

130BC225.10

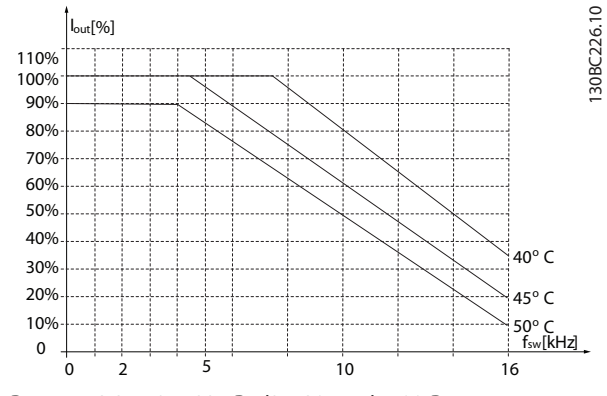

**Рисунок 3.31 18,5–22 кВт (25–30 л. с.), 400 В, размер корпуса H5, IP20**

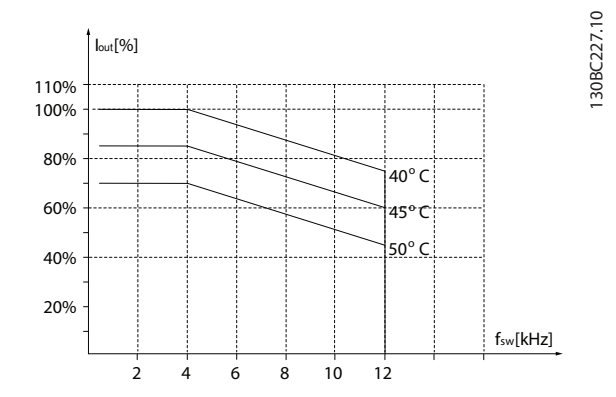

**Рисунок 3.32 15–18,5 кВт (20–25 л. с.), 200 В, размер корпуса H6, IP20**

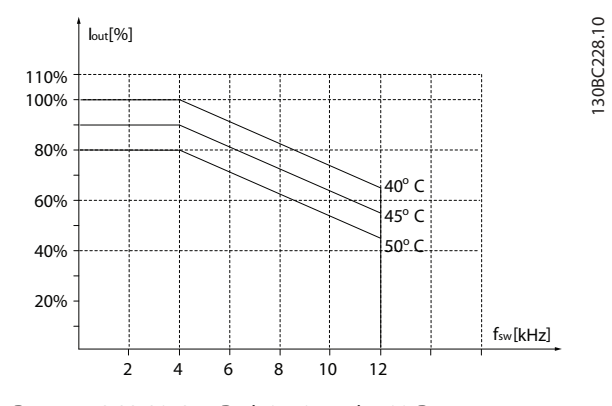

**Рисунок 3.33 30–37 кВт (40–50 л. с.), 400 В, размер корпуса H6, IP20**

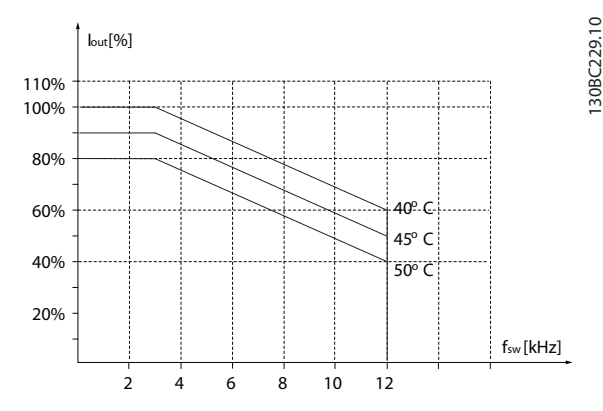

Danfoss

**Рисунок 3.34 45 кВт (60 л. с.), 400 В, размер корпуса H6, IP20**

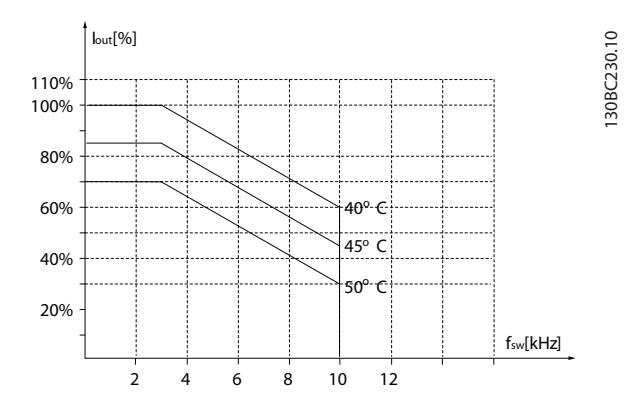

**Рисунок 3.35 22–30 кВт (30–40 л. с.), 600 В, размер корпуса H6, IP20**

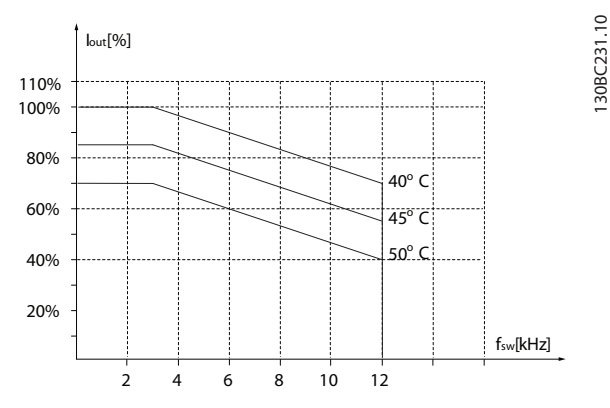

**Рисунок 3.36 22–30 кВт (30–40 л. с.), 200 В, размер корпуса H7, IP20**

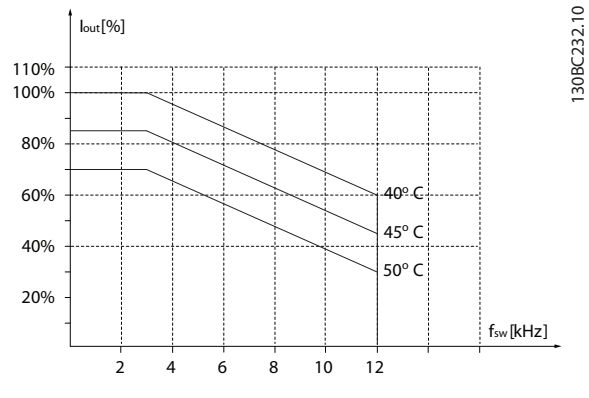

**Рисунок 3.37 55–75 кВт (74–100 л. с.), 400 В, размер корпуса H7, IP20**

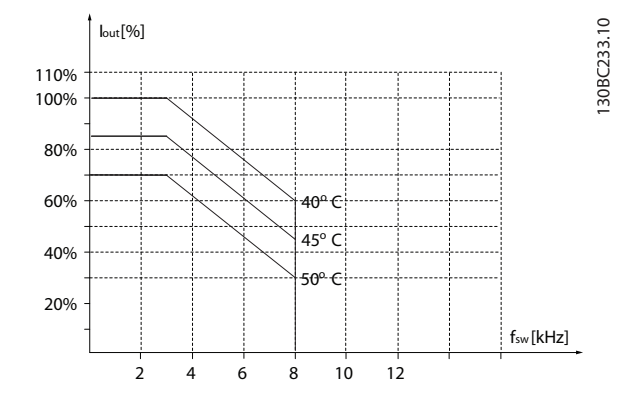

**Рисунок 3.38 45–55 кВт (60–74 л. с.), 600 В, размер корпуса H7, IP20**

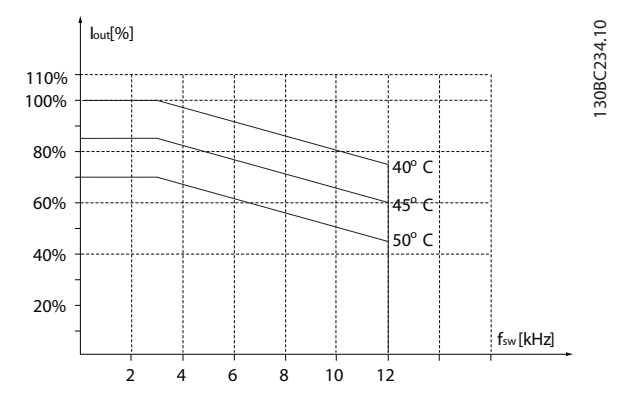

**Рисунок 3.39 37–45 кВт (50–60 л. с.), 200 В, размер корпуса H8, IP20**

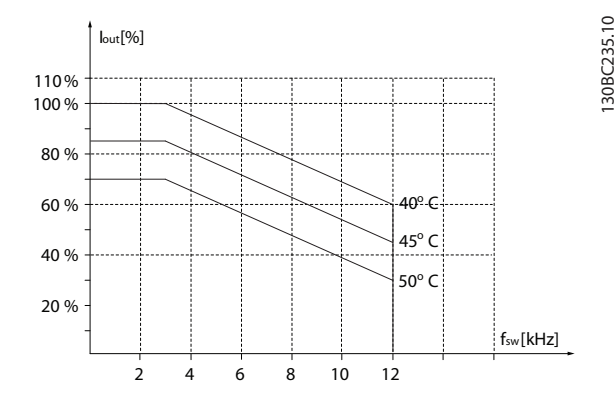

**Рисунок 3.40 90 кВт (120 л. с.), 400 В, размер корпуса H8, IP20**

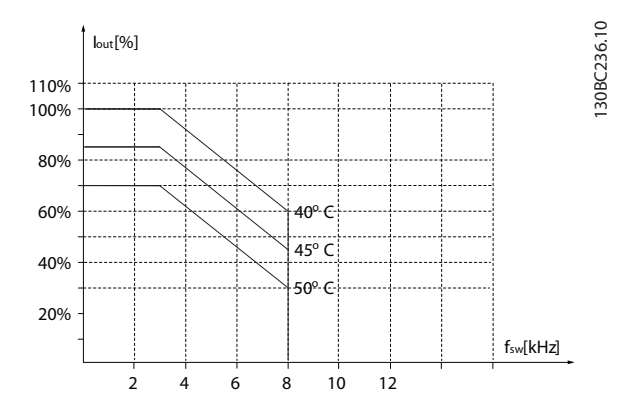

**Рисунок 3.41 75–90 кВт (100–120 л. с.), 600 В, размер корпуса H8, IP20**

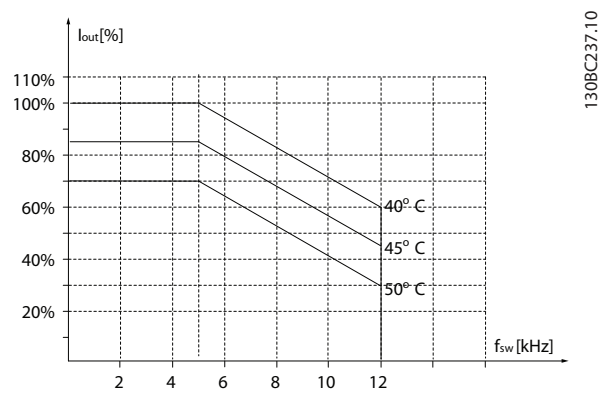

**Рисунок 3.42 2,2–3 кВт (3,0–4,0 л. с.), 600 В, размер корпуса H9, IP20**

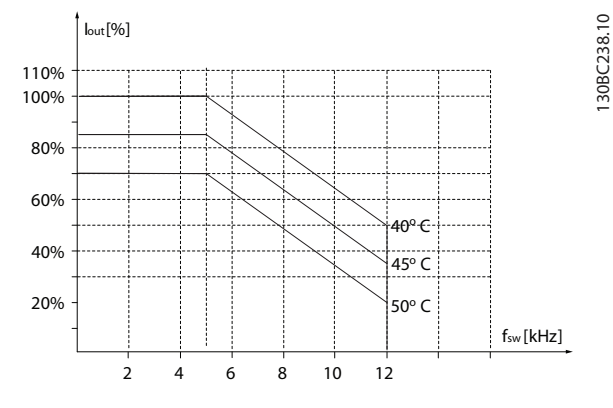

**Рисунок 3.43 5,5–7,5 кВт (7,4–10 л. с.), 600 В, размер корпуса H9, IP20**

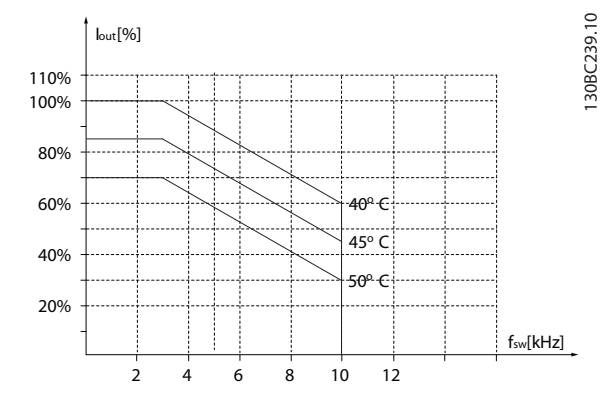

**Рисунок 3.44 11–15 кВт (15–20 л. с.), 600 В, размер корпуса H10, IP20**

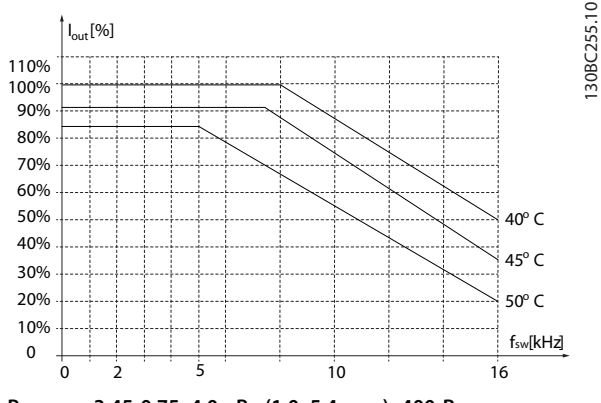

**Рисунок 3.45 0,75–4,0 кВт (1,0–5,4 л. с.), 400 В, размер корпуса I2, IP54**

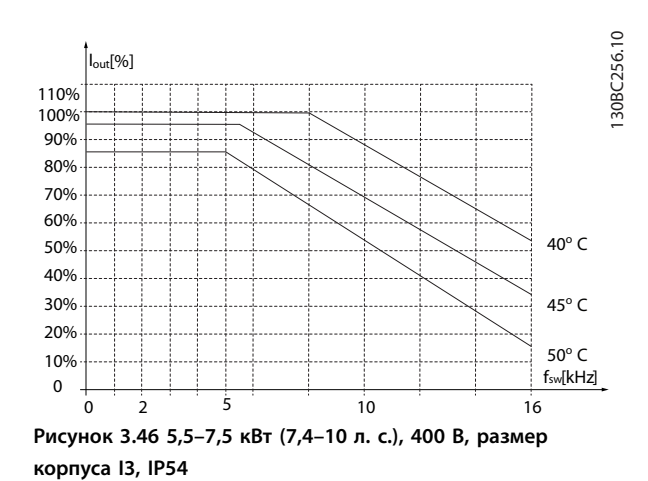

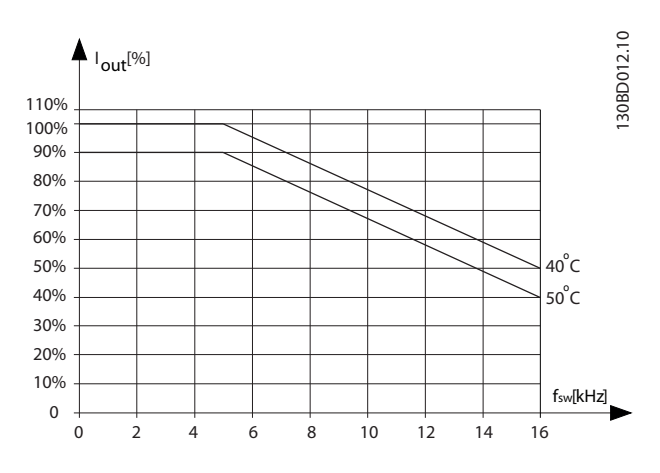

**Рисунок 3.47 11–18,5 кВт (15–25 л. с.), 400 В, размер корпуса I4, IP54**

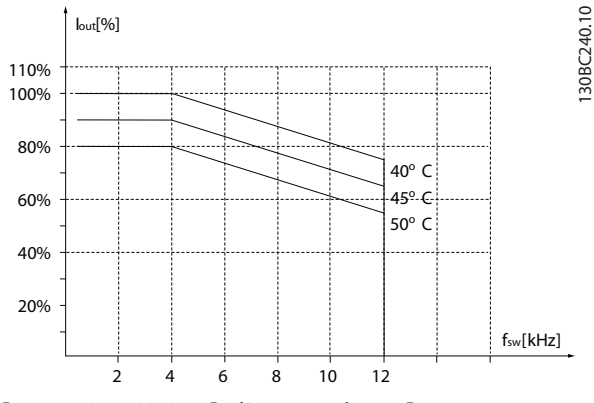

**Рисунок 3.48 22–30 кВт (30–40 л. с.), 400 В, размер корпуса I6, IP54**

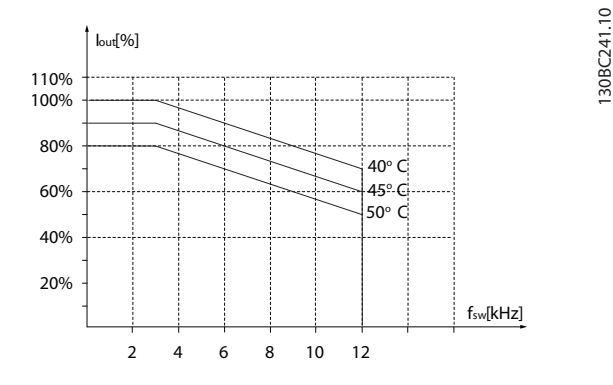

**Рисунок 3.49 37 кВт (50 л. с.), 400 В, размер корпуса I6, IP54**

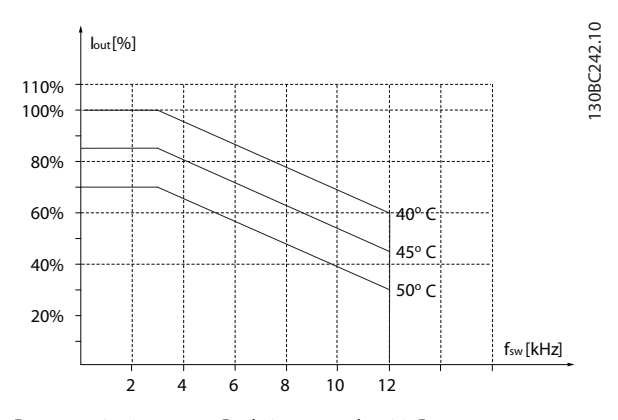

**Рисунок 3.50 45–55 кВт (60–74 л. с.), 400 В, размер корпуса I7, IP54**

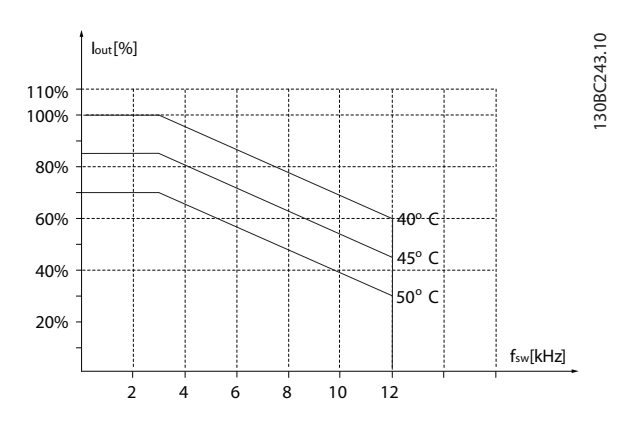

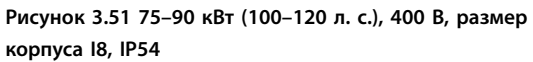

Если электродвигатель или работающее от него оборудование (например, вентилятор) на определенных частотах производит шум или вибрацию, настройте следующие параметры или группы параметров:

- **•** Группа параметров 4-6\* Исключ. скорости.
- **•** Установите для параметр 14-03 Сверхмодуляция значение [0] Выкл.
- **•** Метод и частоту коммутации в группе параметров 14-0\* Коммут. инвертора.
- **•** Параметр 1-64 Подавление резонанса.

Акустический шум преобразователя частоты создается тремя источниками:

- **•** Катушки постоянного тока.
- **•** Встроенный вентилятор.
- **•** Дроссель фильтра ВЧ-помех.

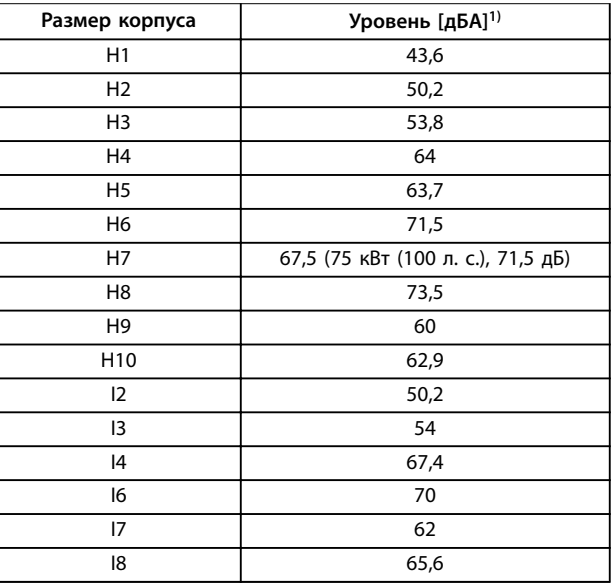

#### **Таблица 3.3 Типовые значения, измеренные на расстоянии 1 м (3,28 футов) от блока**

1) Значения измеряются при фоновом шуме 35 дБА и вентиляторе, работающем на полной скорости.

Преобразователь частоты испытан в соответствии с методикой, основанной на стандартах, указанных в Таблица 3.4.

Преобразователь частоты удовлетворяет требованиям, предъявляемым к блокам, монтируемым на стене или на полу в производственных помещениях, а также в щитах управления, закрепляемым болтами на стене или на полу.

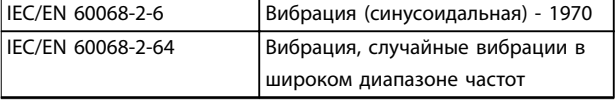

#### **Таблица 3.4 Стандарты**

Преобразователь частоты содержит множество механических и электронных компонентов. Все они в определенной степени подвержены воздействию окружающей среды.

Danfoss

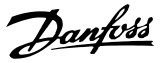

# **|АПРЕДУПРЕЖДЕНИЕ**

#### **ОКРУЖАЮЩИЕ УСЛОВИЯ, В КОТОРЫХ ПРОИЗВОДИТСЯ УСТАНОВКА**

**Преобразователь частоты не должен устанавливаться в местах, где в воздухе содержатся капли жидкости, твердые частицы или газы, способные воздействовать на электронные устройства и вызывать их повреждение. Если не приняты необходимые защитные меры, возрастает опасность неполадок, которые могут повредить оборудование и привести к травмам персонала.**

Жидкости могут переноситься по воздуху и конденсироваться в преобразователе частоты, вызывая коррозию компонентов и металлических деталей. Пар, масло и морская вода могут привести к коррозии компонентов и металлических деталей. При таких условиях эксплуатации используйте оборудование в корпусах со степенью защиты IP54. В качестве средства дальнейшей защиты можно заказать покрытие на печатные платы (для некоторых мощностей поставляется стандартно).

Находящиеся в воздухе твердые частицы, например частицы пыли, могут вызывать механические, электрические и тепловые повреждения преобразователя частоты. Типичным показателем высокого уровня загрязнения воздуха твердыми частицами является наличие частиц пыли вокруг вентилятора преобразователя частоты. В запыленной среде следует использовать оборудование в корпусах со степенью защиты IP54, а оборудование со степенью защиты IP20/ТИП 1 должно устанавливаться в шкафах.

В условиях высокой температуры и влажности коррозионно-активные газы, такие как соединения серы, азота и хлора, вызывают химические процессы в компонентах преобразователя частоты.

Возникающие химические реакции воздействуют на электронные устройства и быстро приводят к их повреждению. В таких условиях следует устанавливать оборудование в шкафах с вентиляцией свежим воздухом, благодаря которой агрессивные газы будут удаляться из преобразователя частоты. Средством дальнейшей защиты в таких зонах является нанесение покрытия на печатные платы, что можно заказать дополнительно.

Перед установкой преобразователя частоты проверьте окружающий воздух на содержание жидкостей, частиц и газов. Это производится наблюдением состояния установок, уже работающих в этих условиях. Типичными признаками присутствия вредных взвешенных

жидкостей является наличие на металлических частях воды, масла или коррозии.

На монтажных шкафах и на имеющемся электрическом оборудовании часто можно видеть чрезмерное количество пыли. Одним из признаков наличия агрессивных газов в воздухе является потемнение медных шин и концов кабелей имеющихся установок.

#### 3.4 Общие вопросы ЭМС

#### 3.4.1 Обзор защиты от излучений в соответствии с требованиями ЭМС

Преобразователи частоты (и другие электрические устройства) наводят электрические или магнитные поля, которые могут вызывать помехи в окружающей среде. Электромагнитная совместимость (ЭМС) таких эффектов зависит от мощности и гармонических характеристик этих устройств.

Неуправляемое взаимодействие между электрическими устройствами в системе может ухудшить совместимость и помешать надежной работе. Помехи могут принимать форму искажения гармоник в сети, электростатических разрядов, быстрых изменений напряжения или высокочастотных помех. Электрические устройства и формируют помехи, и, в свою очередь, подвергаются воздействию помех, возникших в других источниках.

Электрические помехи обычно возникают в диапазоне частот от 150 кГц до 30 МГц. Воздушные помехи из системы преобразователя частоты в диапазоне частот от 30 МГц до 1 ГГц создаются инвертором, кабелем двигателя и двигателем.

Емкостные токи в кабеле двигателя, связанные с высоким значением скорости изменения напряжения двигателя dV/dt, создают токи утечки, как показано на [Рисунок 3.52](#page-42-0).

Применение экранированного кабеля двигателя приводит к увеличению тока утечки (см. [Рисунок 3.52](#page-42-0)), поскольку емкостная проводимость на землю таких кабелей больше, чем у неэкранированных. Если ток утечки не фильтруется, он вызывает большие помехи в сети в ВЧ-диапазоне ниже приблизительно 5 МГц. Поскольку ток утечки (I<sub>1</sub>) возвращается в устройство через экран (I3), то экранированный кабель двигателя создает лишь небольшое электромагнитное поле (I4) от экранированного кабеля двигателя, как показано на [Рисунок 3.52](#page-42-0).

Экран ограничивает излучаемые помехи, но увеличивает низкочастотные помехи в сети. Подключите экран кабеля двигателя к корпусу преобразователя частоты и корпусу двигателя. Наилучшим образом это делается с использованием соединенных с экраном зажимов, позволяющих исключить применение

Danfoss

<span id="page-42-0"></span>скрученных концов экрана (скруток). Скрутки увеличивают сопротивление экрана на высоких частотах, что снижает эффект экранирования и увеличивает ток утечки (I4).

Если экранированный кабель используется для подключения реле, в качестве кабеля управления или для передачи сигналов и подключения тормоза, экран должен присоединяться к корпусу на обоих концах. Однако в некоторых случаях может потребоваться разрыв экрана, чтобы исключить возникновение контуров тока в экране.

Если экран нужно расположить на монтажной пластине преобразователя частоты, эта пластина должна быть металлической, поскольку токи экрана должны передаваться обратно на блок. Кроме того, следует обеспечить хороший электрический контакт монтажной пластины с шасси преобразователя частоты через крепежные винты.

При использовании неэкранированного кабеля некоторые требования к излучению помех не могут быть удовлетворены, хотя большая часть требований к помехозащищенности выполняется.

Для уменьшения уровня помех, создаваемых всей системой (преобразователем частоты и установкой), кабели двигателя и тормоза должны быть как можно более короткими. Не прокладывайте сигнальные кабели чувствительных устройств вдоль кабелей двигателя и тормоза. ВЧ-помехи с частотами выше 50 МГц (распространяющиеся по воздуху) создаются, главным образом, электронными устройствами управления.

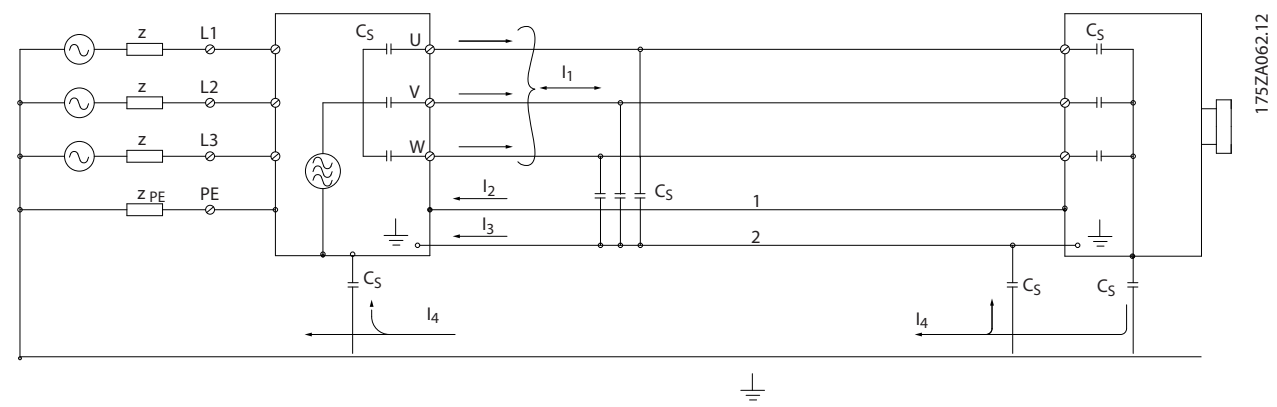

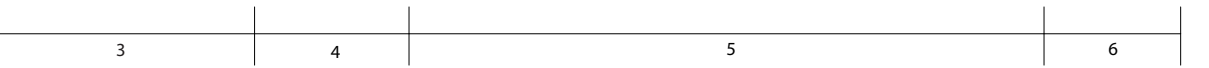

|   | IIIровод заземления     | Экран                             | Читание от сети перем. тока |
|---|-------------------------|-----------------------------------|-----------------------------|
| Д | Преобразователь частоты | ' Экранированный кабель двигателя | Двигатель                   |

**Рисунок 3.52 Генерирование токов утечки**

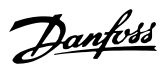

#### 3.4.2 Требования по излучению

Стандарт на ЭМС для преобразователей частоты определяет 4 категории (C1, C2, C3 и C4) с определенными требованиями к помехоустойчивости и излучению. В Таблица 3.5 приведено определение этих 4 категорий и эквивалентная классификация согласно EN 55011.

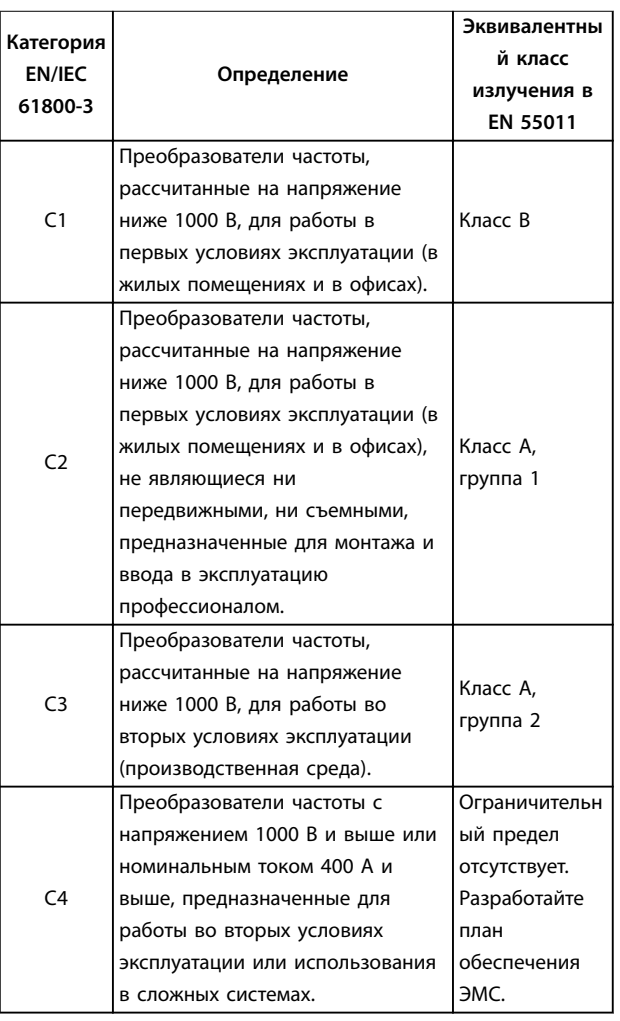

**Таблица 3.5 Соответствие между IEC 61800-3 и EN 55011**

При применении общих стандартов на излучение (кондуктивное) преобразователи частоты должны соответствовать предельным значениям, указанным в Таблица 3.6.

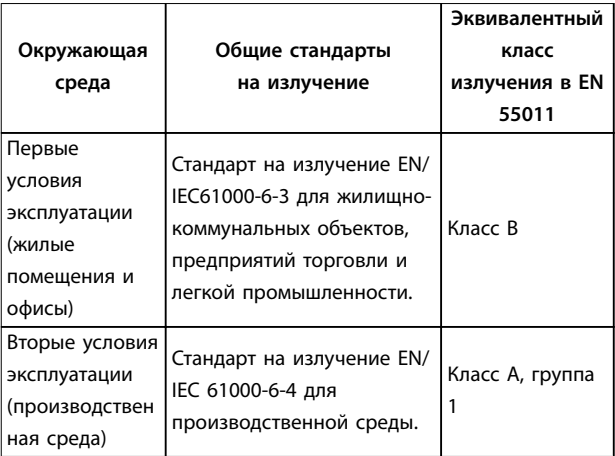

#### **Таблица 3.6 Соответствие между Общими стандартами на излучение (Generic Emission Standards)**

**и EN 55011**

#### 3.4.3 Результаты испытаний на соответствие требованиям ЭМС по излучению

Следующие результаты испытаний были получены на системе, в которую входили преобразователь частоты, экранированный кабель управления, блок управления с потенциометром и экранированный кабель двигателя.

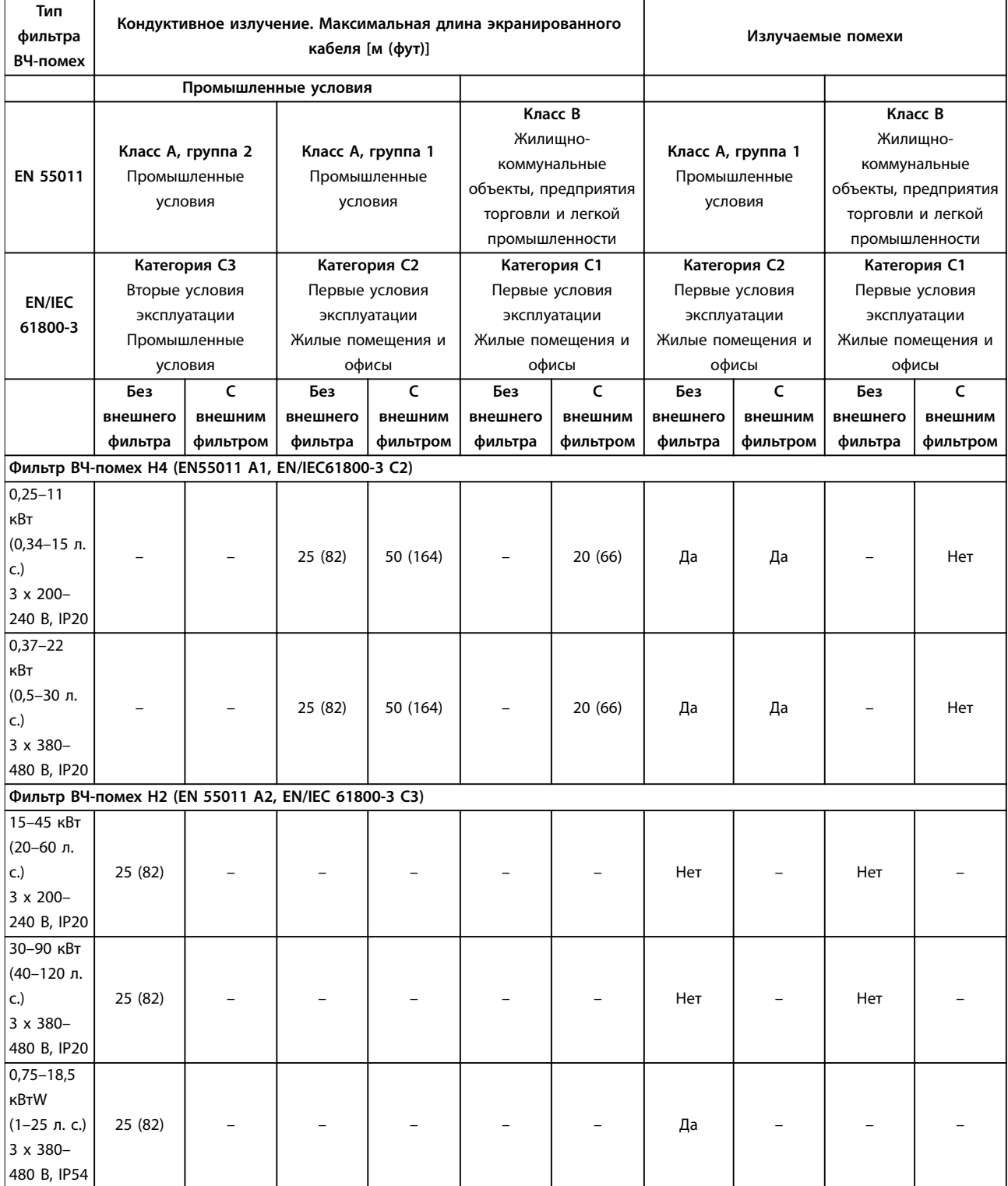

Danfoss

#### **Обзор изделия Преобразователь частоты VLT**® **HVAC Basic Drive FC 101**

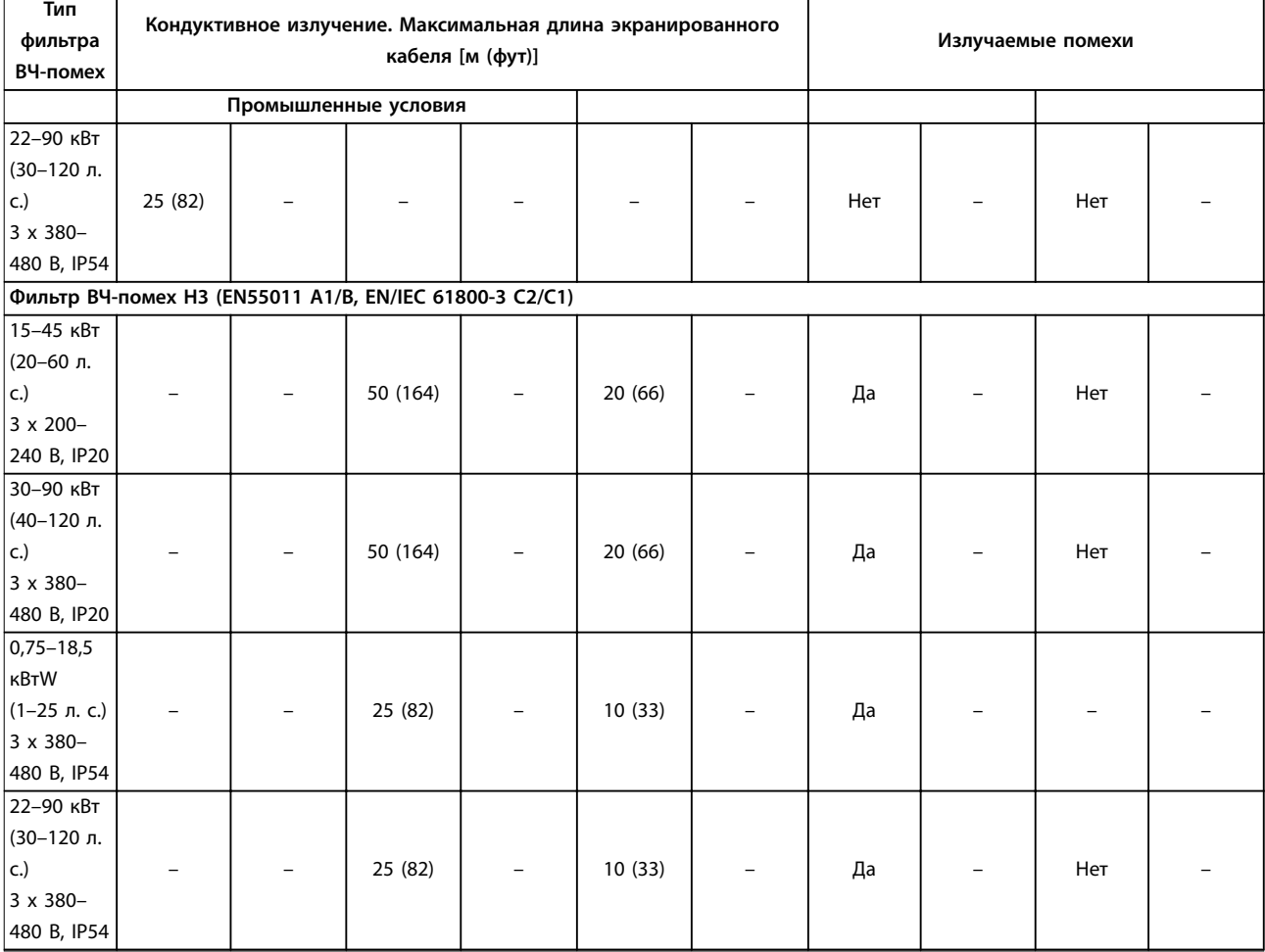

**Таблица 3.7 Результаты испытаний на соответствие требованиям ЭМС по излучению**

Danfoss

#### <span id="page-46-0"></span>3.4.4 Обзор защиты от излучений гармоник

Преобразователь частоты потребляет из сети несинусоидальный ток, что увеличивает действующее значение входного тока I<sub>эфф</sub>. Несинусоидальный ток можно с помощью анализа Фурье преобразовать и разложить на токи синусоидальной формы различных частот, т. е. токи гармоник In с частотой основной гармоники 50 Гц:

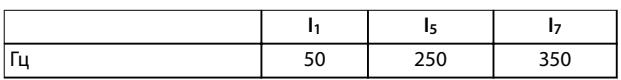

**Таблица 3.8 Токи гармоник**

Гармоники не оказывают непосредственного воздействия на потребление мощности, но увеличивают тепловые потери в установке (в трансформаторе, в кабелях). Так, в установках с большой долей нагрузки, приходящейся на выпрямители, важно поддерживать токи гармоник на низком уровне для исключения перегрузки трансформатора и сильного нагрева кабелей.

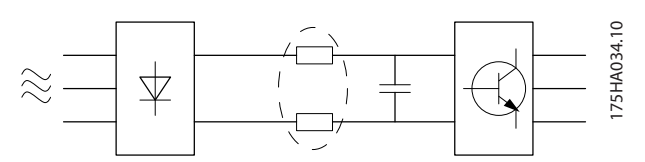

**Рисунок 3.53 Катушки постоянного тока**

## **УВЕДОМЛЕНИЕ**

**Некоторые токи гармоник могут нарушать работу устройств связи, подключенных к тому же трансформатору, что и преобразователь частоты, или вызывать резонанс в батареях конденсаторов, предназначенных для коррекции коэффициента мощности.**

Для обеспечения низкого уровня гармонических токов преобразователь частоты оборудован индукторами цепи постоянного тока. Это обычно снижает входной ток Iэфф на 40 %.

Искажение напряжения питающей сети зависит от величины токов гармоник, которые должны умножаться на импеданс сети для рассматриваемой частоты. Суммарный коэффициент нелинейных искажений напряжения (THDv) рассчитывается на основе отдельных гармоник напряжения по следующей формуле:

*THD* % = 
$$
\sqrt{U\frac{2}{5} + U\frac{2}{7} + ... + U\frac{2}{N}}
$$
  
(U<sub>N</sub>% or U)

#### 3.4.5 Требования к излучению гармоник

**Оборудование, подключенное к коммунальной электросети.**

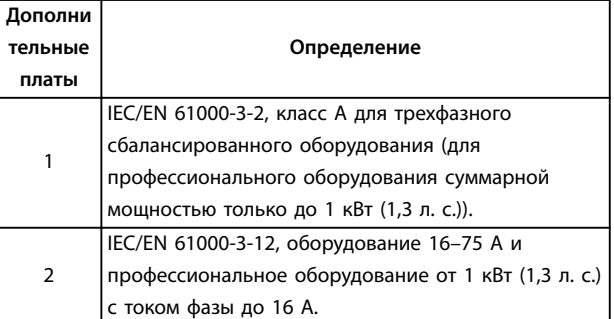

**Таблица 3.9 Подключаемое оборудование**

#### 3.4.6 Результаты проверки на гармоники (излучение)

Типоразмеры по мощности до PK75 в корпусах T4 и P3K7 в корпусах T2 соответствуют классу A стандарта IEC/EN 61000-3-2. Типоразмеры по мощности от P1K1 до P18K в корпусах T2 и до P90K в корпусах T4 соответствуют стандарту IEC/EN 61000-3-12, табл. 4.

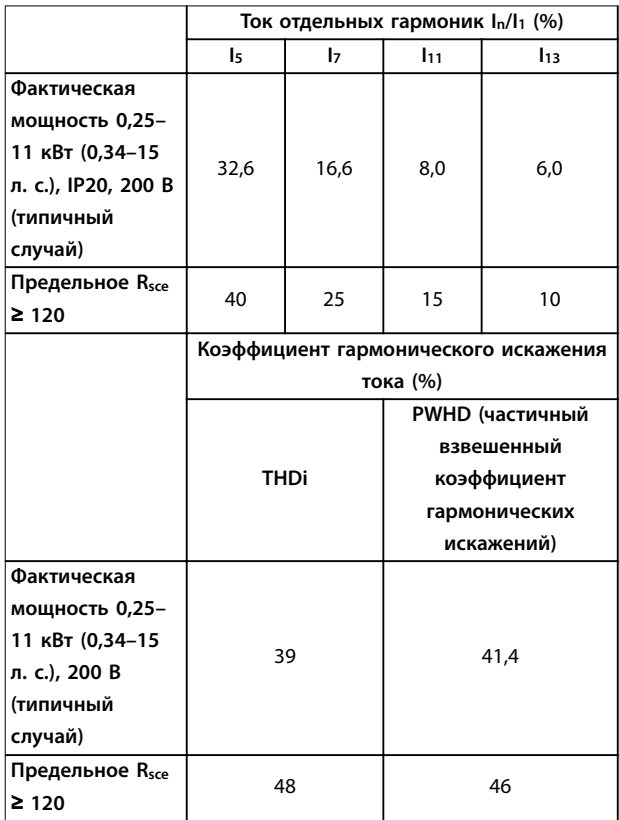

**Таблица 3.10 Ток гармоник 0,25–11 кВт (0,34–15 л с.), 200 В**

Τ

#### **Обзор изделия Преобразователь частоты VLT**® **HVAC Basic Drive FC 101**

٦

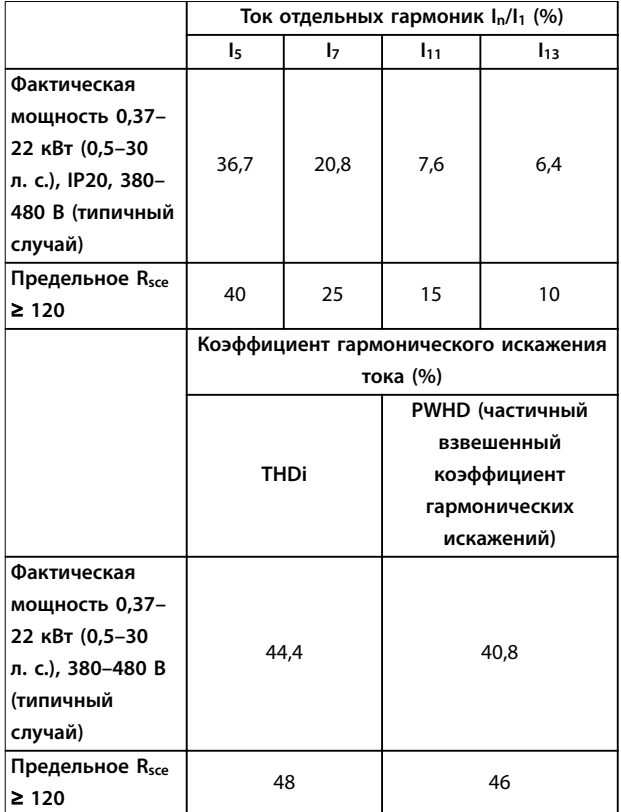

**Таблица 3.11 Ток гармоник 0,37–22 кВт (0,5–30 л с.), 380–480 В**

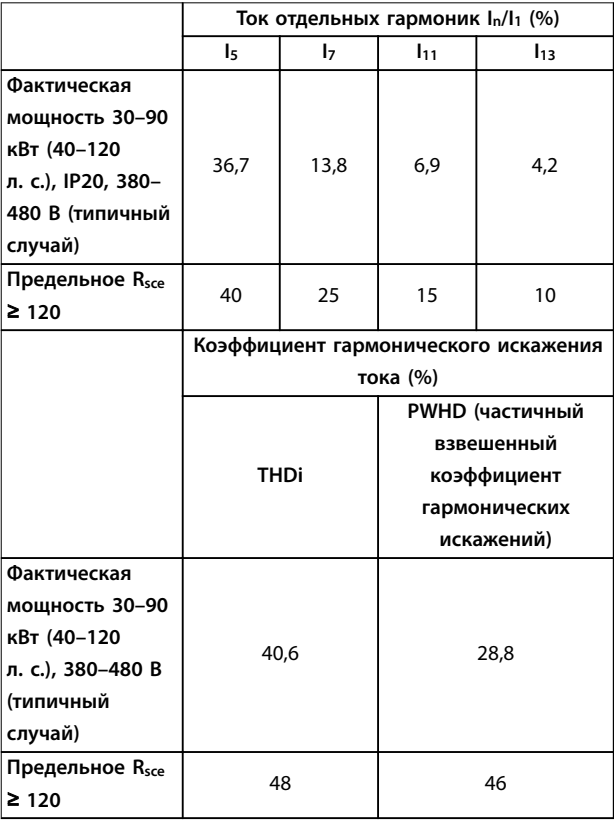

**Таблица 3.12 Ток гармоник 30–90 кВт (40–120 л с.), 380–480 В**

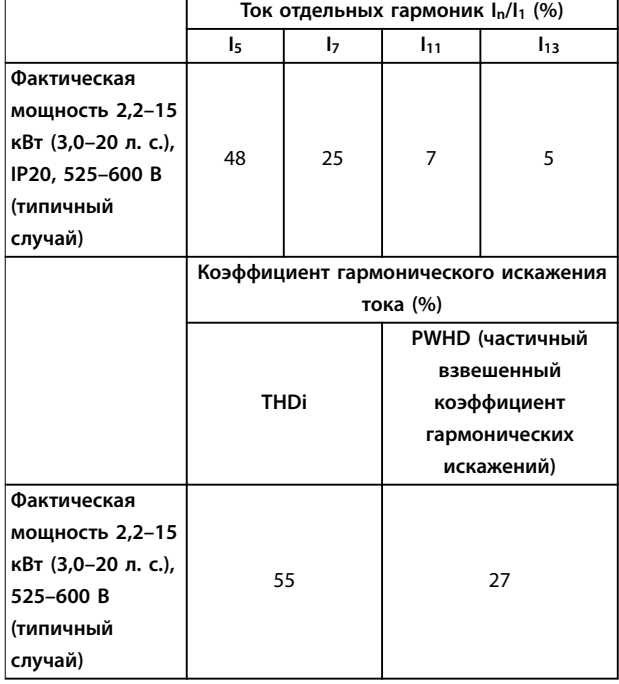

Danfoss

**Таблица 3.13 Ток гармоник 2,2–15 кВт (3,0–20 л с.), 525–600 В**

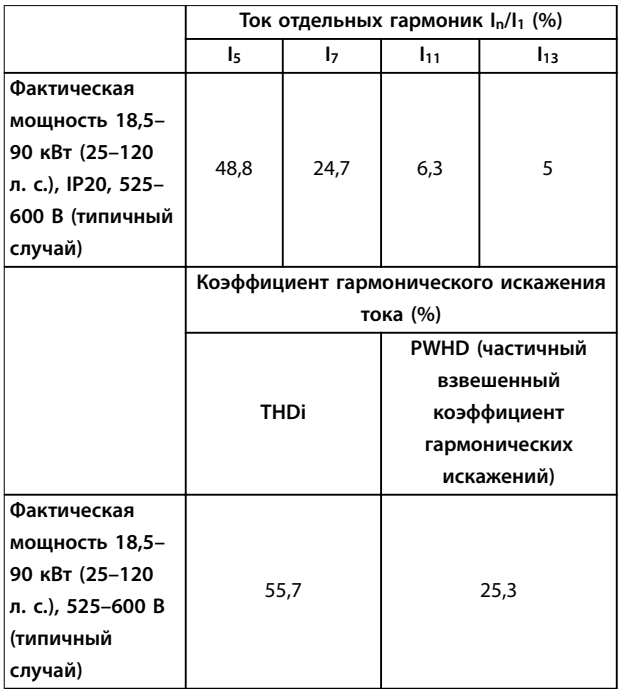

**Таблица 3.14 Ток гармоник 18,5–90 кВт (25–120 л с.), 525–600 В**

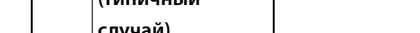

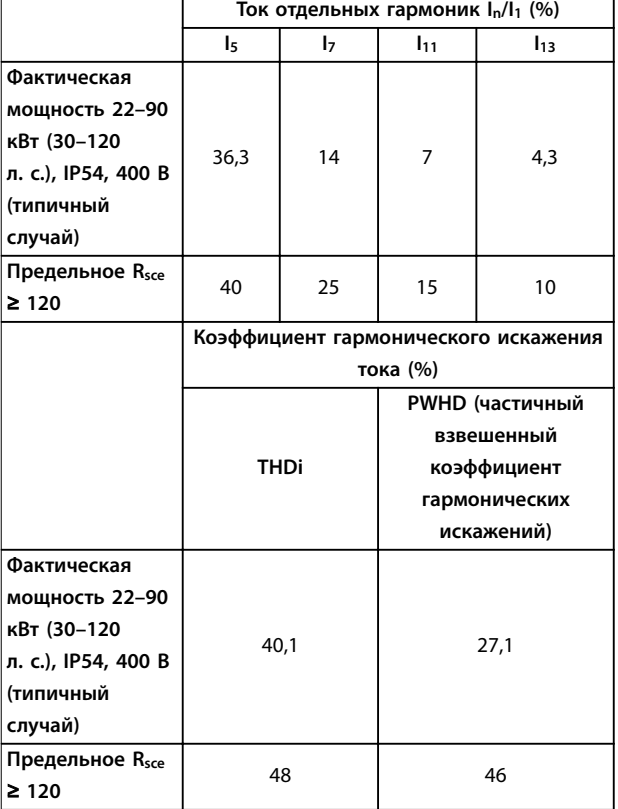

**Таблица 3.15 Ток гармоник 22–90 кВт (30–120 л с.), 400 В**

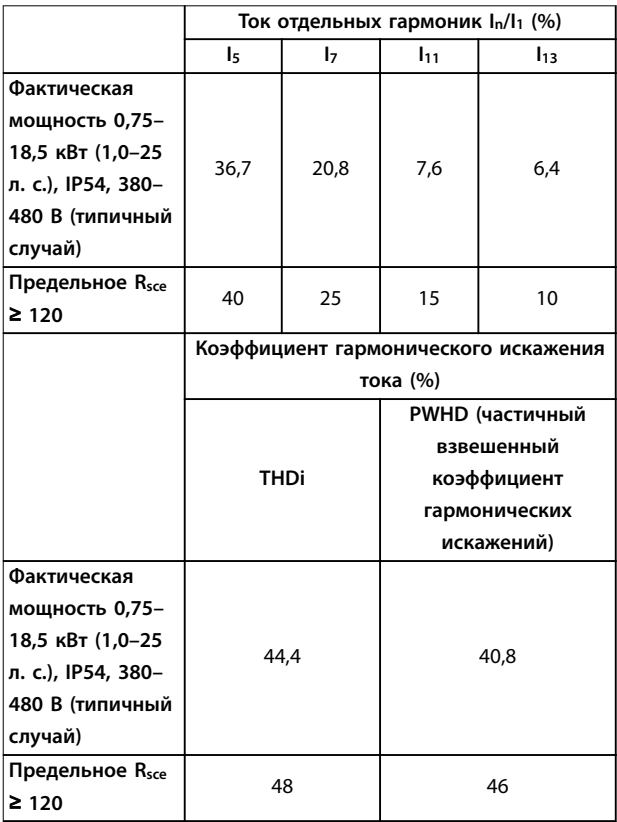

**Таблица 3.16 Ток гармоник 0,75–18,5 кВт (1,0–25 л с.), 380–480 В**

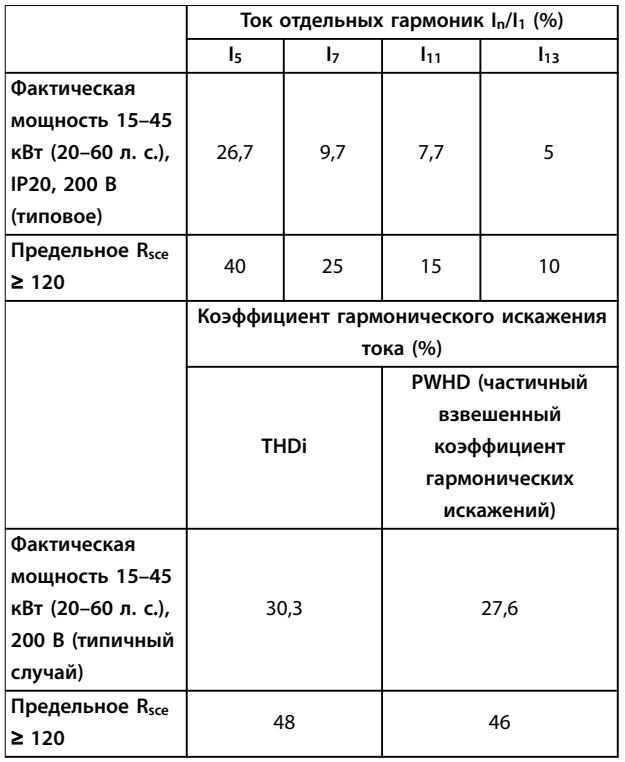

**Таблица 3.17 Ток гармоник 15–45 кВт (20–60 л с.), 200 В**

При условии, что мощность короткого замыкания источника тока Ssc больше или равна

 $S_{K,3.}$  =  $\sqrt{3}$  ×  $R_{SCE}$  ×  $U_{cemu}$  ×  $I_{o6opyd.}$  =  $\sqrt{3}$  × 120 × 400 ×  $I_{o6opyd.}$ в точке подключения источника питания пользователя к сети поставщика электроэнергии (Rsce).

Монтажник или пользователь оборудования обязан обеспечить подключение оборудования только к такому источнику питания, мощность короткого замыкания Ssc которого больше или равна указанной выше мощности, и в случае необходимости должен проконсультироваться с оператором распределительной сети. Другие типоразмеры можно подключать к сети общего пользования после консультаций с оператором распределительных сетей.

Соответствие требованиям различных уровней системы: Приведенные в [Таблица 3.10](#page-46-0) - Таблица 3.17 данные по току гармоник даны в соответствии с IEC/EN 61000-3-12 и с учетом стандарта на системы силовых приводов. Они могут использоваться в качестве основы для расчета влияния тока гармоник на систему источника питания и для документирования соответствия с соответствующими региональными требованиями IEEE 519 -1992 и G5/4.

<u>Danfoss</u>

#### 3.4.7 Требования к помехоустойчивости

Требования к помехоустойчивости для преобразователей частоты зависят от условий эксплуатации. Требования для производственной среды являются более высокими, нежели требования для среды в жилых помещениях или офисах. Все преобразователи частоты Danfoss соответствуют требованиям к производственной среде и поэтому отвечают также более низким требованиям к среде в жилых помещениях и офисах с большим запасом по безопасности.

#### 3.5 Гальваническая развязка (PELV)

PELV обеспечивает защиту посредством использования сверхнизкого напряжения. Защита от поражения электрическим током обеспечена, если электрическое питание имеет изоляцию типа PELV, а монтаж выполнен в соответствии с требованиями, изложенными в местных/государственных нормативах для источников PELV.

Все клеммы управления и выводы реле 01–03/04–06 соответствуют требованиям PELV (защитное сверхнизкое напряжение) (не относится к блокам с заземленной ветвью треугольника при напряжении выше 440 В).

Гальваническая (гарантированная) развязка обеспечивается выполнением требований по усиленной изоляции и за счет соответствующих длин путей утечек тока и изоляционных расстояний. Эти требования указаны в стандарте EN 61800-5-1.

Компоненты, обеспечивающие электрическую изоляцию в соответствии с приведенным описанием, отвечают также требованиям к повышенной изоляции и выдерживают соответствующие испытания, как указано в EN 61800-5-1.

Гальваническая развязка PELV показана на Рисунок 3.55.

Чтобы обеспечить защиту PELV, все соединения с клеммами управления должны быть выполнены согласно требованиям PELV (например, термисторы должны иметь усиленную/двойную изоляцию).

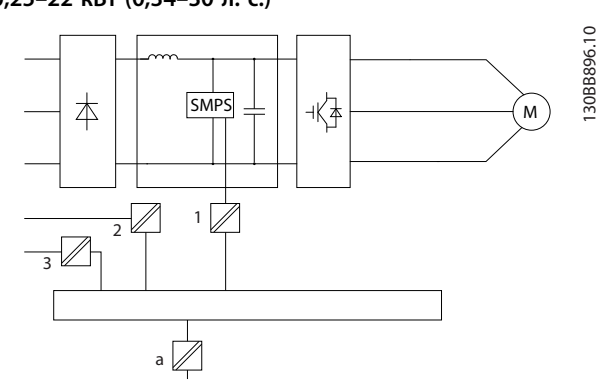

Danfoss

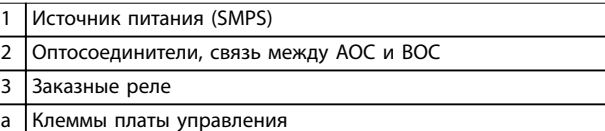

**Рисунок 3.54 Гальваническая развязка**

**30–90 кВт (40–120 л. с.)**

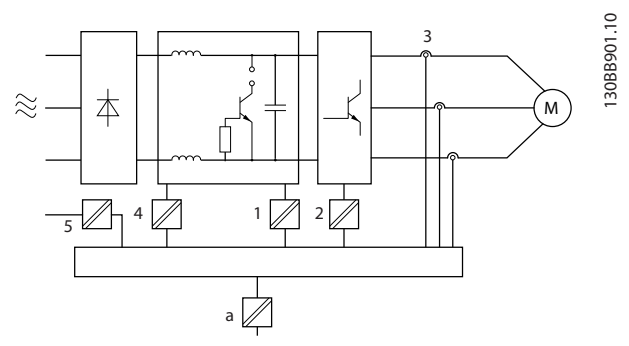

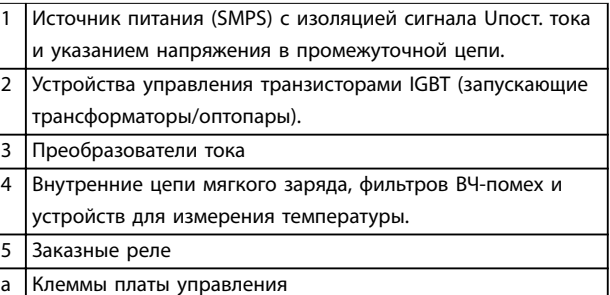

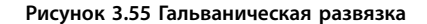

Функциональная гальваническая развязка (см. Рисунок 3.54) предназначена для стандартного интерфейса шины RS 485.

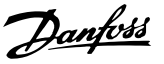

# **ПРЕДУПРЕЖДЕНИЕ**

**УСТАНОВКА НА БОЛЬШОЙ ВЫСОТЕ НА Д УРОВНЕМ МОРЯ**

**При высоте над уровнем моря свыше 2000 м (6500 футов), свяжитесь с Danfoss по вопросу о защитном сверхнизком напряжении (PELV).**

3.6 Ток утечки на землю

# **ВНИМАНИЕ!**

#### **ВРЕМЯ РАЗРЯДКИ**

**Прикосновение к токоведущим частям может привести к смертельному исходу - даже если оборудование отключено от сети.**

**Убедитесь, что отключены все прочие входные напряжения, например подключения системы разделения нагрузки (подключение цепи постоянного тока), а также подключение двигателя для кинетического резервирования.**

**Прежде чем касаться токоведущих частей, выдержите необходимое время, указанное в [Таблица 2.1](#page-15-0). Более короткий промежуток времени допускается только в том случае, если это указано на паспортной табличке конкретного блока.**

# **ВНИМАНИЕ!**

#### **ОПАСНОСТЬ ТОКА УТЕЧКИ**

**Токи утечки превышают 3,5 мА. Неправильное заземление преобразователя частоты может привести к летальному исходу или серьезным травмам.**

**• Правильное заземление оборудования должно быть устроено сертифицированным специалистом-электромонтажником.**

# **ВНИМАНИЕ!**

#### **ЗАЩИТА С ПОМОЩЬЮ ДАТЧИКА ОСТАТОЧНОГО ТОКА (RCD)**

**Это устройство может создавать постоянный ток в защитном проводнике. Там, где датчик остаточного тока (RCD) используется для защиты в случае прямого или непрямого контакта, на стороне питания должен устанавливаться датчик остаточного тока RCD только типа B. В противном случае необходимо предпринять другие защитные меры, например, отделение от среды с помощью двойной или усиленной изоляции или изоляция от системы питания с применением трансформатора. См. также примечание Защита от поражения электрическим током.**

**Защитное заземление преобразователя частоты и применение датчиков остаточного тока (RCD) должны соответствовать государственным и местным нормам и правилам.**

#### 3.7 Экстремальные условия работы

#### **Короткое замыкание (фаза - фаза двигателя)**

Измерение тока в каждой из трех фаз двигателя или в цепи постоянного тока обеспечивает защиту преобразователя частоты от короткого замыкания. Короткое замыкание между двумя выходными фазами приводит к перегрузке инвертора по току. Инвертор отключается, когда ток короткого замыкания превышает допустимое значение (аварийный сигнал 16, Коротк замыкан).

О защите преобразователя частоты от короткого замыкания на выходах разделения нагрузки и торможения см. глава 8.3.1 Предохранители и автоматические выключатели.

#### **Коммутация на выходе**

Допустима коммутация цепей на выходе между двигателем и преобразователем частоты. Никакая коммутация на выходе не может привести к повреждению преобразователя частоты. Однако может появиться сообщение о неисправности.

#### **Превышение напряжения, создаваемое двигателем**

Напряжение в цепи постоянного тока увеличивается, когда двигатель переходит в генераторный режим. Это происходит в следующих случаях.

- **•** Нагрузка раскручивает двигатель (при постоянной выходной частоте преобразователя частоты), то есть нагрузка отдает энергию двигателю.
- **•** В процессе замедления (уменьшения скорости) при большом моменте инерции, низком трении и слишком малом времени для замедления энергия не успевает рассеяться в виде потерь в преобразователе частоты, двигателе и установке.
- **•** Неверная настройка компенсации скольжения (параметр 1-62 Slip Compensation (Компенсация скольжения)) может привести к повышению напряжения в цепи постоянного тока.

Блок управления может пытаться скорректировать изменение скорости, если включен параметр 2-17 Overvoltage Control (Контроль перенапряжения). При достижении определенного уровня напряжения преобразователь частоты отключается для защиты транзисторов и конденсаторов цепи постоянного тока.

#### **Отключение напряжения сети**

При пропадании напряжения сети преобразователь частоты продолжает работать, пока напряжение цепи постоянного тока не снизится до минимального уровня, при котором происходит выключение преобразователя; обычно напряжение отключения на 15 % ниже минимально допустимого напряжения питания, на которое рассчитан преобразователь.

Продолжительность работы преобразователя частоты

при выбеге определяется напряжением сети перед пропаданием питания и нагрузкой двигателя.

#### 3.7.1 Тепловая защита двигателя (ЭТР)

Компания Danfoss использует ЭТР для предотвращения перегрева двигателя. Это электронная функция, которая имитирует биметаллическое реле на основе внутренних измерений. Характеристика представлена на Рисунок 3.56.

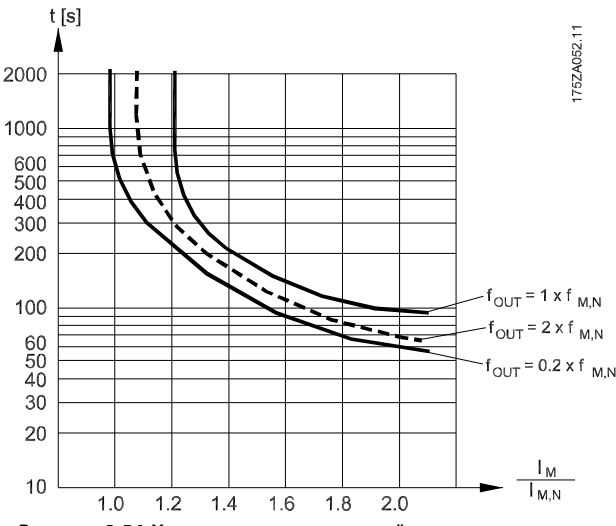

**Рисунок 3.56 Характеристики тепловой защиты двигателя**

По оси X показано соотношение между I<sub>двиг.</sub> и номинальным значением I<sub>двиг</sub>. По оси Y показано время в секундах перед срабатыванием ЭТР, отключающим преобразователь частоты. Кривые показывают характеристику при двукратной номинальной скорости и скорости 0,2 от номинальной.

Понятно, что при более низкой скорости функция ЭТР срабатывает при более низкой температуре в связи с меньшим охлаждением двигателя. Таким образом, двигатель защищен от перегрева даже на малой скорости. Функция ЭТР вычисляет температуру двигателя на основе фактического тока и скорости.

#### 3.7.2 Входы для термисторов

Значение для отключения термистора должно быть > 3 кОм.

Установите термистор (датчик РТС) в двигатель для защиты его обмоток.

Защита двигателя может быть реализована с помощью различных устройств:

- **•** датчика PTC в обмотках двигателя,
- **•** механического термовыключателя (типа Klixon),

Danfoss

**•** электронного теплового реле (ЭТР).

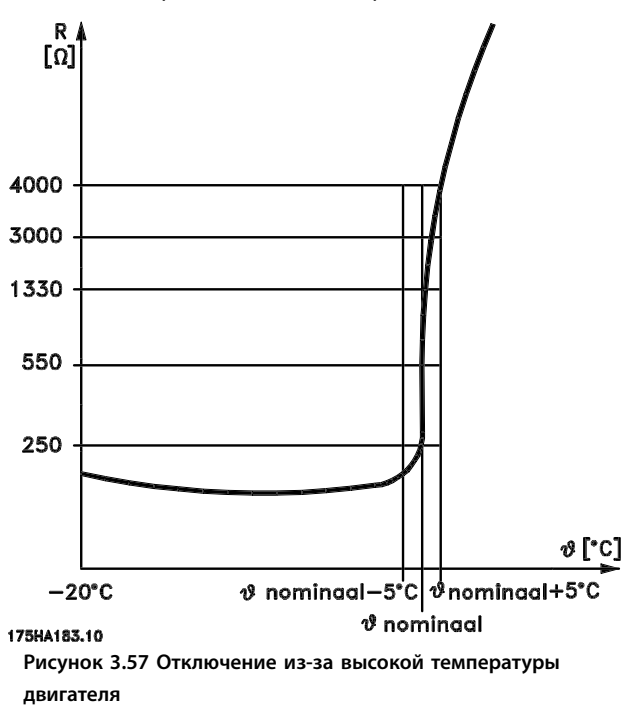

#### **Пример с цифровым входом и источником питания 10 В**

Преобразователь частоты отключается, когда температура двигателя становится слишком высокой. Настройка параметров:

Установите для параметр 1-90 Тепловая защита двигателя значение [2] Откл. по термистору. Установите для параметр 1-93 Thermistor Source (Источник термистора) значение [6] Цифровой вход 33.

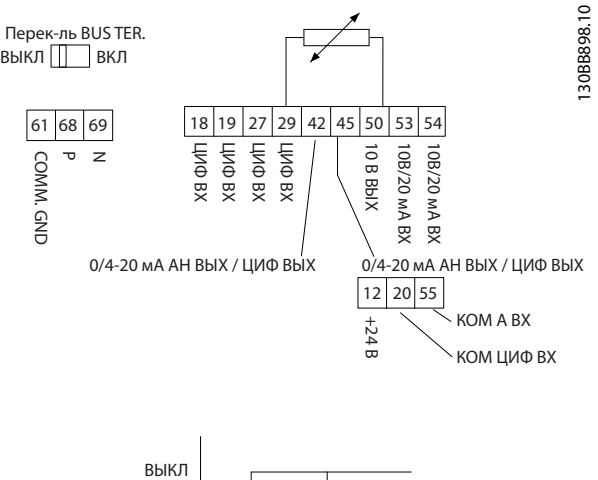

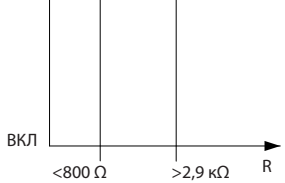

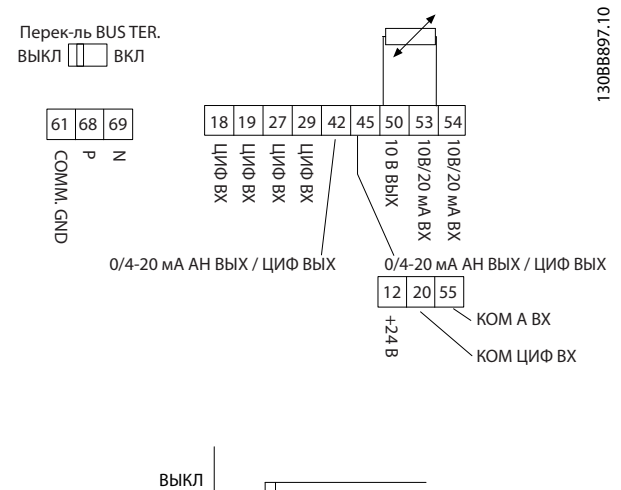

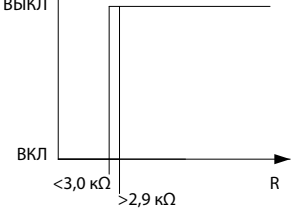

**Рисунок 3.58 Цифровой вход/питание 10 В**

#### **Пример с аналоговым входом и источником питания 10 В**

Преобразователь частоты отключается, когда температура двигателя становится слишком высокой. Настройка параметров:

Установите для параметр 1-90 Тепловая защита двигателя значение [2] Откл. по термистору. Установите для параметр 1-93 Thermistor Source (Источник термистора) значение [1] Аналоговый вход 53.

# **УВЕДОМЛЕНИЕ**

**Выберите аналоговый вход 54 в качестве источника задания.**

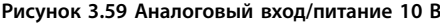

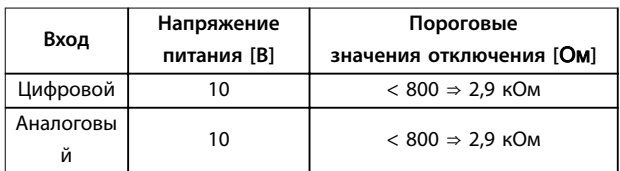

**Таблица 3.18 Напряжение питания**

#### **УВЕДОМЛЕНИЕ**

**Убедитесь в том, что выбранное напряжение питания соответствует техническим характеристикам используемого термистора.**

Функция ЭТР включается в параметре параметр 1-90 Тепловая защита двигателя.

Danfoss

# 4 Выбор и заказ

#### 4.1 Код типа

Код типа описывает конкретную конфигурацию преобразователя частоты VLT® HVAC Basic Drive FC 101. Для создания строки кода типа нужной конфигурации используйте Рисунок 4.1.

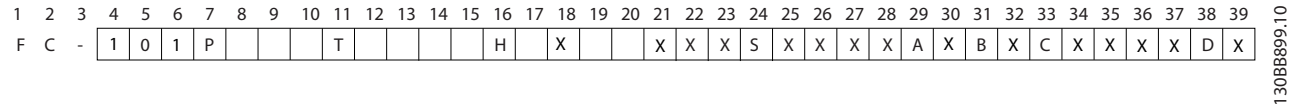

#### **Рисунок 4.1 Код типа**

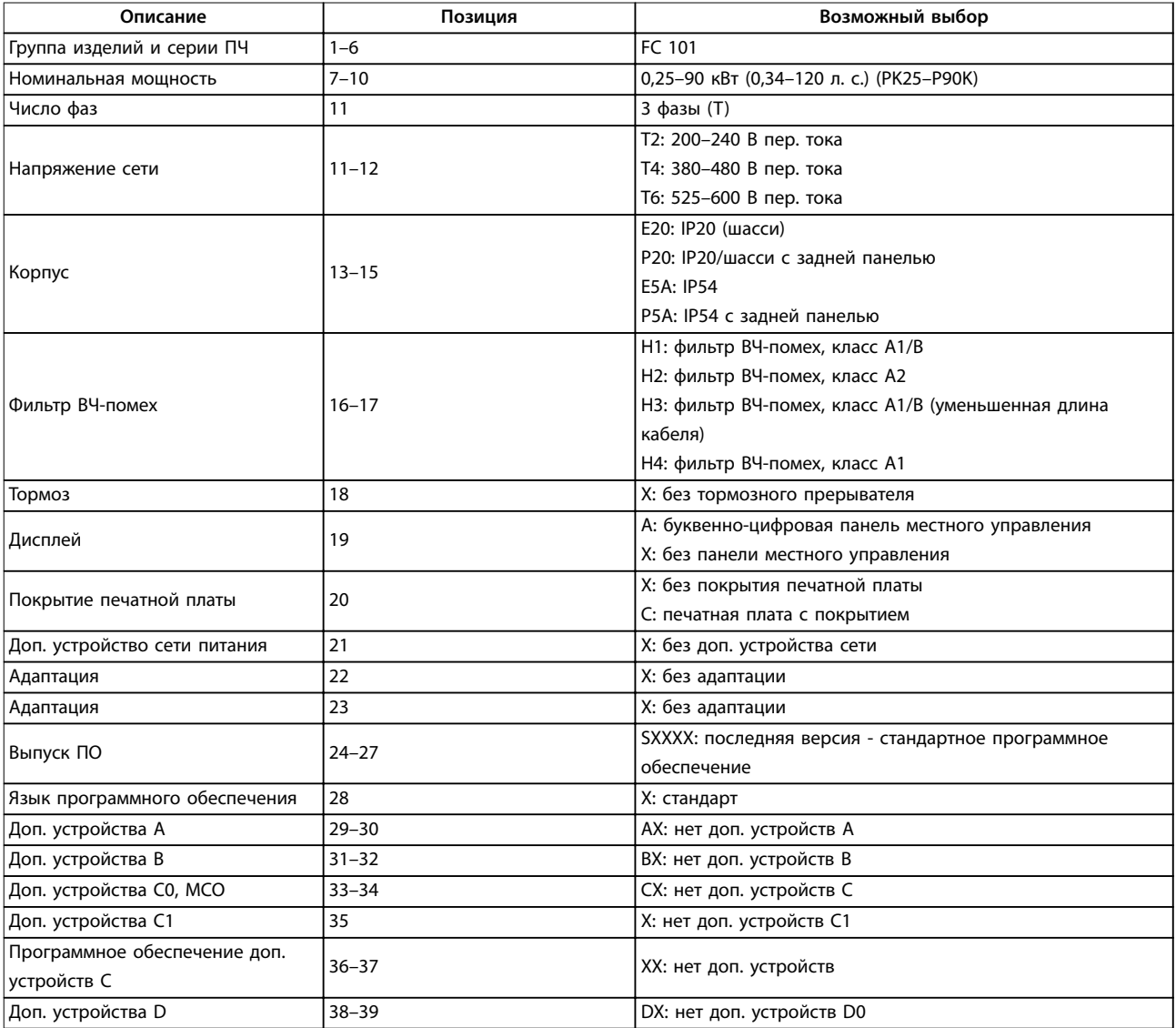

**Таблица 4.1 Описание кода типа**

# 4.2 Дополнительные устройства и

принадлежности

#### 4.2.1 Панель местного управления (LCP)

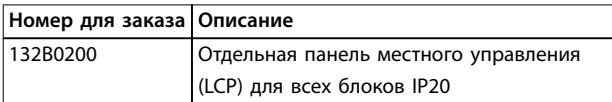

#### **Таблица 4.2 Номер для заказа LCP**

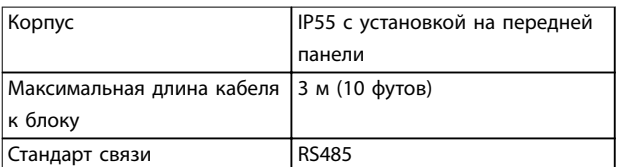

**Таблица 4.3 Технические данные LCP**

#### 4.2.2 Монтаж LCP в передней панели

#### **Операция 1**

Установите уплотнитель на LCP.

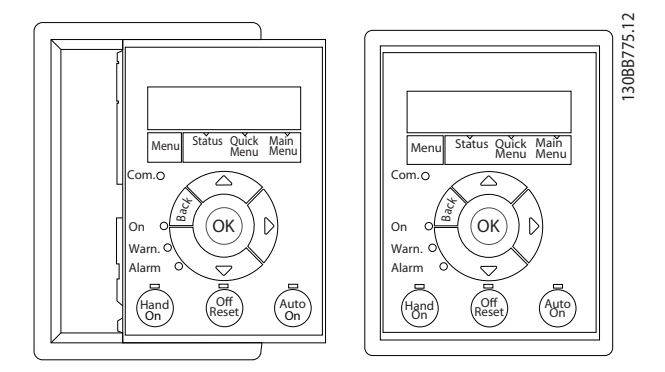

**Рисунок 4.2 Установите уплотнитель**

#### **Операция 2**

Установите LCP на панель. См. размеры отверстия на Рисунок 4.3.

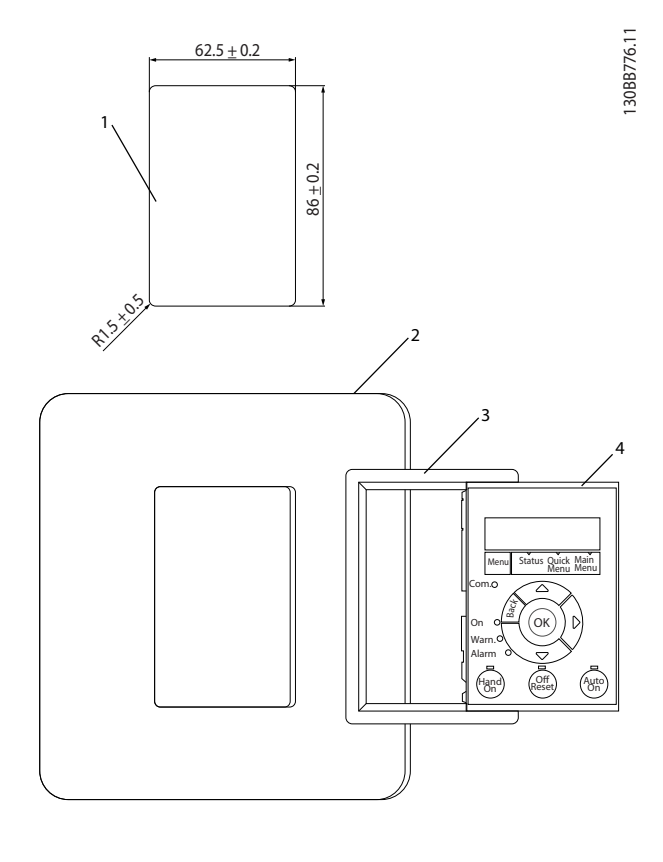

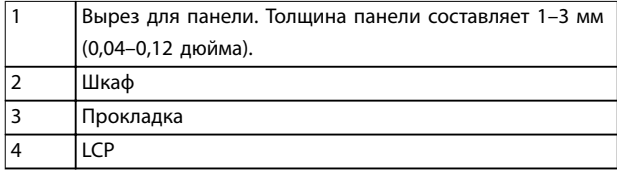

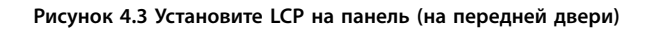

#### **Операция 3**

Установите кронштейн на заднюю панель LCP и сдвиньте ее вниз.

Затяните винты и подсоедините гнездовой разъем кабеля к LCP.

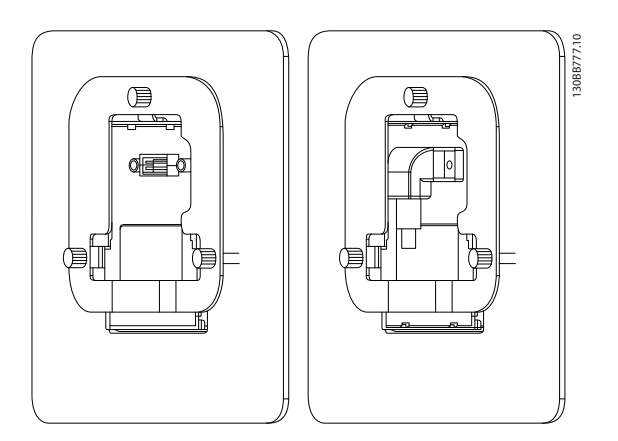

**Рисунок 4.4 Установите кронштейн на LCP**

Danfoss

#### **Операция 4**

Подключите кабель к преобразователю частоты.

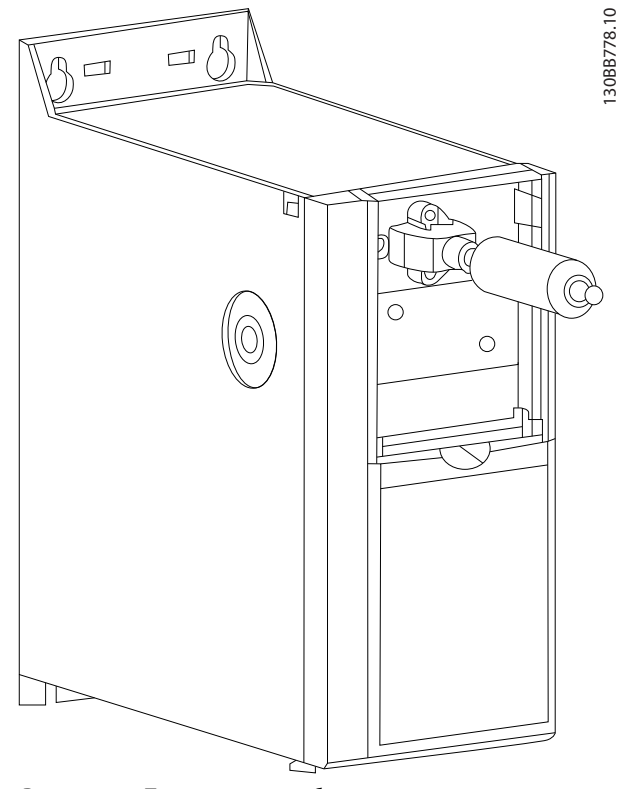

**Рисунок 4.5 Подсоедините кабель**

## **УВЕДОМЛЕНИЕ**

**Используйте самонарезающие винты из комплекта для крепления соединителя к преобразователю частоты. Момент затяжки - 1,3 Н·м (11,5 фунт-дюйм).**

#### 4.2.3 Комплект для корпуса IP21/NEMA Тип 1

Для блоков IP 20 имеется в наличии дополнительный элемент корпуса IP21/NEMA тип 1. Использование такого комплекта позволяет доработать

блок IP20 до корпуса IP21/NEMA тип 1.

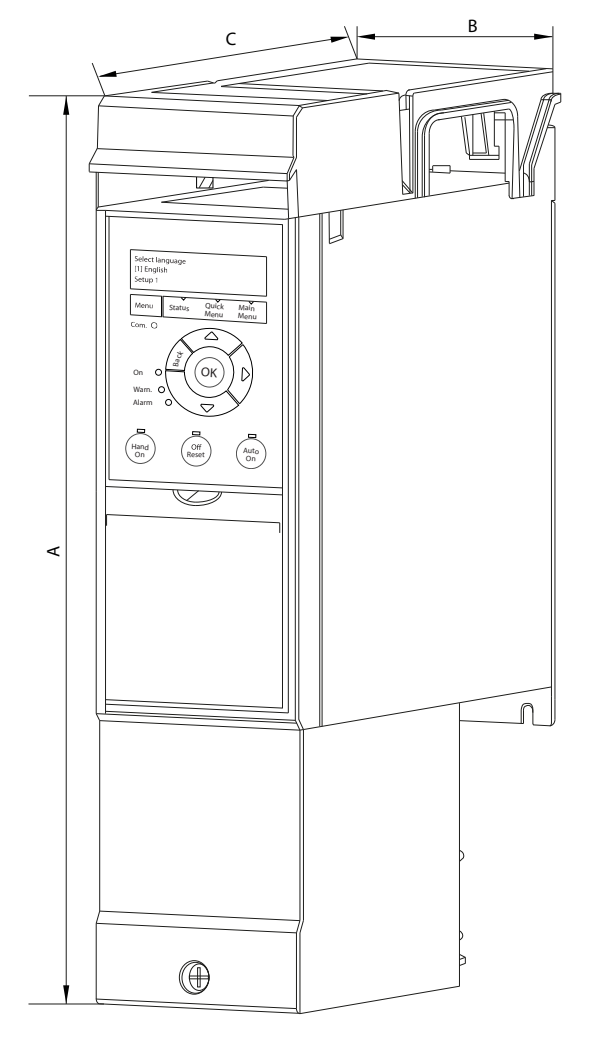

**Рисунок 4.6 H1–H5 (см. данные в [Таблица 4.4](#page-56-0))**

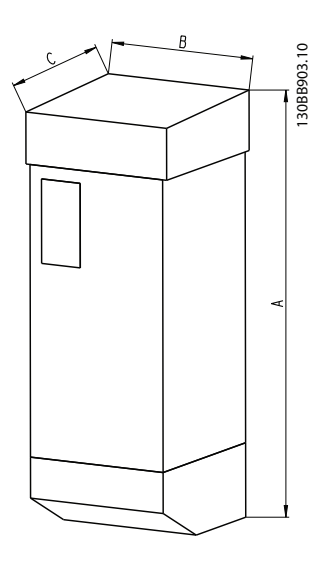

**Рисунок 4.7 Габариты (см. данные в [Таблица 4.4](#page-56-0))**

Danfoss

<span id="page-56-0"></span>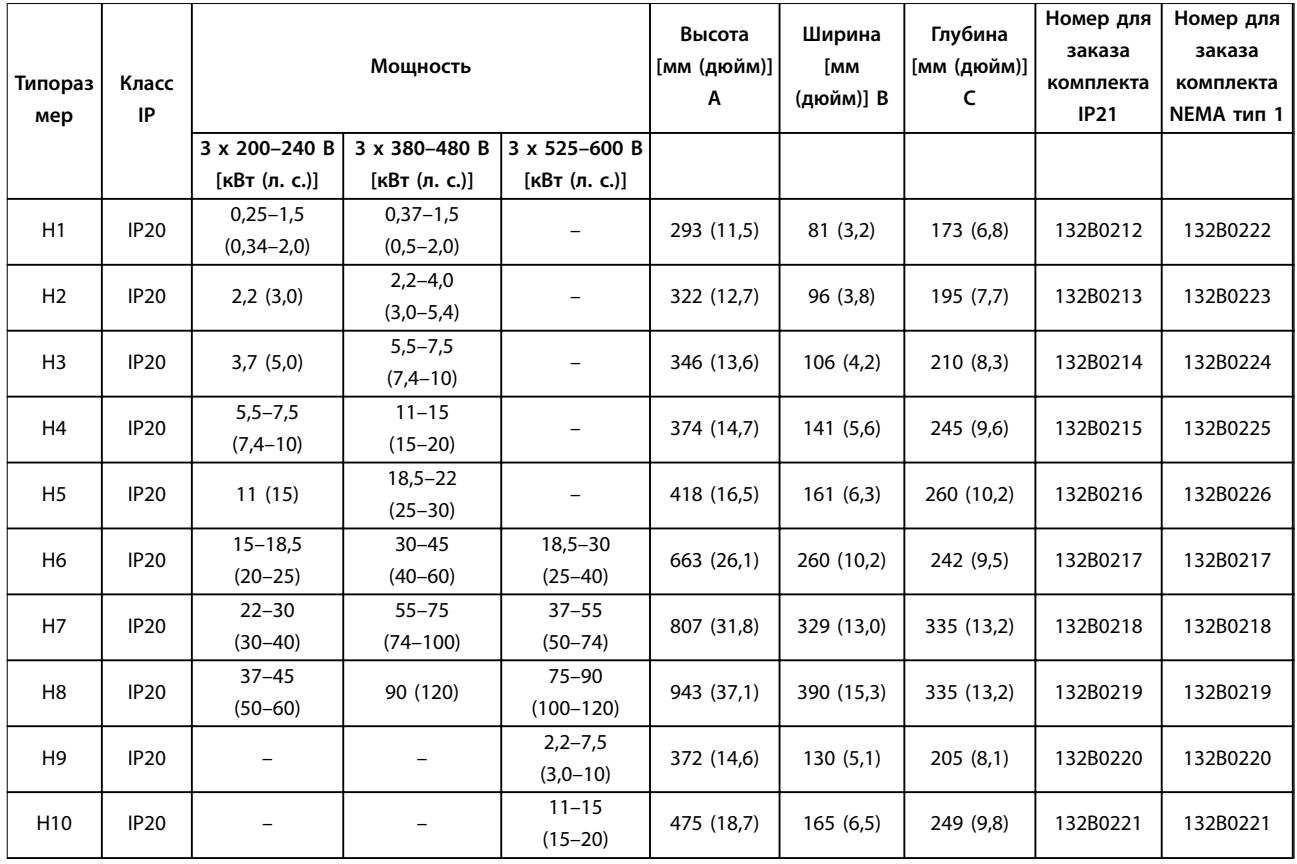

**Таблица 4.4 Характеристики комплектов принадлежностей для корпуса**

#### 4.2.4 Развязывающая панель

Для правильной установки в соответствии с требованиями электромагнитной совместимости (ЭМС) используйте развязывающую панель.

На Рисунок 4.8 показана развязывающая панель на корпусе H3.

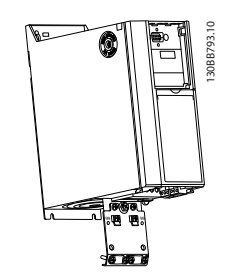

**Рисунок 4.8 Развязывающая панель**

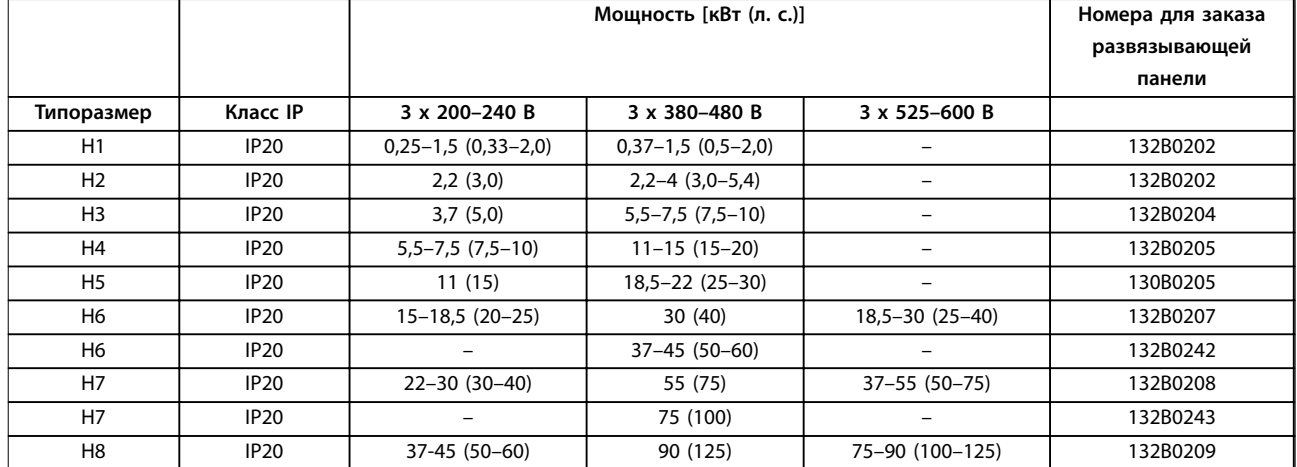

**Таблица 4.5 Характеристики развязывающих панелей**

## **УВЕДОМЛЕНИЕ**

**Для корпусов H9 и H10 развязывающие панели включены в пакет с принадлежностями.**

#### 4.3 Номера для заказа

#### 4.3.1 Дополнительные устройства и принадлежности

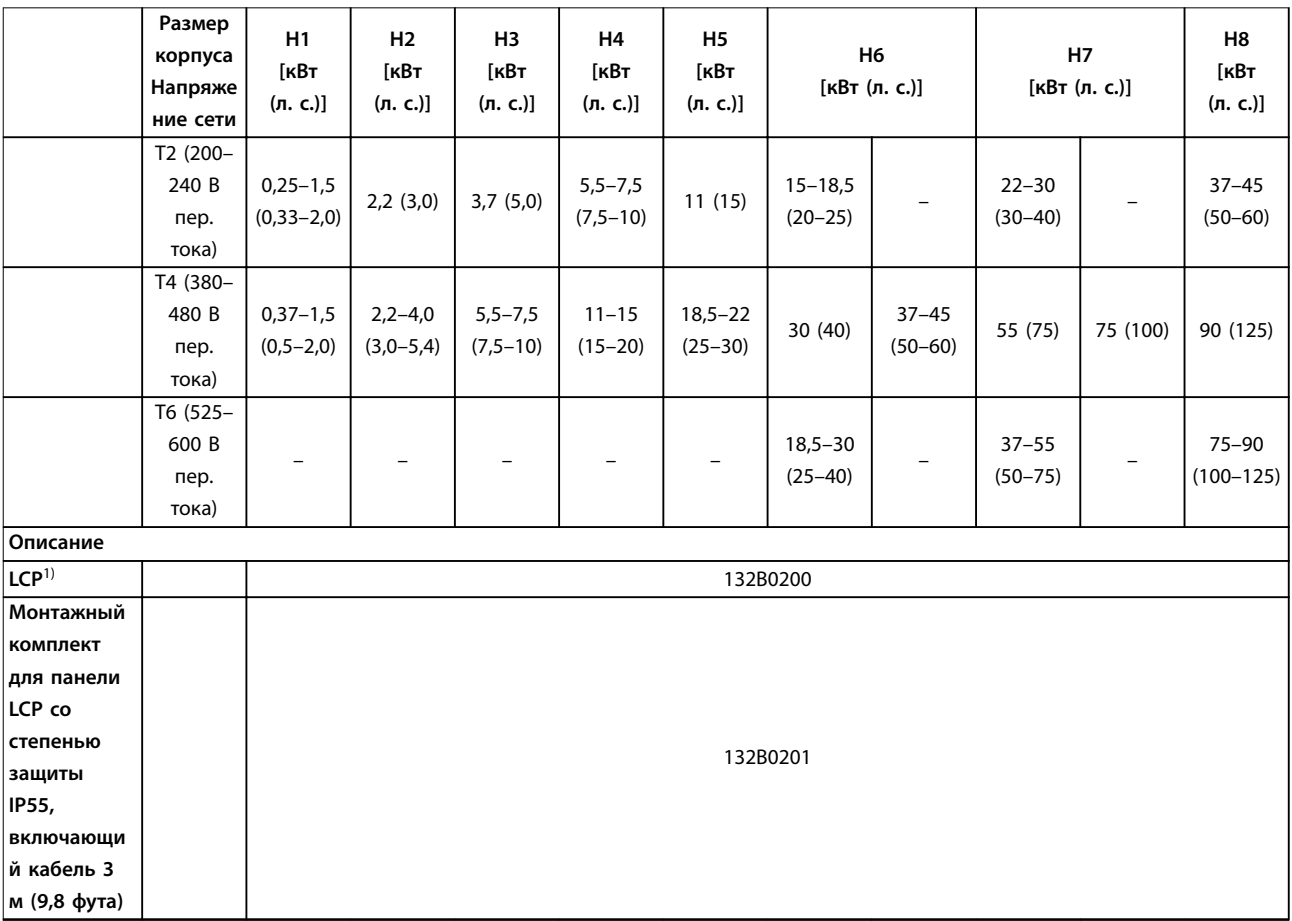

Danfoss

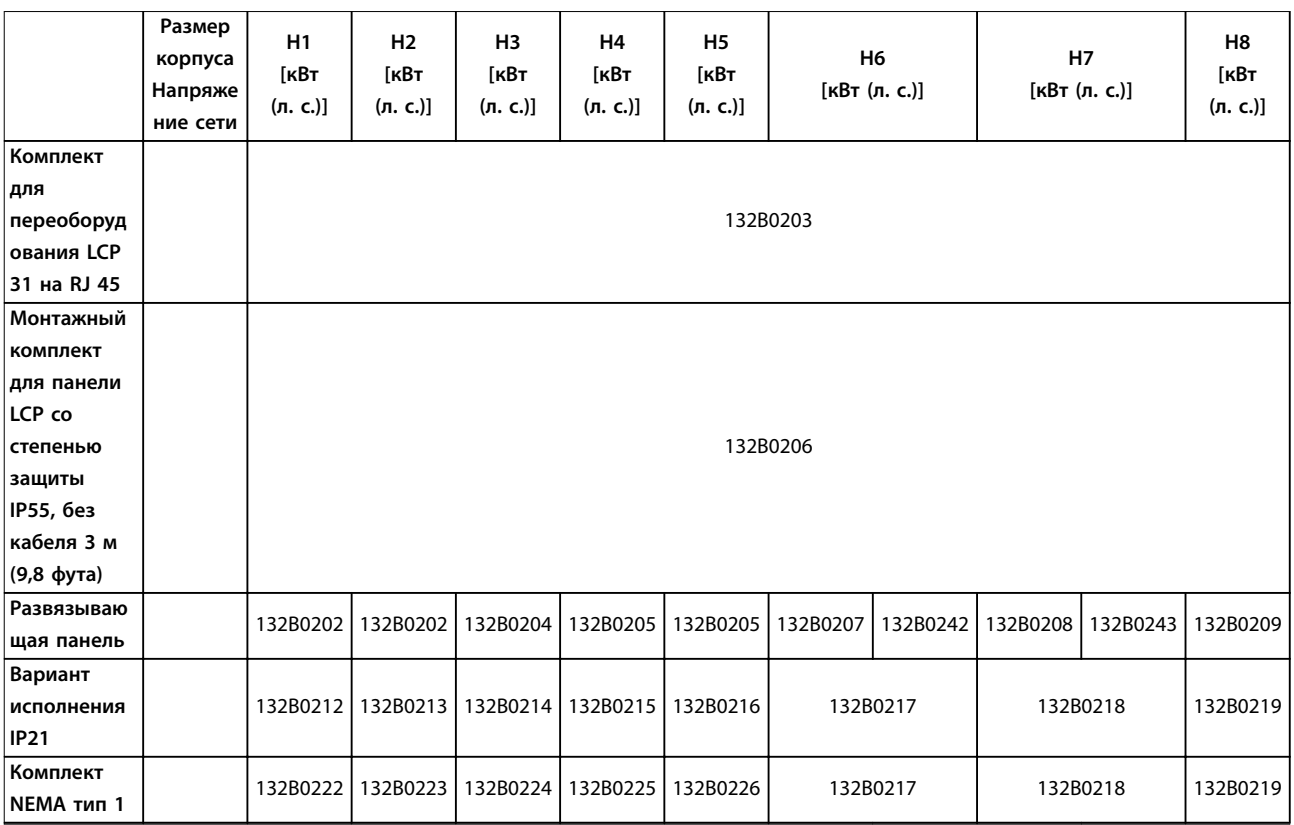

**Таблица 4.6 Дополнительные устройства и принадлежности**

1) Для блоков IP20 панель LCP заказывается отдельно. У блоков IP54 панель LCP входит в стандартную конфигурацию и устанавливается на преобразователе частоты.

 $\overline{1}$ 

#### 4.3.2 Фильтры гармоник

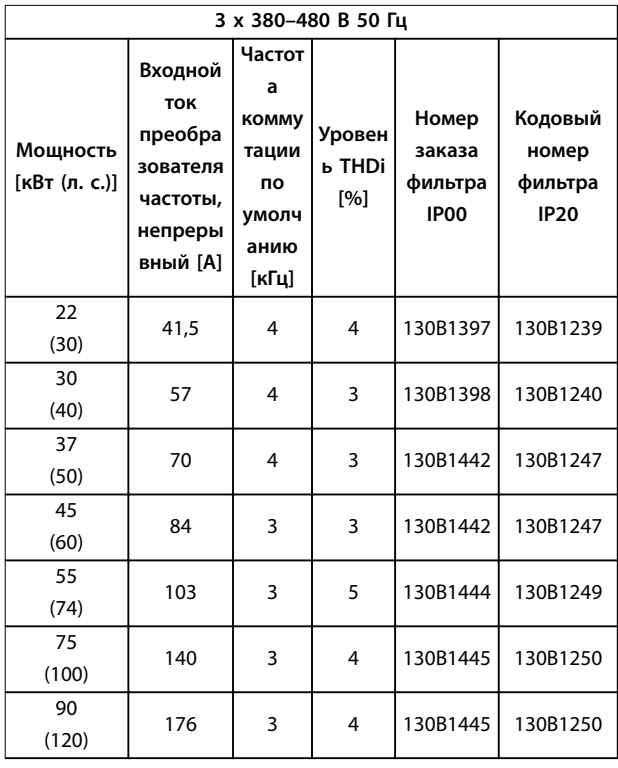

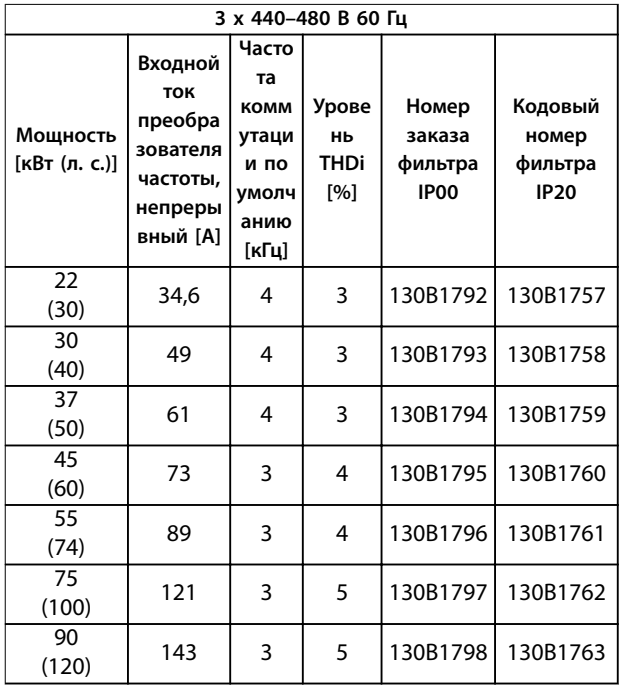

Danfoss

**Таблица 4.9 Фильтры AHF (искажение тока 5 %)**

| 3 х 440-480 В 60 Гц       |                                                                                 |                                                                       |                                   |                                                |                                            |  |  |  |
|---------------------------|---------------------------------------------------------------------------------|-----------------------------------------------------------------------|-----------------------------------|------------------------------------------------|--------------------------------------------|--|--|--|
| Мощность<br>[кВт (л. с.)] | Входной<br><b>TOK</b><br>преобра<br>зователя<br>частоты,<br>непреры<br>вный [А] | Часто<br>та<br><b>KOMM</b><br>утаци<br>и по<br>умолч<br>анию<br>[кГц] | Урове<br>HЬ<br><b>THDi</b><br>[%] | Номер<br>заказа<br>фильтра<br>IP <sub>00</sub> | Кодовый<br>номер<br>фильтра<br><b>IP20</b> |  |  |  |
| 22<br>(30)                | 34,6                                                                            | 4                                                                     | 6                                 | 130B1775                                       | 130B1487                                   |  |  |  |
| 30<br>(40)                | 49                                                                              | 4                                                                     | 8                                 | 130B1776                                       | 130B1488                                   |  |  |  |
| 37<br>(50)                | 61                                                                              | 4                                                                     | 7                                 | 130B1777                                       | 130B1491                                   |  |  |  |
| 45<br>(60)                | 73                                                                              | 3                                                                     | 9                                 | 130B1778                                       | 130B1492                                   |  |  |  |
| 55<br>(74)                | 89                                                                              | 3                                                                     | 8                                 | 130B1779                                       | 130B1493                                   |  |  |  |
| 75<br>(100)               | 121                                                                             | 3                                                                     | 9                                 | 130B1780                                       | 130B1494                                   |  |  |  |
| 90<br>(120)               | 143                                                                             | 3                                                                     | 10                                | 130B1781                                       | 130B1495                                   |  |  |  |

**Таблица 4.10 Фильтры AHF (искажение тока 10 %)**

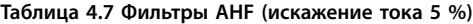

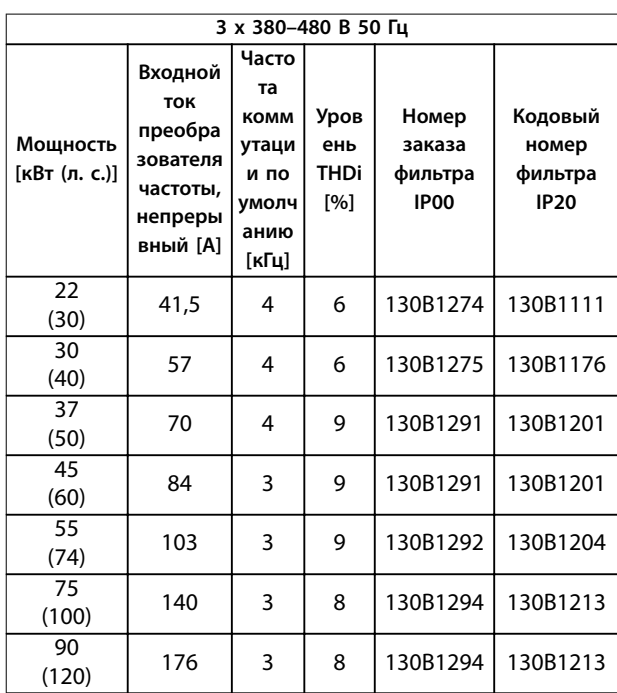

**Таблица 4.8 Фильтры AHF (искажение тока 10 %)**

#### 4.3.3 Внешний фильтр ВЧ-помех

При использовании внешних фильтров, перечисленных в Таблица 4.11 максимальная экранированная длина кабеля составляет 50 м (164 фута) в соответствии с EN/IEC 61800-3 C2 (EN 55011 A1) или 20 м (65,6 фута) в соответствии с EN/IEC 61800-3 C1(EN 55011 B).

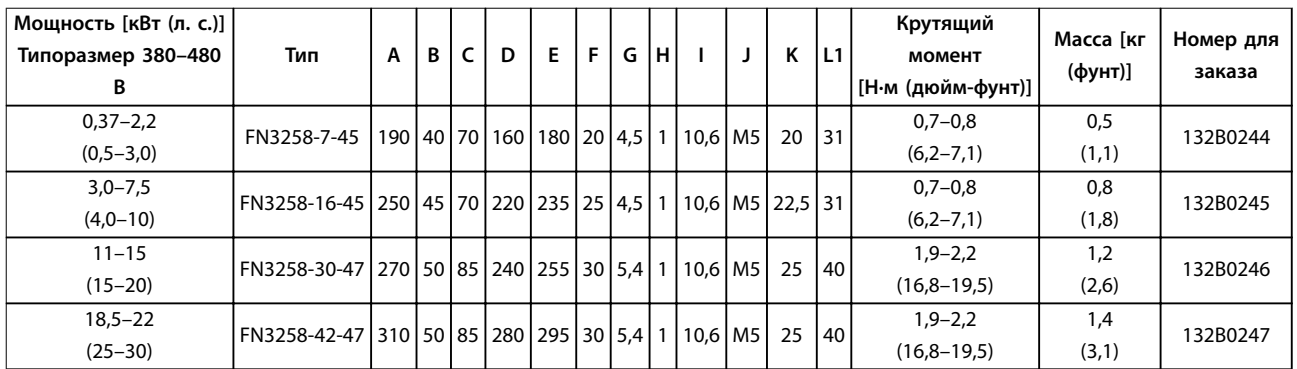

**Таблица 4.11 Сведения о фильтрах ВЧ-помех**

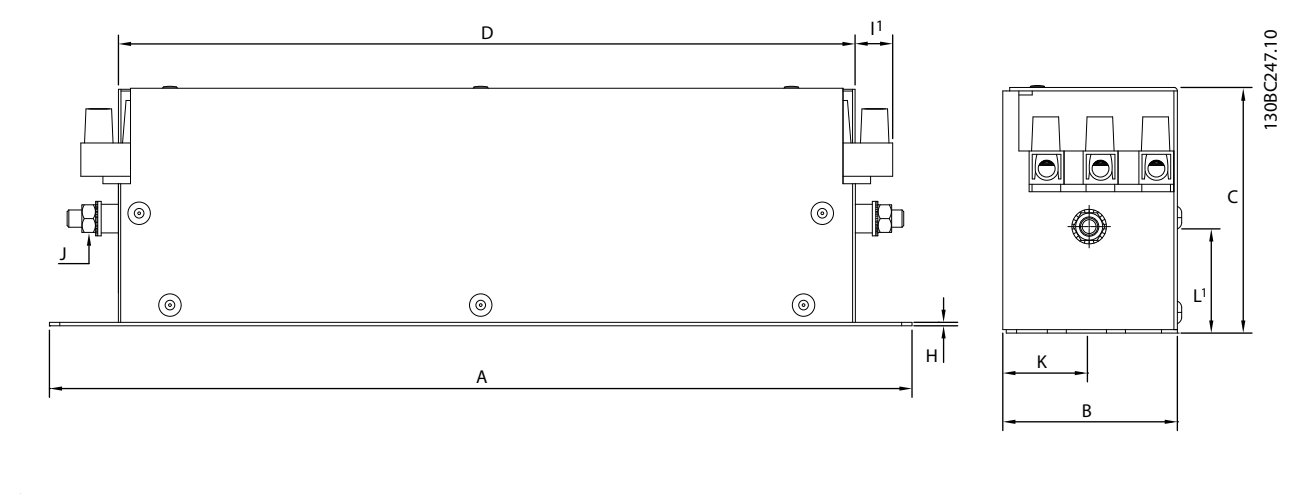

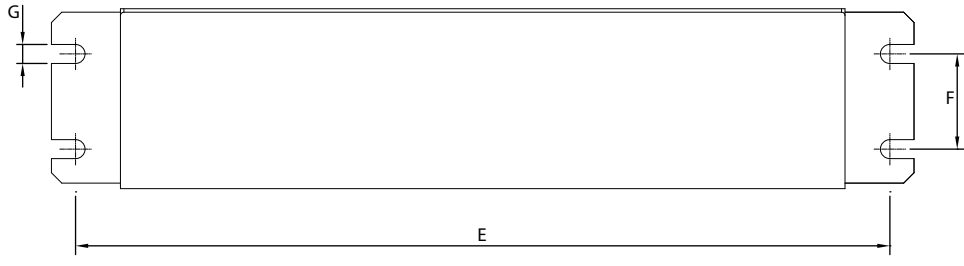

**Рисунок 4.9 Фильтр ВЧ-помех - габаритные размеры**

Danfoss

## 5 Монтаж

#### 5.1 Электрический монтаж

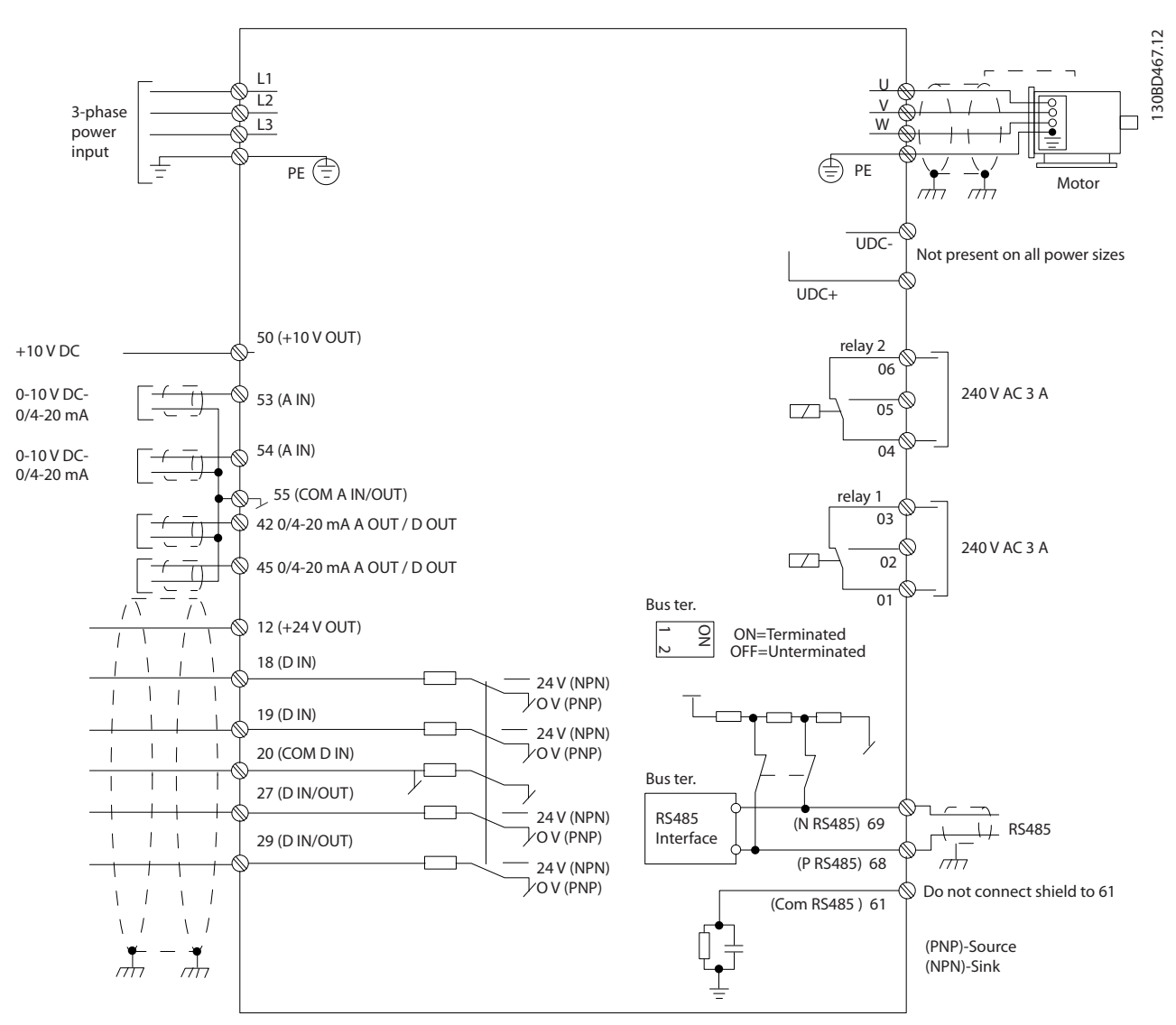

**Рисунок 5.1 Схема основных подключений**

## **УВЕДОМЛЕНИЕ**

**В следующих блоках отсутствует доступ к клеммам UDC- и UDC+:**

- **• IP20, 380–480 В, 30–90 кВт (40–125 л. с.)**
- **• IP20, 200–240 В, 15–45 кВт (20–60 л. с.)**
- **• IP20, 525–600 В, 2,2–90 кВт (3,0–125 л. с.)**
- **• IP54, 380–480 В, 22–90 кВт (30–125 л. с.)**

Вся система кабелей должна соответствовать государственным и местным нормам и правилам в отношении сечения кабелей и температуры окружающей среды. Необходимо использовать медные проводники. Рекомендуется использовать проводники, рассчитанные на 75 °C (167 °F).

Danfoss

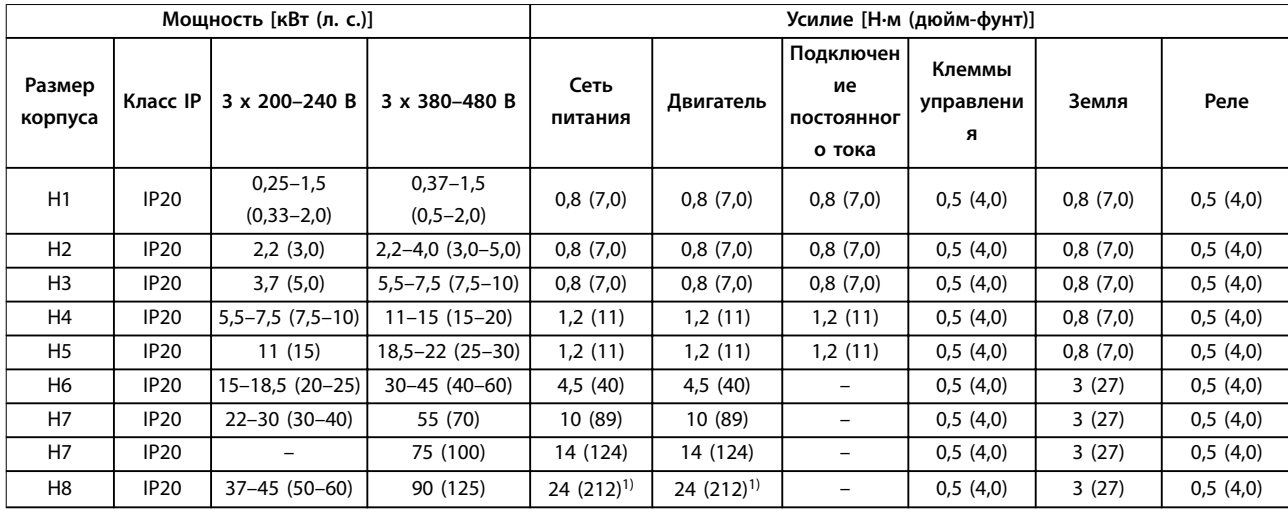

**Таблица 5.1 Усилия затяжки для корпусов размера H1–H8, 3 x 200–240 В и 3 x 380–480 В**

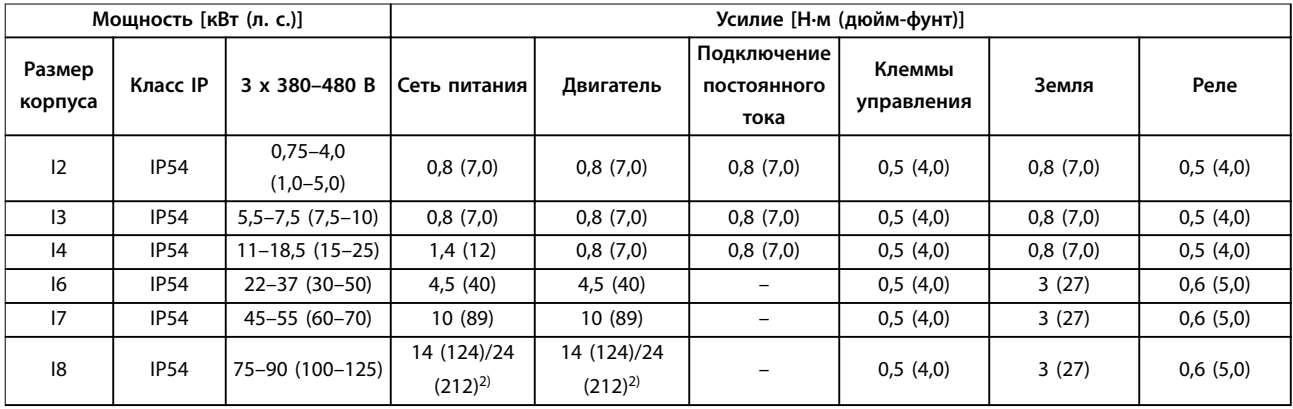

**Таблица 5.2 Усилия затяжки для корпусов размера I2–I8**

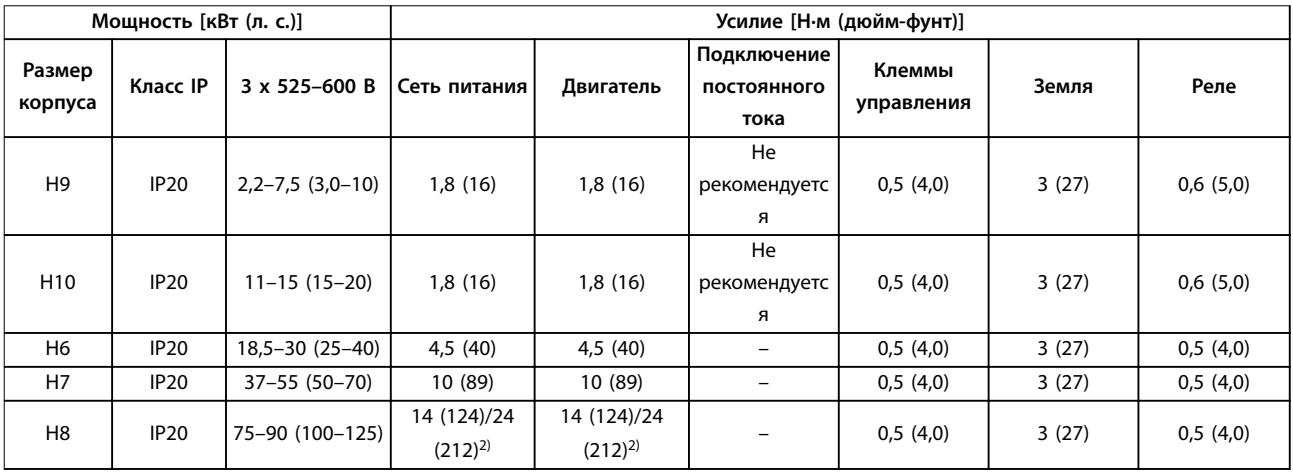

**Таблица 5.3 Усилия затяжки для корпусов размера H6–H10, 3 x 525–600 В**

1) Сечение кабелей > 95 мм<sup>2</sup>

2) Сечение кабелей  $\leq 95$  мм<sup>2</sup>

#### 5.1.1 Подключение сети питания и двигателя

Преобразователь частоты предназначен для работы со всеми стандартными трехфазными асинхронными двигателями. Сведения о максимальном сечении кабелей см. в [глава 8.4 Общие технические данные](#page-129-0).

- **•** Чтобы обеспечить соответствие требованиям ЭМС по излучению, используйте для подключения двигателя экранированный/ защищенный кабель, причем соедините его и с развязывающей панелью, и с двигателем.
- **•** Для снижения уровня шума и токов утечки кабель двигателя должен быть как можно более коротким.
- **•** Подробное описание монтажа развязывающей панели приведено в Инструкции по монтажу развязывающей панели FC 101.
- Также см. раздел, посвященный установке в соответствии с требованиями ЭМС в [глава 5.1.2 Электрический монтаж с учетом](#page-68-0) [требований ЭМС](#page-68-0).
- **•** Подробнее о подключении преобразователя частоты к сети и двигателю см. раздел Подключение к сети и двигателю в Кратком руководстве VLT® HVAC Basic Drive FC 101.

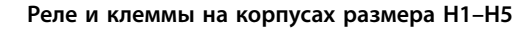

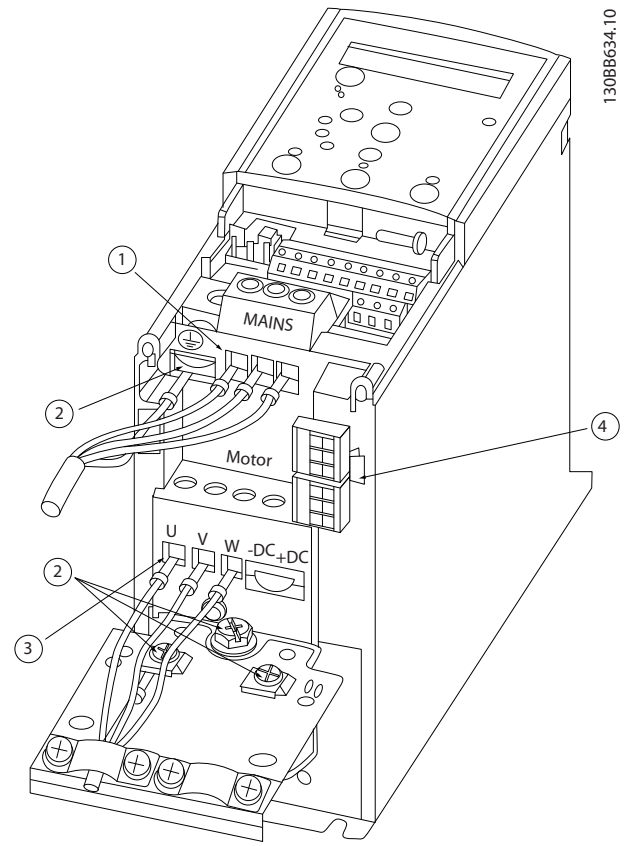

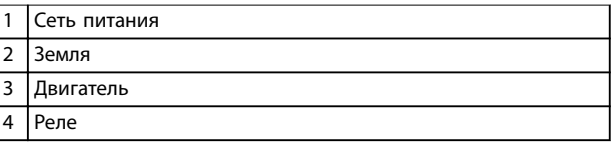

**Рисунок 5.2 Размеры корпуса H1–H5 IP20, 200–240 В, 0,25–11 кВт (0,33–15 л. с.) IP20, 380–480 В, 0,37–22 кВт (0,5–30 л. с.)**

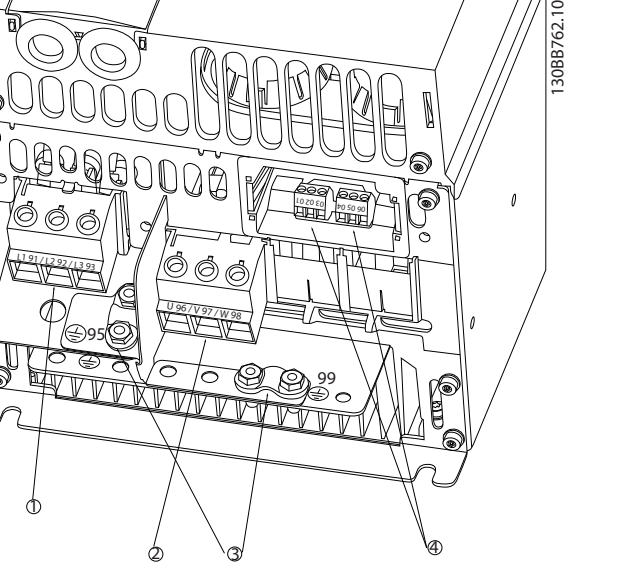

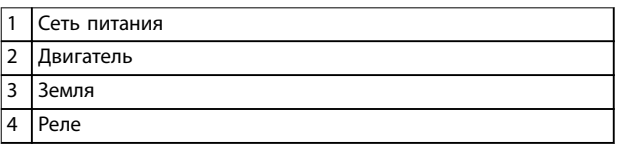

**Рисунок 5.3 Размер корпуса H6 IP20, 380–480 В, 30–45 кВт (40–60 л. с.) IP20, 200–240 В, 15–18,5 кВт (20–25 л. с.) IP20, 525–600 В, 22–30 кВт (30–40 л. с.)**

**Реле и клеммы на корпусах размера H6**

**Реле и клеммы на корпусах размера H7**

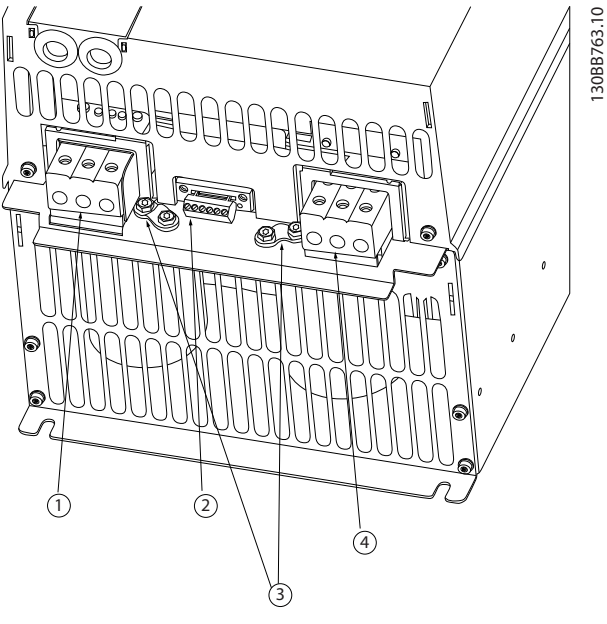

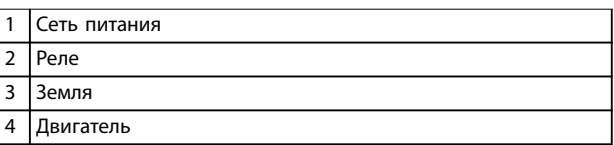

**Рисунок 5.4 Размер корпуса H7 IP20, 380–480 В, 55–75 кВт (70–100 л. с.) IP20, 200–240 В, 22–30 кВт (30–40 л. с.) IP20, 525–600 В, 45–55 кВт (70–60 л. с.)**

# 130BB764.10 î 2 3 .<br>4 <sup>98</sup> <sup>97</sup> <sup>96</sup> <sup>99</sup> <sup>95</sup> 25 PM  $\frac{11}{11}$  $\frac{1}{2}$

**Реле и клеммы на корпусах размера H8**

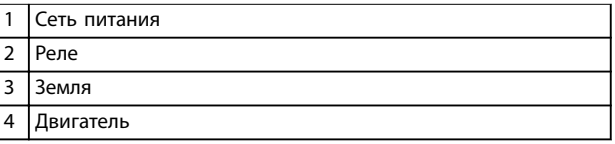

**Рисунок 5.5 Размер корпуса H8 IP20, 380–480 В, 90 кВт (125 л. с.) IP20, 200–240 В, 37–45 кВт (50–60 л. с.) IP20, 525–600 В, 75–90 кВт (100–125 л. с.)**

#### **Подключение сети питания и двигателя, размер корпуса H9**

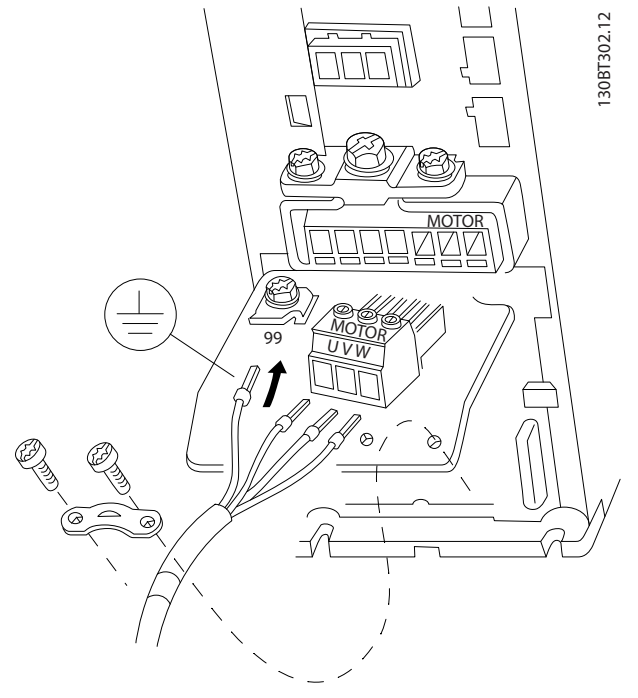

**Рисунок 5.6 Подключение двигателя, размер корпуса H9 IP20, 600 В, 2,2–7,5 кВт (3,0–10 л. с.)**

Убедитесь, что сетевые кабели корпуса H9 подключены правильно, подробнее см. раздел Подключение к сети и двигателю в Кратком руководстве VLT® HVAC Basic Drive FC 101. Используйте моменты затяжки клемм, приведенные в глава 5.1.1 Общие сведения по

электромонтажу.

#### **Реле и клеммы на корпусах размера H10**

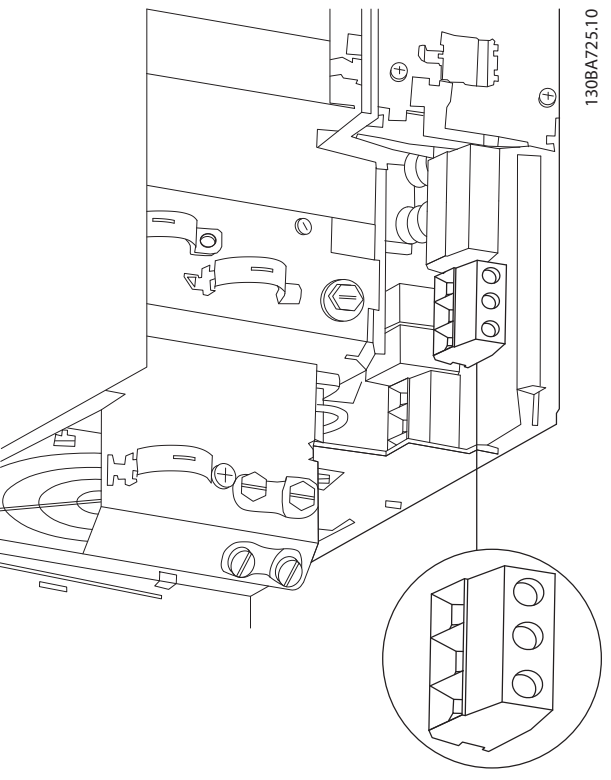

**Рисунок 5.7 Размер корпуса H10 IP20, 600 В, 11–15 кВт (15–20 л. с.)**

**5 5**

**Размер корпуса I2**

3

 $\mathcal{Q}$ 

 $\odot$ 

#### **Монтаж Руководство по проектированию**

7

8

 $\odot$ 

 $\odot$ 

 $\bigcirc$ 

# 130BC299.10 **Размер корпуса I3**

5

6

4

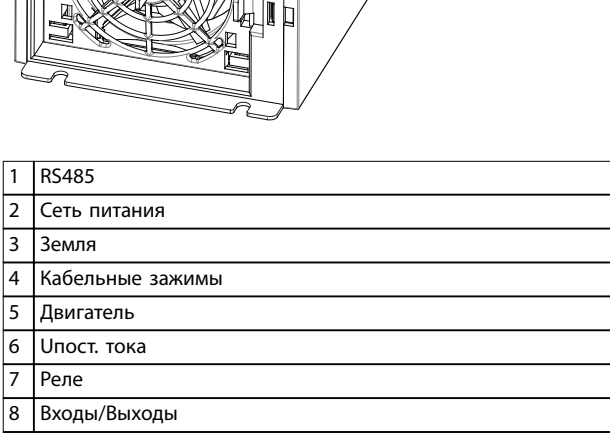

**Рисунок 5.8 Размер корпуса I2 IP54, 380–480 В, 0,75–4,0 кВт (1,0–5,0 л. с.)**

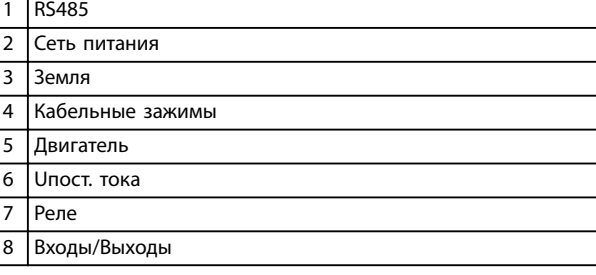

**Рисунок 5.9 Размер корпуса I3 IP54, 380–480 В, 5,5–7,5 кВт (7,5–10 л. с.)**

# Danfoss

130BC201.10

 $\circledcirc$ 

n

76)

তি

#### **Размер корпуса I4**

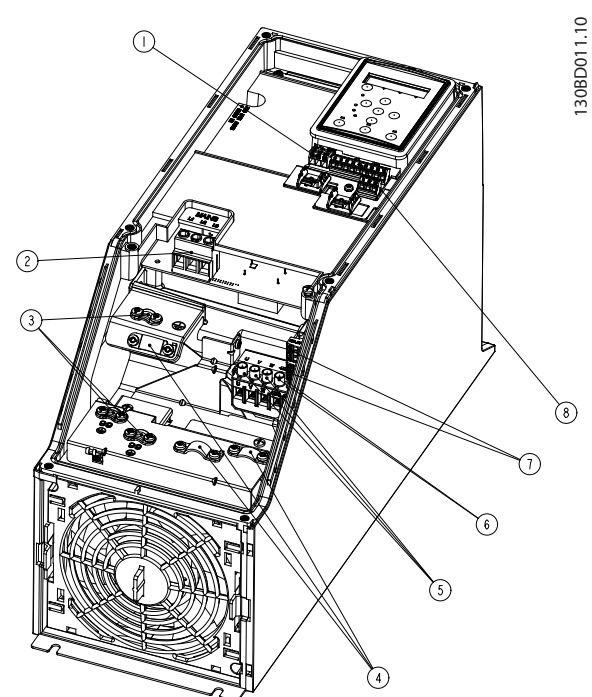

| <b>RS485</b>       |
|--------------------|
| Сеть питания       |
| Земля              |
| Кабельные зажимы   |
| Двигатель          |
| <b>Ипост. тока</b> |
| Реле               |
| Входы/Выходы       |
|                    |

**Рисунок 5.10 Размер корпуса I4 IP54, 380–480 В, 0,75–4,0 кВт (1,0–5,0 л. с.)**

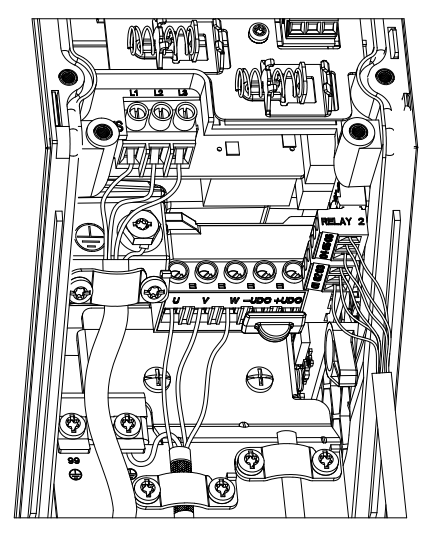

**Рисунок 5.11 IP54, размеры корпуса I2, I3, I4**

130BC203.10

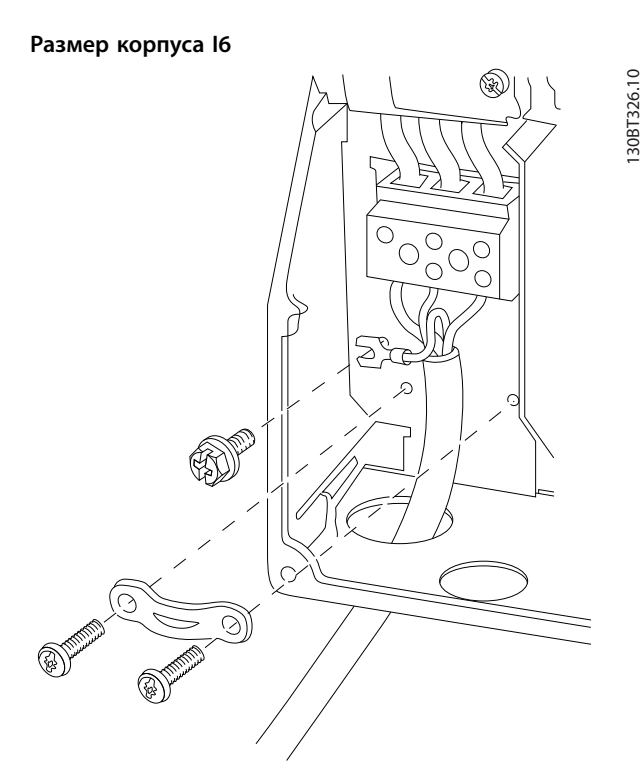

Danfoss

**Рисунок 5.12 Подключение сети питания для корпусов I6 IP54, 380–480 В, 22–37 кВт (30–50 л. с.)**

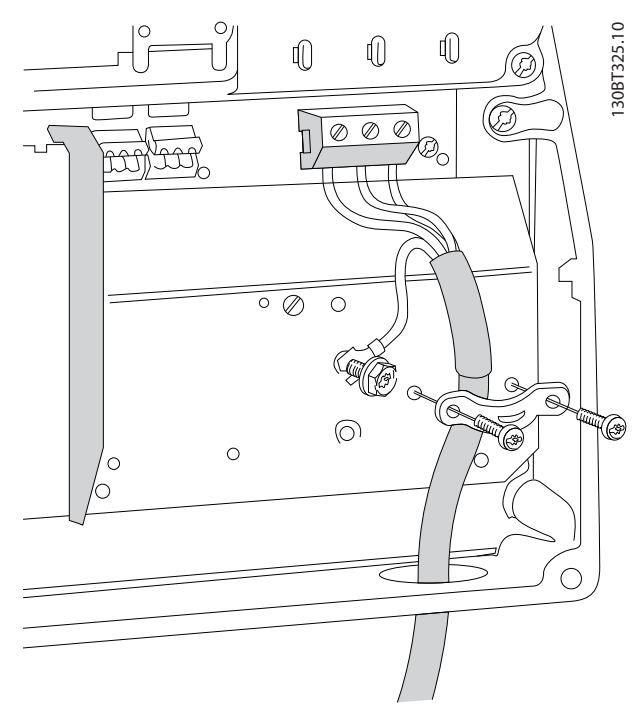

**Рисунок 5.13 Подключение двигателя для корпуса I6 IP54, 380–480 В, 22–37 кВт (30–50 л. с.)**

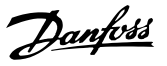

<span id="page-68-0"></span>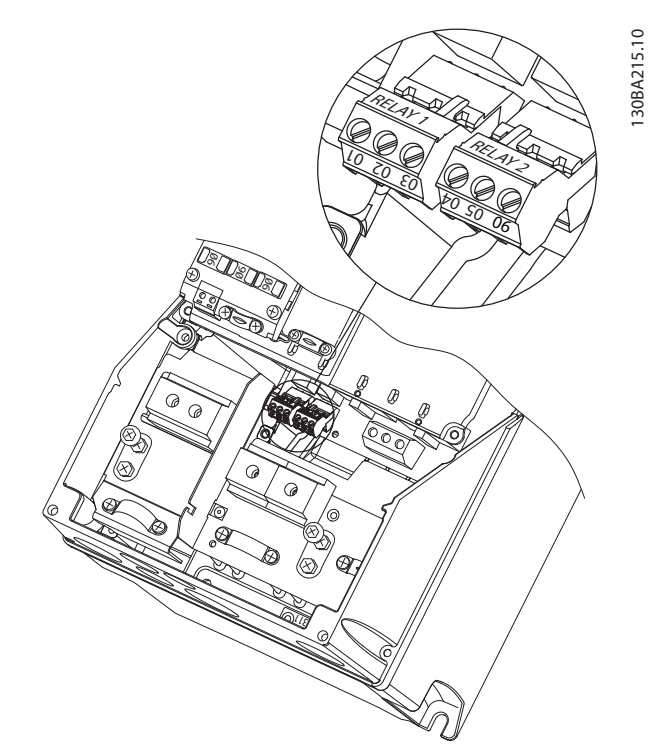

**Рисунок 5.14 Реле на корпусе размера I6 IP54, 380–480 В, 22–37 кВт (30–50 л. с.)**

#### **Размеры корпусов I7, I8**

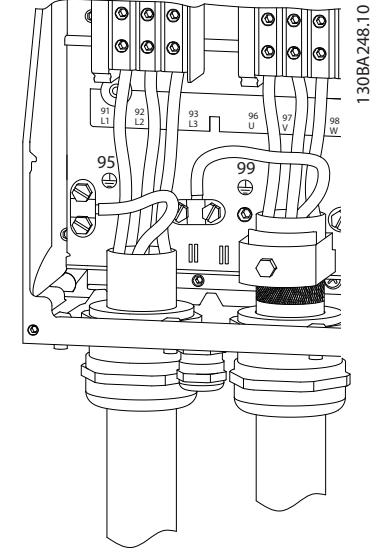

**Рисунок 5.15 Размеры корпусов I7, I8 IP54, 380–480 В, 55–45 кВт (70–60 л. с.) IP54, 380–480 В, 75–90 кВт (100–125 л. с.)**

#### 5.1.2 Электрический монтаж с учетом требований ЭМС

Для обеспечения корректного электрического монтажа с учетом требований ЭМС обратите внимание на следующие рекомендации.

- **•** В качестве кабелей к двигателю и кабелей управления используйте только экранированные/защищенные кабели.
- **•** Подключите экран к земле на обоих концах.
- **•** Избегайте подключения экрана с помощью скрученных концов (косичек), поскольку это сводит на нет эффект экранирования на высоких частотах. Вместо этого применяйте прилагаемые кабельные зажимы.
- **•** Между монтажной платой и металлическим шкафом преобразователя частоты необходимо обеспечить с помощью установочных винтов хороший электрический контакт.
- **•** Следует использовать звездообразные шайбы и проводящие монтажные платы.
- **•** В установочных шкафах нельзя применять неэкранированные/небронированные кабели двигателя.

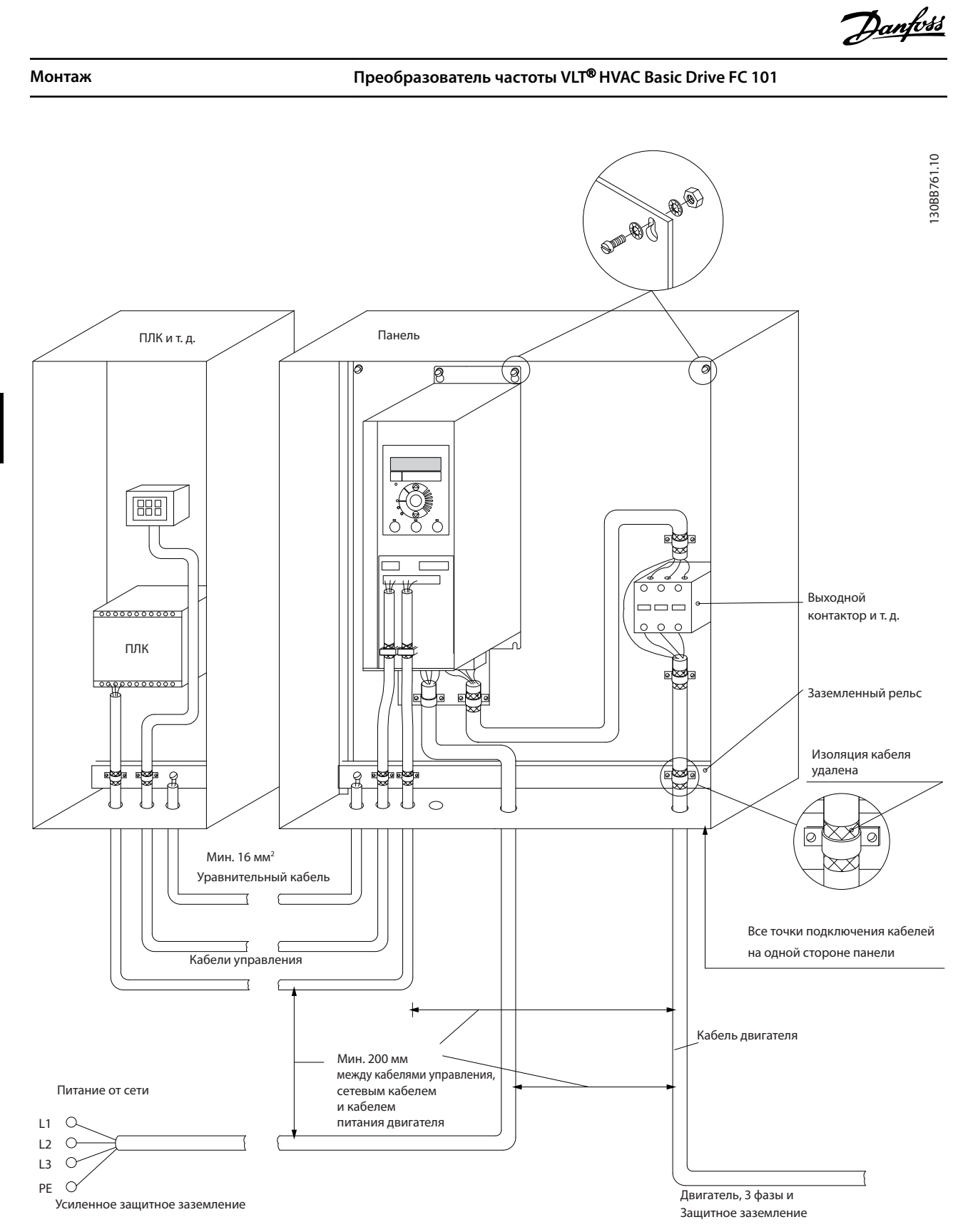

**Рисунок 5.16 Электрический монтаж с учетом требований ЭМС**

## **УВЕДОМЛЕНИЕ**

**В Северной Америке вместо экранированного кабеля используйте металлические кабелепроводы.**

# Danfoss

#### 5.1.3 Клеммы управления

См. Краткое руководство VLT® HVAC Basic Drive FC 101 и убедитесь, что крышка клеммы удалена правильно.

Все клеммы управления преобразователя частоты показаны на Рисунок 5.17. Для работы преобразователя частоты необходим сигнал пуска (клемма 18), соединение между клеммами 12–27 и аналоговое задание (клеммы 53 или 54 и 55).

Настройка режима цифрового входа для клемм 18, 19 и 27 выполняется в параметр 5-00 Digital Input Mode (Режим цифрового ввода/вывода) (PNP - значение по умолчанию). Режим цифрового входа 29 настраивается в параметр 5-03 Digital Input 29 Mode (Режим цифрового входа 29) (PNP - значение по умолчанию).

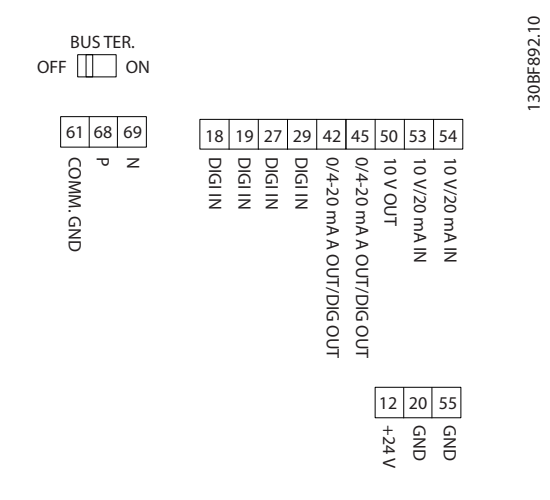

**Рисунок 5.17 Клеммы управления**

# 6 Программирование

#### 6.1 Введение

Преобразователь частоты может быть запрограммирован с LCP или ПК через коммуникационный порт RS485 с помощью средства конфигурирования Средство конфигурирования MCT 10. Более подробные сведения об этом программном обеспечении см. в [глава 1.5 Дополнительные ресурсы](#page-8-0).

#### 6.2 Панель местного управления (LCP)

LCP разделена на 4 функциональные зоны.

- A. Дисплей
- B. Кнопка меню
- C. Кнопки навигации и световые индикаторы
- D. Кнопки управления и световые индикаторы

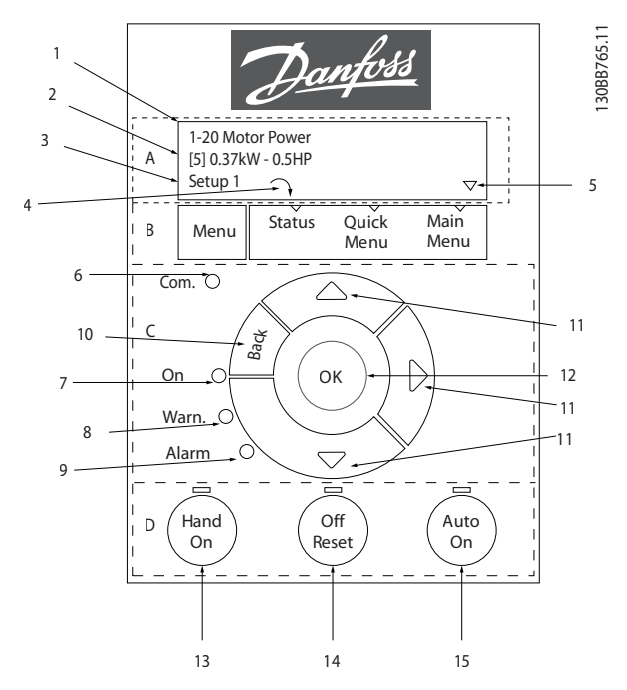

**Рисунок 6.1 Панель местного управления (LCP)**

#### **A. Дисплей**

Жидкокристаллический дисплей имеет две буквенноцифровые строки. Все данные отображаются на LCP.

На Рисунок 6.1 показана различная информация, которая может отображаться на дисплее.

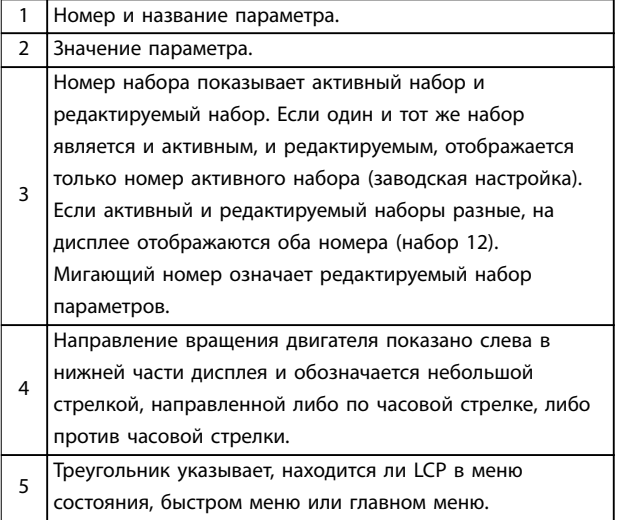

Danfoss

**Таблица 6.1 Пояснения к Рисунок 6.1, часть I**

#### **B. Кнопка меню**

Кнопка [Menu] (Меню) позволяет переключаться между меню состояния, быстрым меню и главным меню.

#### **C. Кнопки навигации и световые индикаторы**

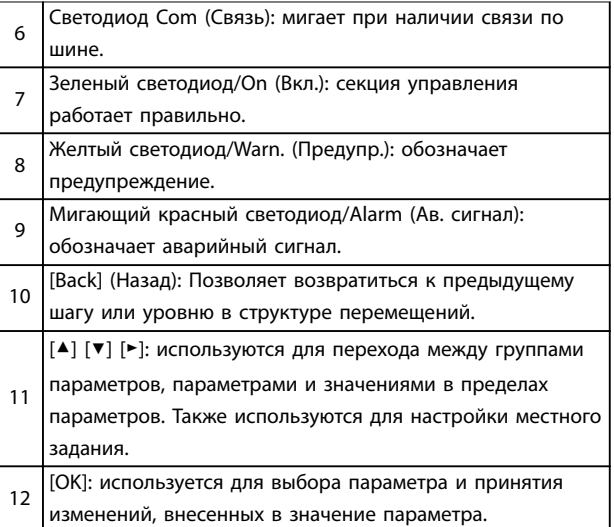

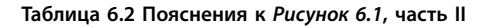
#### **D. Кнопки управления и световые индикаторы**

[Hand On] (Ручной режим): используется для пуска двигателя и позволяет управлять преобразователем частоты с LCP.

# **УВЕДОМЛЕНИЕ**

13 **[2] Выбег, инверсный - значение по умолчанию для пар. параметр 5-12 Terminal 27 Digital Input (Клемма 27, цифровой вход). При отсутствии**

**напряжения 24 В на клемме 27 нельзя запустить двигатель с помощью кнопки [Hand On] (Ручной режим). Следует подключить клемму 12 к клемме 27.**

14 [Off/Reset] (Выкл./Сброс): останавливает подключенный двигатель. В аварийном режиме выполняется сброс сигнализации. 15 [Auto On] (Автоматический режим): позволяет управлять преобразователем частоты через клеммы управления или последовательную связь.

**Таблица 6.3 Пояснения к [Рисунок 6.1](#page-71-0), часть III**

# 6.3 Меню

# 6.3.1 Меню состояния

В меню состояния для выбора доступны следующие варианты:

- **•** Частота двигателя [Гц], параметр 16-13 Frequency (Частота)
- **•** Ток двигателя [A], параметр 16-14 Motor current (Ток двигателя).
- **•** Задание скорости двигателя в процентах [%], параметр 16-02 Reference [%] (Задание [%]).
- **•** Обратная связь, параметр 16-52 Feedback[Unit] (Обратная связь [ед. изм.]).
- **•** Для параметр 16-10 Power [kW] (Мощность [кВт]) мощность двигателя указана в кВт, для параметр 16-11 Power [hp] (Мощность [л. с.]) - в л. с. Если в параметр 0-03 Региональные настройки выбрано значение [1] Северная Америка, мощность двигателя указывается в л. с., а не в кВт.
- **•** Показания по выбору пользователя, параметр 16-09 Custom Readout (Показания по выбору пользователя).
- **•** Скорость двигателя [об/мин], параметр 16-17 Speed [RPM] (Скорость [об/ мин]).

# 6.3.2 Быстрое меню

Быстрое меню используется для программирования наиболее распространенных функций. Быстрое меню содержит следующие пункты:

- **•** Мастер настройки параметров применений с разомкнутым контуром. Для получения дополнительной информации см. [Рисунок 6.4](#page-73-0).
- **•** Мастер настройки параметров применений с замкнутым контуром. Для получения дополнительной информации см. [Рисунок 6.5](#page-80-0).
- **•** Настройка двигателя. Для получения дополнительной информации см. [Таблица 6.6](#page-86-0).
- **•** Внесенные изменения.

Встроенное меню мастера проводит специалистаустановщика через шаги настройки преобразователя частоты для работы в применениях с разомкнутым или замкнутым контуром, а также позволяет выбрать быстрые настройки двигателя.

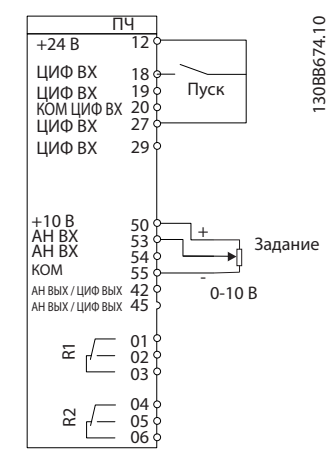

**Рисунок 6.2 Проводка преобразователя частоты**

Мастер отображается после включения питания до тех пор, пока не изменен какой-либо параметр. При помощи быстрого меню мастер можно запустить снова. Нажмите кнопку [OK] и запустите мастер. При нажатии кнопки [Back] (Назад) возвращается экран состояния.

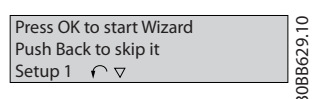

**Рисунок 6.3 Запуск/выход из мастера**

**6 6**

<span id="page-73-0"></span>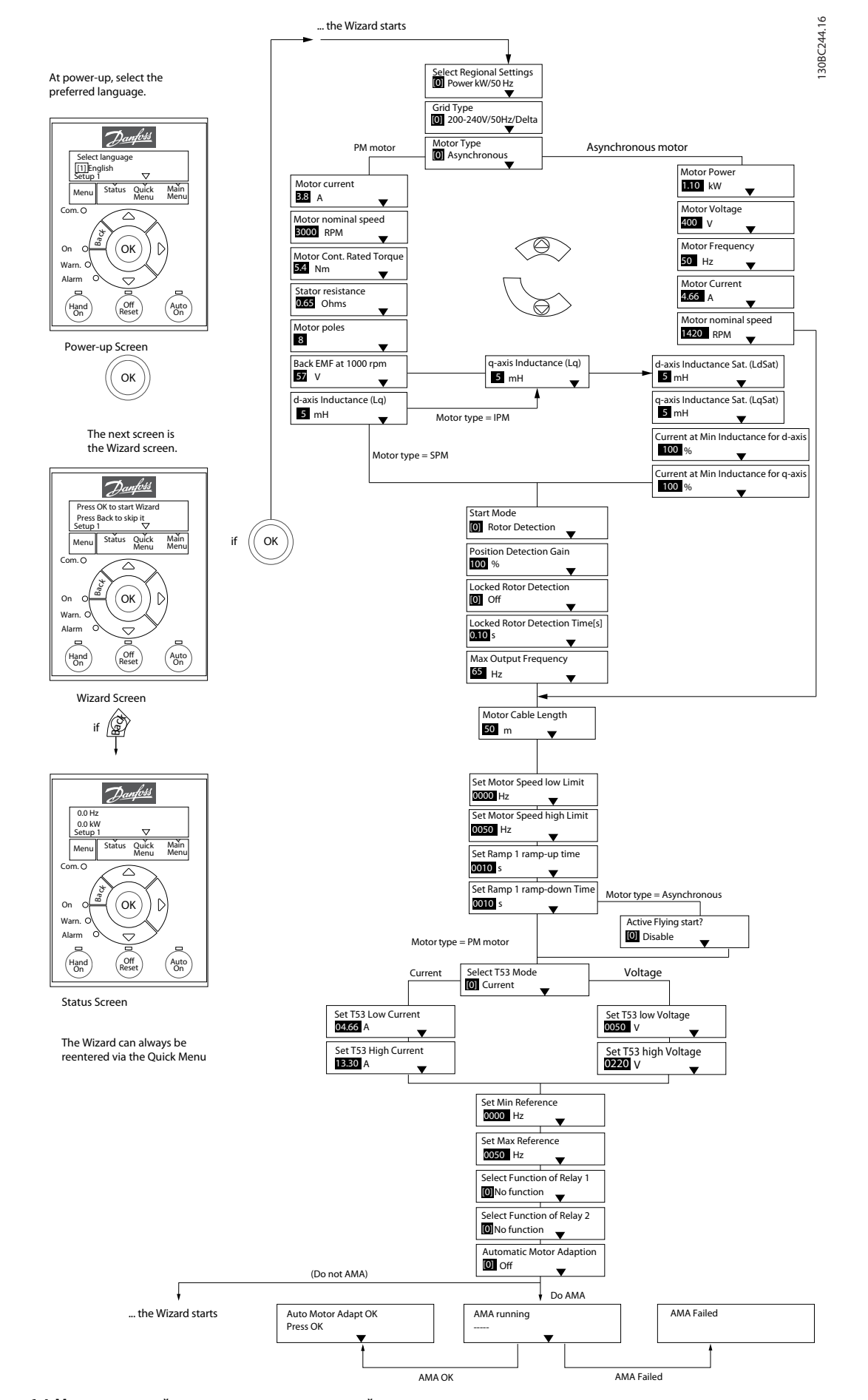

**Рисунок 6.4 Мастер настройки параметров применений с разомкнутым контуром**

# <span id="page-74-0"></span>**Мастер настройки параметров применений с разомкнутым контуром**

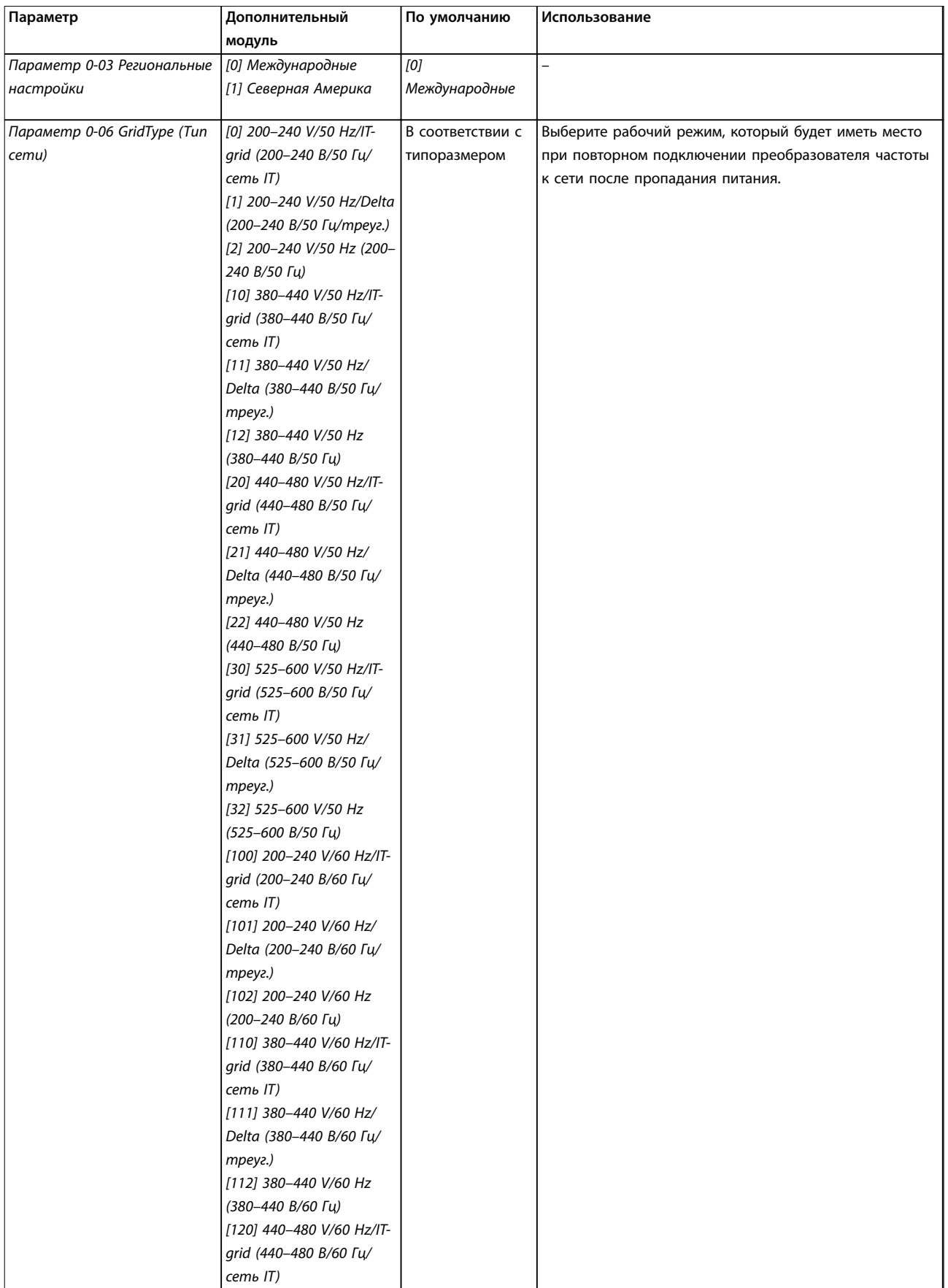

# **Программирование Преобразователь частоты VLT**® **HVAC Basic Drive FC 101**

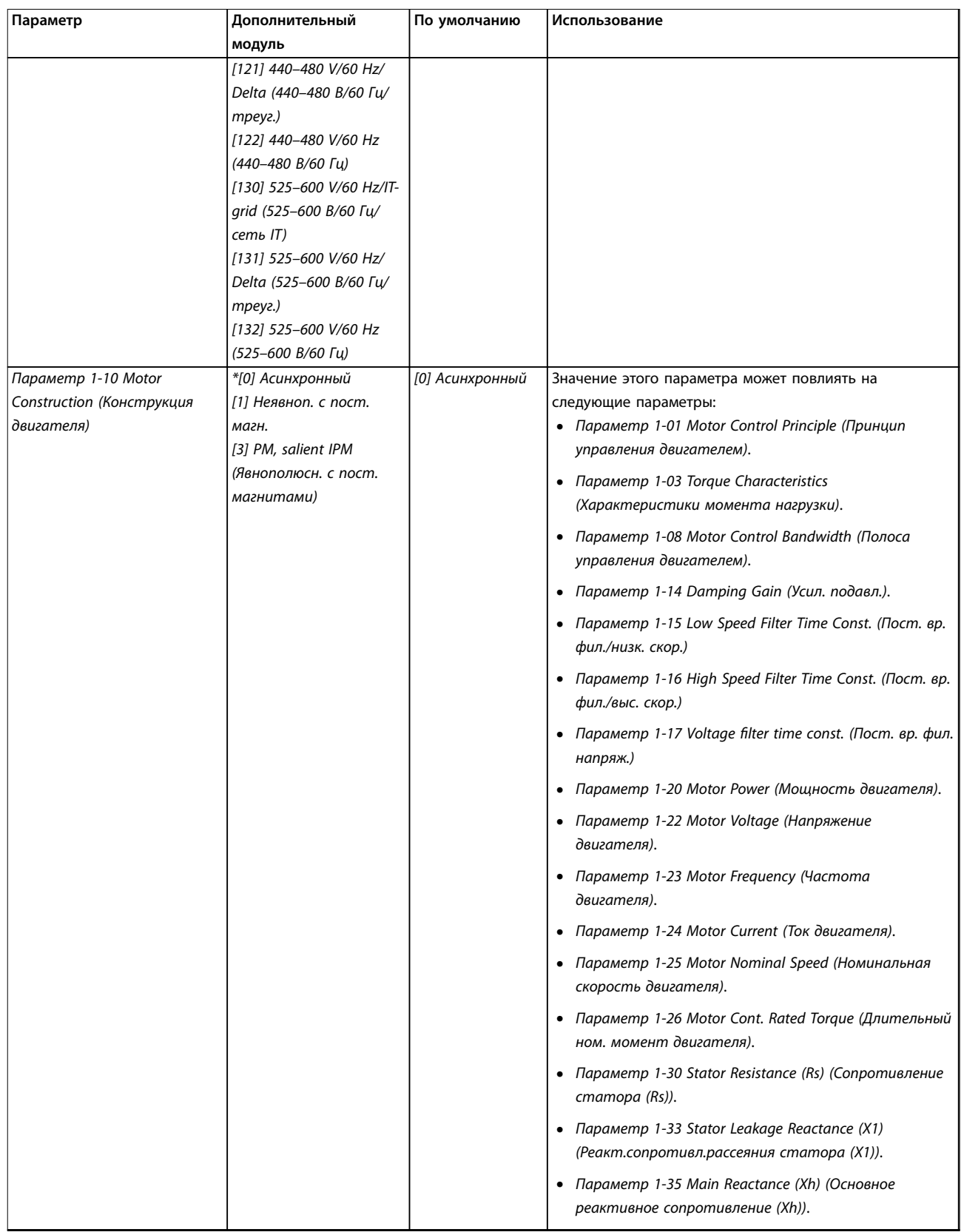

Danfoss

# **Программирование Руководство по проектированию**

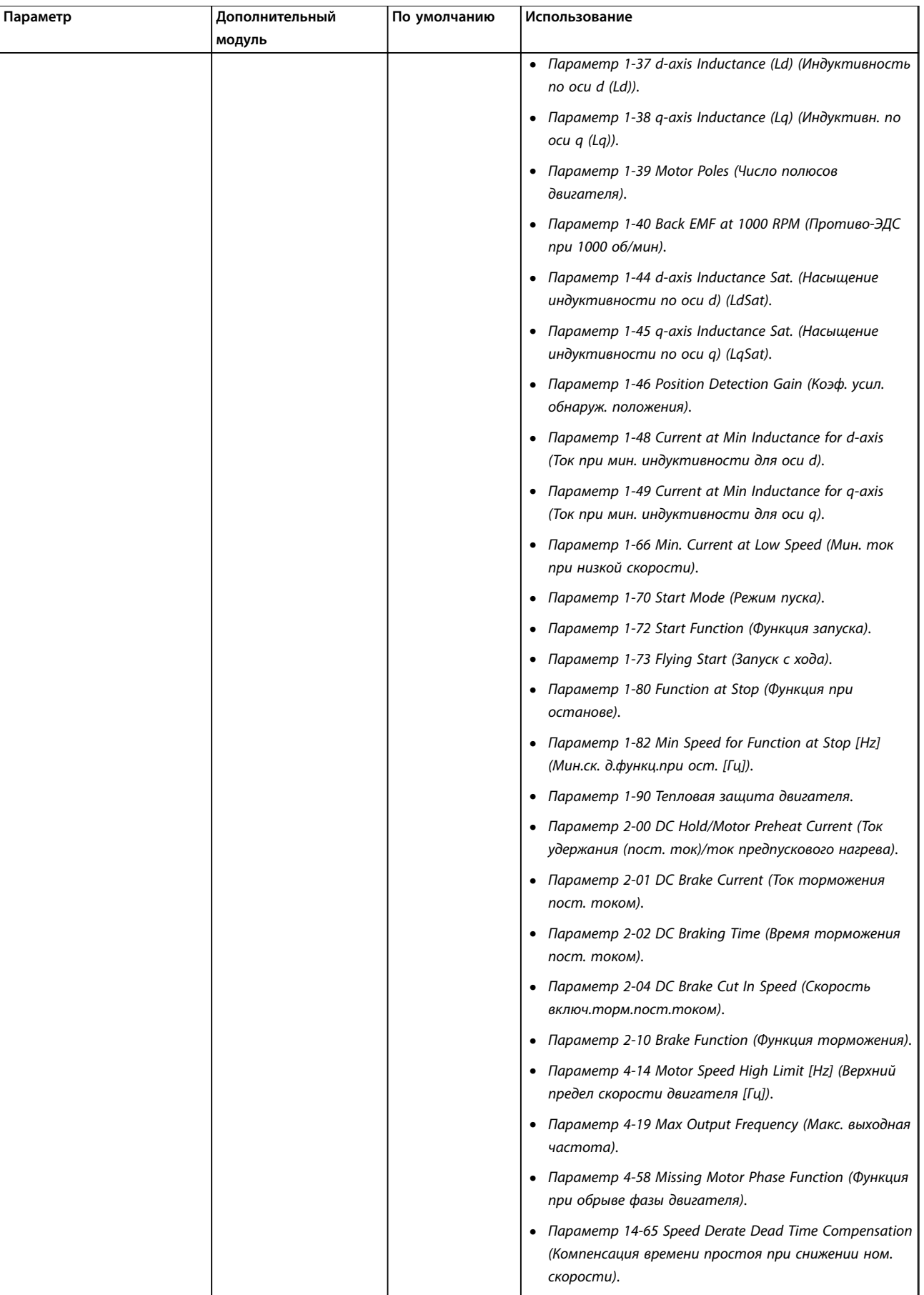

# **Программирование Преобразователь частоты VLT**® **HVAC Basic Drive FC 101**

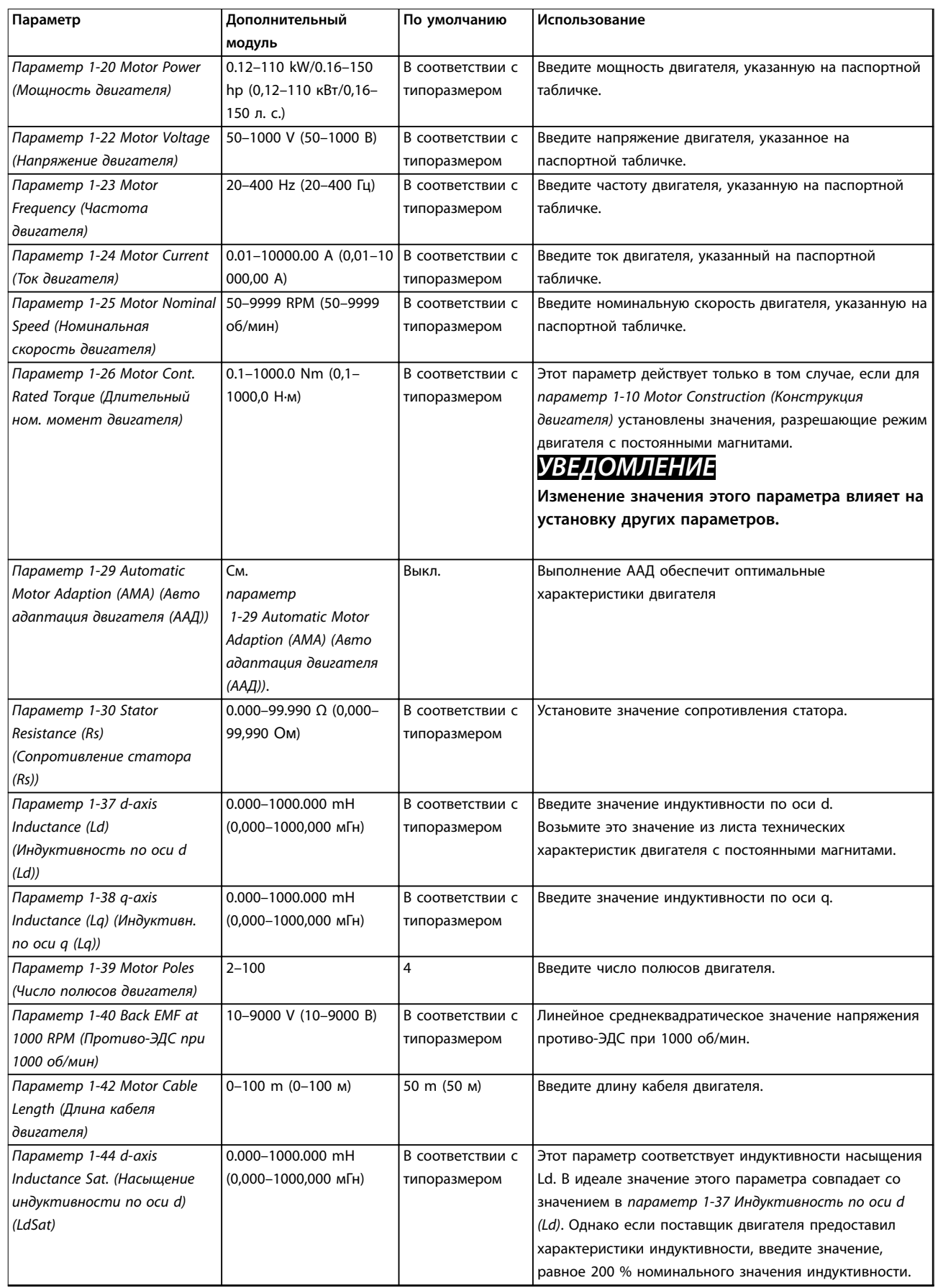

# **Программирование Руководство по проектированию**

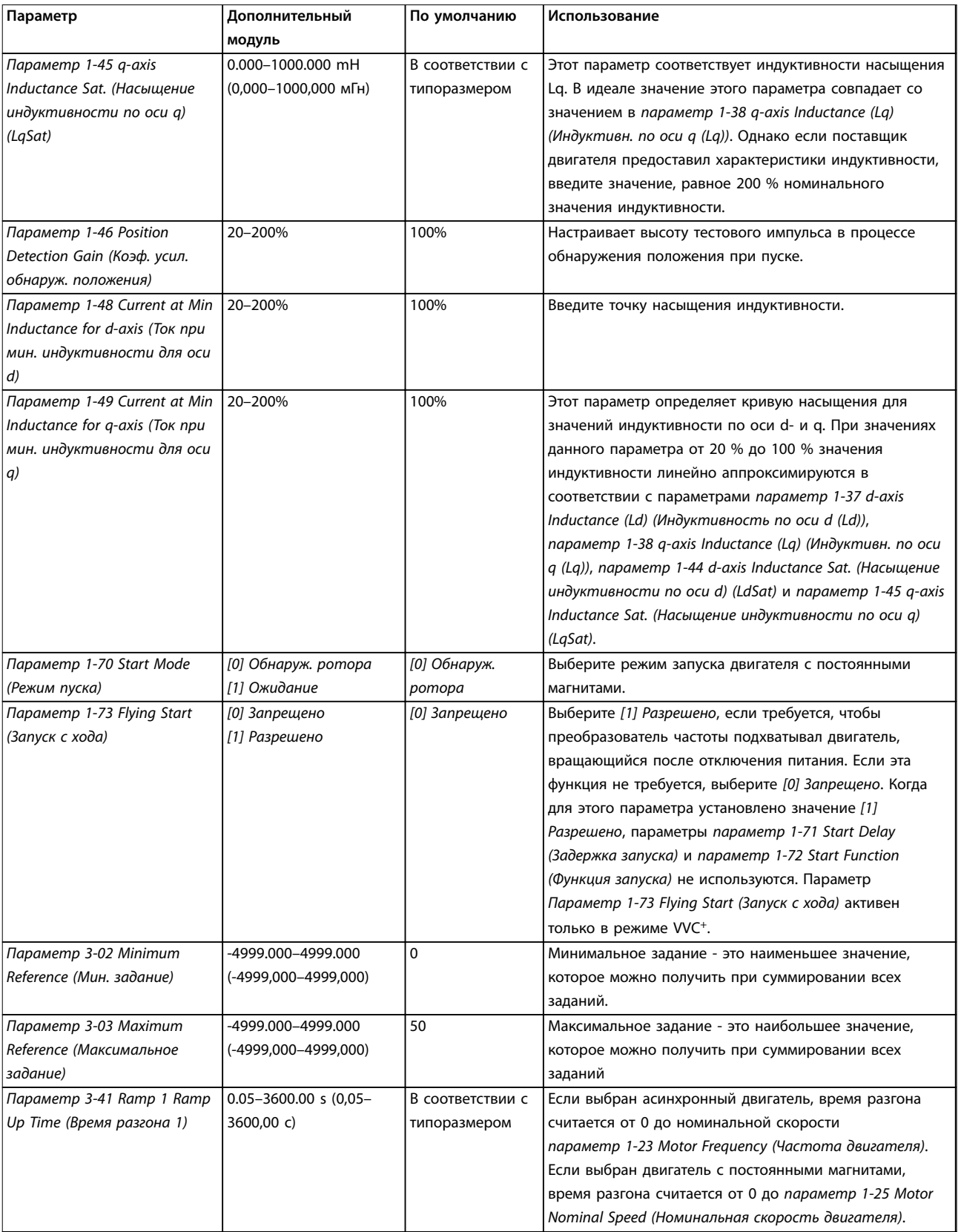

# **Программирование Преобразователь частоты VLT**® **HVAC Basic Drive FC 101**

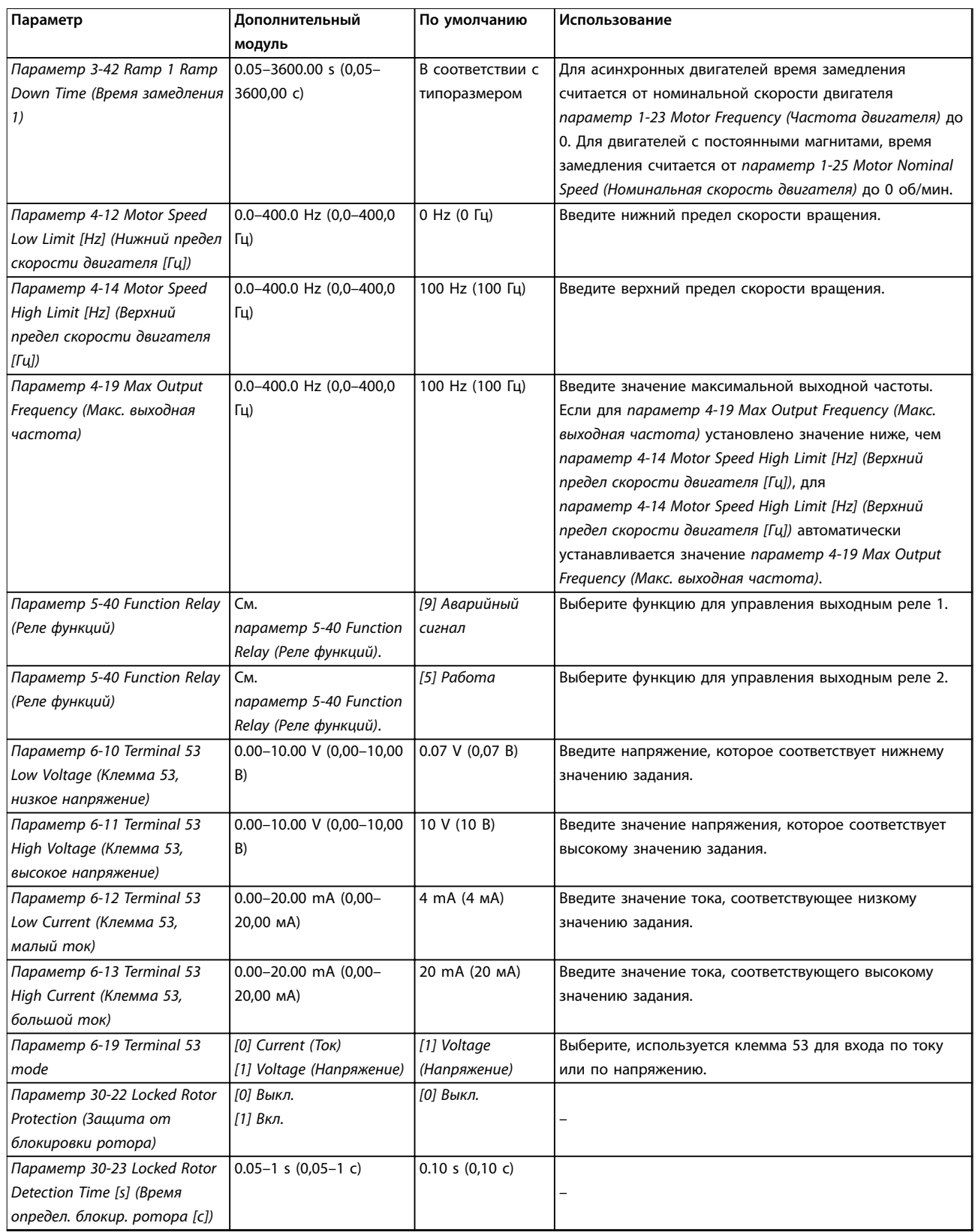

**Таблица 6.4 Мастер настройки параметров применений с разомкнутым контуром**

#### <span id="page-80-0"></span>**Мастер настройки параметров применений с замкнутым контуром**

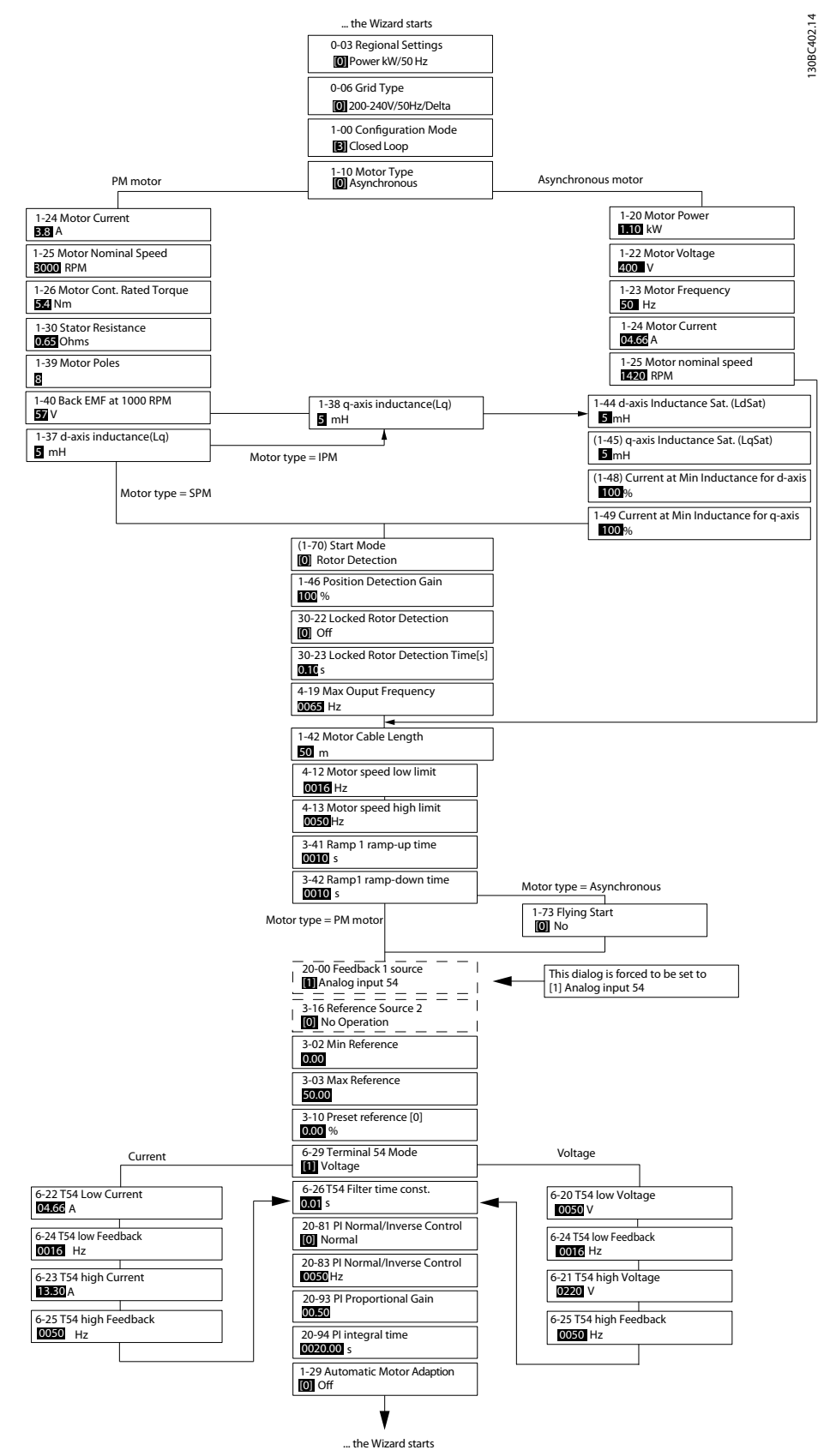

**Рисунок 6.5 Мастер настройки параметров применений с замкнутым контуром**

# **Программирование Преобразователь частоты VLT**® **HVAC Basic Drive FC 101**

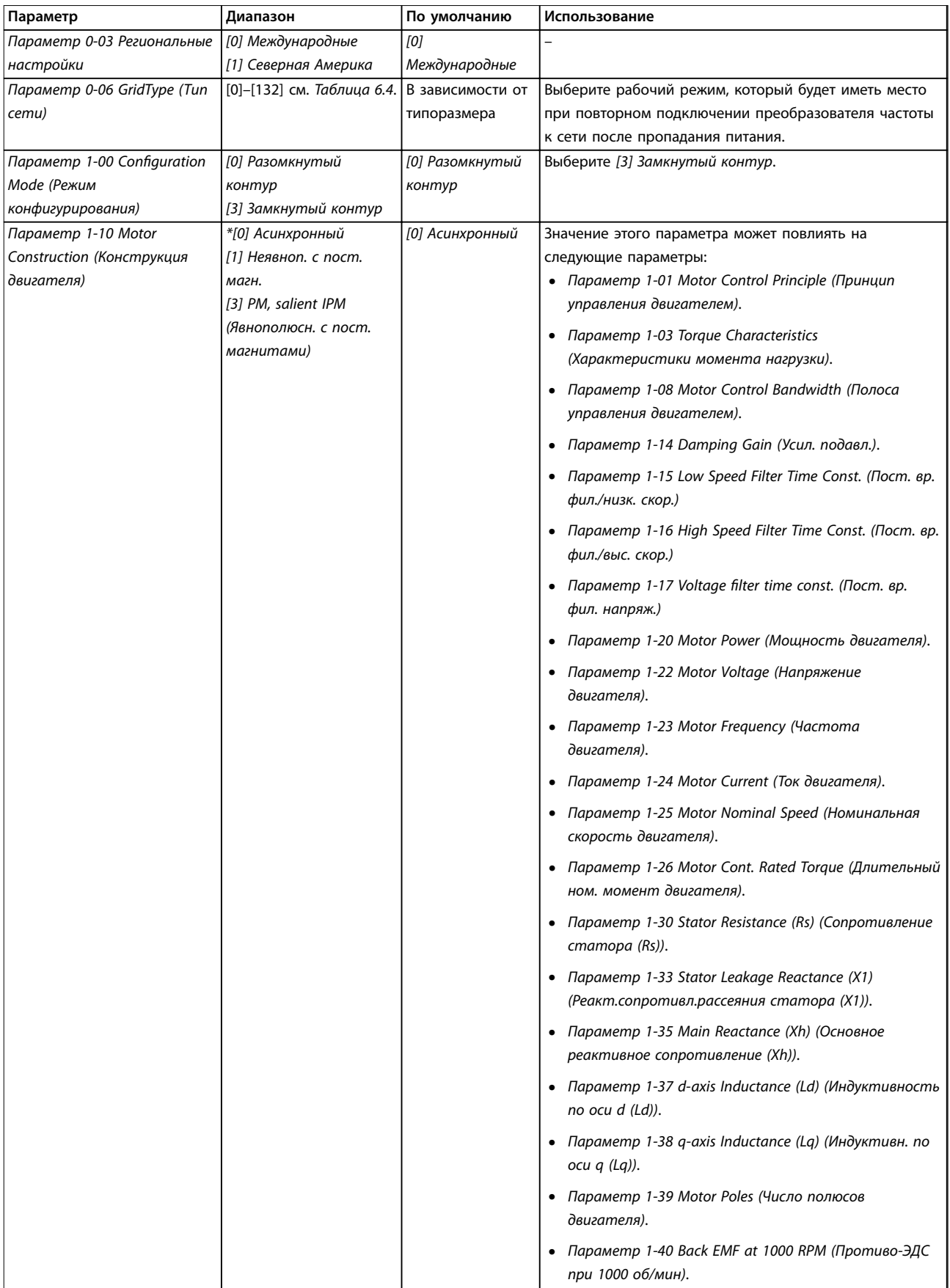

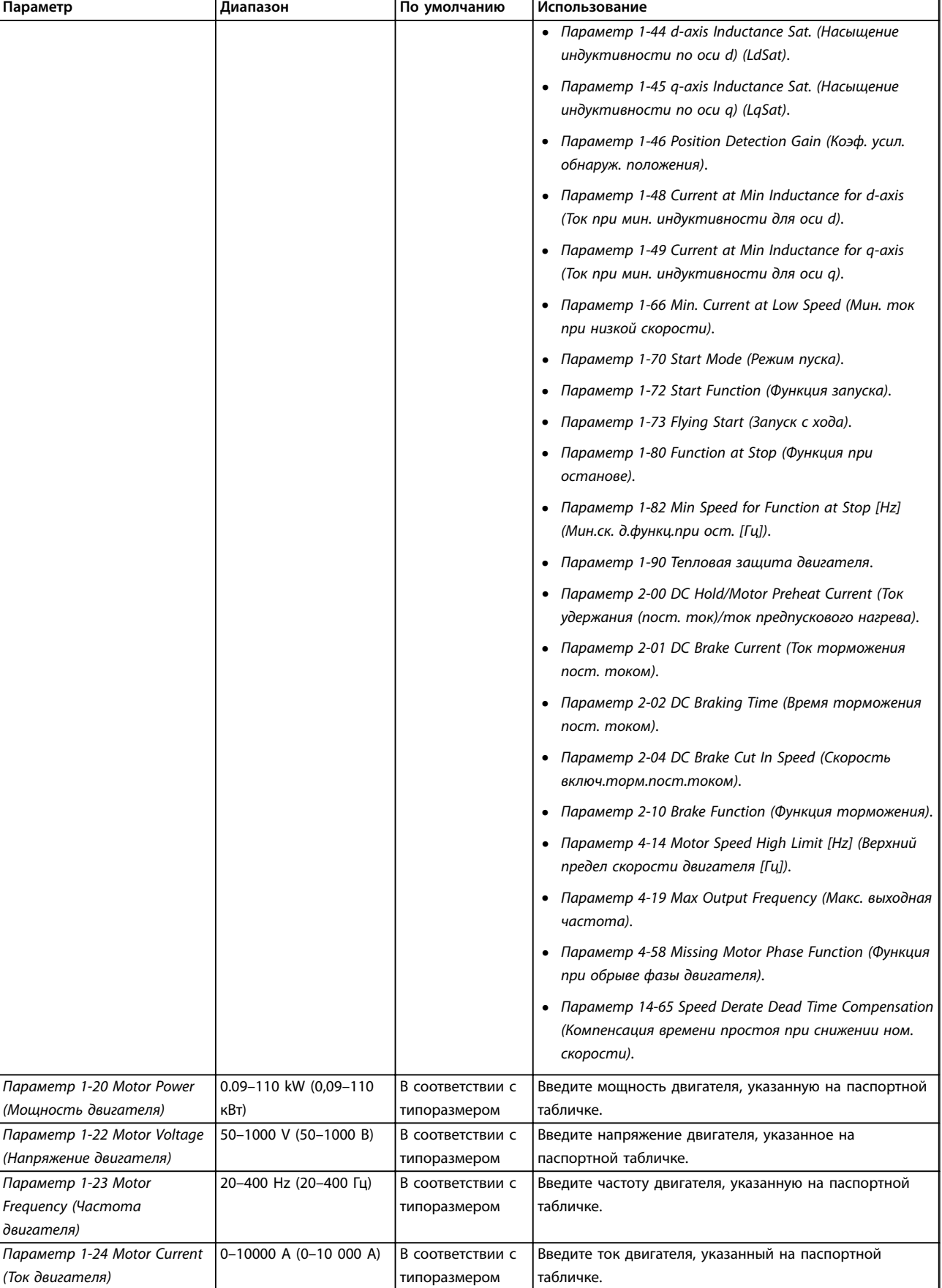

# **Программирование Преобразователь частоты VLT**® **HVAC Basic Drive FC 101**

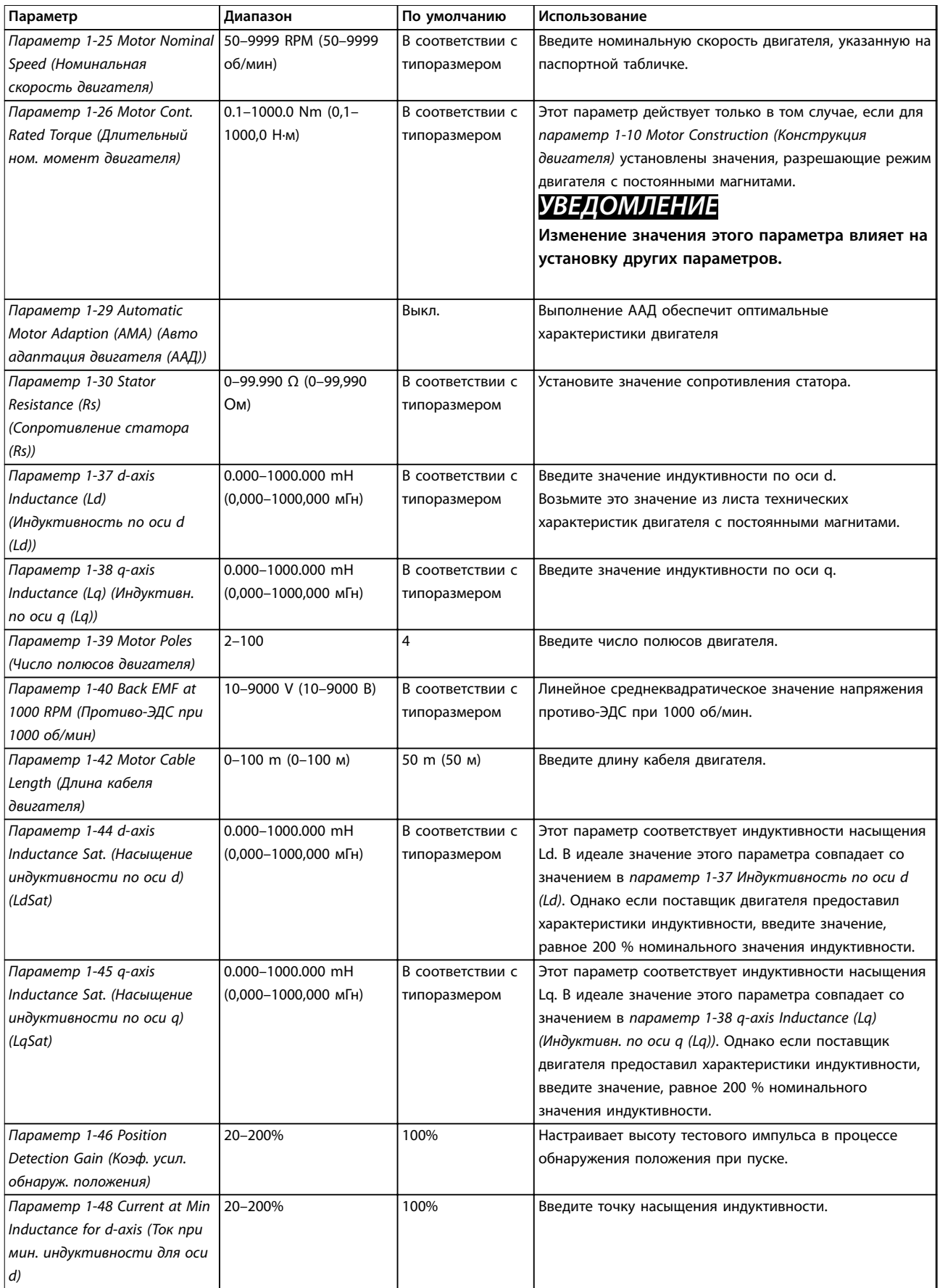

# **Программирование Руководство по проектированию**

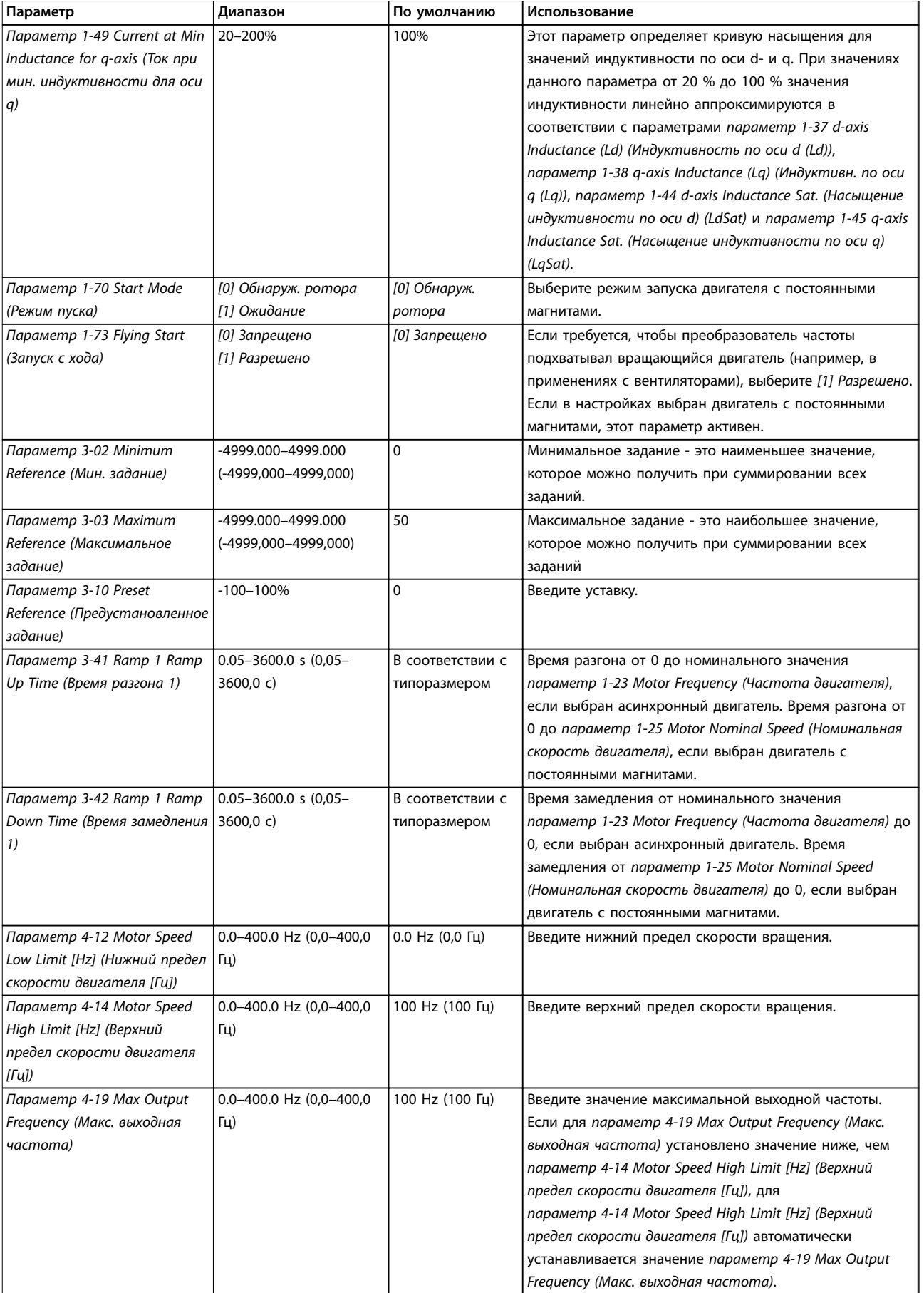

# **Программирование Преобразователь частоты VLT**® **HVAC Basic Drive FC 101**

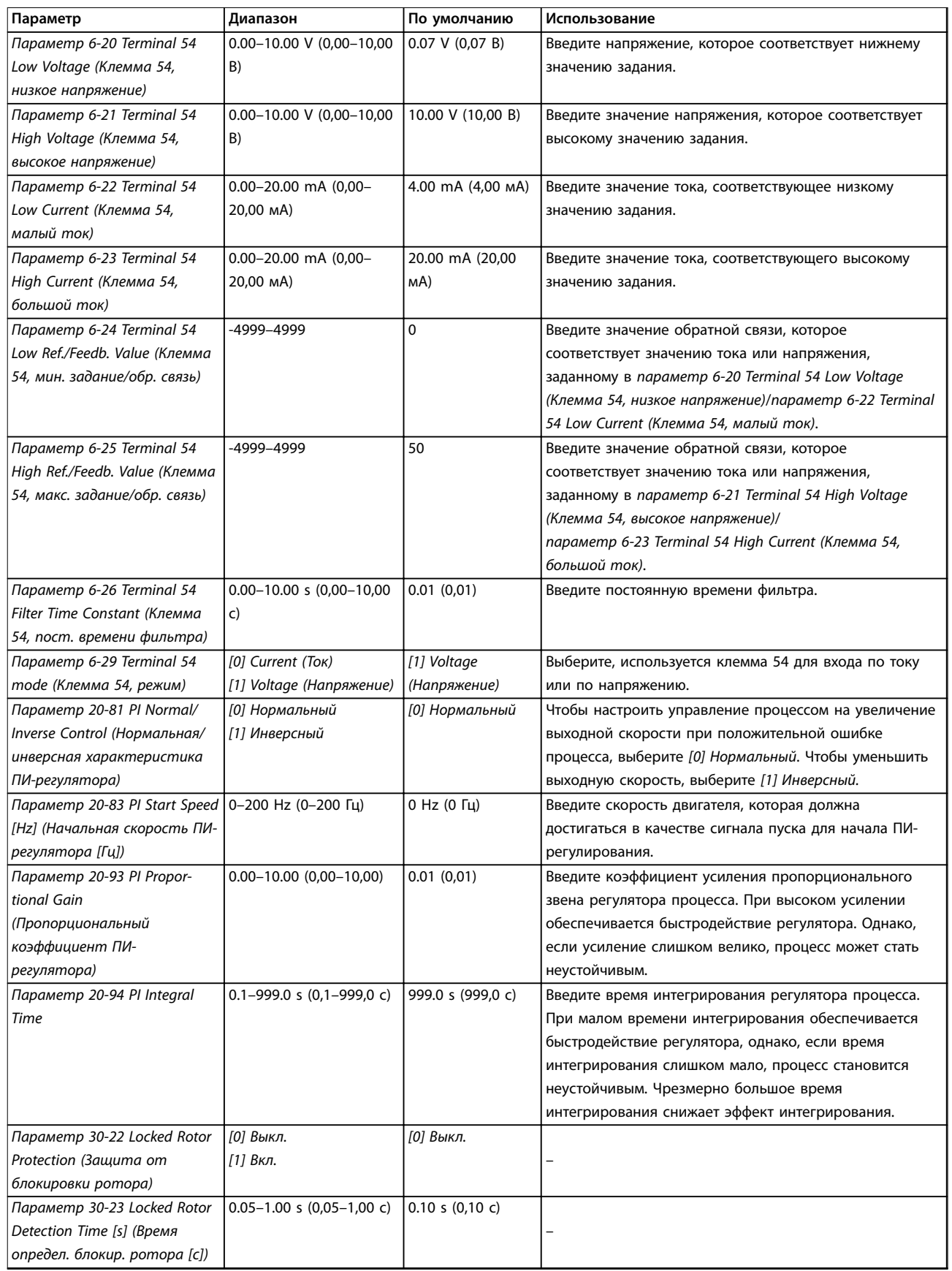

**Таблица 6.5 Мастер настройки параметров применений с замкнутым контуром**

# <span id="page-86-0"></span>**Настройка двигателя**

При помощи мастера настройки двигателя можно выбрать необходимые параметры двигателя.

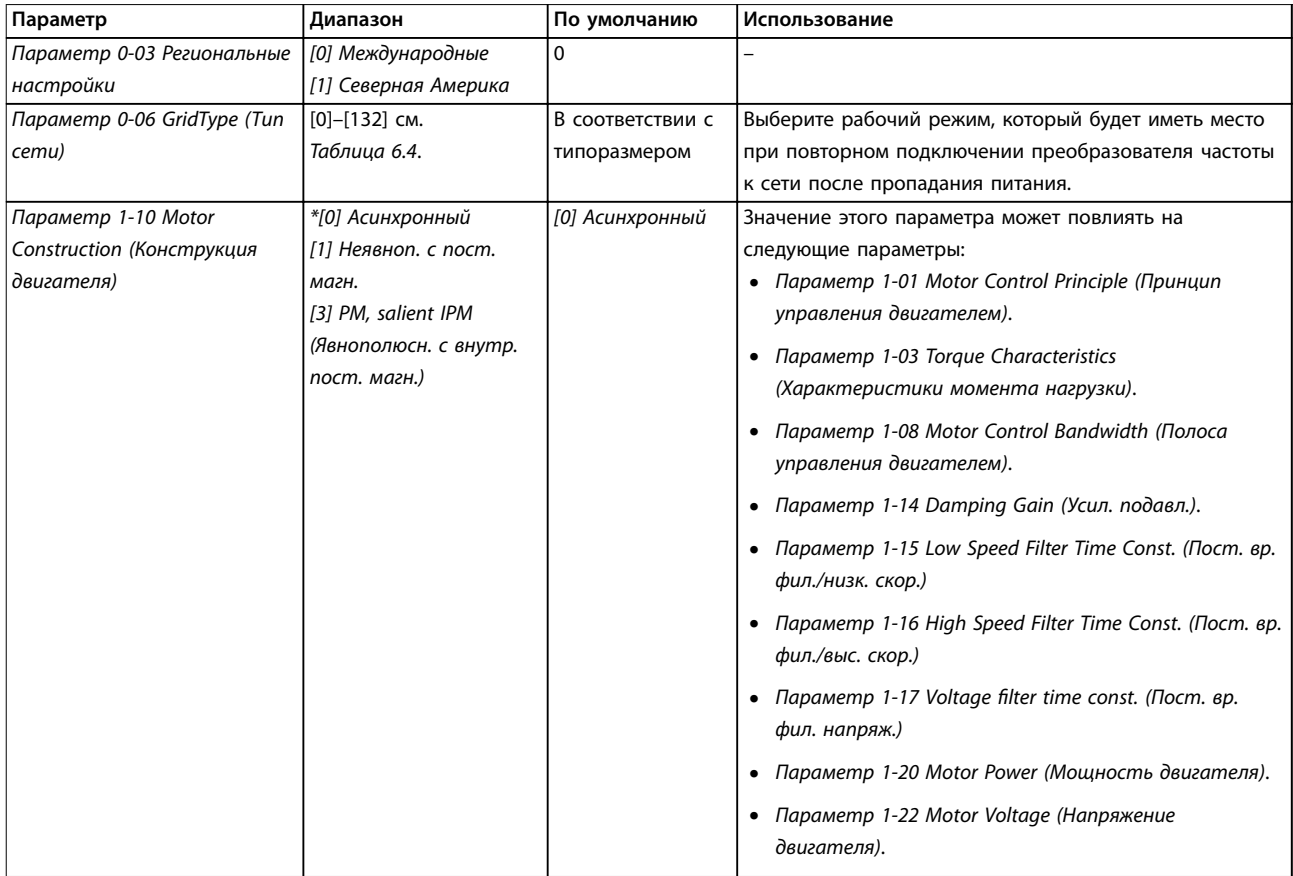

# **Программирование Преобразователь частоты VLT**® **HVAC Basic Drive FC 101**

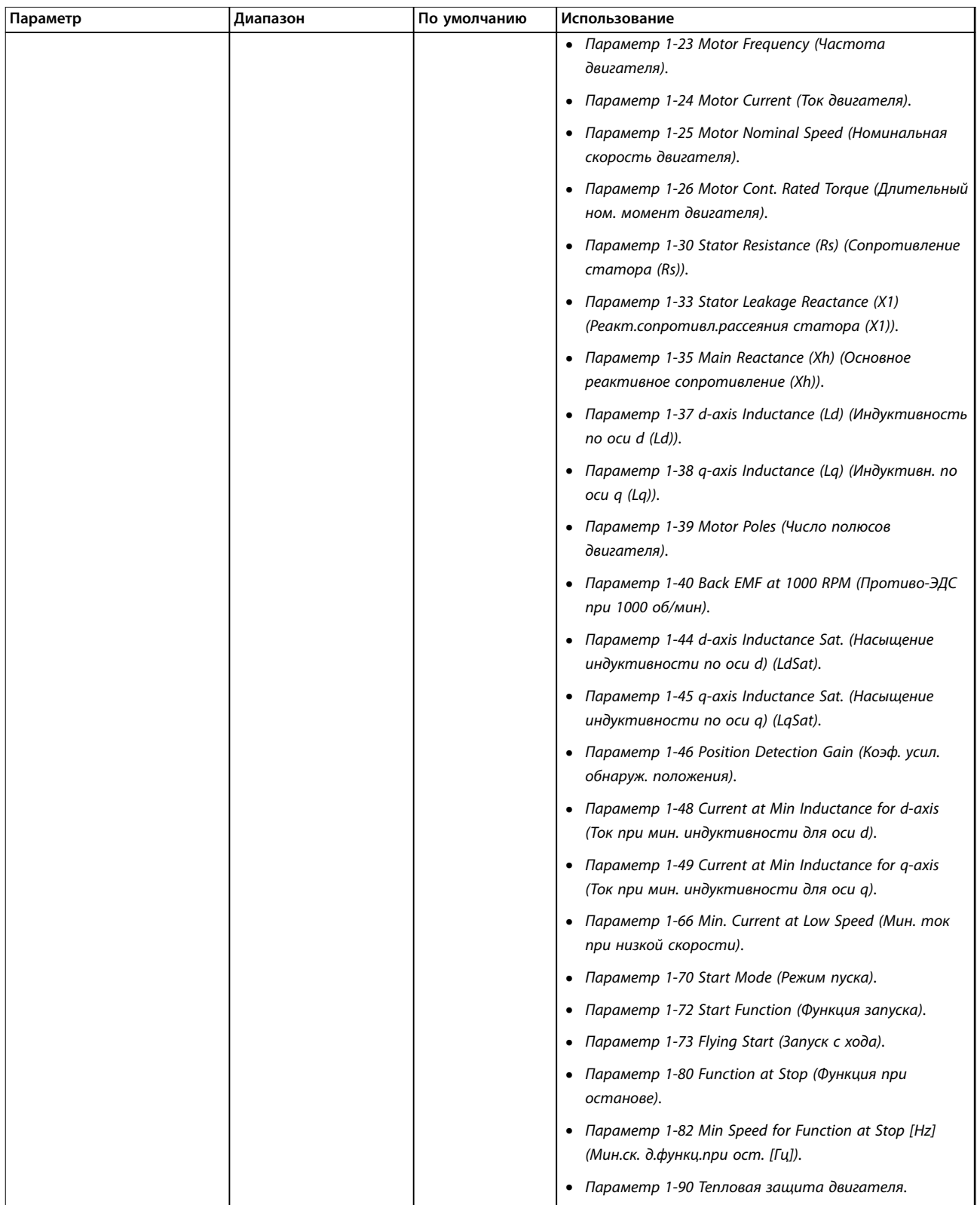

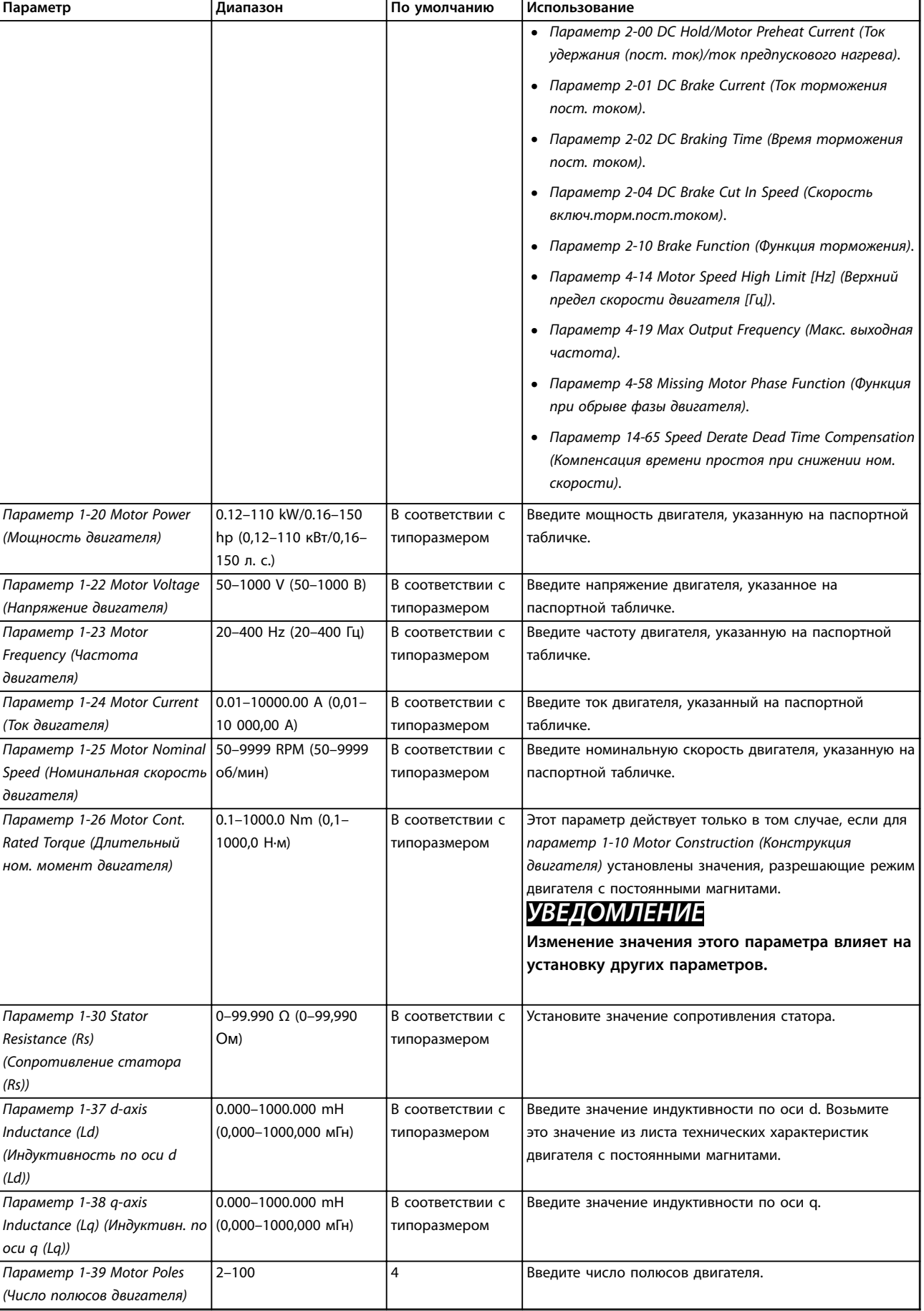

# **Программирование Преобразователь частоты VLT**® **HVAC Basic Drive FC 101**

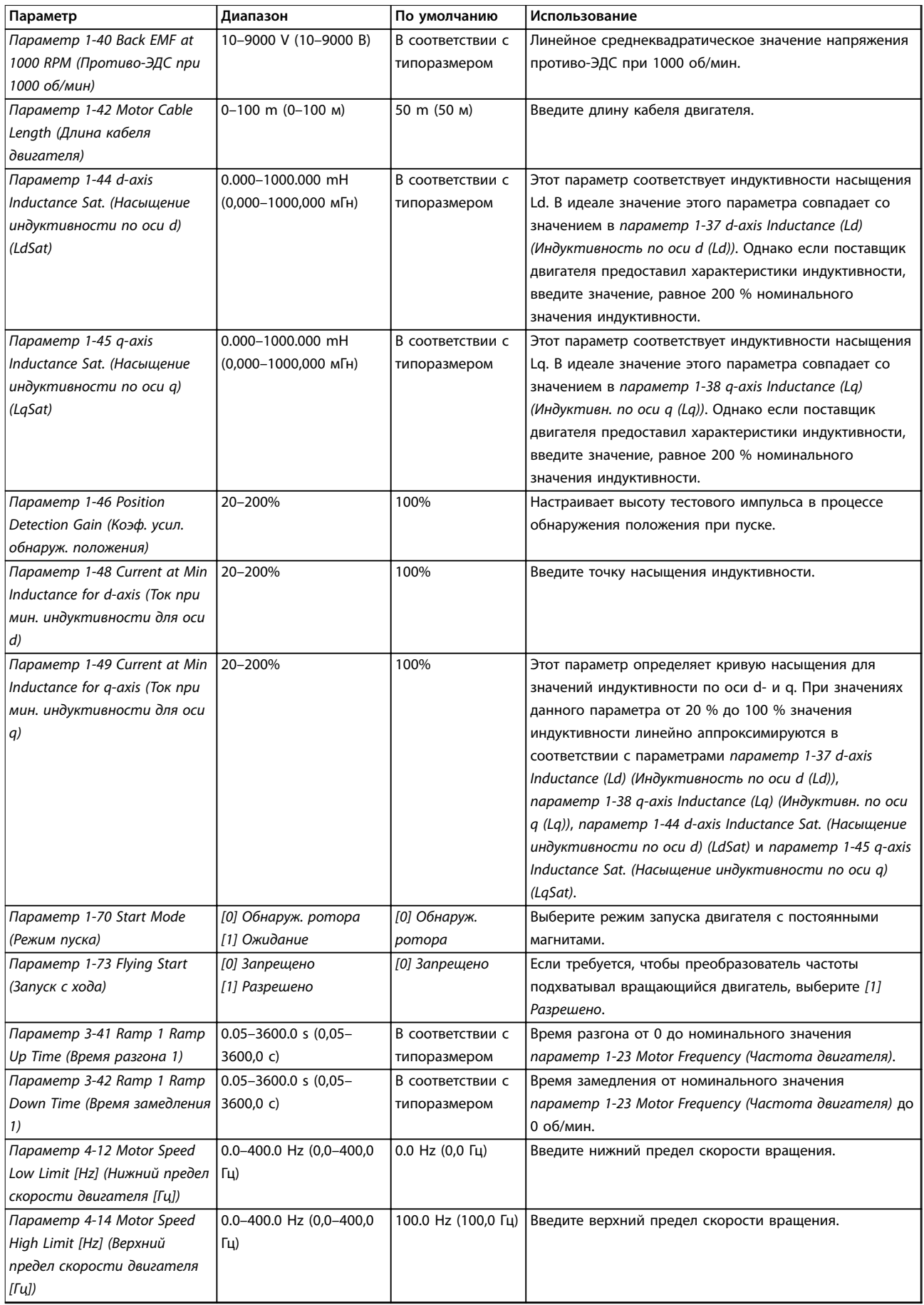

#### **Программирование Руководство по проектированию**

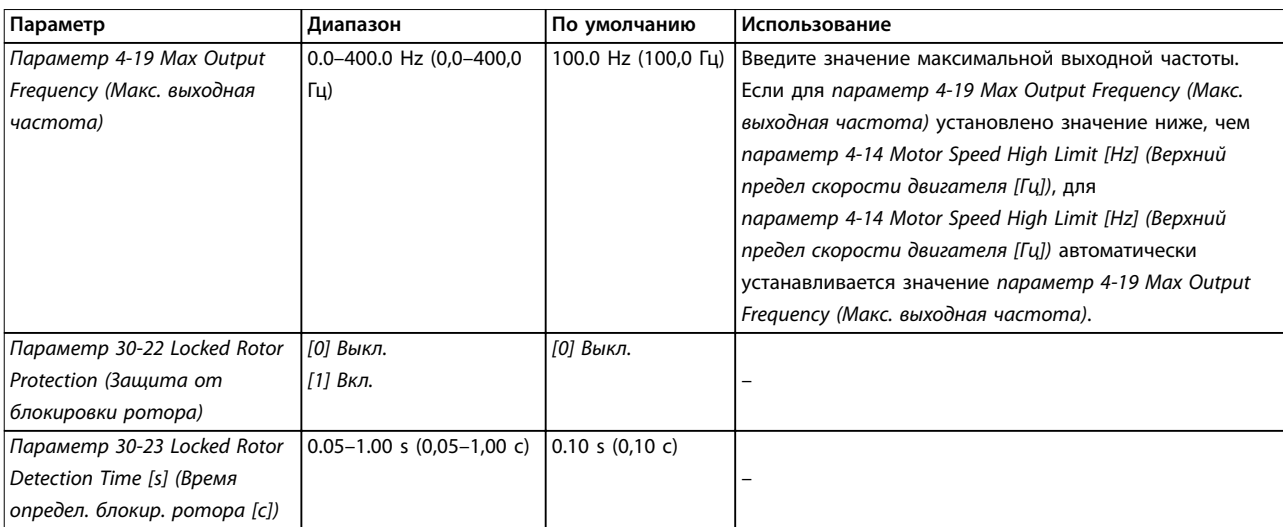

**Таблица 6.6 Настройки в мастере настройки параметров двигателя**

#### **Внесенные изменения**

В меню Changes Made (Внесенные изменения) отображаются все параметры, которые были изменены по сравнению с настройками по умолчанию.

- **•** В этом списке показаны только параметры, которые были изменены в изменяемом в настоящее время наборе.
- **•** Параметры, которые были сброшены к значениям по умолчанию, не указаны.
- **•** Сообщение Empty (Пусто) указывает, что измененных параметров нет.

#### **Изменение настроек параметров**

- 1. Для входа в быстрое меню нажимайте кнопку [Menu] (Меню) до перемещения индикатора на дисплее на вариант Quick Menu (Быстрое меню).
- 2. С помощью кнопок [▲] [▼] выберите Wizard (Мастер), Closed-loop set-up (Настройку замкнутого контура), Motor set-up (Настройку двигателя) или Changes made (Внесенные изменения).
- 3. Нажмите [OK].
- 4. Для перехода между параметрами в меню нажимайте кнопки со стрелками [▲] [▼].
- 5. Чтобы выбрать параметр, нажмите кнопку [OK].
- 6. Для изменения значения параметра нажимайте кнопки со стрелками [▲] [▼].
- 7. Чтобы принять новое значение, нажмите кнопку [OK].
- 8. Двойное нажатие кнопки [Back] (Назад) позволяет перейти в меню Состояние, а нажатие кнопки [Main Menu] (Главное меню) позволяет перейти в Главное меню.

### **Главное меню обеспечивает доступ ко всем параметрам**

- 1. Нажимайте кнопку [Menu] (Меню) до перемещения индикатора на дисплее на вариант Main Menu (Главное меню).
- 2. Для перехода между группами параметров используются кнопки со стрелками [▲] [▼].
- 3. Чтобы выбрать группу параметров, нажмите кнопку [OK].
- 4. Для перехода между параметрами в группе используются кнопки со стрелками [▲] [▼].
- 5. Чтобы выбрать параметр, нажмите кнопку [OK].
- 6. Для установки/изменения значения параметра используются кнопки со стрелками [▲] [▼].
- 7. Чтобы принять новое значение, нажмите кнопку [OK].

## 6.3.3 Главное меню

Нажмите кнопку [Menu] (Меню) для доступа к параметрам главного меню и их программирования. Параметры в главном меню свободно открываются, только если не установлен пароль с помощью параметр 0-60 Main Menu Password (Пароль главного меню).

Для большинства применений постоянный доступ к параметрам главного меню не требуется. Наиболее простой и удобный способ доступа к стандартным параметрам - использовать быстрое меню.

<u>Danfoss</u>

## **Программирование Преобразователь частоты VLT**® **HVAC Basic Drive FC 101**

6.4 Быстрый перенос значений параметров между несколькими преобразователями частоты

После завершения настройки преобразователя частоты рекомендуется сохранить данные в LCP или на ПК при помощи Средство конфигурирования MCT 10.

### **Перенос данных из преобразователя частоты в LCP**

- 1. Перейдите к параметр 0-50 LCP Copy (Копирование с LCP).
- 2. Нажмите [OK].
- 3. Выберите [1] Все в LCP.
- 4. Нажмите [OK].

Подключите LCP к другому преобразователю частоты и скопируйте в него значения параметров.

#### **Передача данных из LCP в преобразователь частоты**

- 1. Перейдите к параметр 0-50 LCP Copy (Копирование с LCP).
- 2. Нажмите [OK].
- 3. Выберите [2] Все из LCP.
- 4. Нажмите [OK].

# 6.5 Вывод на дисплей и программирование индексированных параметров

Выберите параметр, нажмите [OK] и используйте кнопки [▲]/[▼] для прокрутки индексированных значений. Чтобы изменить значение параметра, выберите индексированное значение и нажмите кнопку [OK]. Для изменения значения используйте кнопки [▲]/[▼]. Чтобы принять новое значение, нажмите кнопку [OK]. Для отмены нажмите кнопку [Cancel] (Отмена). Чтобы выйти из параметра, нажмите кнопку [Back] (Назад).

# 6.6 Инициализация с установками по умолчанию

Предусмотрено два способа инициализации настроек по умолчанию преобразователя частоты.

#### **Рекомендуемый порядок инициализации**

- 1. Выберите параметр 14-22 Operation Mode (Режим работы).
- 2. Нажмите [OK].
- 3. Выберите [2] Инициализация и нажмите [OK].
- 4. Отключите электропитание преобразователя и подождите, пока не погаснет дисплей.
- 5. Вновь подключите питание. Настройки преобразователя частоты сброшены, за исключением следующих параметров:
- **•** Параметр 1-06 Clockwise Direction (По часовой стрелке)
- **•** Параметр 8-30 Protocol (Протокол)
- **•** Параметр 8-31 Address (Адрес)
- **•** Параметр 8-32 Baud Rate (Скорость передачи данных)
- **•** Параметр 8-33 Parity / Stop Bits (Биты контроля четности/стоповые биты)
- **•** Параметр 8-35 Minimum Response Delay (Минимальная задержка реакции)
- **•** Параметр 8-36 Maximum Response Delay (Максимальная задержка реакции)
- **•** Параметр 8-37 Maximum Inter-char delay (Макс. задержка между символами)
- **•** Параметр 8-70 BACnet Device Instance (Вариант уст. BACnet)
- **•** Параметр 8-72 MS/TP Max Masters (Макс. вед. устр-в MS/TP)
- **•** Параметр 8-73 MS/TP Max Info Frames (Макс инф. фрейм MS/TP)
- **•** Параметр 8-74 "I am" Service (Обслуж. "I-Am")
- **•** Параметр 8-75 Intialisation Password (Пароль инициализации)
- **•** <sup>с</sup>Параметр 15-00 Operating hours (Время работы в часах) до параметр 15-05 Over Volt's (Кол-во перенапряжений)
- **•** Параметр 15-03 Power Up's (Кол-во включений питания)
- **•** Параметр 15-04 Over Temp's (Кол-во перегревов)
- **•** Параметр 15-05 Over Volt's (Кол-во перенапряжений)
- **•** Параметр 15-30 Alarm Log: Error Code (Жур.авар: код ошибки)
- **•** Группа параметров 15-4\* Идентиф. привода
- **•** Параметр 18-10 FireMode Log:Event (Журнал пожарного режима: событие)

**Инициализация в два касания** Есть и другой способ инициализации преобразователя частоты: инициализация в два касания.

- 1. Выключите питание преобразователя частоты.
- 2. Нажмите [OK] и [Menu] (Меню).
- 3. Включите питание преобразователя частоты, одновременно удерживая эти кнопки в течение 10 с.
- 4. Настройки преобразователя частоты сброшены, за исключением следующих параметров:
	- **•** Параметр 1-06 Clockwise Direction (По часовой стрелке)
	- **•** Параметр 15-00 Operating hours (Время работы в часах)
	- **•** Параметр 15-03 Power Up's (Кол-во включений питания)
	- **•** Параметр 15-04 Over Temp's (Кол-во перегревов)
	- **•** Параметр 15-05 Over Volt's (Кол-во перенапряжений)
	- **•** Группа параметров 15-4\* Идентиф. привода
	- **•** Параметр 18-10 FireMode Log:Event (Журнал пожарного режима: событие)

Инициализация параметров подтверждается аварийным сигналом 80, Привод инициал. на дисплее после цикла выключения/включения питания.

# 7 Монтаж и настройка RS485

## 7.1 RS485

### 7.1.1 Краткое описание

RS485 - интерфейс двухпроводной шины, совместимый с топологией многоабонентской сети, в которой узлы могут подключаться по шине или через ответвительные кабели от общей магистральной линии. Всего к одному сегменту сети может быть подключено до 32 узлов. Сегменты сети разделены ретрансляторами.

# **УВЕДОМЛЕНИЕ**

**Каждый ретранслятор действует как узел внутри сегмента, в котором он установлен. Каждый узел в составе данной сети должен иметь уникальный адрес, не повторяющийся в остальных сегментах.**

На обоих концах каждого сегмента установите либо конечный переключатель (S801) преобразователей частоты, либо оконечную резисторную схему со смещением. В качестве кабелей шины всегда используйте экранированную витую пару (STP) и следуйте общепринятым способам монтажа.

На каждом узле важно обеспечить заземление экрана с низким импедансом. Подключите экран с большой поверхностью к земле с помощью, например, кабельного зажима или проводящего кабельного уплотнения. Для создания одинакового потенциала по всей сети, особенно в установках с кабелями большой длины, может потребоваться применение кабелей выравнивания потенциалов.

Для предотвращения несогласования импедансов всегда используйте во всей сети кабели одного типа. Всегда подключайте двигатель к преобразователям частоты только экранированным кабелем.

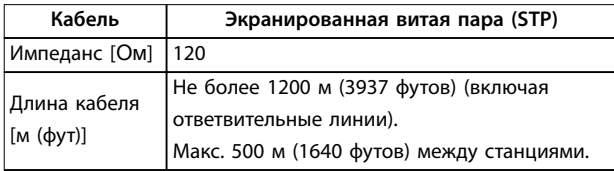

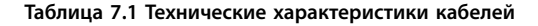

## 7.1.2 Подключение сети

Подключите преобразователь частоты к сети RS485 следующим образом (см. также Рисунок 7.1):

1. Подключите сигнальные провода к клеммам 68 (P+) и 69 (N-) на главной плате управления преобразователя частоты.

Danfoss

2. Подключите экран кабеля к кабельным зажимам.

# **УВЕДОМЛЕНИЕ**

**Для снижения помех между проводниками используйте кабели из витой пары.**

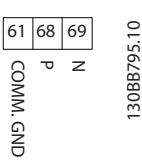

**Рисунок 7.1 Подключение сети**

# 7.1.3 Настройки аппаратных средств преобразователя частоты

Для заделки шины RS485 используйте оконечный dipпереключатель на главной плате управления преобразователя частоты.

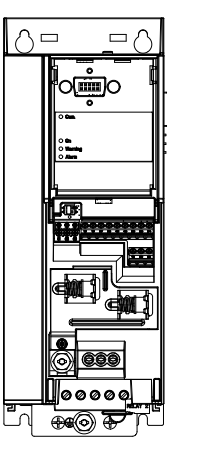

130BG049.10

**Рисунок 7.2 Заводская установка переключателя**

Заводская установка DIP-переключателя: OFF (ВЫКЛ.).

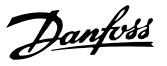

# 7.1.4 Настройки параметров для связи **Modbus**

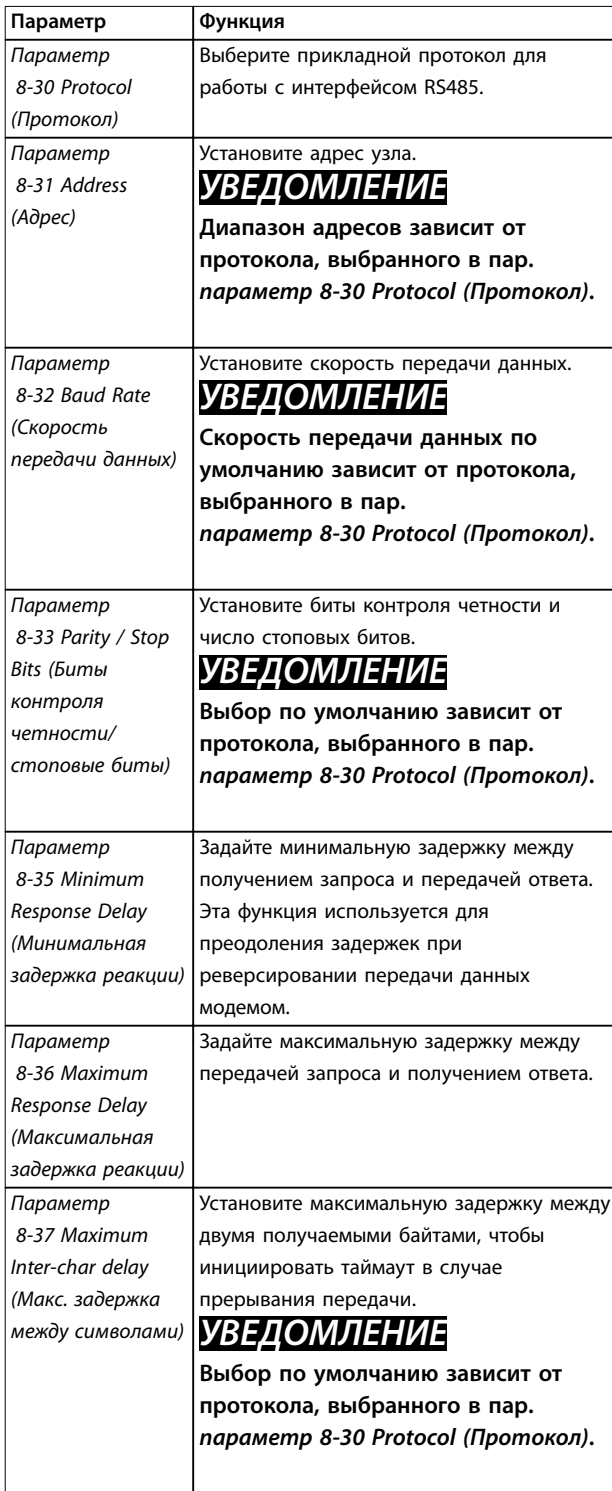

**Таблица 7.2 Настройка параметров связи по протоколу Modbus**

# 7.1.5 Обеспечение ЭМС

# **УВЕДОМЛЕНИЕ**

**Соблюдайте надлежащие государственные и местные нормы и правила, касающиеся подключения защитного заземления. Неправильно выполненное заземление кабелей может привести к ухудшению качества связи или повреждению оборудования. Во избежание накладывания высокочастотных шумов от кабелей, кабель связи RS485 необходимо прокладывать отдельно от кабелей двигателя и тормозного резистора. Обычно достаточно обеспечить расстояние в 200 мм (8 дюймов). Рекомендуется предусматривать максимально возможное расстояние между кабелями, особенно там, где кабели проложены параллельно на большой протяженности. Если не удается избежать пересечения, кабель RS485 должен пересекаться с кабелями двигателя и тормозного резистора под углом 90**°**.**

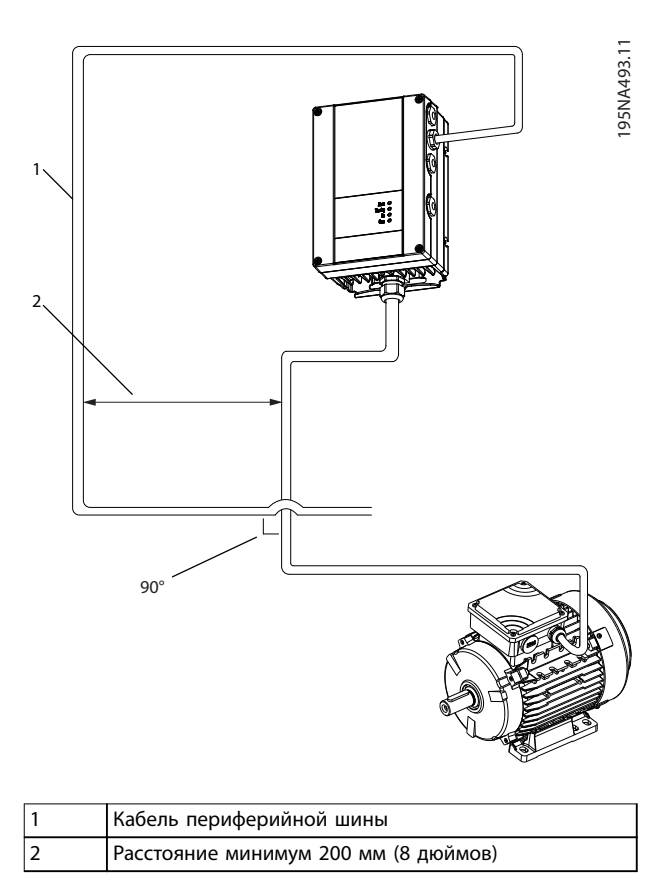

**Рисунок 7.3 Минимальное расстояние между кабелями связи и силовыми кабелями**

### **Монтаж и настройка RS485 Преобразователь частоты VLT**® **HVAC Basic Drive FC 101**

# 7.2 Протокол FC

## 7.2.1 Краткое описание

Протокол FC, также называемый шиной FC или стандартной шиной, является стандартным протоколом Danfoss для периферийной шины. Он определяет способ доступа к данным по принципу главныйподчиненный для связи по шине последовательной связи.

К шине можно подключить одно главное и до 126 подчиненных устройств. Главное устройство выбирает подчиненные устройства по символу адреса в телеграмме. Подчиненное устройство не может передавать сообщение по собственной инициативе: для этого требуется запрос; также невозможен обмен сообщениями между подчиненными устройствами. Связь осуществляется в полудуплексном режиме. Функция главного устройства не может быть передана другому узлу (система с одним главным устройством).

Физическим уровнем является RS485, то есть используется порт RS485, встроенный в преобразователь частоты. Протокол FC поддерживает разные форматы телеграмм:

- **•** Укороченный формат из 8 байтов для данных процесса.
- **•** Удлиненный формат из 16 байтов, который также включает канал параметров.
- **•** Формат, используемый для текстов.

# 7.2.2 FC с Modbus RTU

Протокол FC обеспечивает доступ к командному слову и заданию по шине преобразователя частоты.

Командное слово позволяет главному устройству Modbus управлять несколькими важными функциями преобразователя частоты:

- **•** Пуск.
- **•** Останов преобразователя частоты различными способами:
	- **-** Останов выбегом.
	- **-** Быстрый останов.
	- **-** Останов торможением постоянным током.
	- **-** Нормальный останов (изменением скорости)
- **•** Возврат в исходное состояние (сброс) после аварийного отключения.
- **•** Работа с различными предустановленными скоростями.
- **•** Работа в реверсном направлении.

**•** Изменение активного набора параметров.

Danfoss

**•** Управление двумя реле, встроенными в преобразователь частоты.

Для регулирования скорости обычно используется задание по шине. Также возможен доступ к параметрам, чтение их значений и, где предусмотрено, запись значений в параметры. Доступ к параметрам позволяет реализовать различные возможности управления, включая управление уставкой преобразователя частоты во время использования его внутреннего ПИрегулятора.

# 7.3 Настройки параметров для включения протокола

Чтобы ввести в действие протокол FC для преобразователя частоты, установите следующие параметры.

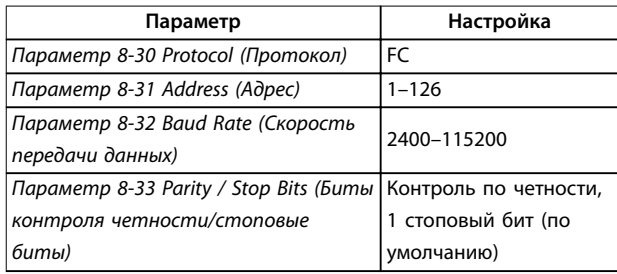

**Таблица 7.3 Параметры включения протокола**

# 7.4 Структура кадра сообщения по протоколу FC

# 7.4.1 Состав символа (байта)

Каждый передаваемый символ начинается со стартового бита. Затем передаются 8 бит данных, что соответствует байту. Каждый символ защищается с помощью четности битов. Этот бит устанавливается равным 1 после подтверждения четности. Четность достигается, когда суммарное число двоичных единиц в 8 битах данных и бите четности являются четными. Символ завершается стоповым битом, так что общее число битов равно 11.

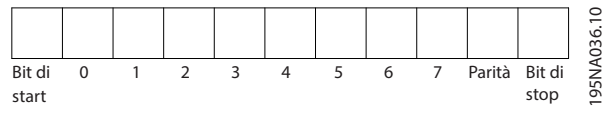

**Рисунок 7.4 Состав символа**

**7 7**

Danfoss

# 7.4.2 Структура телеграммы

Каждая телеграмма имеет свою структуру:

- **•** Первый символ (STX) = 02 16-ричн.
- **•** Байт, указывающий длину телеграммы (LGE).
- **•** Байт, указывающий адрес преобразователя частоты (ADR).

Затем следует несколько байтов данных (переменное число, зависящее от типа телеграммы).

Телеграмма завершается управляющим байтом (BCC).

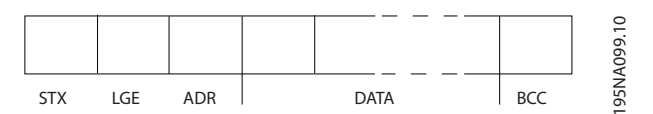

**Рисунок 7.5 Структура телеграммы**

# 7.4.3 Длина телеграммы (LGE)

Длина телеграммы - это сумма числа байтов данных, байта адреса ADR и байта контроля данных BCC.

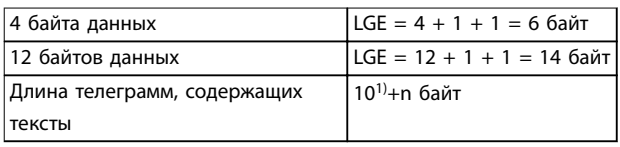

#### **Таблица 7.4 Длина телеграммы**

1) Здесь 10 соответствует фиксированным символам, а n переменная величина (зависящая от длины текста).

# 7.4.4 Адрес преобразователя частоты (ADR)

## **Формат адреса 1–126**

- **•** Бит 7 = 1 (активен формат адреса 1–126).
- **•** Биты 0–6 = адрес преобразователя частоты 1– 126.
- **•** Биты 0–6 = 0: циркулярная рассылка.

В своей ответной телеграмме главному устройству подчиненное устройство посылает адресный байт без изменения.

# 7.4.5 Управляющий байт (BCC)

Контрольная сумма вычисляется как функция «исключающее ИЛИ». До получения первого байта телеграммы расчетная контрольная сумма (BCS) равна 0.

# 7.4.6 Поле данных

Состав блоков данных зависит от типа телеграммы. Существуют телеграммы трех типов, при этом тип телеграммы относится как к управляющим телеграммам (главное устройство ⇒ подчиненное устройство), так и к ответной телеграмме (подчиненное устройство ⇒ главное устройство).

3 типа телеграмм:

#### **Блок данных процесса (PCD)**

PCD образуется блоком данных, состоящим из 4 байтов (2 слов), и содержит:

- **•** Командное слово и значение задания (от главного к подчиненному).
- **•** Слово состояния и текущую выходную частоту (от подчиненного устройства к главному).

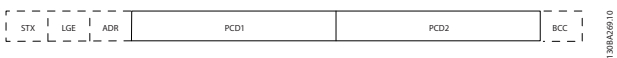

**Рисунок 7.6 Блок обработки**

#### **Блок параметров**

Блок параметров используется для пересылки параметров между главным и подчиненным устройствами. Блок данных состоит из 12 байтов (6 слов) и содержит также блок данных процесса.

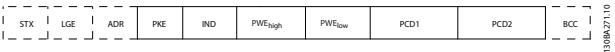

**Рисунок 7.7 Блок параметров**

### **Текстовый блок**

Текстовый блок используется для чтения или записи текстов посредством блока данных.

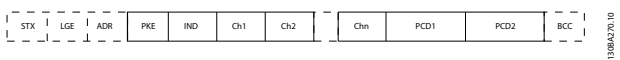

**Рисунок 7.8 Текстовый блок**

# 7.4.7 Поле PKE

Поле PKE содержит два субполя:

- **•** поле команды параметров и ответа (AK);
- **•** номер параметра (PNU).

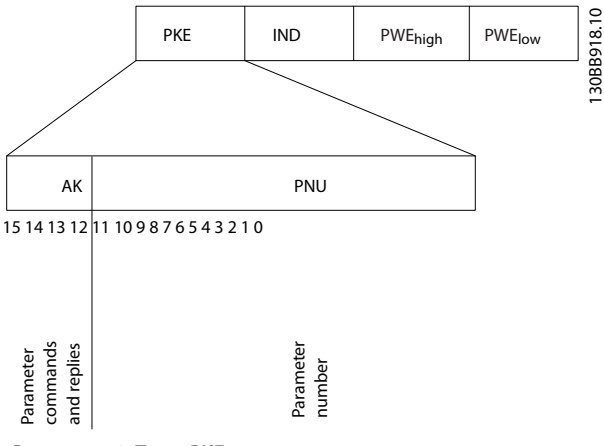

**Рисунок 7.9 Поле PKE**

**7 7**

В битах 12–15 пересылаются команды параметров от главного устройства к подчиненному и возвращаются обработанные ответы подчиненного устройства главному.

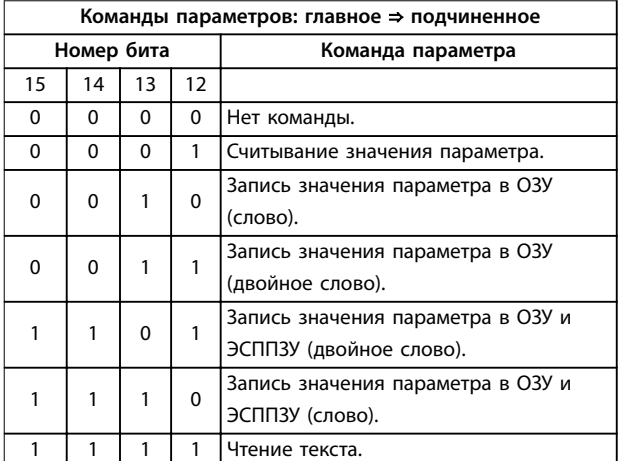

**Таблица 7.5 Команды параметров**

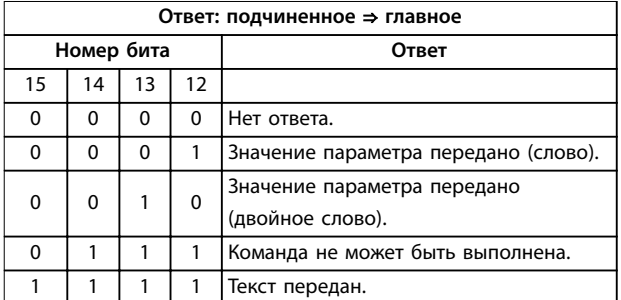

#### **Таблица 7.6 Ответ**

Если команда не может быть выполнена, подчиненное устройство направляет ответ, 0111 Command cannot be performed (Команда не может быть выполнена), и выводит следующее сообщение о неисправности в Таблица 7.7.

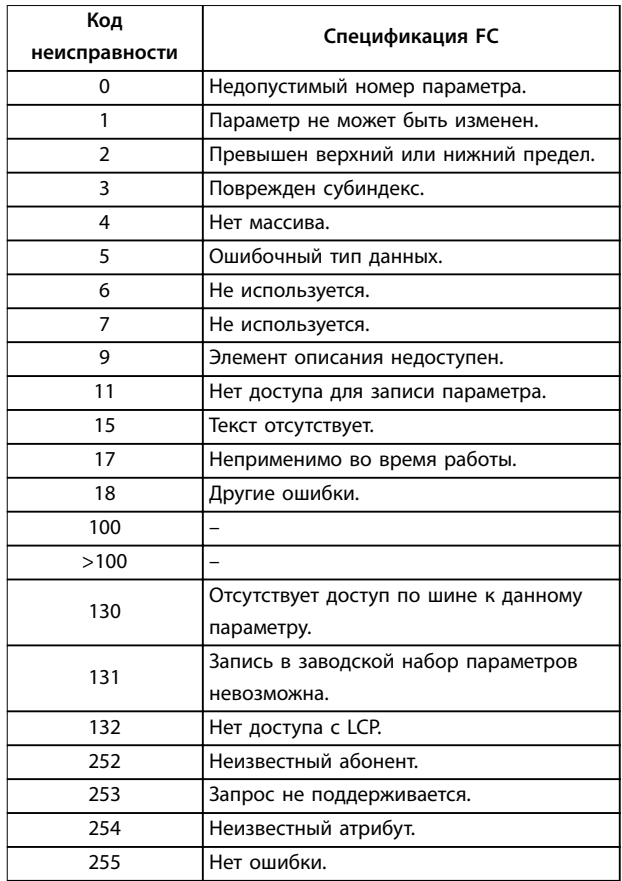

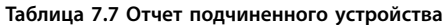

# 7.4.8 Номер параметра (PNU)

В битах 0–11 пересылаются номера параметров. Функция соответствующего параметра определена в описании параметров в [глава 6 Программирование](#page-71-0).

# 7.4.9 Индекс (IND)

Индекс используется с номером параметра для доступа к чтению/записи параметров, которые имеют индекс, например, параметр 15-30 Alarm Log: Error Code (Жур.авар: код ошибки). Индекс состоит из 2 байтов: младшего и старшего.

В качестве индекса используется только младший байт.

# 7.4.10 Значение параметра (PWE)

Блок значения параметра состоит из 2 слов (4 байтов), и его значение зависит от поданной команды (AK). Если блок PWE не содержит значения параметра, главное устройство подсказывает его. Чтобы изменить значение параметра (записать), запишите новое значение в блок PWE и пошлите его от главного устройства в подчиненное.

Если подчиненное устройство реагирует на запрос значения параметра (команда чтения), текущее значение параметра посылается в блоке PWE и возвращается главному устройству. Если параметр содержит несколько вариантов выбора данных, например параметр 0-01 Language (Язык), значение данных выбирается путем ввода величины в блок PWE. Последовательная связь позволяет только считывать параметры, содержащие данные типа 9 (текстовая строка).

Параметр 15-40 FC Type (Тип ПЧ)–параметр 15-53 Power Card Serial Number (Серийный № силовой платы) содержат данные типа 9.

Например, размер блока и диапазон напряжения сети можно посмотреть в параметр 15-40 FC Type (Тип ПЧ). При пересылке текстовой строки (чтение) длина телеграммы переменная, поскольку тексты имеют разную длину. Длина телеграммы указывается во втором байте телеграммы (LGE). При использовании передачи текста символ индекса определяет, является ли команда командой чтения или записи.

Чтобы прочесть текст с помощью блока PWE, для команды параметра (AK) следует задать 16-ричное значение F. Старший бит символа индекса должен быть равен 4.

# 7.4.11 Типы данных, поддерживаемые преобразователем частоты

«Без знака» означает, что в телеграмме отсутствует знак операции.

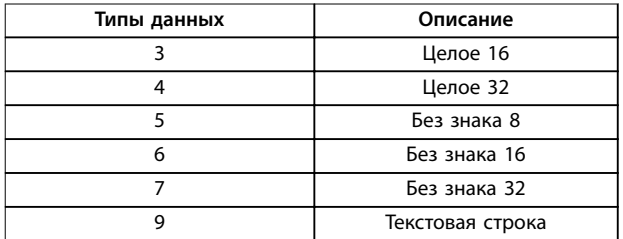

**Таблица 7.8 Типы данных**

# 7.4.12 Преобразование

Руководство по программированию содержит описания атрибутов каждого параметра. Значения параметров передаются только как целые числа. Для передачи дробной части числа используются коэффициенты преобразования.

Коэффициент преобразования Параметр 4-12 Motor Speed Low Limit [Hz] (Нижний предел скорости двигателя [Гц]) равен 0,1. Если нужно предварительно установить

минимальную частоту равной 10 Гц, то должно быть передано число 100. Коэффициент преобразования 0,1 означает, что переданная величина умножается на 0,1. Таким образом, величина 100 будет восприниматься как 10,0.

Danfoss

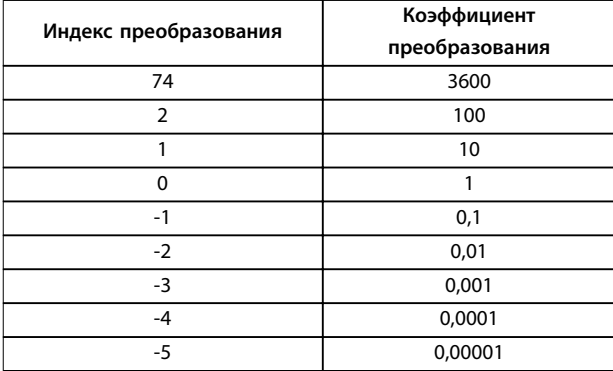

**Таблица 7.9 Преобразование**

# 7.4.13 Слова состояния процесса (PCD)

Блок слов состояния процесса разделен на два блока по 16 бит, которые всегда поступают в определенной последовательности.

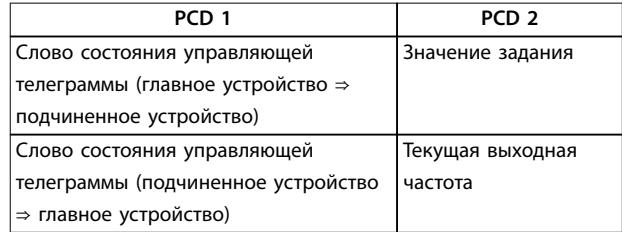

**Таблица 7.10 Слова состояния процесса (PCD)**

# 7.5 Примеры

## 7.5.1 Запись значения параметра

Измените значение параметр 4-14 Motor Speed High Limit [Hz] (Верхний предел скорости двигателя [Гц]), чтобы оно составило 100 Гц. Запишите данные в ЭСППЗУ.

PKE = E19E 16-ричн. - запись одного слова в параметр 4-14 Motor Speed High Limit [Hz] (Верхний предел скорости двигателя [Гц]):

- **•** IND = 0000 16-ричн.
- **•** PWEHIGH = 0000 16-ричн.
- **•** PWELOW = 03E8 16-ричн.

Значение данных - 1000, что соответствует 100 Гц, см. глава 7.4.12 Преобразование.

**Монтаж и настройка RS485 Преобразователь частоты VLT**® **HVAC Basic Drive FC 101**

Телеграмма имеет вид, показанный на Рисунок 7.10.

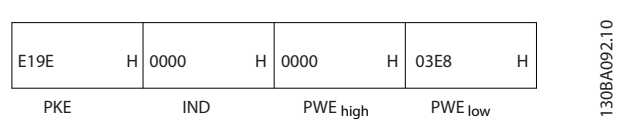

**Рисунок 7.10 Телеграмма**

# **УВЕДОМЛЕНИЕ**

**Параметр 4-14 Motor Speed High Limit [Hz] (Верхний предел скорости двигателя [Гц]) представляет собой одно слово, и командой параметра для записи в ЭСППЗУ является E. Параметр Параметр 4-14 Motor Speed High Limit [Hz] (Верхний предел скорости двигателя [Гц]) равен 19F (в шестнадцатеричном виде).**

Ответ от подчиненного устройства главному показан на Рисунок 7.11.

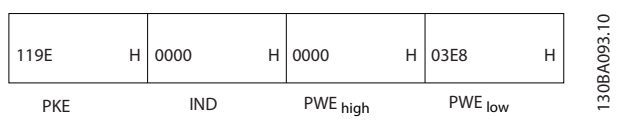

**Рисунок 7.11 Ответ главного устройства**

# 7.5.2 Считывание значения параметра

Чтение значения в параметр 3-41 Ramp 1 Ramp Up Time (Время разгона 1).

PKE = 1155 16-ричн. - чтение значения параметра в параметр 3-41 Ramp 1 Ramp Up Time (Время разгона 1):

- **•** IND = 0000 16-ричн.
- **•** PWEHIGH = 0000 16-ричн.
- **•** PWELOW = 0000 16-ричн.

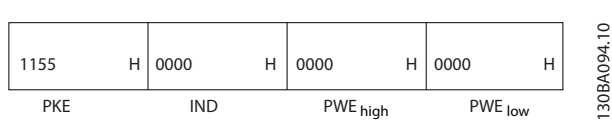

**Рисунок 7.12 Телеграмма**

Если значение параметр 3-41 Ramp 1 Ramp Up Time (Время разгона 1) равно 10 секундам, ответ от подчиненного устройства главному показан на Рисунок 7.13.

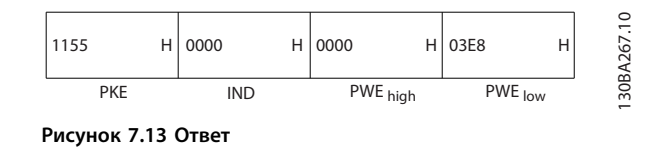

3E8 (16-ричн.) соответствует десятичному числу 1000. Индекс преобразования для параметр 3-41 Ramp 1 Ramp Up Time (Время разгона 1) равен -2, то есть 0,01. Параметр 3-41 Ramp 1 Ramp Up Time (Время разгона 1) относится к типу Без знака 32.

### 7.6 Краткое описание Modbus RTU

### 7.6.1 Введение

Danfoss предполагает, что установленный контроллер поддерживает интерфейсы, описанные в этом документе, и что все требования и ограничения, предусмотренные в контроллере и преобразователе частоты, строго соблюдаются.

Протокол Modbus RTU (Remote Terminal Unit, дистанционный терминал) предназначен для осуществления связи с любым контроллером, который поддерживает интерфейсы, указанные в настоящем документе. Предполагается, что пользователь полностью осведомлен о возможностях и ограничениях контроллера.

### 7.6.2 Краткое описание

В этом разделе рассматривается процесс, который контроллер использует для запроса доступа к другому устройству (вне зависимости от типа физических сетей связи). Процесс описывает, как Modbus RTU реагирует на запросы другого устройства, как будут обнаруживаться ошибки и как о них будет сообщаться. Кроме того, устанавливается общий формат для компоновки и содержимого полей телеграммы.

Во время обмена данными через сеть Modbus RTU протокол:

- **•** Определяет, как каждый контроллер узнает адрес своего устройства.
- **•** Распознает телеграмму, направленную ему.
- **•** Определяет, какие действия предпринять.
- **•** Извлекает данные или прочие сведения, содержащиеся в телеграмме.

Если требуется ответ, контроллер формирует ответную телеграмму и отсылает ее.

Контроллеры осуществляют связь по принципу «главный - подчиненный», при котором только главное устройство может инициировать операции связи

(называемые запросами). Подчиненные устройства отвечают, посылая запрошенные данные главному устройству или выполняя действие, затребованное запросом.

Главное устройство может обращаться к отдельным подчиненным устройствам или посылать циркулярную телеграмму всем подчиненным устройствам.

Подчиненные устройства посылают ответное сообщение на запросы, которые им адресовались индивидуально. На циркулярные запросы главного устройства ответы не посылаются.

Протокол Modbus RTU определяет формат запроса главного устройства путем предоставления следующей информации:

- **•** Адрес устройства (или циркулярной рассылки).
- **•** Код функции, определяющий требуемое действие.
- **•** Любые данные, которые необходимо отправить.
- **•** Поле контроля ошибок.

Ответная телеграмма подчиненного устройства также формируется с использованием протокола Modbus. Оно содержит поля, подтверждающие выполненные действия, любые возвращаемые данные и поле обнаружения ошибок. Если при приеме телеграммы происходит ошибка или если подчиненное устройство не может выполнить затребованное действие, подчиненное устройство формирует сообщение об ошибке и посылает его в ответе. Как вариант, возникает таймаут.

# 7.6.3 Преобразователь частоты с Modbus RTU

Преобразователь частоты осуществляет передачу в формате Modbus RTU через встроенный интерфейс RS485. Протокол Modbus RTU обеспечивает доступ к командному слову и заданию по шине преобразователя частоты.

Командное слово позволяет главному устройству Modbus управлять несколькими важными функциями преобразователя частоты:

- **•** Пуск.
- **•** Остановы различного типа:
	- **-** Останов выбегом.
	- **-** Быстрый останов.
	- **-** Останов торможением постоянным током.
	- **-** Нормальный останов (изменением скорости)

**•** Возврат в исходное состояние (сброс) после аварийного отключения.

Danfoss

- **•** Работа с различными предустановленными скоростями.
- **•** Работа в реверсном направлении.
- **•** Изменение активного набора параметров.
- **•** Управление встроенным реле преобразователя частоты.

Для регулирования скорости обычно используется задание по шине. Также возможен доступ к параметрам, чтение их значений и, где предусмотрено, запись значений в параметры. Доступ к параметрам позволяет реализовать различные возможности управления, включая управление уставкой преобразователя частоты во время использования его внутреннего ПИрегулятора.

# 7.7 Конфигурация сети

Чтобы разрешить протокол Modbus RTU на преобразователе частоты, установите следующие параметры:

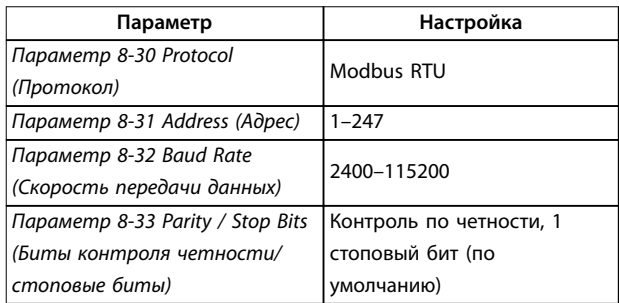

**Таблица 7.11 Конфигурация сети**

# 7.8 Структура кадра сообщения Modbus RTU

# 7.8.1 Введение

Контроллеры настраиваются на передачу по сети Modbus с использованием режима RTU (дистанционного терминала), в котором каждый байт в телеграмме содержит два 4-битных шестнадцатеричных символа. Формат для каждого байта показан в Таблица 7.12.

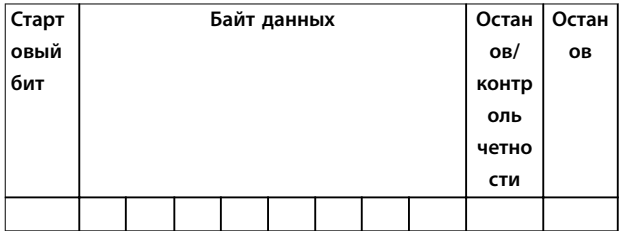

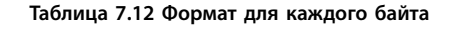

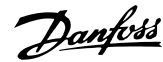

<span id="page-101-0"></span>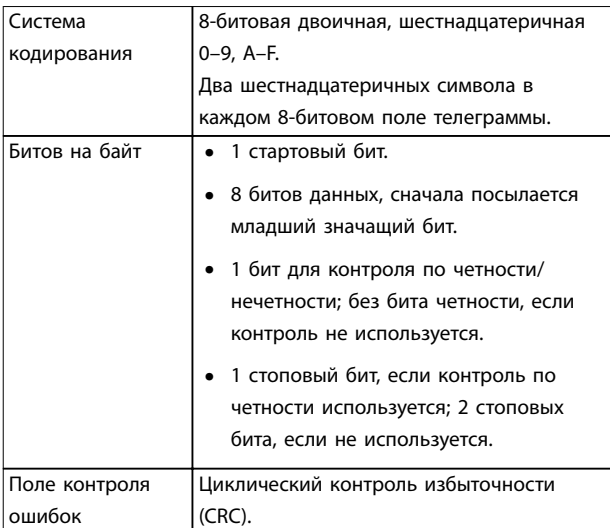

**Таблица 7.13 Сведения о байте**

# 7.8.2 Структура телеграммы Modbus RTU

Передающее устройство помещает телеграмму Modbus RTU в кадр с известными начальной и конечной точками. Это позволяет принимающему устройству начать с начала телеграммы, считать адресную часть, определить, какому устройству адресуется телеграмма (или всем устройствам, если телеграмма циркулярная), и распознать, когда телеграмма закончена. Частичные телеграммы выявляются и определяются как ошибочные. Передаваемые символы в каждом поле должны быть шестнадцатеричного формата от 00 до FF. Преобразователь частоты непрерывно контролирует сетевую шину, в том числе и во время интервалов молчания. Когда получено первое поле (поле адреса), каждый преобразователь частоты или устройство декодирует его, чтобы определить, кому адресовано сообщение. Телеграммы Modbus RTU с адресом 0 являются циркулярными. В случае циркулярных телеграмм ответ не разрешается. Типичный кадр телеграммы показан в Таблица 7.14.

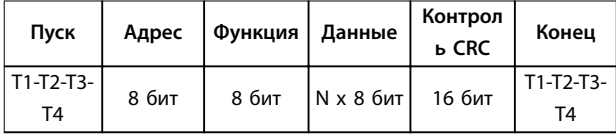

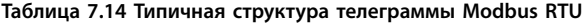

# 7.8.3 Поля начала/останова

Телеграммы начинаются с периода молчания продолжительностью не менее 3,5 интервалов передачи символа. Период молчания реализуется в виде интервалов передачи символа при выбранной скорости передачи данных в сети (показывается как Начало T1– T2–T3–T4). Первый передаваемым полем является адрес

устройства. После последнего переданного символа предусматривается аналогичный период молчания длительностью 3,5 интервалов передачи символа, указывающий конец телеграммы. После этого периода может начинаться новая телеграмма.

Весь кадр телеграммы передается в виде непрерывного потока. Если перед окончанием кадра появляется период молчания длительностью более 1,5 интервалов передачи символа, принимающее устройство игнорирует неполную телеграмму и считает, что следующий байт - это адресное поле следующей телеграммы. Аналогичным образом, если новая телеграмма начинается раньше, чем переданы 3,5 символьных интервала после предыдущей телеграммы, принимающее устройство будет считать его продолжением предыдущей телеграммы. Это поведение становится причиной таймаута (отсутствия ответа от подчиненного устройства), поскольку значение в конечном поле CRC не действительно для объединенных телеграмм.

# 7.8.4 Адресное поле

Адресное поле кадра телеграммы содержит 8 бит. Достоверные адреса подчиненных устройств находятся в диапазоне десятичных чисел 0–247. Конкретным подчиненным устройствам присваиваются адреса в диапазоне 1–247. «0» оставлен для циркулярного режима, который распознают все подчиненные устройства. Главное устройство обращается к подчиненному путем ввода его адреса в адресное поле телеграммы. Когда подчиненное устройство посылает свой ответ, оно помещает в это адресное поле свой адрес, чтобы позволить главному устройству определить, какое подчиненное устройство отвечает.

# 7.8.5 Поле функции

Поле функции в кадре телеграммы содержит 8 бит. Допустимые коды находятся в диапазоне 1–FF. Поля функций используются для обмена телеграммами между главным и подчиненным устройствами. Когда телеграмма посылается от главного устройства к подчиненному, поле кода функции сообщает подчиненному устройству, какое действие требуется выполнить. Когда подчиненное устройство отвечает главному, оно использует поле кода функции, чтобы указать, что ответ является либо нормальным (ошибки нет), либо произошла какая-либо ошибка (исключительный ответ).

При нормальном ответе подчиненное устройство просто повторяет первоначальный код функции. Для исключительного ответа подчиненное устройство возвращает код, который эквивалентен первоначальному коду со старшим значащим битом,

установленным на логическую «1». Кроме того, подчиненное устройство помещает уникальный код в поле данных ответной телеграммы. Этот код извещает главное устройство о том, какая произошла ошибка, или сообщает причину исключения. См. также [глава 7.8.11 Коды функций, поддерживаемые Modbus RTU](#page-105-0) и [глава 7.8.12 Исключительные коды Modbus](#page-105-0).

# 7.8.6 Поле данных

Поле данных формируется с помощью групп из двух шестнадцатеричных цифр в диапазоне от 00 до FF. Эти цифры составляют один символ RTU. Поле данных телеграмм, посылаемых главным устройством подчиненному, содержит дополнительную информацию, которую подчиненное устройство должно использовать для совершения соответствующего действия.

Эта информация может включать следующие элементы:

- **•** Адреса катушек и регистров.
- **•** Количество элементов для обработки.
- **•** Число фактических байтов данных в поле.

# 7.8.7 Поле контроля CRC

Телеграммы содержат поле обнаружения ошибок, действующее по методу циклического контроля избыточности (CRC). Поле CRC проверяет содержимое всей телеграммы. Поле CRC используется независимо от методов проверки четности отдельных символов телеграммы. Значение CRC вычисляется передающим устройством, которое затем прилагает поле проверки CRC в качестве последнего поля телеграммы. Принимающее устройство пересчитывает CRC во время приема телеграммы и сравнивает вычисленное значение с значением, полученным в поле CRC. При несовпадении значений возникает таймаут. Поле обнаружения ошибок содержит двоичное число из 16 бит, составленное из двух 8-битовых байтов. При составлении в поле сначала добавляется младший байт, а затем старший байт. Старший байт CRC - последний байт, посылаемый в телеграмме.

## 7.8.8 Адресация катушек и регистров

В сети Modbus все данные организуются в катушках и регистрах временного хранения. Катушки хранят 1 бит, а регистры временного хранения хранят 2-байтовое слово (то есть 16 бит). Все адреса данных в сообщениях Modbus рассматриваются как 0. При первом появлении элемента данных к нему адресуются как к элементу номер 0. Например: катушка, известная в программируемом контроллере как «катушка 1», в поле адреса данных телеграммы Modbus имеет адрес

«катушка 0000». Катушке с десятичным номером 127 присваивается адрес 007Ehex (десятичный номер 126). В поле адреса данных телеграммы к регистру временного хранения 40001 адресуются как к регистру 0000. Поле кода функции уже определяет операцию «регистр временного хранения». т. е. 4XXXX является подразумеваемым. К регистру временного хранения 40108 адресуются как к регистру 006Bhex (десятичный номер 107).

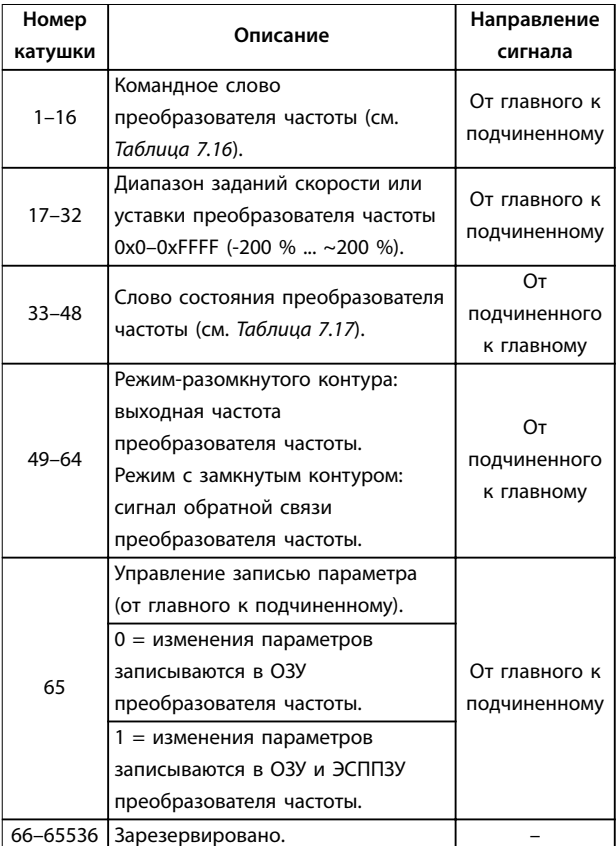

**Таблица 7.15 Регистр катушки**

# <span id="page-103-0"></span>**Монтаж и настройка RS485 Преобразователь частоты VLT**® **HVAC Basic Drive FC 101**

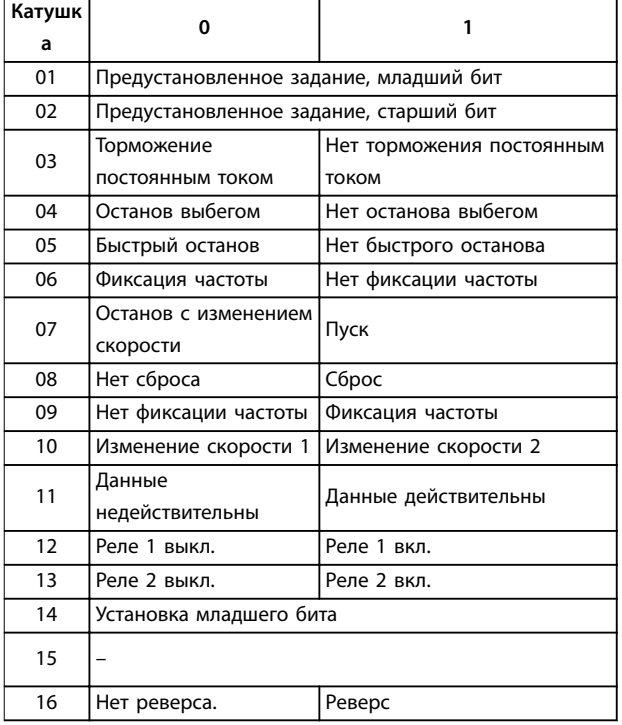

**Таблица 7.16 Командное слово преобразователя частоты (профиль FC)**

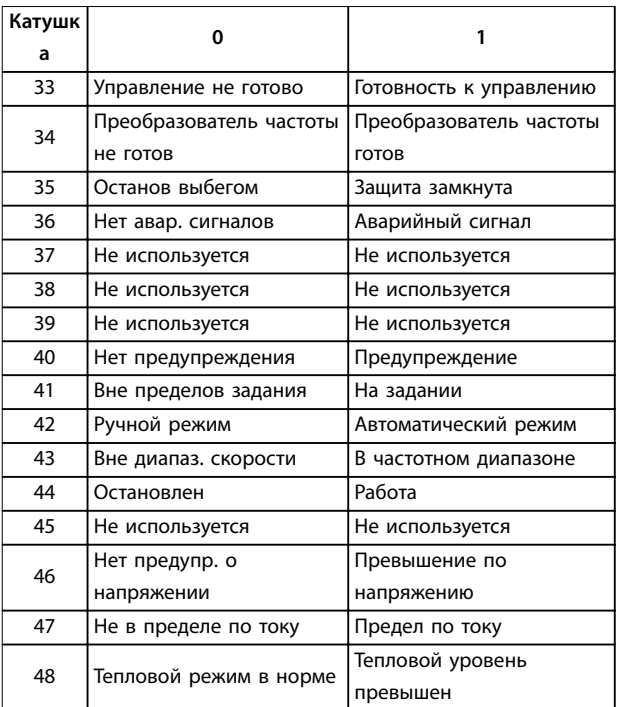

**Таблица 7.17 Слово состояния преобразователя частоты (профиль FC)**

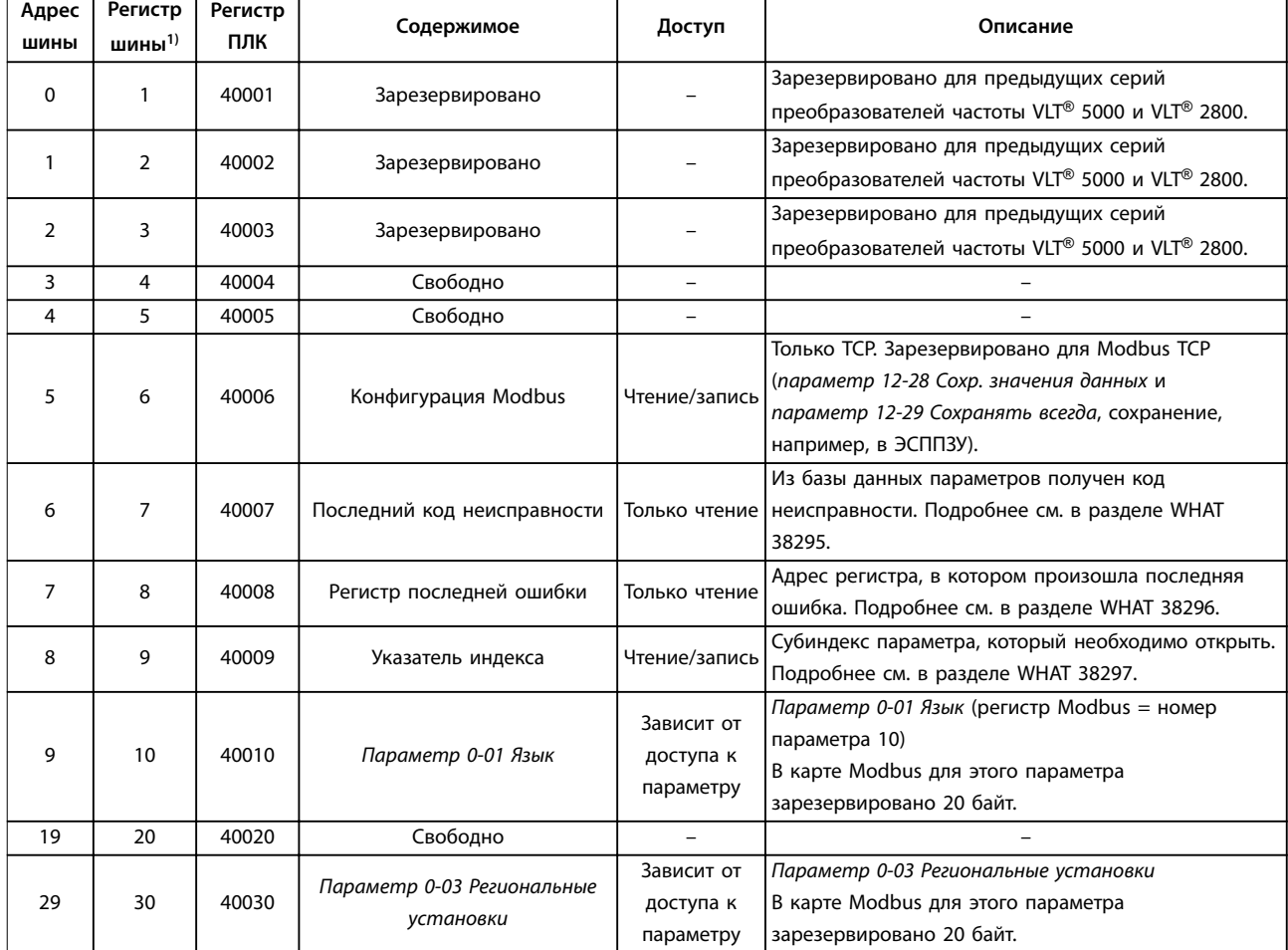

#### **Таблица 7.18 Адрес/регистр**

1) Значение, записанное в телеграмме Modbus RTU, должно быть равно 1 или меньше номера регистра. Например, регистр 1 Modbus считывается, если в телеграмме записано значение 0.

## 7.8.9 Доступ посредством чтения/записи PCD

Преимущество использования конфигурации с записью/ чтением PCD заключается в том, что контроллер получает возможность записывать или считывать больше данных в одной телеграмме. Посредством регистра временного хранения в коде функции может быть считано или записано до 63 регистров; в одной телеграмме можно записать несколько регистров. Такая структура обладает также гибкостью, поскольку в контроллер можно записать только два регистра, а считать из него можно 10 регистров.

Список записи PCD - это данные, отправляемые с контроллера на преобразователь частоты (включают в себя данные управляющего слова, задание и зависимые от применения данные, такие как минимальное задание, время изменения скорости и т. д.).

# **УВЕДОМЛЕНИЕ**

**Командное слово и задание всегда включены в список данных, отправляемых с контроллера на преобразователь частоты.**

Список записи PCD настраивается в параметр 8-42 PCD Write Configuration (Конфигурирование записи PCD).

Список чтения PCD - это данные, отправляемые с преобразователя частоты на контроллер (включают в себя слово состояния, текущее значение параметра и зависимые от применения данные, такие как время работы, ток двигателя и аварийный код).

# **УВЕДОМЛЕНИЕ**

**Слово состояния и текущее значение параметра всегда включены в список данных, отправляемых с преобразователя частоты в контроллер.**

<u>Danfoss</u>

### <span id="page-105-0"></span>**Монтаж и настройка RS485 Преобразователь частоты VLT**® **HVAC Basic Drive FC 101**

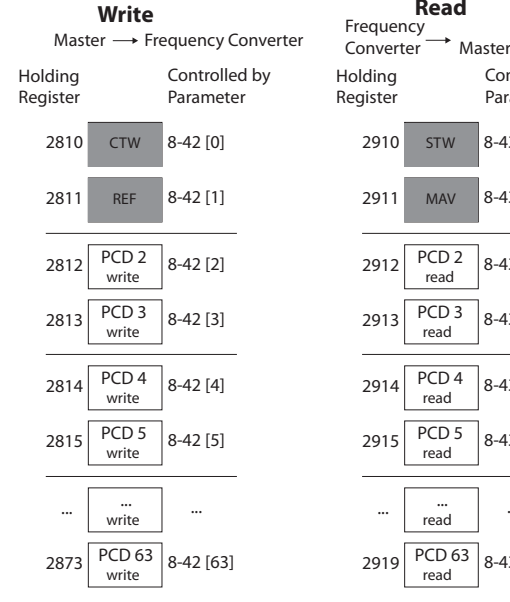

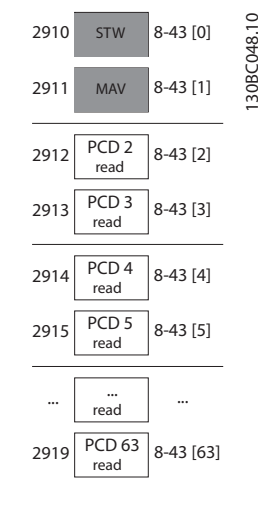

 **Read**

Controlled by Parameter

**Рисунок 7.14 Доступ посредством чтения/записи PCD**

# **УВЕДОМЛЕНИЕ**

**Ячейки, отмеченные серым, не подлежат изменению и являются значениями по умолчанию.**

# **УВЕДОМЛЕНИЕ**

**Назначайте 32-битные параметры в 32-битные регистры (PCD2 и PCD3 или PCD4 и PCD5 и так далее), где номер параметра прописывается дважды в** параметр 8-42 PCD Write Configuration **(Конфигурирование записи PCD) или** параметр 8-43 PCD Read Configuration (Конфиг-е **чтения PCD).**

# 7.8.10 Управление преобразователем частоты

В этом разделе описываются коды, которые можно использовать в полях функций и данных телеграммы Modbus RTU.

# 7.8.11 Коды функций, поддерживаемые Modbus RTU

Протокол Modbus RTU поддерживает использование следующих кодов функций в поле функции телеграммы.

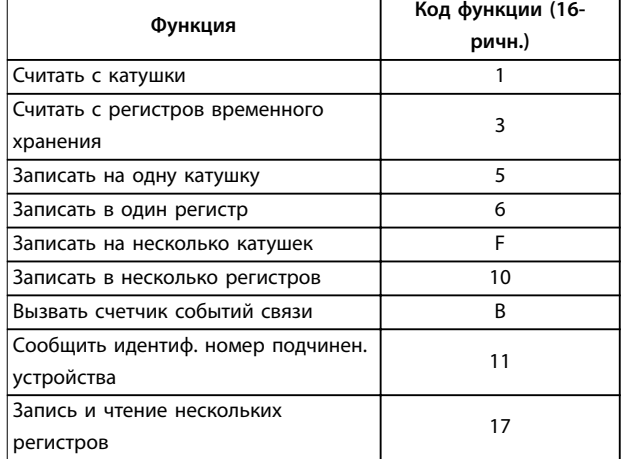

**Таблица 7.19 Коды функций**

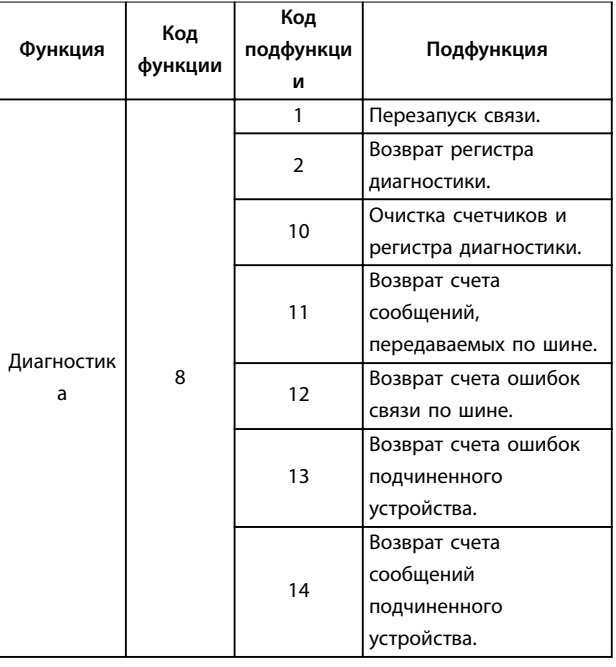

**Таблица 7.20 Коды функций**

# 7.8.12 Исключительные коды Modbus

Полное описание структуры ответа с исключительным кодом приведено в [глава 7.8.5 Поле функции](#page-101-0).

#### **Монтаж и настройка RS485 Руководство по проектированию**

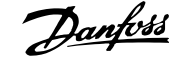

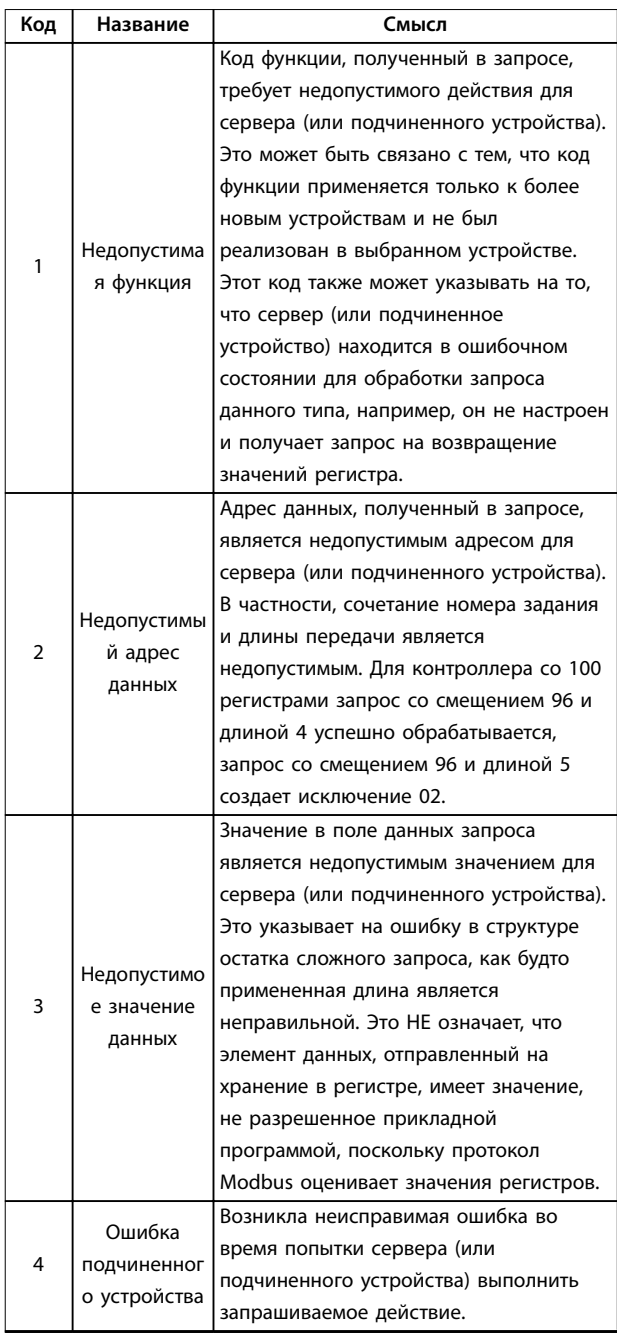

#### **Таблица 7.21 Исключительные коды Modbus**

# 7.9 Доступ к параметрам

# 7.9.1 Операции с параметрами

Номер параметра (PNU) переносится из адреса регистра, содержащегося в читаемом или записываемом сообщении Modbus. Номер параметра передается в Modbus как десятичное число (10 x номер параметра). Пример: Считываемое значение параметр 3-12 Значение разгона/замедления (16 бит): регистр временного хранения 3120 содержит значение параметра. Значение 1352 (десятичное) означает, что для параметра установлено значение 12,52 %.

#### Считываемое значение

параметр 3-14 Предустановл.относительное задание (32 бит): регистры временного хранения 3410 и 3411 содержат значения параметров. Значение 11300 (десятичное) означает, что для параметра установлено значение 1113,00.

Сведения о параметрах, размере и индексе преобразования, см. в [глава 6 Программирование](#page-71-0).

# 7.9.2 Хранение данных

Десятичное значение параметра «катушка 65» определяет, куда будут записываться данные в преобразователе частоты: в ЭСППЗУ и в ОЗУ (катушка 65  $=$  1) или только в ОЗУ (катушка 65 = 0).

# 7.9.3 Индекс (IND)

Некоторые параметры в преобразователе частоты, например параметр 3-10 Предустановленное задание, являются массивами. Поскольку Modbus не поддерживает массивы в регистрах временного хранения, в преобразователе частоты регистр временного хранения 9 зарезервирован в качестве указателя на массив. Перед чтением или записью параметра массива настройте регистр временного хранения 9. При установке регистра временного хранения в значение 2 все последующие операции чтения/записи параметров массива будут осуществляться по индексу 2.

# 7.9.4 Текстовые блоки

Параметры, сохраняемые в виде текстовых строк, вызываются таким же образом, как и прочие параметры. Максимальный размер текстового блока - 20 символов. Если запрос на считывание параметра предназначен для большего числа символов, чем хранит параметр, ответ укорачивается. Если запрос на считывание параметра предназначен для меньшего числа символов, чем хранит параметр, свободное пространство ответа заполняется.

# 7.9.5 Коэффициент преобразования

Значение параметра может передаваться только как целое число. Для пересылки десятичных чисел следует использовать коэффициент преобразования.

## 7.9.6 Значения параметров

#### **Стандартные типы данных**

Стандартными типами данных являются int 16, int 32, uint 8, uint 16 и uint 32. Они хранятся как регистры 4x (40001–4FFFF). Чтение параметров производится с

**7 7**

помощью функции 03 16-ричн., чтение регистров временного хранения. Запись параметров осуществляется с помощью функции 6 16-ричн., установка одного регистра для одного регистра (16 бит), и функции 10 16-ричн., установка нескольких регистров для двух регистров (32 бита). Диапазон считываемых размеров: от 1 регистра (16 битов) до 10 регистров (20 символов).

#### **Нестандартные типы данных**

Нестандартные типы данных - текстовые строки; они хранятся как регистры 4x (40001–4FFFF). Параметры считываются с помощью функции 03 16-ричн., чтение регистров временного хранения, и записываются с помощью функции 10 16-ричн., установка нескольких регистров. Диапазон считываемых размеров: от 1 регистра (2 символа) до 10 регистров (20 символов).

# 7.10 Примеры

Приведенные ниже примеры иллюстрируют различные команды Modbus RTU.

# 7.10.1 Считывание состояния катушки (01 16-ричн.)

#### **Описание**

Эта функция считывает состояние ON/OFF (ВКЛ./ВЫКЛ.) цифровых выходов (катушек) преобразователя частоты. Чтение циркулярных сообщений не поддерживается.

#### **Запрос**

Телеграмма с запросом определяет начальную катушку и количество считываемых катушек. Адреса катушек начинаются с 0, то есть адресом катушки 33 будет 32.

Пример запроса на считывание катушек 33–48 (слово состояния) из подчиненного устройства 01.

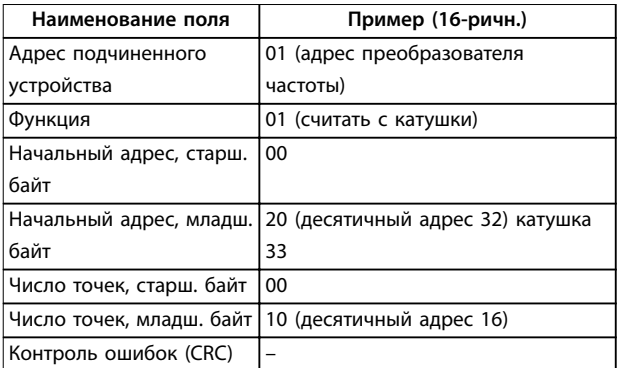

#### **Таблица 7.22 Запрос**

#### **Ответ**

Состояние катушки в ответной телеграмме указывается в формате одна катушка на бит поля данных. Состояние указывается следующим образом: 1 = ВКЛ; 0 = ВЫКЛ. Младший бит первого байта данных содержит катушку, адрес которой указан в запросе. Остальные катушки

следуют в направлении старшего конца этого байта и от младшего к старшему в последующих байтах. Если число возвращенных катушек не кратно восьми, остальные биты конечного байта данных заполнены нулями (в направлении старшего конца байта). Поле счета байтов определяет число полный байтов данных.

Danfoss

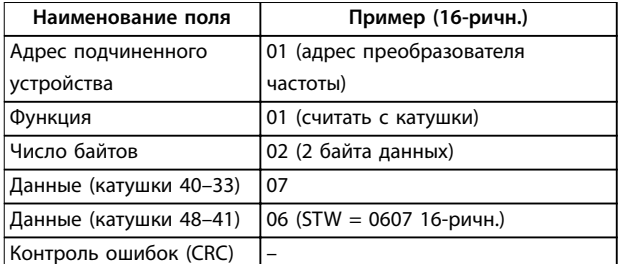

**Таблица 7.23 Ответ**

**УВЕДОМЛЕНИЕ**

**Катушки и регистры направляются в Modbus со смещением адреса -1.**

**Например, катушка 33 имеет адрес «катушка 32».**

## 7.10.2 Форсировать/записать на одну катушку (05 16-ричн.)

#### **Описание**

Эта функция вызывает включение или выключение катушки. В случае циркулярной рассылки эта функция дает одинаковые задания катушкам во всех присоединенных подчиненных устройствах.

#### **Запрос**

Телеграмма с запросом определяет катушку 65 (управление записью параметра), на которую направлено действие. Адреса катушек начинаются с 0, то есть адресом катушки 65 будет 64. Форсировать данные = 00 00 16-ричн. (ВЫКЛ.) или FF 00 16-ричн. (ВКЛ.).

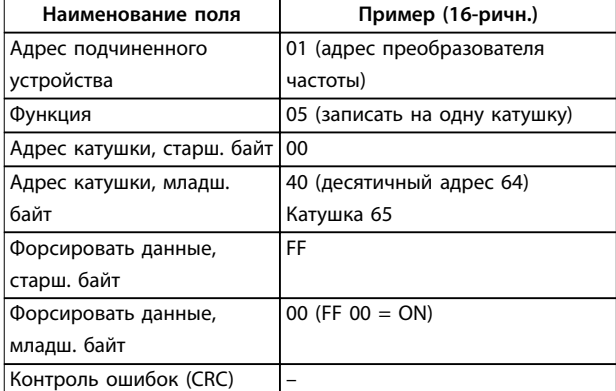

**Таблица 7.24 Запрос**

## **Ответ**

Нормальным ответом является отражение запроса, возвращенное после того, как было форсировано состояние катушки.
<span id="page-108-0"></span>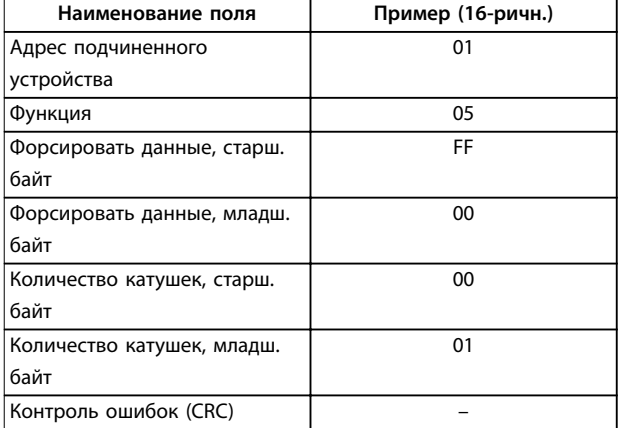

**Таблица 7.25 Ответ**

## 7.10.3 Форсировать/записать на несколько катушек (0F 16-ричн.)

#### **Описание**

Эта функция форсирует перевод катушек в последовательности либо в состояние включения, либо в состояние выключения. В случае циркулярной рассылки эта функция дает одинаковые задания катушкам во всех присоединенных подчиненных устройствах.

#### **Запрос**

Телеграмма с запросом определяет форсируемые катушки от 17 до 32 (уставка скорости).

# **УВЕДОМЛЕНИЕ**

**Адреса катушек начинаются с 0, то есть адресом катушки 17 будет 16.**

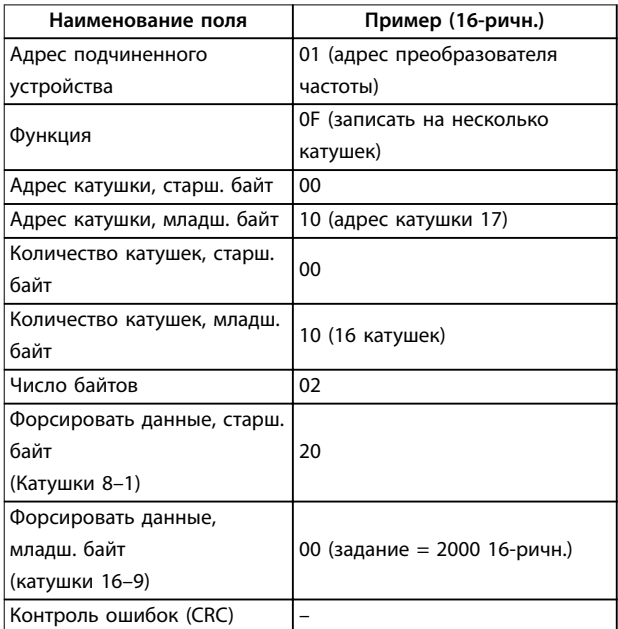

**Таблица 7.26 Запрос**

## **Ответ**

В нормальном ответе возвращается адрес подчиненного устройства, код функции, начальный адрес и количество форсированных катушек.

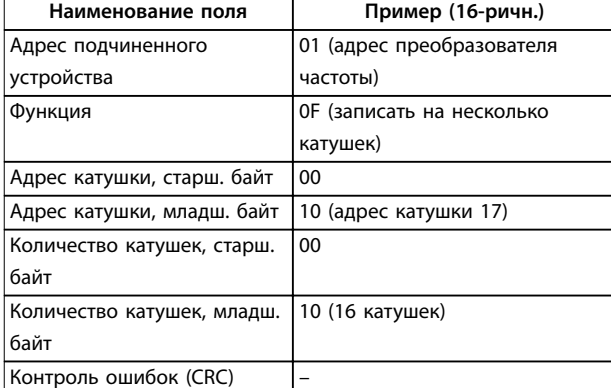

**Таблица 7.27 Ответ**

## 7.10.4 Чтение регистров временного хранения (03 16-ричн.)

#### **Описание**

Эта функция считывает содержимое регистров временного хранения в подчиненном устройстве.

#### **Запрос**

Телеграмма с запросом определяет начальный регистр и количество считываемых регистров. Адреса регистров начинаются с 0, т. е. адресами регистров 1–4 будут 0–3.

Пример: чтение параметр 3-03 Maximum Reference (Максимальное задание), регистр 03030.

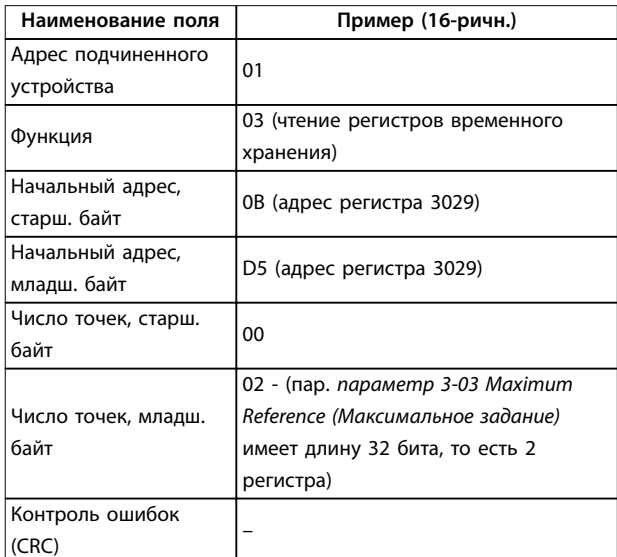

**Таблица 7.28 Запрос**

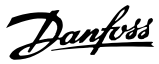

#### **Ответ**

Данные регистра в ответной телеграмме формируются как 2 байта на каждый регистр с двоичным содержимым, выровненным по правому краю внутри каждого байта. У каждого регистра первый байт содержит старшие биты (HI), а второй байт - младшие (LO).

Пример: 16-ричн. 000088B8 = 35,000 = 35 Гц.

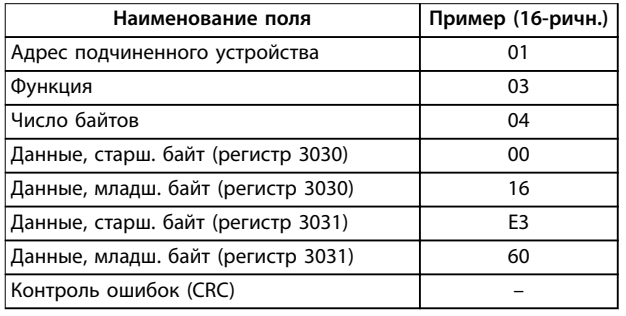

**Таблица 7.29 Ответ**

## 7.10.5 Установка одного регистра (06 16 ричн.)

#### **Описание**

Эта функция устанавливает значение в одном регистре временного хранения.

#### **Запрос**

Телеграмма с запросом определяет устанавливаемое задание регистра. Адреса регистров начинаются с 0, т. е. адресом регистра 1 будет 0.

Пример: запись в параметр 1-00 Режим конфигурирования, регистр 1000.

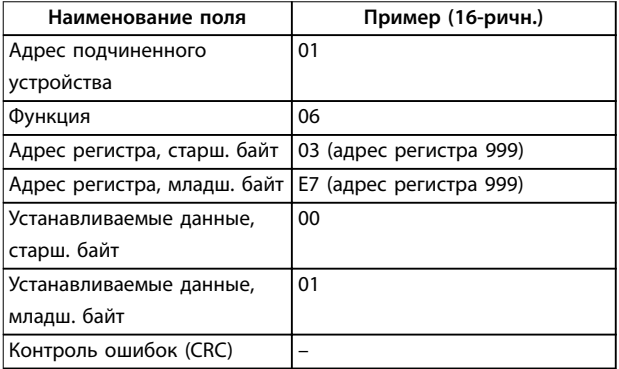

**Таблица 7.30 Запрос**

#### **Ответ**

Нормальным ответом является отражение запроса, возвращенное после того, как было передано содержимое регистра.

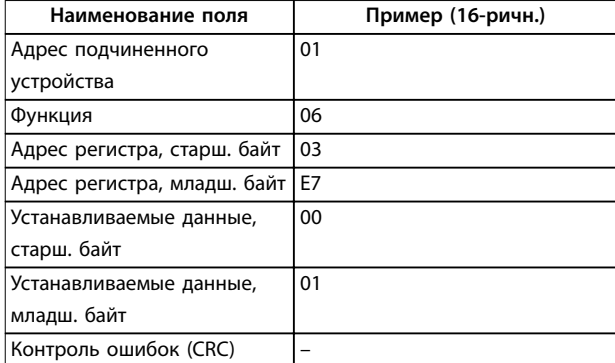

**Таблица 7.31 Ответ**

## 7.10.6 Установка нескольких регистров (10 16-ричн.)

#### **Описание**

Эта функция устанавливает значение в последовательности регистров временного хранения.

#### **Запрос**

Телеграмма с запросом определяет устанавливаемое задание регистра. Адреса регистров начинаются с 0, т. е. адресом регистра 1 будет 0. Пример запроса установки двух регистров (устанавливаемый параметр параметр 1-24 Motor Current (Ток двигателя) = 738 (7,38 A)):

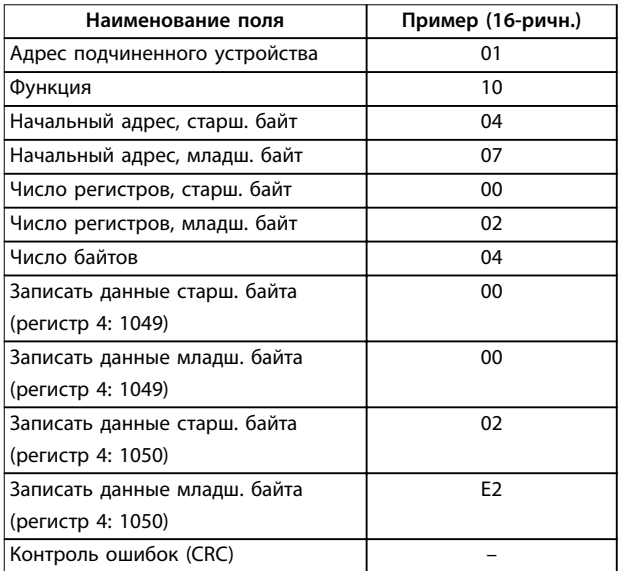

#### **Таблица 7.32 Запрос**

## **Ответ**

В нормальном ответе возвращается адрес подчиненного устройства, код функции, начальный адрес и количество установленных регистров.

<span id="page-110-0"></span>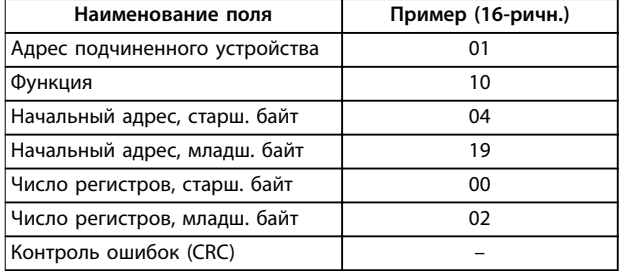

**Таблица 7.33 Ответ**

## 7.10.7 Запись/чтение нескольких регистров (17 16-ричн.)

#### **Описание**

Этот код функции выполняет в одной транзакции Modbus комбинацию из одной операции чтения и одной операции записи. Операция записи выполняется до операции чтения.

### **Запрос**

Сообщение с запросом указывает начальный адрес и количество регистров временного хранения для считывания, а также начальный адрес, количество регистров временного хранения и данные для записи. Нумерация адресов регистров временного хранения начинается с 0. Пример запроса для установки параметра параметр 1-24 Motor Current (Ток двигателя) = 738 (7,38 A) и считывания параметра параметр 3-03 Maximum Reference (Максимальное задание), который имеет значение 50000 (50000 Гц):

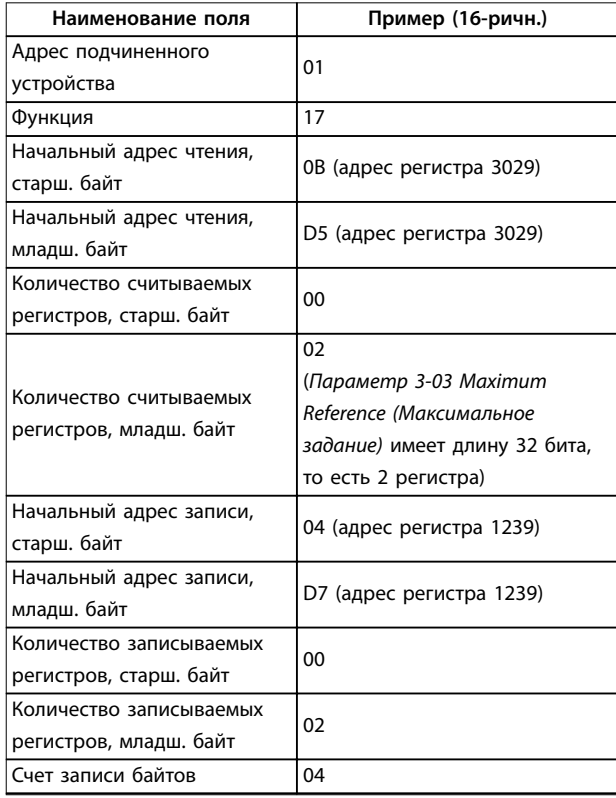

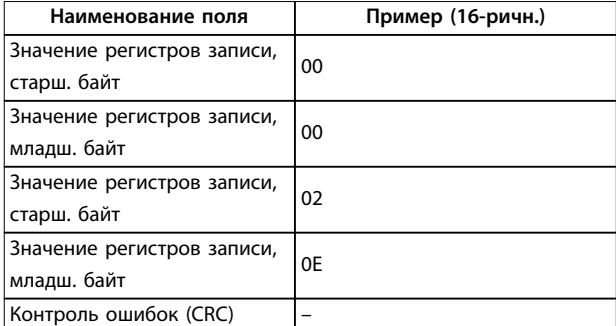

Danfoss

**Таблица 7.34 Запрос**

#### **Ответ**

Нормальный ответ содержит данные из группы считанных регистров. Поле счета байтов определяет число байтов для последующего считывания в поле данных.

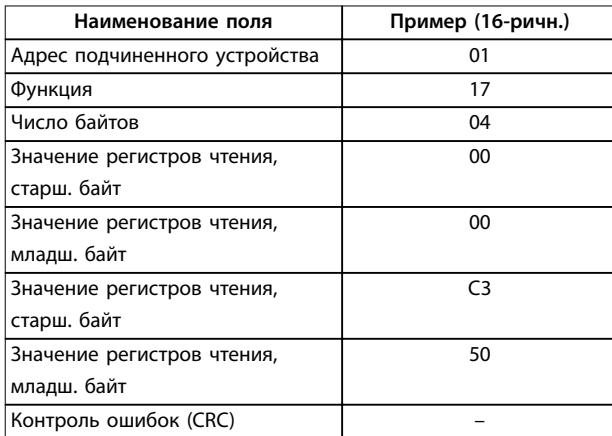

**Таблица 7.35 Ответ**

- 7.11 Профиль управления FC Danfoss
- 7.11.1 Командное слово, соответствующее профилю FC (пар. 8-10 Protocol (Протокол) = Профиль FC)

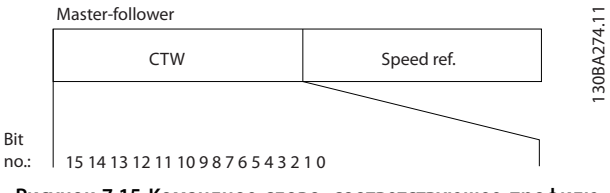

**Рисунок 7.15 Командное слово, соответствующее профилю FC**

#### <span id="page-111-0"></span>**Бит Значение бита = 0 Значение бита = 1** 00 Значение задания Младший бит внешнего выбора 01 Значение задания Старший бит внешнего выбора 02 Торможение постоянным током Изменение скорости 03 Выбег **Нет выбега** 04 Быстрый останов Изменение скорости 05 Фиксация выходной частоты Использование изменения скорости 06 Останов с изменением скорости Пуск 07 Нет функции Сброс 08 Нет функции | Фиксация частоты 09 Изменение скорости 1 Изменение скорости 2  $1<sub>0</sub>$ Данные не действительны Данные действительны 11 Реле 01 разомкнуто Реле 01 включено 12 Реле 02 разомкнуто Реле 02 включено 13 Настройка параметров Младший разряд выбора 15 Нет функции Реверс

**Таблица 7.36 Командное слово, соответствующее профилю FC**

## **Расшифровка управляющих битов Биты 00/01**

Биты 00 и 01 используются для выбора одного из четырех значений задания, предварительно запрограммированных в параметре параметр 3-10 Предустановленное задание в соответствии с Таблица 7.37.

**Запрограмми**

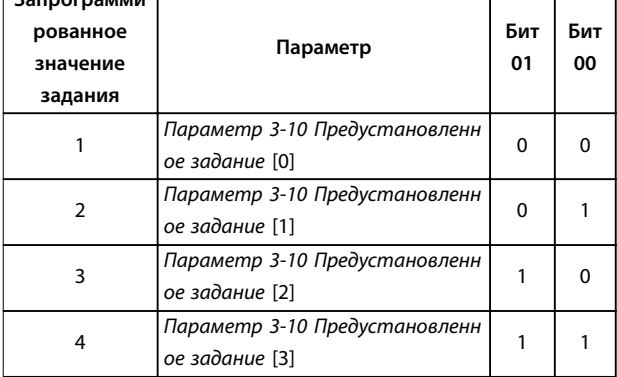

**Таблица 7.37 Биты управления**

## **УВЕДОМЛЕНИЕ**

**В параметр 8-56 Выбор предустановленного задания укажите, как бит 00/01 логически объединяется с соответствующей функцией на цифровых входах.**

## **Бит 02, торможение постоянным током**

Бит 02 = 0: приводит к торможению постоянным током и к останову. Установите ток торможения и длительность в параметрах параметр 2-01 Ток

торможения пост. током и параметр 2-02 Время торможения пост. током.

Бит 02 = 1: вызывает изменение скорости.

#### **Бит 03, останов с выбегом**

Бит 03 = 0: преобразователь частоты немедленно отпускает двигатель (выходные транзисторы запираются), который выбегом останавливается до состояния покоя.

Бит 03 = 1: если выполняются другие условия запуска, преобразователь частоты запускает двигатель.

В параметр 8-50 Выбор выбега укажите, как бит 03 логически объединяется с соответствующей функцией на цифровом входе.

## **Бит 04, быстрый останов**

Бит 04 = 0: вызывает снижение скорости вращения двигателя до останова (устанавливается в параметре параметр 3-81 Время замедл.для быстр.останова).

#### **Бит 05, фиксация выходной частоты**

Бит 05 = 0: фиксируется текущая выходная частота (в Гц). Изменить зафиксированную выходную частоту можно только с помощью цифровых входов (параметры с (параметр 5-10 Клемма 18, цифровой вход по параметр 5-13 Клемма 29, цифровой вход)), запрограммированных как [21] Увеличение скорости или [22] Снижение скорости).

# **УВЕДОМЛЕНИЕ**

**Если активна фиксация выходной частоты, остановить преобразователь частоты можно только следующими способами:**

- **• Бит 03, останов выбегом.**
- **• Бит 02, торможение постоянным током**
- **• Цифровой вход (параметры с параметр 5-10 Клемма 18, цифровой вход по параметр 5-13 Клемма 29, цифровой вход), запрограммированный на [5] Торм.пост.током,инв, [2] Выбег, инверсный или [3] Выбег+сброс,инверс.**

#### **Бит 06, останов/пуск с изменением скорости**

Бит 06 = 0: вызывает останов и заставляет двигатель снижать скорость до останова с помощью выбранного параметра замедления.

Бит 06 = 1: если выполняются другие условия запуска, бит 06 разрешает преобразователю частоты запустить двигатель.

В параметр 8-53 Выбор пуска определите, как бит 06 останова/пуска с изменением скорости логически объединяется с соответствующей функцией на цифровом входе.

## **Бит 07, сброс**

Бит 07 = 0: нет сброса.

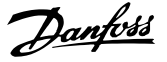

<span id="page-112-0"></span>Бит 07 = 1: выполняется сброс отключения. Сброс активируется по переднему фронту сигнала, то есть при переходе сигнала от логического 0 к логической 1.

#### **Бит 08, фиксация частоты**

Бит 08 = 1: Параметр 3-11 Фиксированная скорость [Гц] определяет выходную частоту.

#### **Бит 09, выбор изменения скорости 1/2**

Бит 09 = 0: изменение скорости 1 включено (параметры параметр 3-41 Время разгона 1–параметр 3-42 Время замедления 1).

Бит 09 = 1: изменение скорости 2 (параметры параметр 3-51 Время разгона 2–параметр 3-52 Время замедления 2) включено.

## **Бит 10, данные недействительны/данные действительны**

Указывает преобразователю частоты, использовать или игнорировать командное слово.

Бит 10 = 0: командное слово игнорируется.

Бит 10 = 1: командное слово используется. Эта функция имеет большое значение, поскольку независимо от типа используемой телеграммы в ней всегда содержится командное слово. Отключите командное слово, если не требуется его использование при обновлении или чтении параметров.

#### **Бит 11, реле 01**

Бит 11 = 0: реле не активируется.

Бит 11 = 1: реле 01 активируется при условии, что в параметре параметр 5-40 Реле функций выбрано значение [36] Кмнд. слово, бит 11.

#### **Бит 12, реле 02**

Бит 12 = 0: реле 02 не активируется. Бит 12 = 1: реле 02 активируется при условии, что в параметре параметр 5-40 Реле функций выбрано значение [37] Кмнд. слово, бит 12.

## **Бит 13, выбор набора параметров**

Бит 13 используется для выбора любого из 2 наборов параметров в соответствии с Таблица 7.38.

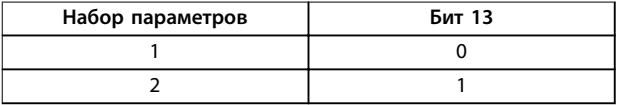

#### **Таблица 7.38 Меню наборов параметров**

Эта функция возможна только в том случае, если в параметре параметр 0-10 Активный набор выбрано значение [9] Несколько наборов.

Используйте значение параметра параметр 8-55 Выбор набора, чтобы указать, как бит 13 логически объединяется с соответствующей функцией на цифровых входах.

## **Бит 15, реверс** Бит 15 = 0: нет реверса.

Бит 15 = 1: реверс. При заводской настройке значение параметра параметр 8-54 Выбор реверса устанавливает управление реверсом с помощью цифрового входа. Бит 15 вызывает реверс только в том случае, если выбран один из следующих вариантов: последовательная связь, [2] Логическое И или [3] Логическое ИЛИ.

## 7.11.2 Слово состояния, соответствующее профилю FC (STW)

Установите для параметр 8-30 Протокол значение [0] ПЧ.

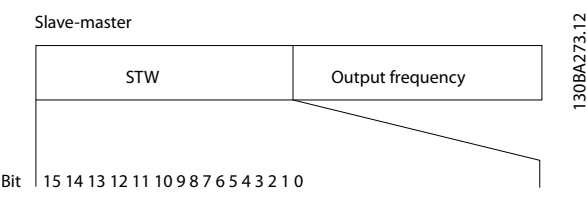

**Рисунок 7.16 Слово состояния**

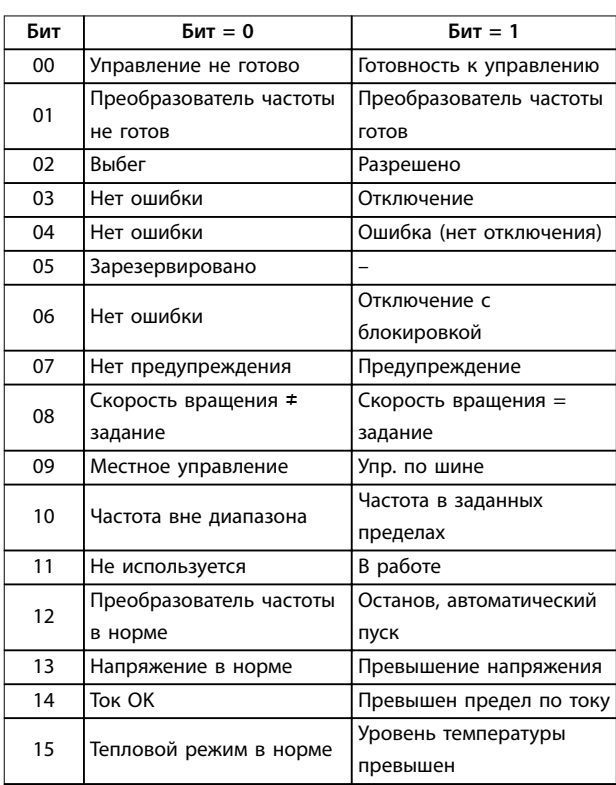

**Таблица 7.39 Слово состояния, соответствующее профилю FC**

#### **Объяснение битов состояния**

## **Бит 00, управление не готово/готово**

Бит 00 = 0: преобразователь частоты отключается. Бит 00 = 1: система управления преобразователя частоты готова, но не гарантируется получение питания силовым блоком (при питании системы управления от внешнего источника 24 В).

#### <span id="page-113-0"></span>**Бит 01, преобразователь частоты готов**

Бит 01 = 0: преобразователь частоты не готов к работе.

Бит 01 = 1: преобразователь частоты готов к работе, но через цифровые входы или по последовательной связи подается команда останова выбегом.

#### **Бит 02, останов выбегом**

Бит 02 = 0: преобразователь частоты «отпускает» двигатель.

Бит 02 = 1: преобразователь частоты запускает двигатель командой пуска.

#### **Бит 03, нет ошибки/отключение**

Бит 03 = 0: преобразователь частоты не находится в состоянии отказа.

Бит 03 = 1: преобразователь частоты отключается. Для восстановления работы нажмите [Reset] (Сброс).

#### **Бит 04, нет ошибки/ошибка (без отключения)**

Бит 04 = 0: преобразователь частоты не находится в состоянии отказа.

Бит 04 = 1: преобразователь частоты отображает ошибку, но не отключается.

#### **Бит 05, не используется**

В слове состояния бит 05 не используется.

## **Бит 06, нет ошибки / отключение с блокировкой**

Бит 06 = 0: преобразователь частоты не находится в состоянии отказа.

Бит 06 = 1: преобразователь частоты отключен и блокирован.

### **Бит 07, нет предупреждения/предупреждение**

Бит 07 = 0: предупреждений нет.

Бит 07 = 1: появилось предупреждение.

## **Бит 08, скорость** ≠ **задание/скорость = задание**

Бит 08 = 0: двигатель работает, но текущая скорость отличается от предустановленного задания скорости. Такая ситуация возможна, когда происходит разгон/ замедление при пуске/останове.

Бит 08 = 1: скорость двигателя соответствует предустановленному заданию скорости.

## **Бит 09, местное управление/управление по шине**

Бит 09 = 0: нажата кнопка [Off/Reset] (Стоп/Сброс) на блоке управления или в параметре

параметр 3-13 Место задания выбрано значение [2] Местное. Управлять преобразователем частоты через канал последовательной связи нельзя.

Бит 09 = 1: преобразователь частоты может управляться по периферийной шине или по последовательной связи.

#### **Бит 10, предел частоты вне диапазона**

Бит 10 = 0: выходная частота достигла значения, установленного в параметре параметр 4-12 Нижний предел скорости двигателя [Гц] или параметр 4-14 Верхний предел скорости двигателя [Гц]. Бит 10 = 1: выходная частота находится в заданных пределах.

#### **Бит 11, не работает/работает**

Бит 11 = 0: двигатель не работает.

Бит 11 = 1: преобразователь частоты получает сигнал пуска без останова выбегом.

Danfoss

## **Бит 12, преобразователь частоты в норме/остановлен, автозапуск**

Бит 12 = 0: отсутствует временное превышение температуры преобразователя частоты. Бит 12 = 1: преобразователь частоты остановлен из-за

перегрева, но блок не отключается и возобновляет работу, как только перегрев нормализуется.

#### **Бит 13, напряжение в норме/выход за предел**

Бит 13 = 0: нет предупреждений о напряжении. Бит 13 = 1: Напряжение постоянного тока в цепи постоянного тока преобразователя частоты слишком мало или велико.

#### **Бит 14, ток в норме/предел превышен**

Бит 14 = 0: ток двигателя меньше, чем ток предел, установленный в параметре параметр 4-18 Current Limit. Бит 14 = 1: превышен предел по току в параметр 4-18 Current Limit.

#### **Бит 15, темп. в норме/предел превышен**

Бит 15 = 0: таймеры для тепловой защиты двигателя и тепловой защиты преобразователя частоты не перешли предел 100 %.

Бит 15 = 1: один из таймеров превысил предел 100 %.

## 7.11.3 Значение задания скорости передачи по шине

Значение задания скорости передается в преобразователь частоты как относительное значение в процентах. Значение пересылается в виде 16-битного слова. Значение 16384 (4000 в 16-ричном формате) соответствует 100 %. Отрицательные числа форматируются с помощью двоичного дополнения. Текущая выходная частота (MAV) масштабируется таким же образом, как и задание по шине.

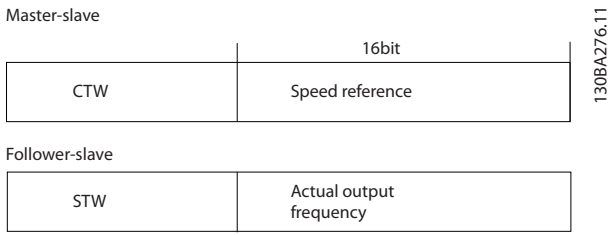

**Рисунок 7.17 Текущая выходная частота (MAV)**

### Задание и MAV масштабируются следующим образом:

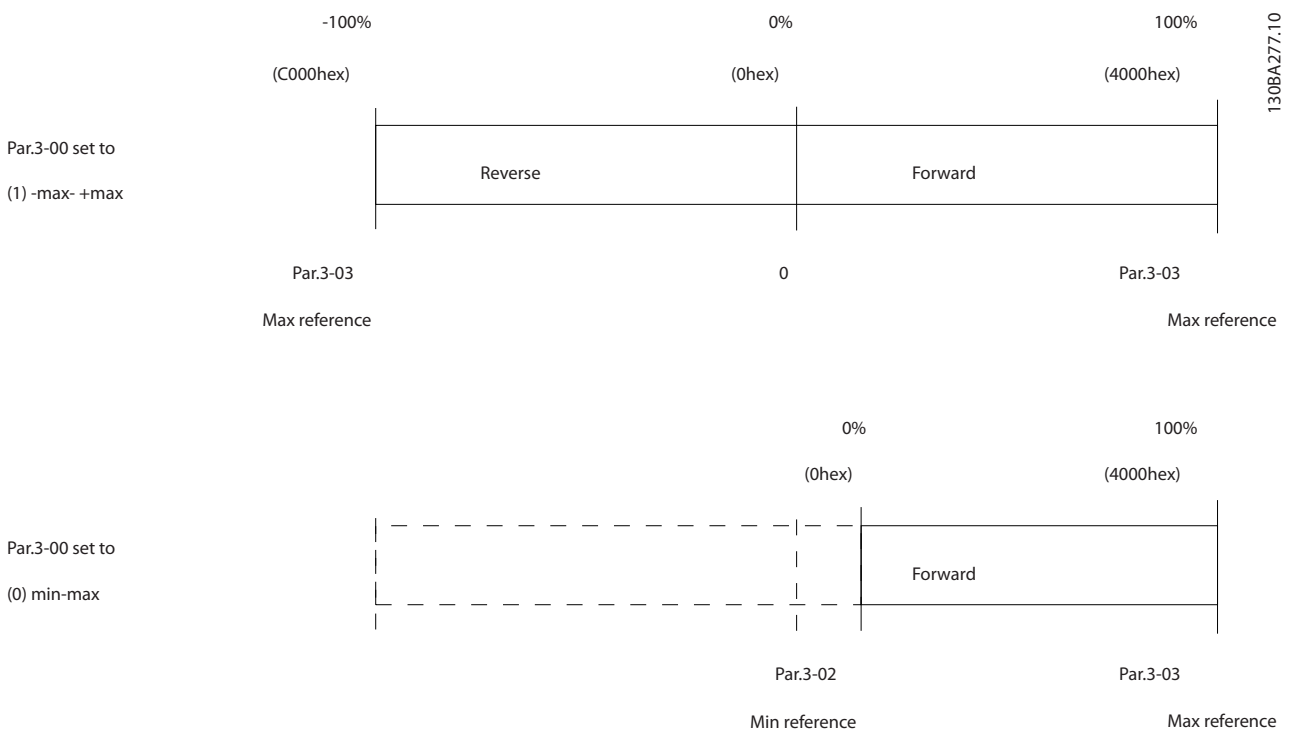

**Рисунок 7.18 Задание и MAV**

Danfoss

# <span id="page-115-0"></span>8 Общие технические требования

## 8.1 Габаритные и присоединительные размеры

## 8.1.1 Монтаж рядом вплотную

Преобразователи частоты можно устанавливать вплотную друг к другу, но в этом случае для охлаждения требуется свободное пространство над корпусом и под ним.

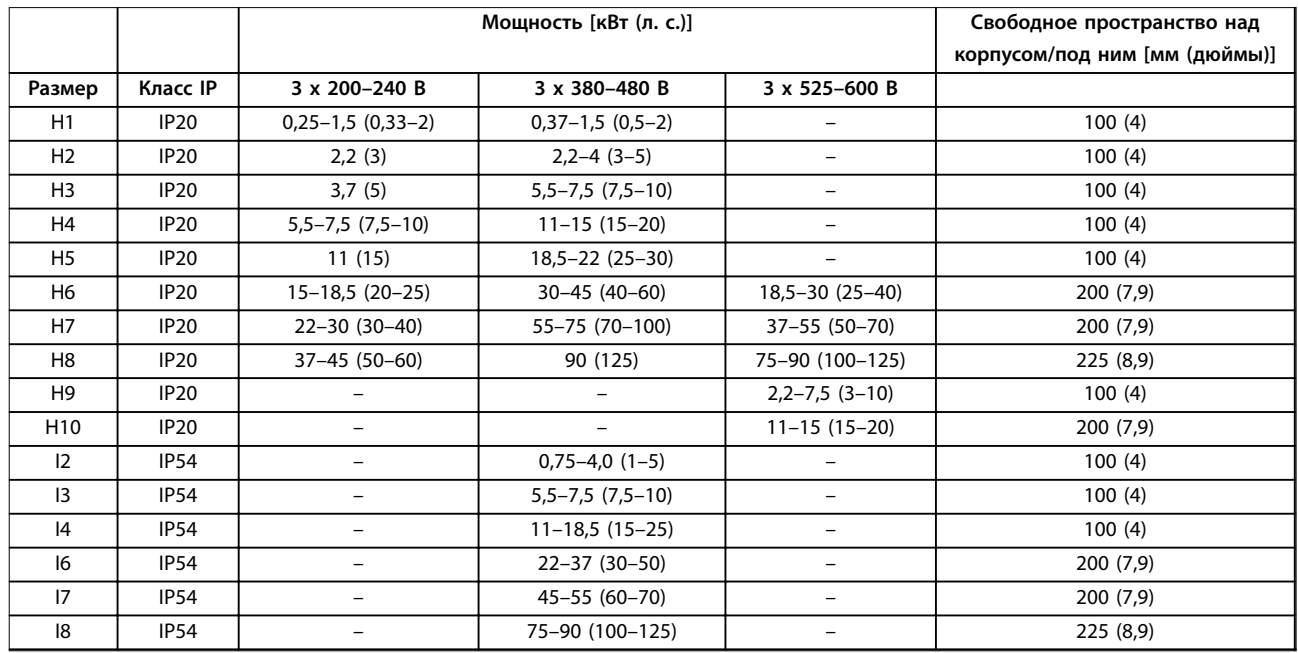

**Таблица 8.1 Зазоры, необходимые для охлаждения**

# **УВЕДОМЛЕНИЕ**

**С установленным дополнительным комплектом IP21/Nema тип 1 необходимо расстояние 50 мм (2 дюйма) между блоками.**

# 8.1.2 Размеры преобразователей частоты

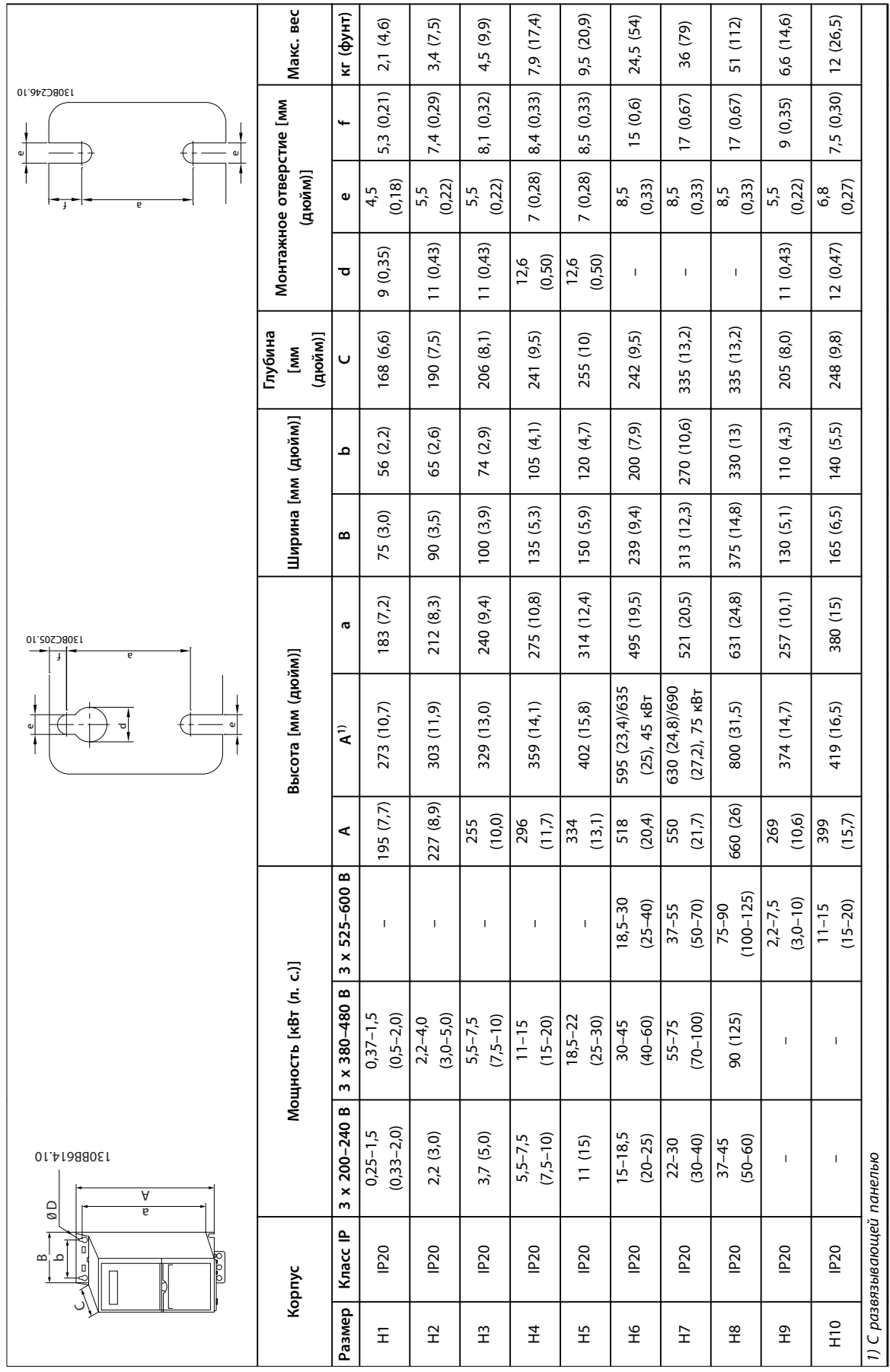

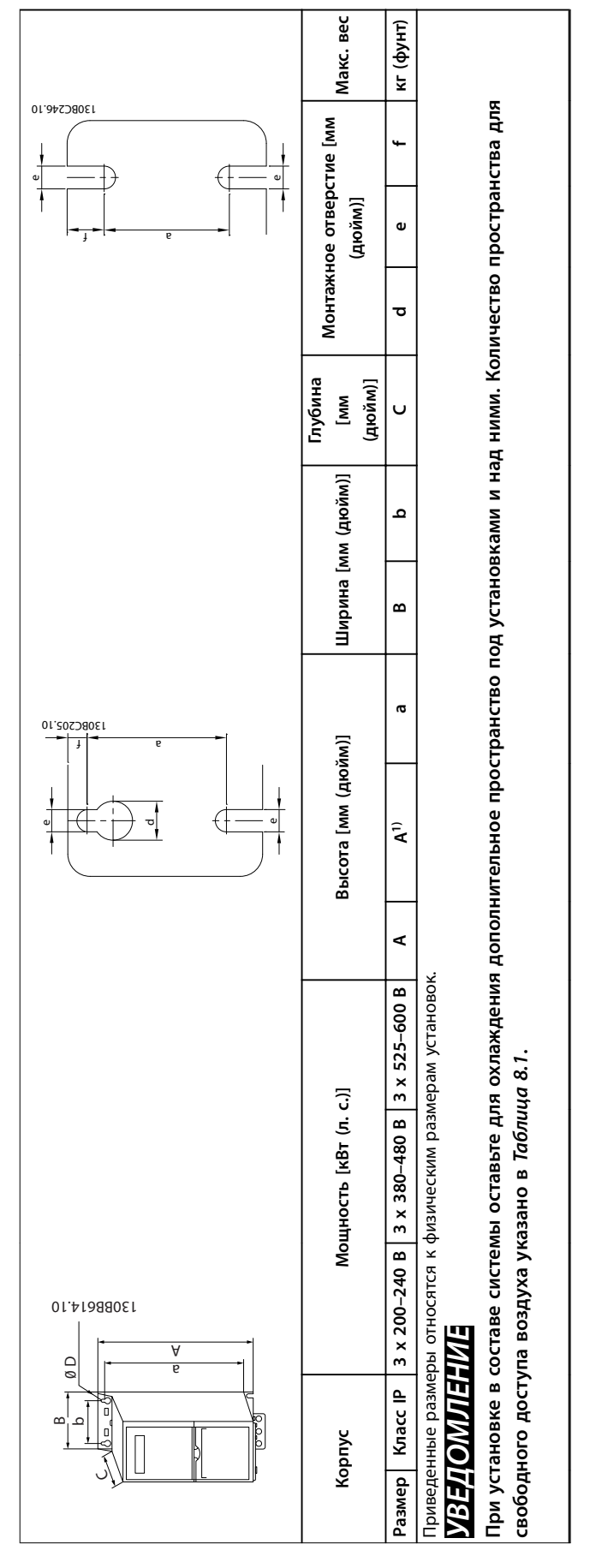

Таблица 8.2 Габаритные размеры, размеры корпусов Н1-Н10 **Таблица 8.2 Габаритные размеры, размеры корпусов H1–H10**

Danfoss

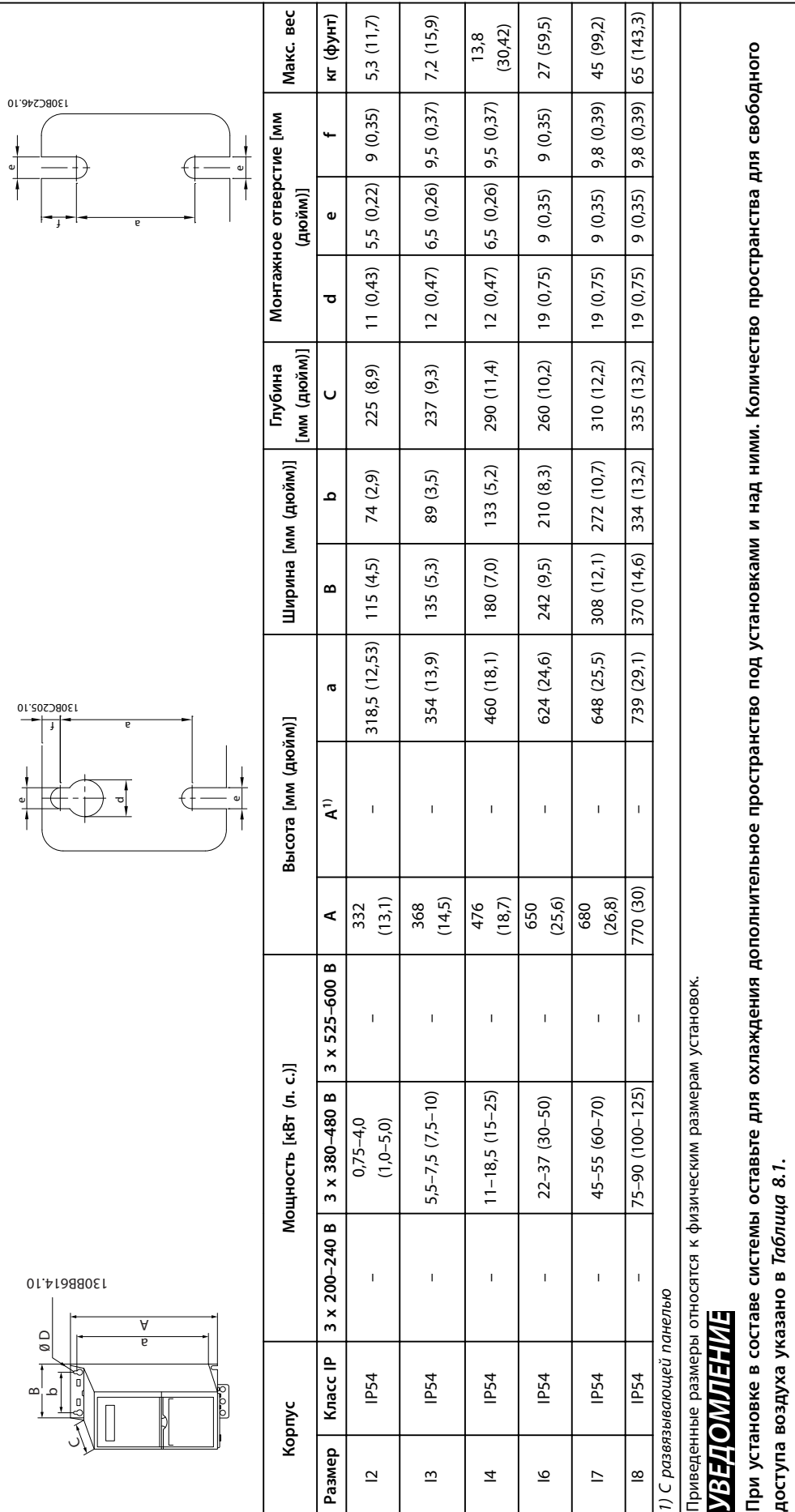

Таблица 8.3 Габаритные размеры, размеры корпусов 12-18 **Таблица 8.3 Габаритные размеры, размеры корпусов I2–I8**

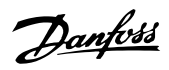

# 8.1.3 Габариты в упаковке

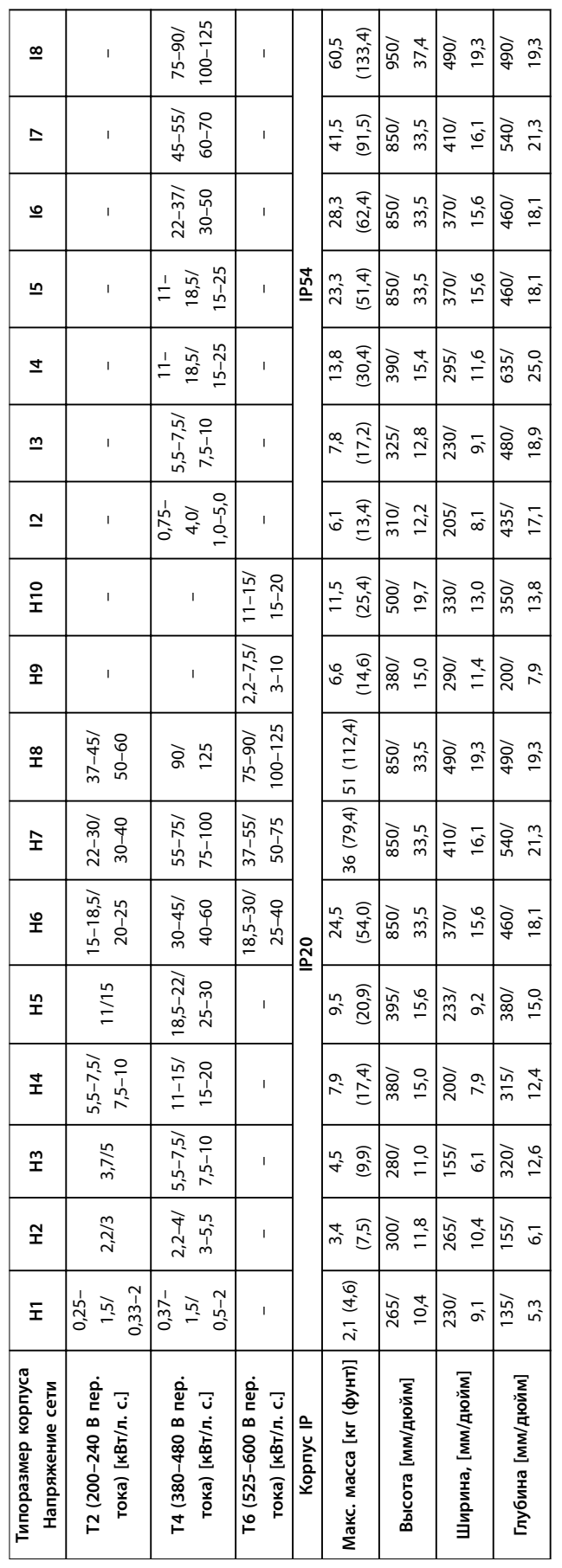

Таблица 8.4 Размеры **Таблица 8.4 Размеры** Danfoss

Danfoss

## 8.1.4 Монтаж на месте эксплуатации

Если из-за условий окружающей среды, качества воздуха или места установки требуется дополнительная защита, для преобразователя частоты можно дополнительно заказать комплект IP21/NEMA тип 1 или преобразователь частоты можно заказать в версии IP54.

# **УВЕДОМЛЕНИЕ**

**Версии с защитой IP20, IP21 и IP54 не предназначены для монтажа вне помещений.**

## <span id="page-121-0"></span>8.2 Характеристики питания от сети

## 8.2.1 3 x 200–240 В пер. тока

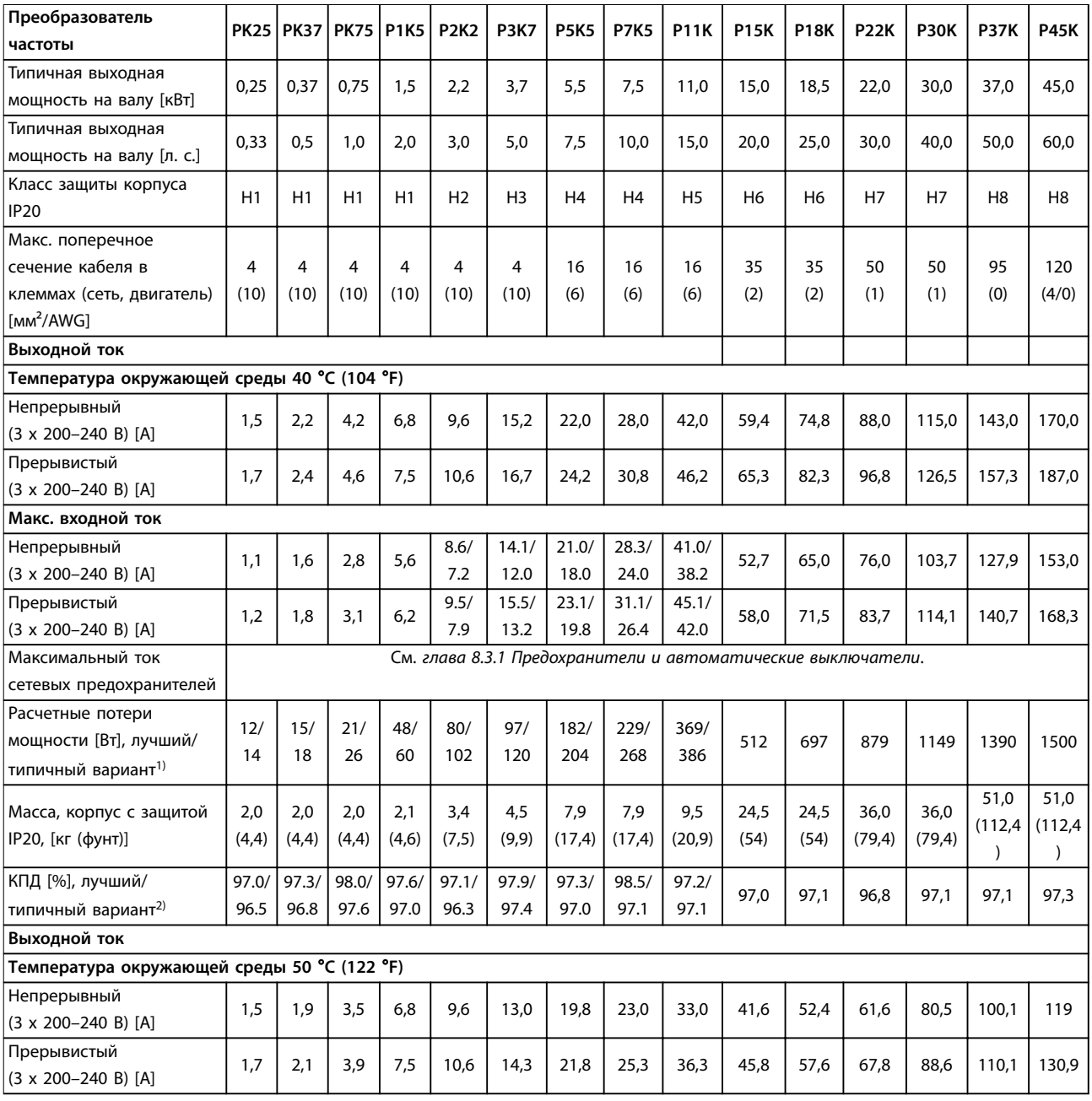

## **Таблица 8.5 3 x 200–240 В пер. тока, 0,25–45 кВт (0,33–60 л. с.)**

1) Относится к мощности охлаждения преобразователя частоты. Если частота коммутации превышает установленную по умолчанию, возможен существенный рост потерь. Приведенные данные учитывают мощность, потребляемую LCP и типовыми платами управления. Данные о потерях мощности в соответствии с EN 50598-2 см. -[drives.danfoss.com/knowledge-center/energy](http://﹘drives.danfoss.com/knowledge-center/energy-efficiency-directive/#/)efficiency-directive/#/.

## <span id="page-122-0"></span>8.2.2 3 x 380–480 В пер. тока

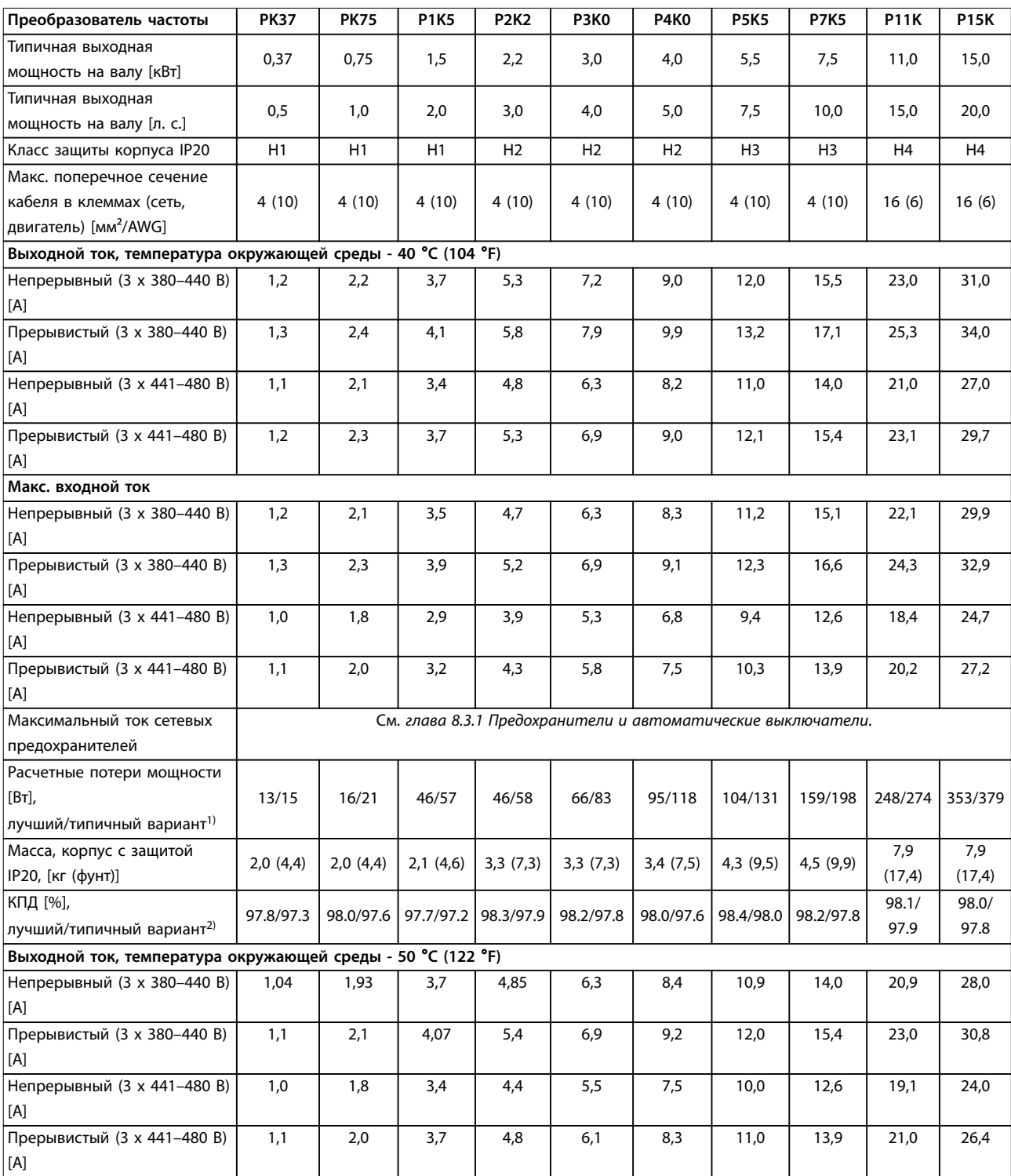

#### **Таблица 8.6 3 x 380–480 В пер. тока, 0,37–15 кВт (0,5–20 л. с.), корпуса размера H1–H4**

1) Относится к мощности охлаждения преобразователя частоты. Если частота коммутации превышает установленную по умолчанию, возможен существенный рост потерь. Приведенные данные учитывают мощность, потребляемую LCP и типовыми платами управления. Данные о потерях мощности в соответствии с EN 50598-2 см. -[drives.danfoss.com/knowledge-center/energy](http://﹘drives.danfoss.com/knowledge-center/energy-efficiency-directive/#/)efficiency-directive/#/.

2) Типичный вариант: в условиях, предумотренных номинальными параметрами.

Лучший вариант: используются оптимальные условия, например более высокое входное напряжение и низкая частота коммутации.

Danfoss

<span id="page-123-0"></span>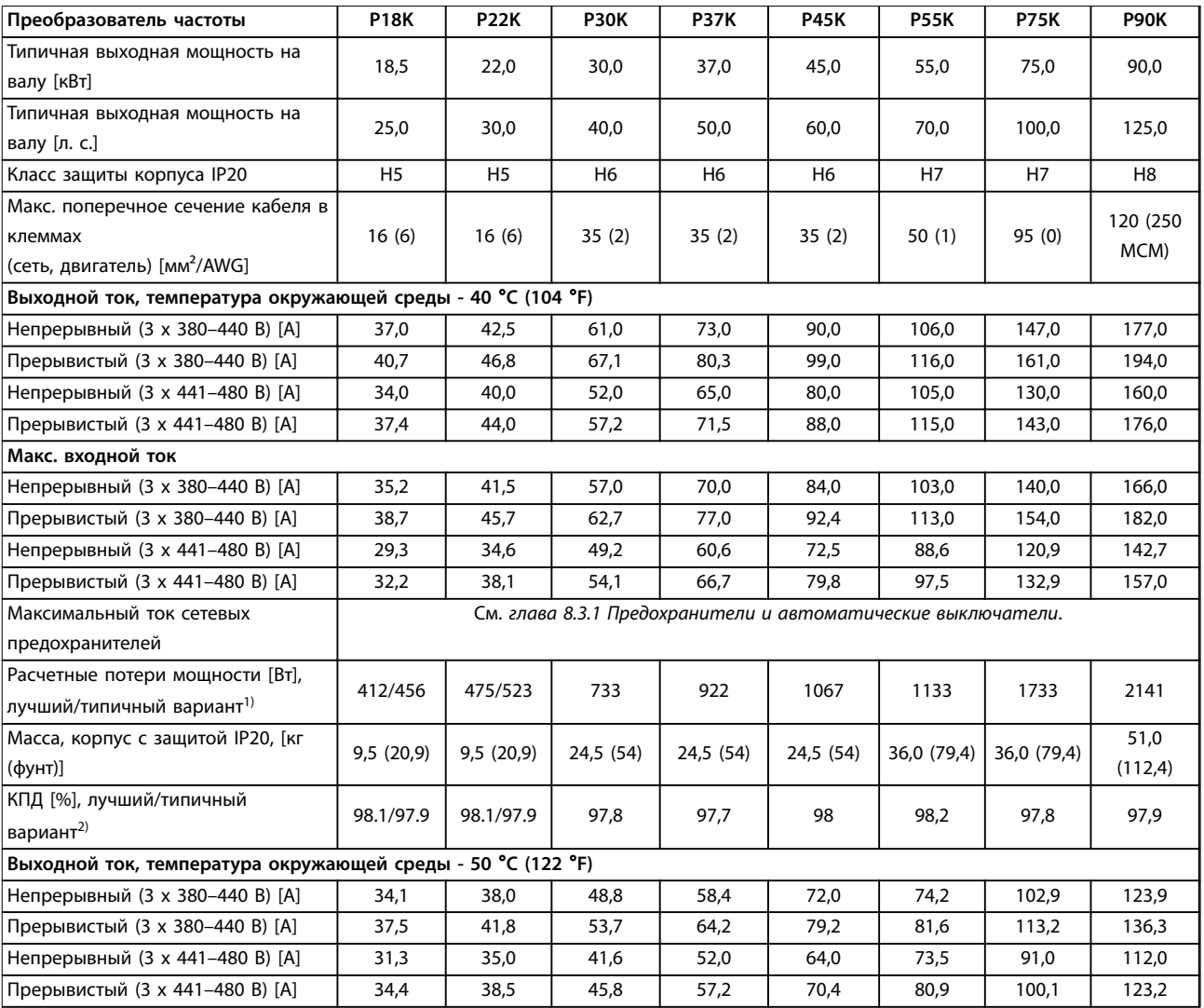

**Таблица 8.7 3 x 380–480 В перем. тока, 18,5–90 кВт (25–125 л. с.), корпуса размера H5–H8**

1) Относится к мощности охлаждения преобразователя частоты. Если частота коммутации превышает установленную по умолчанию, возможен существенный рост потерь. Приведенные данные учитывают мощность, потребляемую LCP и типовыми платами управления. Данные о потерях мощности в соответствии с EN 50598-2 см. -[drives.danfoss.com/knowledge-center/energy](http://﹘drives.danfoss.com/knowledge-center/energy-efficiency-directive/#/)efficiency-directive/#/.

### <span id="page-124-0"></span>**Общие технические требовани... Руководство по проектированию**

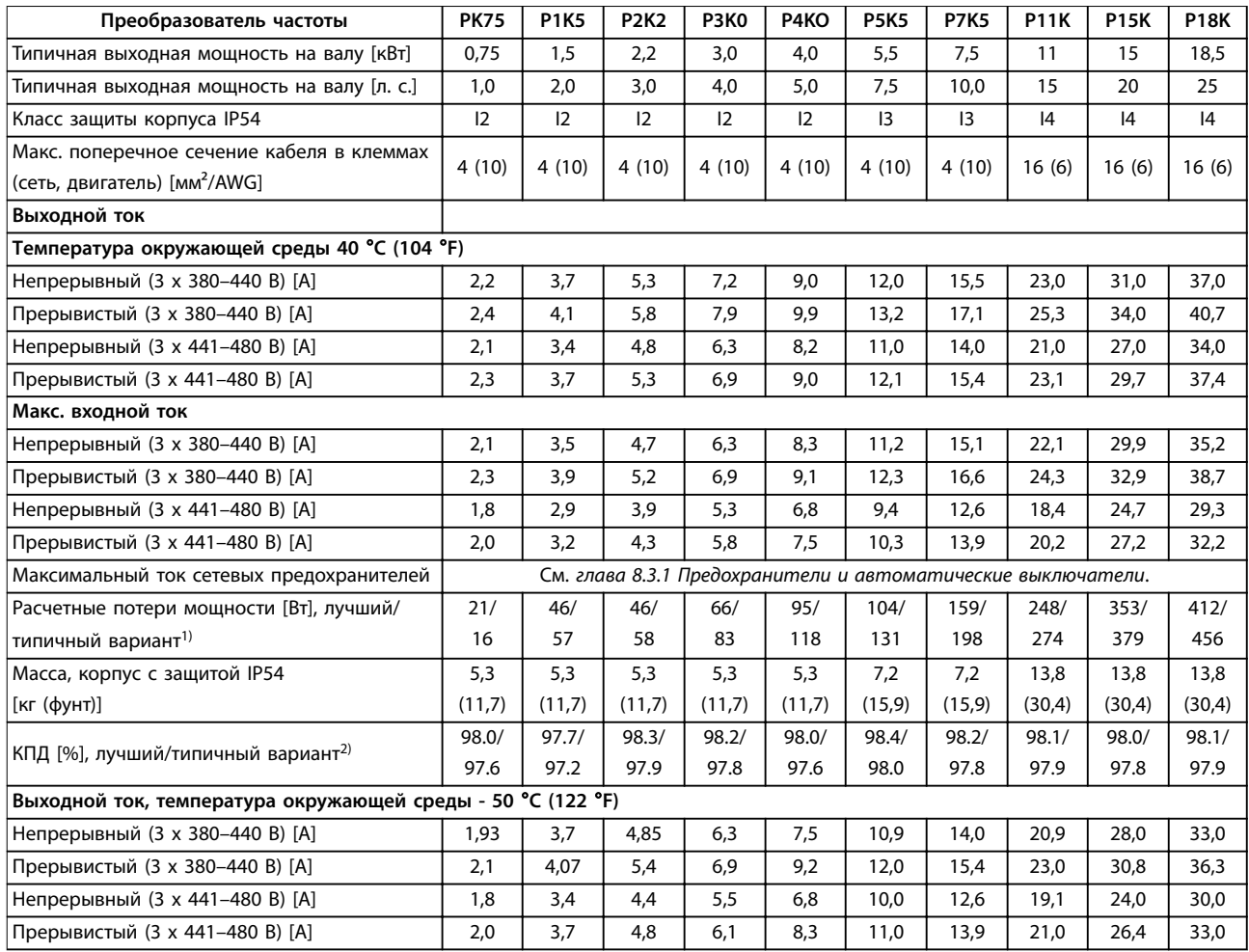

Danfoss

#### **Таблица 8.8 3 x 380–480 В перем. тока, 0,75–18,5 кВт (1–25 л. с.), корпуса размера I2–I4**

1) Относится к мощности охлаждения преобразователя частоты. Если частота коммутации превышает установленную по умолчанию, возможен существенный рост потерь. Приведенные данные учитывают мощность, потребляемую LCP и типовыми платами управления. Данные о потерях мощности в соответствии с EN 50598-2 см. - [drives.danfoss.com/knowledge-center/energy](http://﹘drives.danfoss.com/knowledge-center/energy-efficiency-directive/#/)efficiency-directive/#/.

<span id="page-125-0"></span>

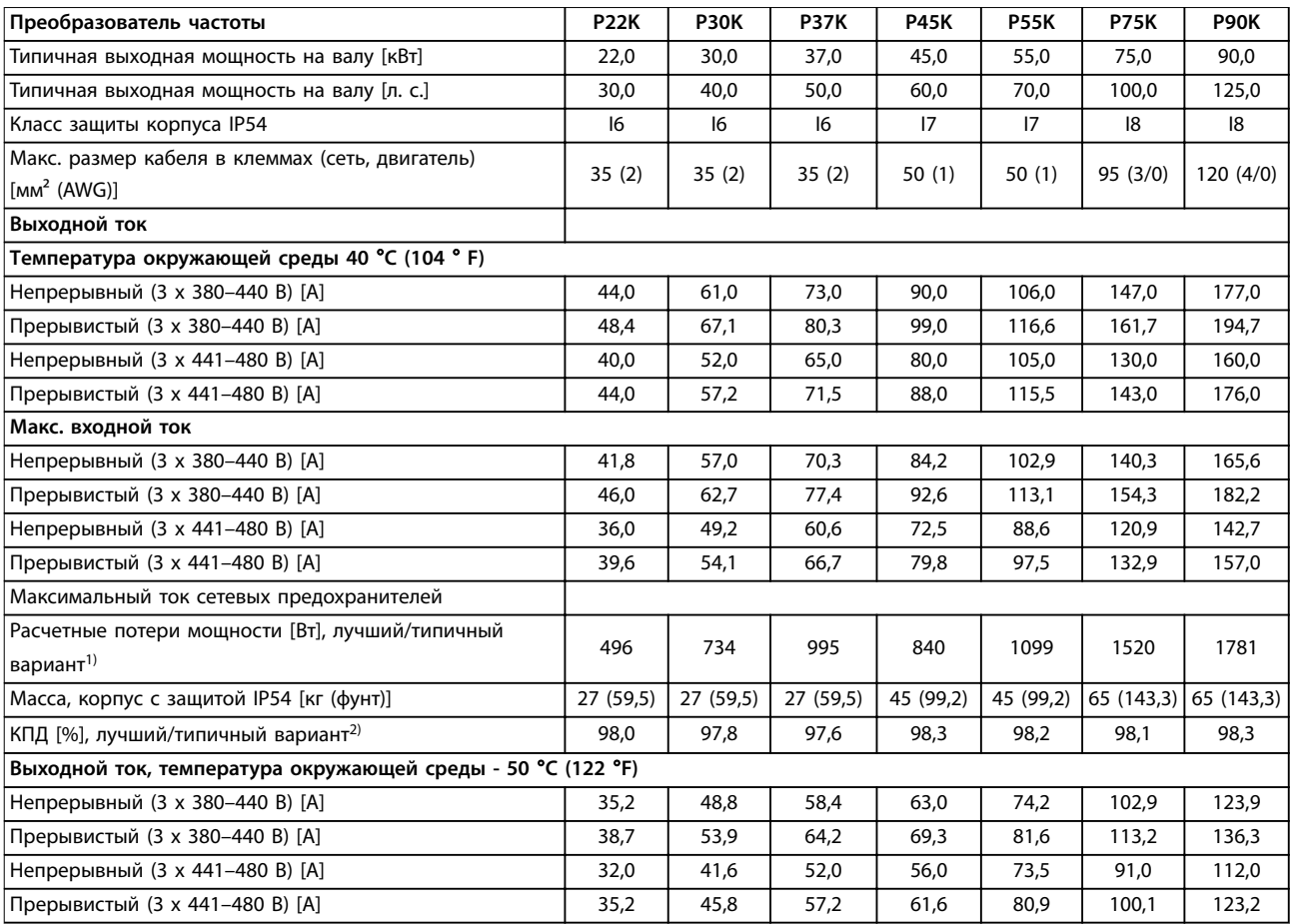

**Таблица 8.9 3 x 380–480 В перем. тока, 22–90 кВт (30–125 л. с.), корпуса размера I6–I8**

1) Относится к мощности охлаждения преобразователя частоты. Если частота коммутации превышает установленную по умолчанию, возможен существенный рост потерь. Приведенные данные учитывают мощность, потребляемую LCP и типовыми платами управления. Данные о потерях мощности в соответствии с EN 50598-2 см. -[drives.danfoss.com/knowledge-center/energy](http://﹘drives.danfoss.com/knowledge-center/energy-efficiency-directive/#/)efficiency-directive/#/.

## <span id="page-126-0"></span>8.2.3 3 x 525–600 В пер. тока

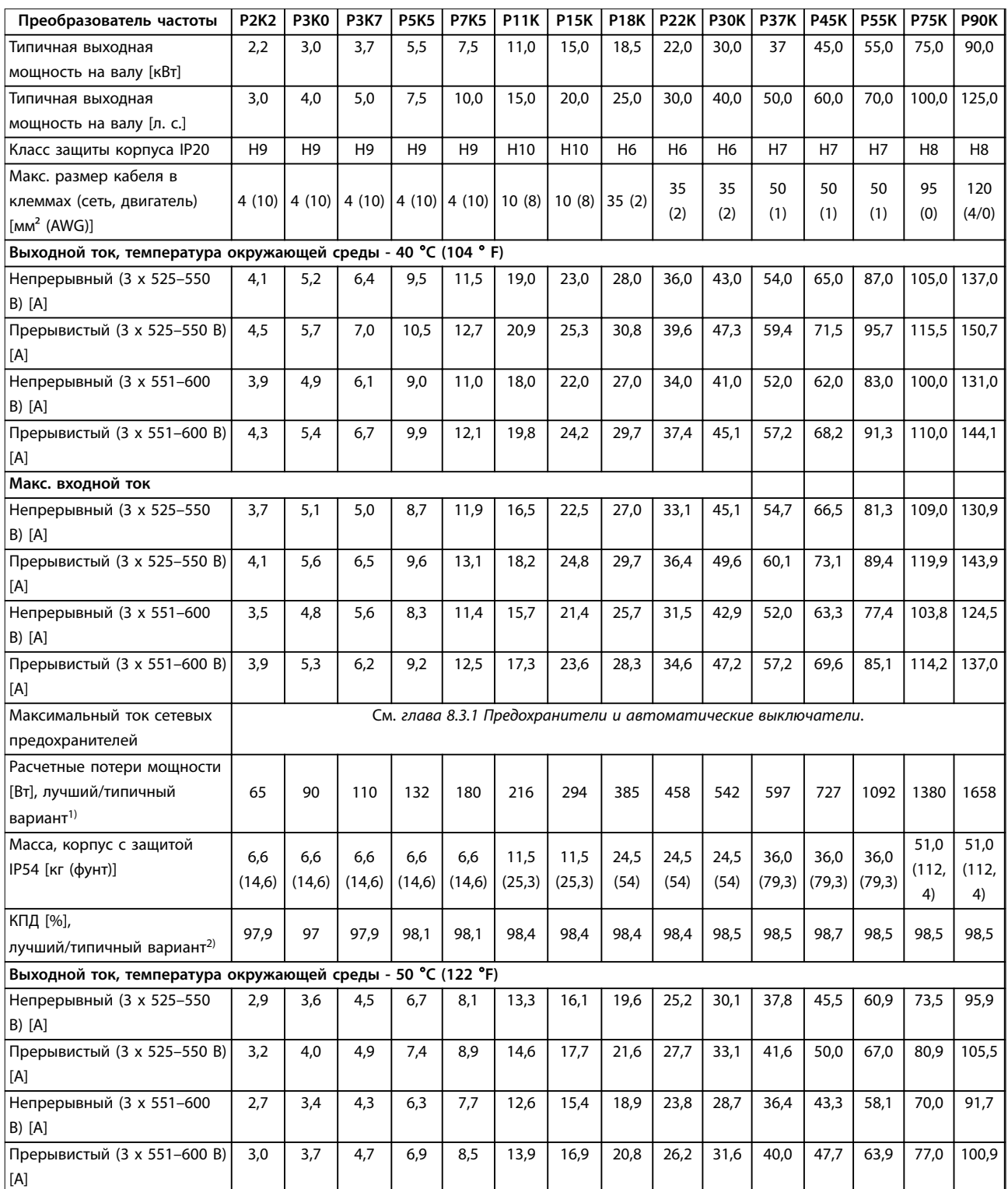

### **Таблица 8.10 3 x 525–600 В перем. тока, 2,2–90 кВт (3–125 л. с.), корпуса размера H6–H10**

1) Относится к мощности охлаждения преобразователя частоты. Если частота коммутации превышает установленную по умолчанию, возможен существенный рост потерь. Приведенные данные учитывают мощность, потребляемую LCP и типовыми платами управления. Данные о потерях мощности в соответствии с EN 50598-2 см. - [drives.danfoss.com/knowledge-center/energy](http://﹘drives.danfoss.com/knowledge-center/energy-efficiency-directive/#/)efficiency-directive/#/.

## <span id="page-127-0"></span>8.3 Предохранители и автоматические выключатели

#### **Защита параллельных цепей**

Во избежание пожара все параллельные цепи в установке (коммутационные устройства, механизмы и т. д.) должны иметь защиту от короткого замыкания и перегрузки по току. Соблюдайте государственные и местные нормы и правила.

## **Защита от короткого замыкания**

Для защиты персонала и оборудования в случае внутренней неисправности в блоке или короткого замыкания в цепи постоянного тока, Danfoss рекомендует применять предохранители и автоматические выключатели, указанные в Таблица 8.11. Преобразователь частоты обеспечивает полную защиту от короткого замыкания в случае короткого замыкания в двигателе.

## **Защита от перегрузки по току**

Во избежание перегрева кабелей в установке необходимо обеспечить защиту от перегрузки. Защита от перегрузки по току должна выполняться в

соответствии с местными и государственными правилами. Автоматические выключатели и предохранители должны быть рассчитаны на защиту в цепях, допускающих максимальный симметричный ток 100 000 A эфф. при максимальном напряжении 480 В.

<u>Danfoss</u>

#### **Соответствие UL/без соответствия UL**

Чтобы обеспечить соответствие требованиям UL или IEC 61800-5-1, используйте автоматические выключатели или предохранители, указанные в Таблица 8.11. Автоматические выключатели должны быть рассчитаны на защиту в цепях, допускающих максимальный симметричный ток 10 000 A эфф. при максимальном напряжении 480 В.

# **УВЕДОМЛЕНИЕ**

**Несоблюдение приведенных рекомендаций может в случае неисправности привести к повреждению преобразователя частоты.**

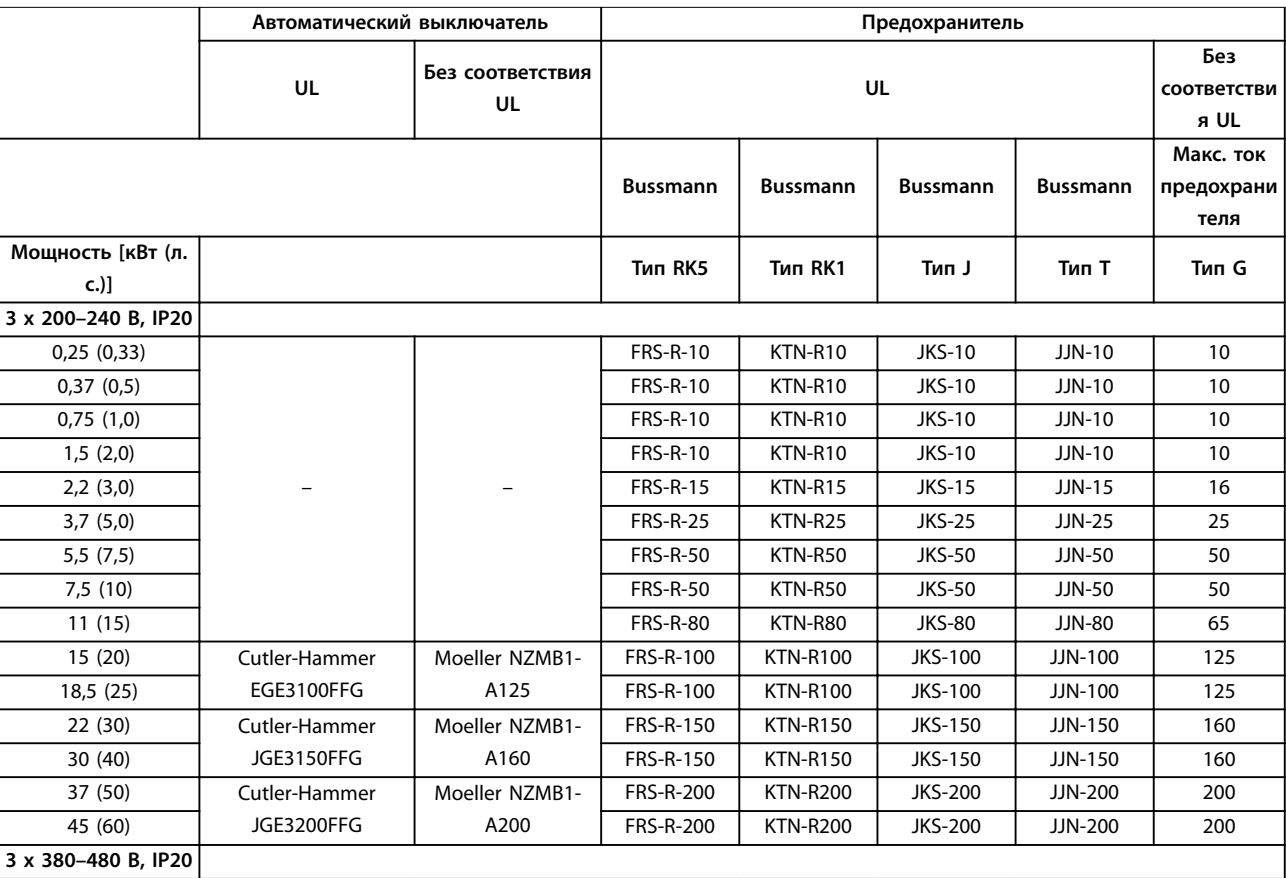

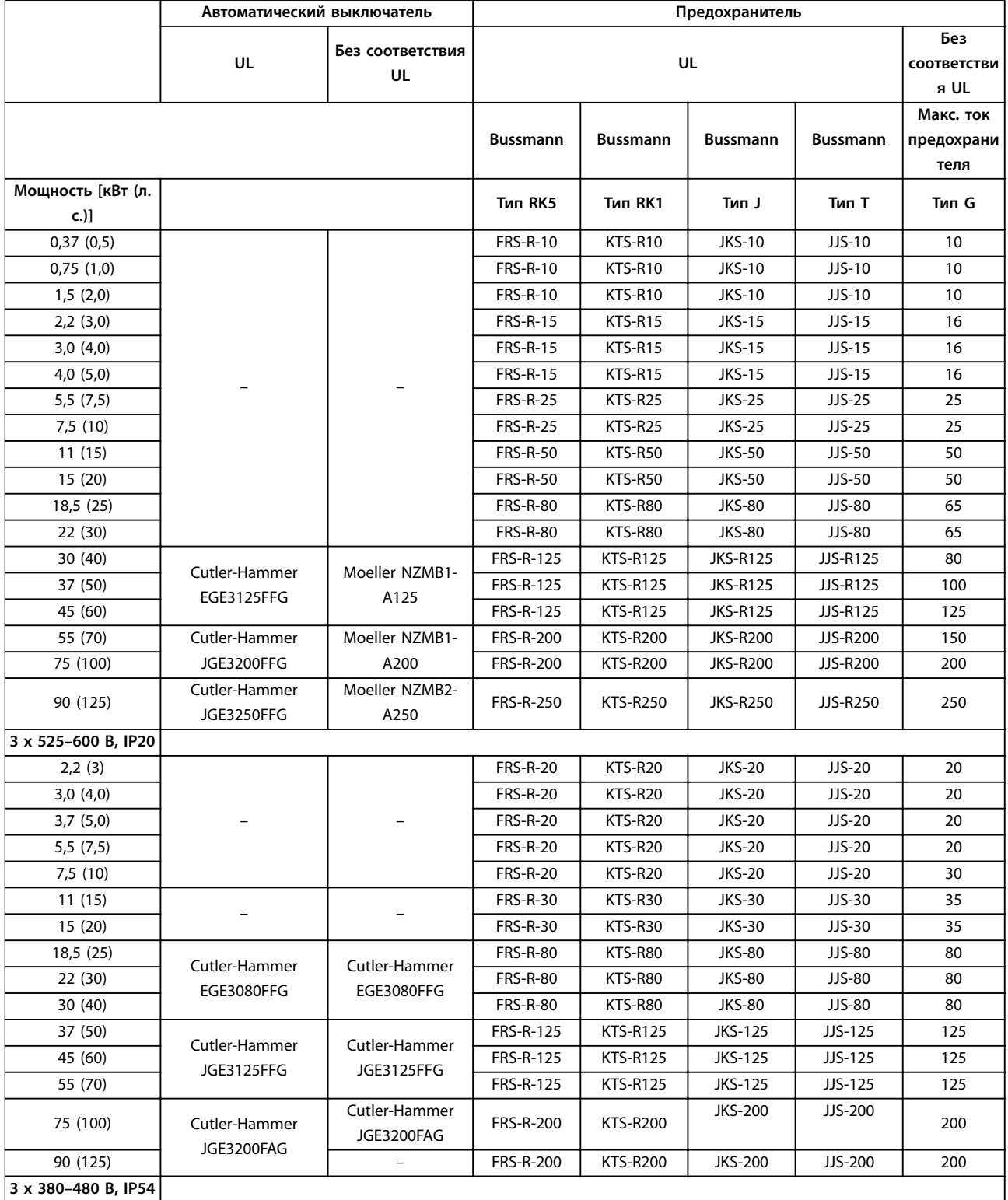

<span id="page-129-0"></span>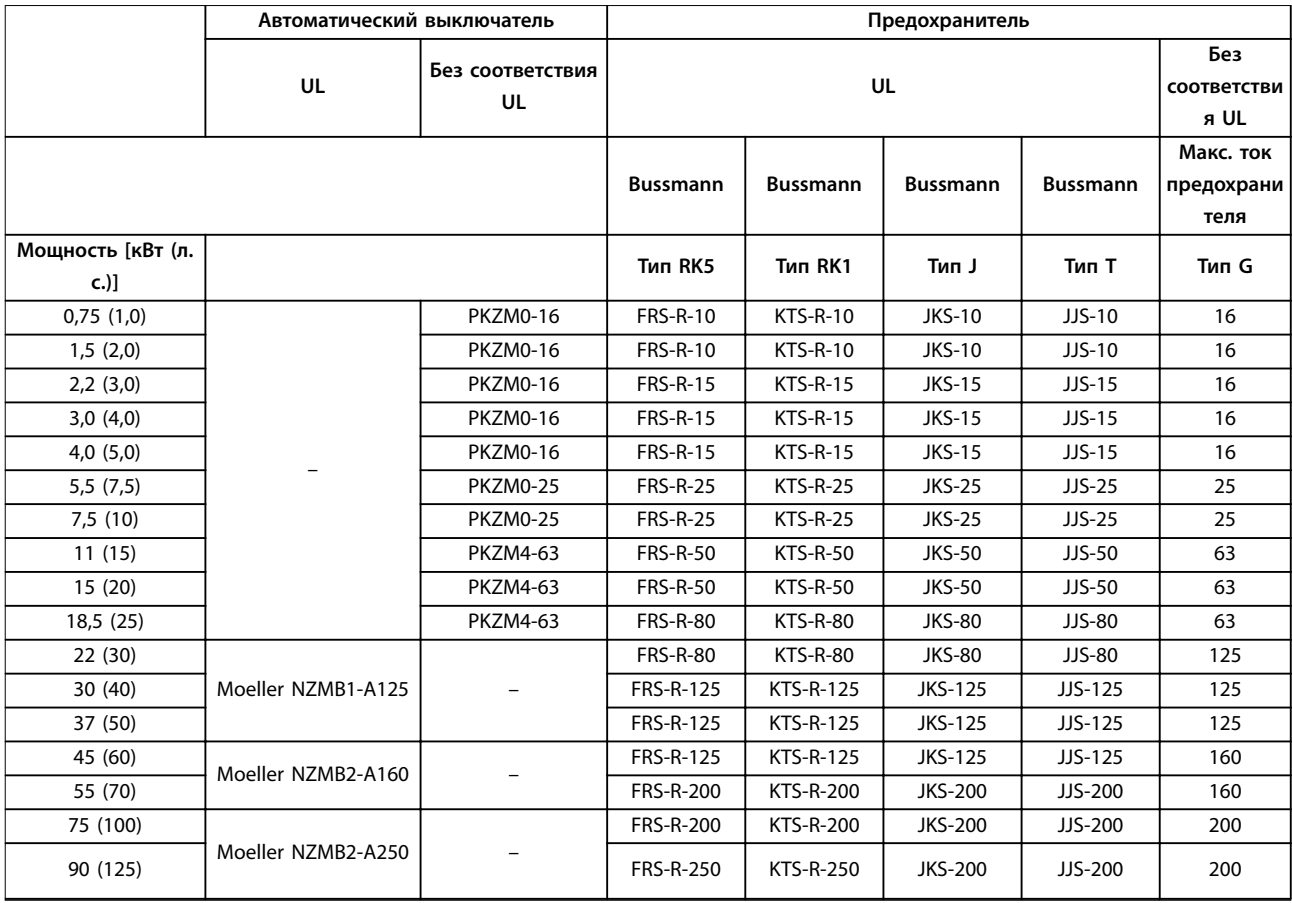

**Таблица 8.11 Автоматические выключатели и предохранители**

## 8.4 Общие технические данные

## **Средства и функции защиты**

- **•** Электронная тепловая защита электродвигателя от перегрузки.
- **•** Контроль температуры радиатора обеспечивает отключение преобразователя частоты в случае перегрева.
- **•** Преобразователь частоты защищен от короткого замыкания клемм электродвигателя U, V, W.
- **•** При потере фазы электродвигателя преобразователь частоты отключается и выдает аварийный сигнал.
- **•** При потере фазы сети питания преобразователь частоты отключается или выдает предупреждение (в зависимости от нагрузки).
- **•** Контроль напряжения в звене постоянного тока обеспечивает отключение преобразователя частоты при значительном понижении или повышении напряжения в звене постоянного тока.
- **•** Преобразователь частоты защищен от короткого замыкания на землю клемм двигателя U, V, W.

## 8.4.1 Питание от сети (L1, L2, L3)

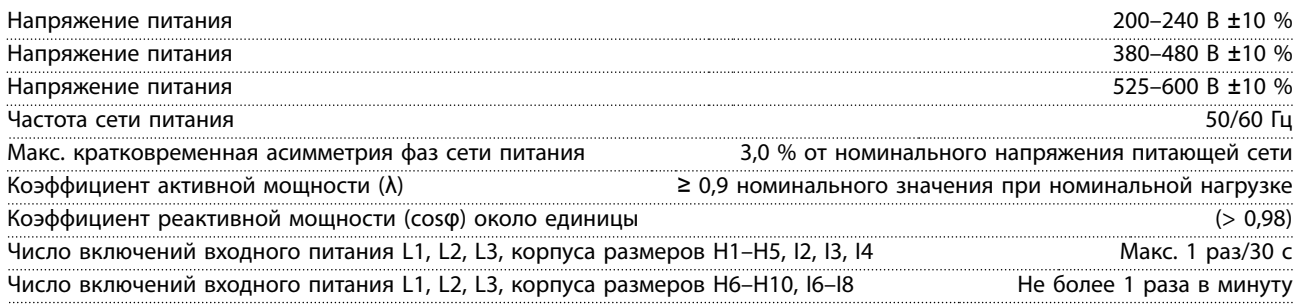

Danfoss

<span id="page-130-0"></span>Условия окружающей среды согласно стандарту EN60664-1 Категория по перенапряжению III/степень загрязнения 2 Устройство может использоваться в схеме, способной выдавать симметричный ток не более 100 000 ампер (эфф. значение) при макс. напряжении 240/480 В.

## 8.4.2 Мощность двигателя (U, V, W)

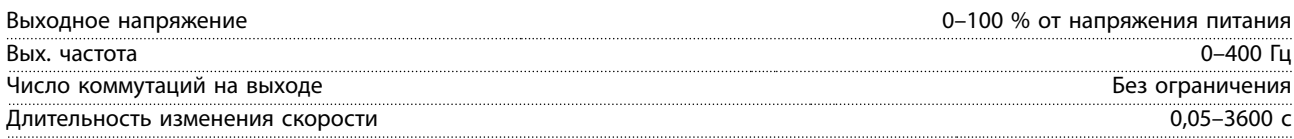

## 8.4.3 Длина и сечение кабелей

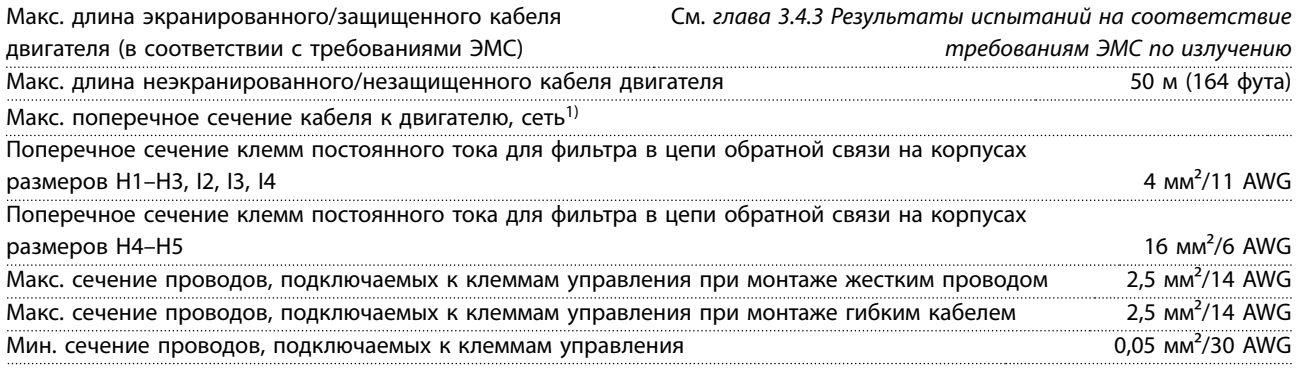

1) Дополнительную информацию см. в [глава 8.2.2 3 x 380–480 В пер. тока](#page-122-0).

## 8.4.4 Цифровые входы

#### Программируемые цифровые входы 4

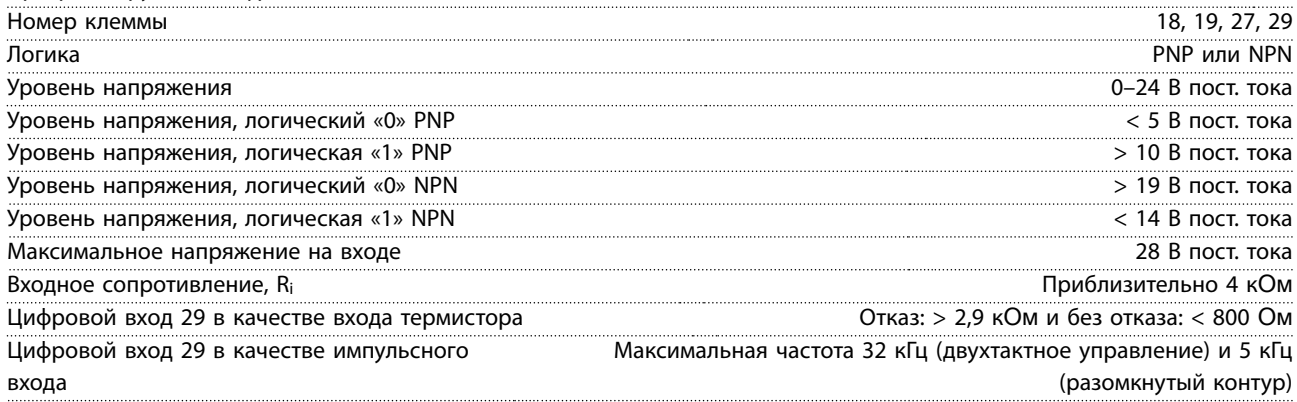

## 8.4.5 Аналоговые входы

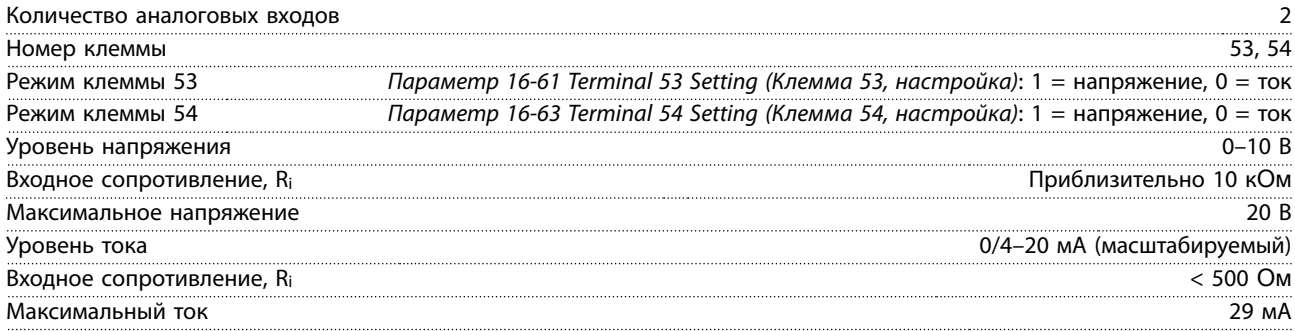

Danfoss

<span id="page-131-0"></span>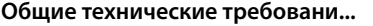

**Общие технические требовани... Преобразователь частоты VLT**® **HVAC Basic Drive FC 101**

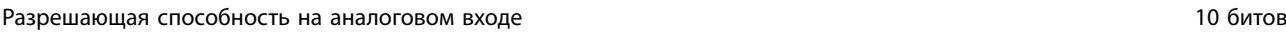

## 8.4.6 Аналоговый выход

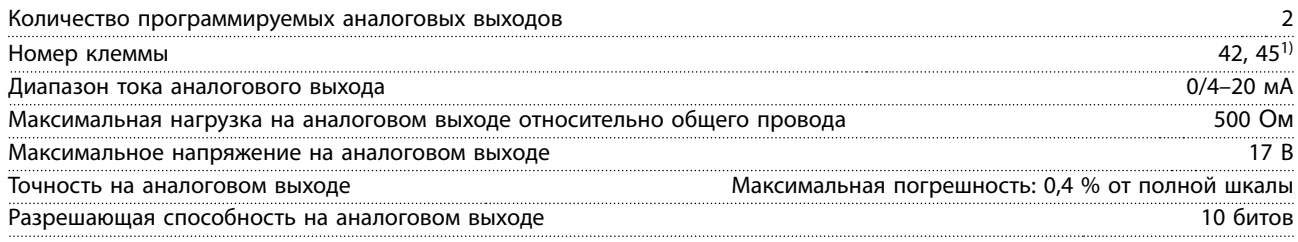

1) Клеммы 42 и 45 можно также запрограммировать в качестве цифровых выходов.

## 8.4.7 Цифровой выход

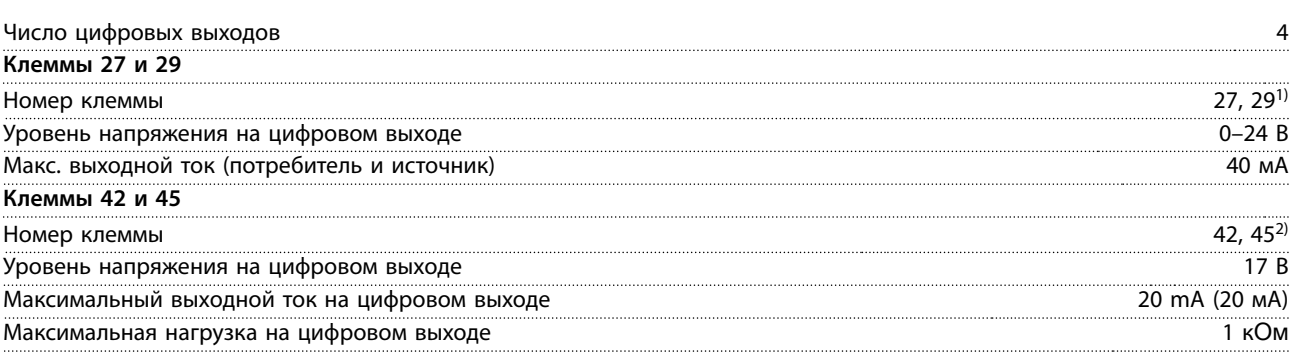

1) Клеммы 27 и 29 можно запрограммировать как вход.

2) Клеммы 42 и 45 можно также запрограммировать как аналоговый выход.

Цифровые выходы гальванически изолированы от напряжения питания (PELV) и других высоковольтных клемм.

## 8.4.8 Плата управления, последовательная связь через интерфейс RS485

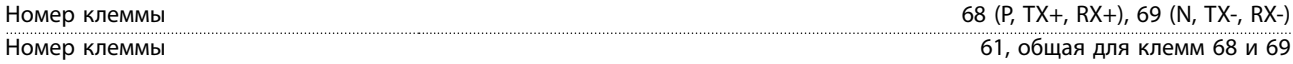

## 8.4.9 Плата управления, выход 24 В пост. тока

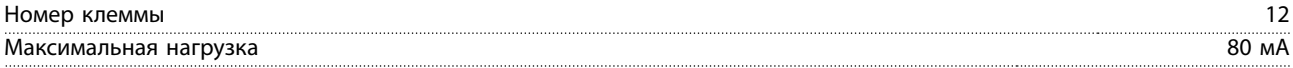

## 8.4.10 Релейный выход [двоичный]

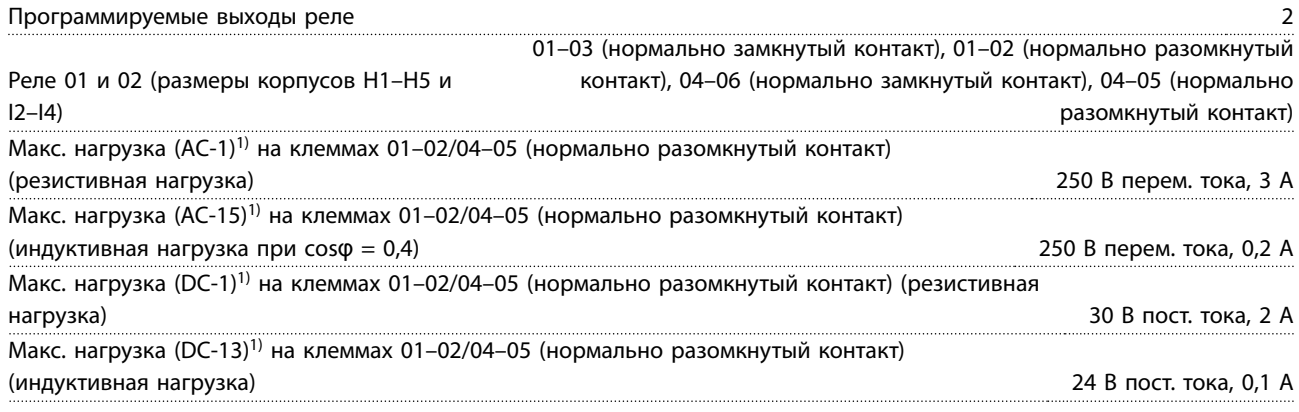

Danfoss

<span id="page-132-0"></span>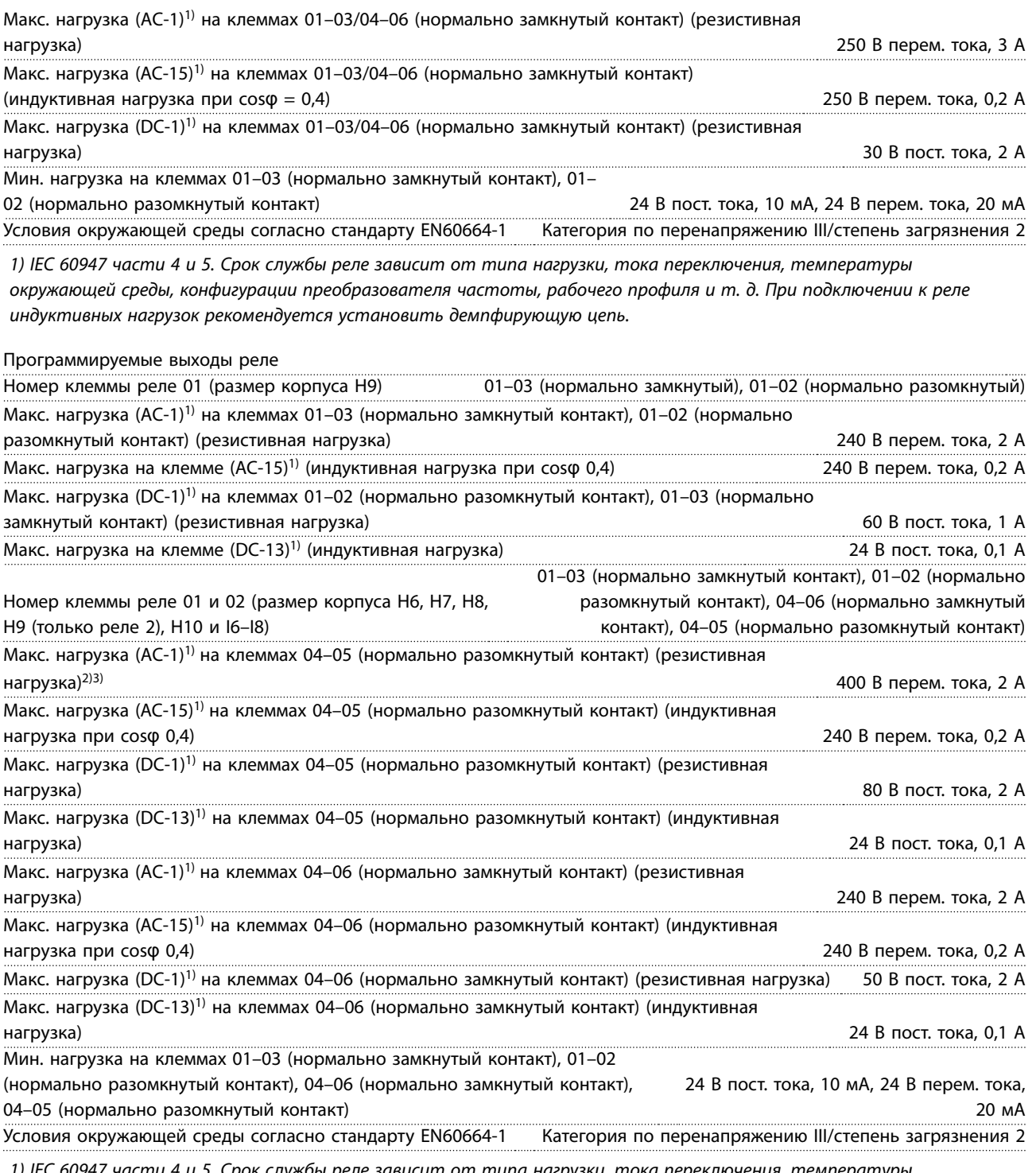

1) IEC 60947 части 4 и 5. Срок службы реле зависит от типа нагрузки, тока переключения, температуры окружающей среды, конфигурации преобразователя частоты, рабочего профиля и т. д. При подключении к реле индуктивных нагрузок рекомендуется установить демпфирующую цепь.

2) Категория по перенапряжению II.

3) Аттестованные по UL применения при 300 В перем. тока, 2 А.

## 8.4.11 Плата управления, выход 10 В пост. тока

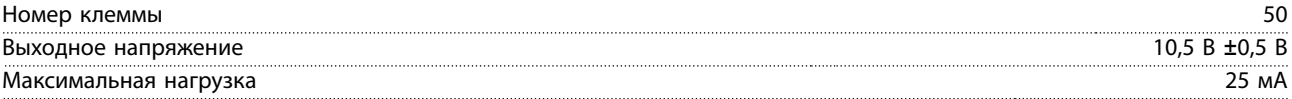

<span id="page-133-0"></span>**Общие технические требовани... Преобразователь частоты VLT**® **HVAC Basic Drive FC 101**

## 8.4.12 Условия окружающей среды

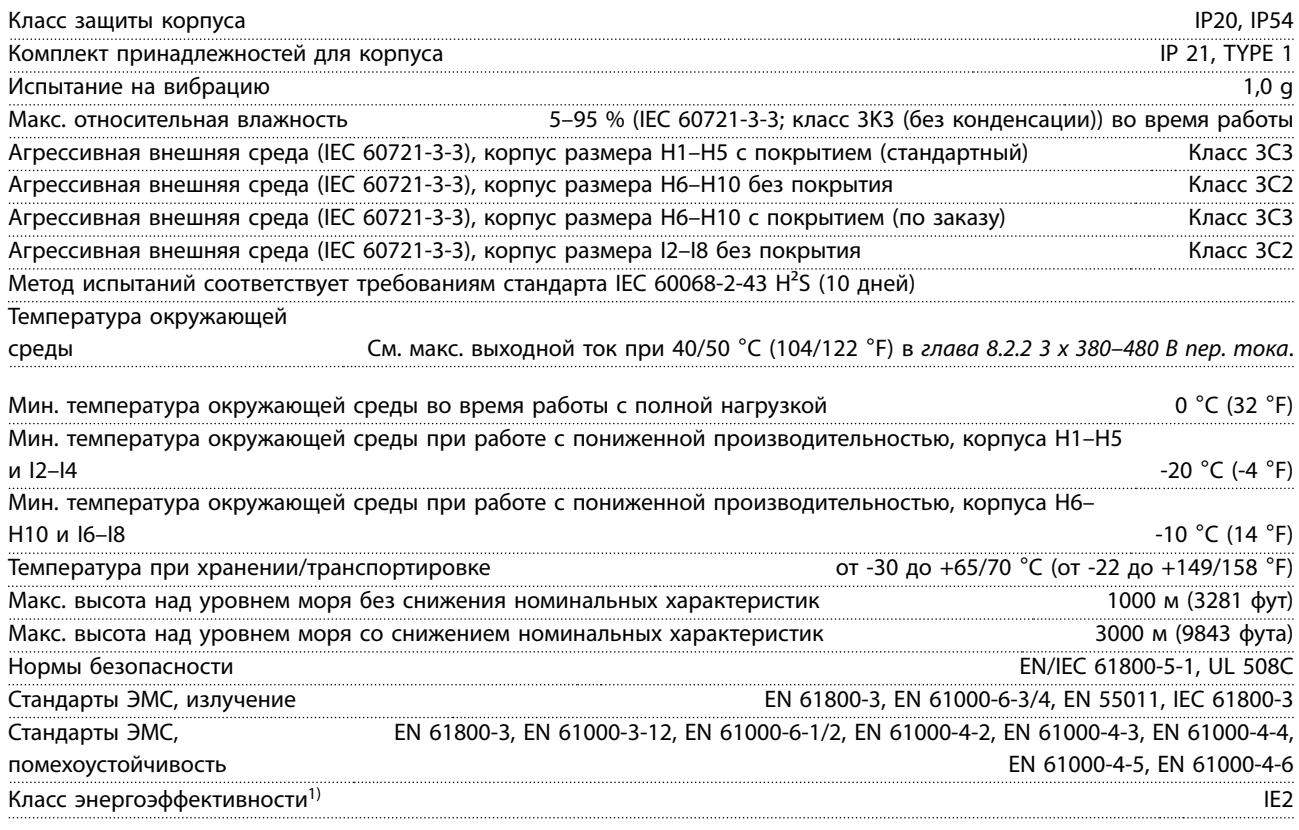

1) Определяется в соответствии с требованием стандарта EN 50598-2 при следующих условиях:

- **•** Номинальная нагрузка.
- **•** Частота 90 % от номинальной.
- **•** Заводская настройка частоты коммутации.
- **•** Заводская настройка метода коммутации.

## 8.5 dU/dt

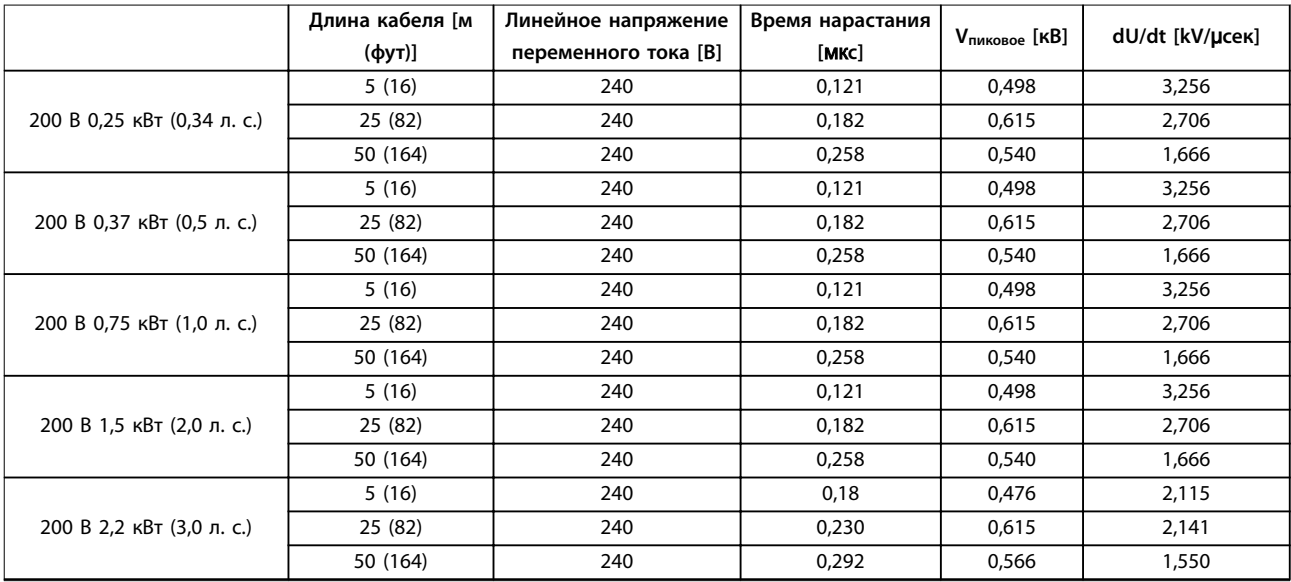

## **Общие технические требовани... Руководство по проектированию**

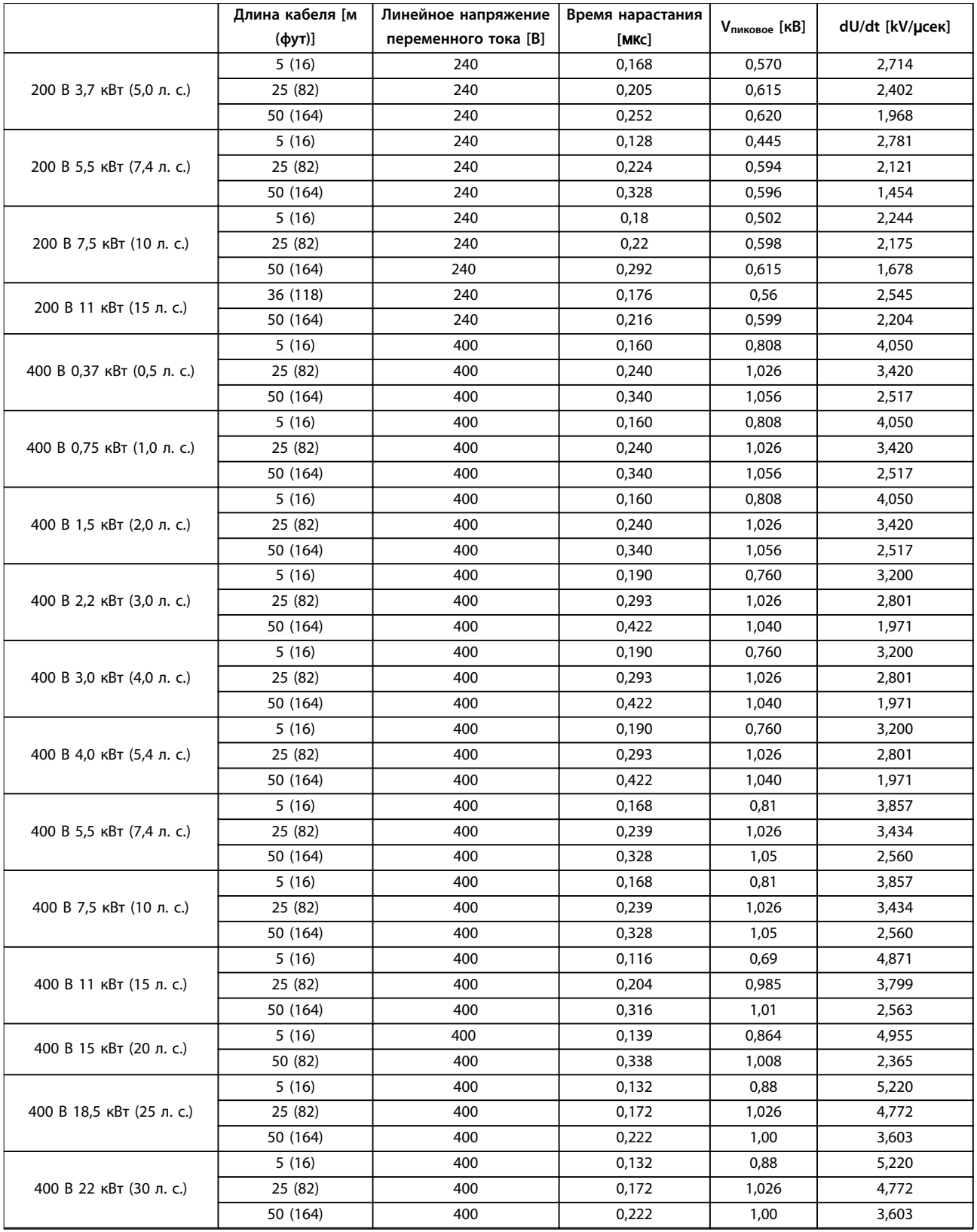

Danfoss

## **Общие технические требовани... Преобразователь частоты VLT**® **HVAC Basic Drive FC 101**

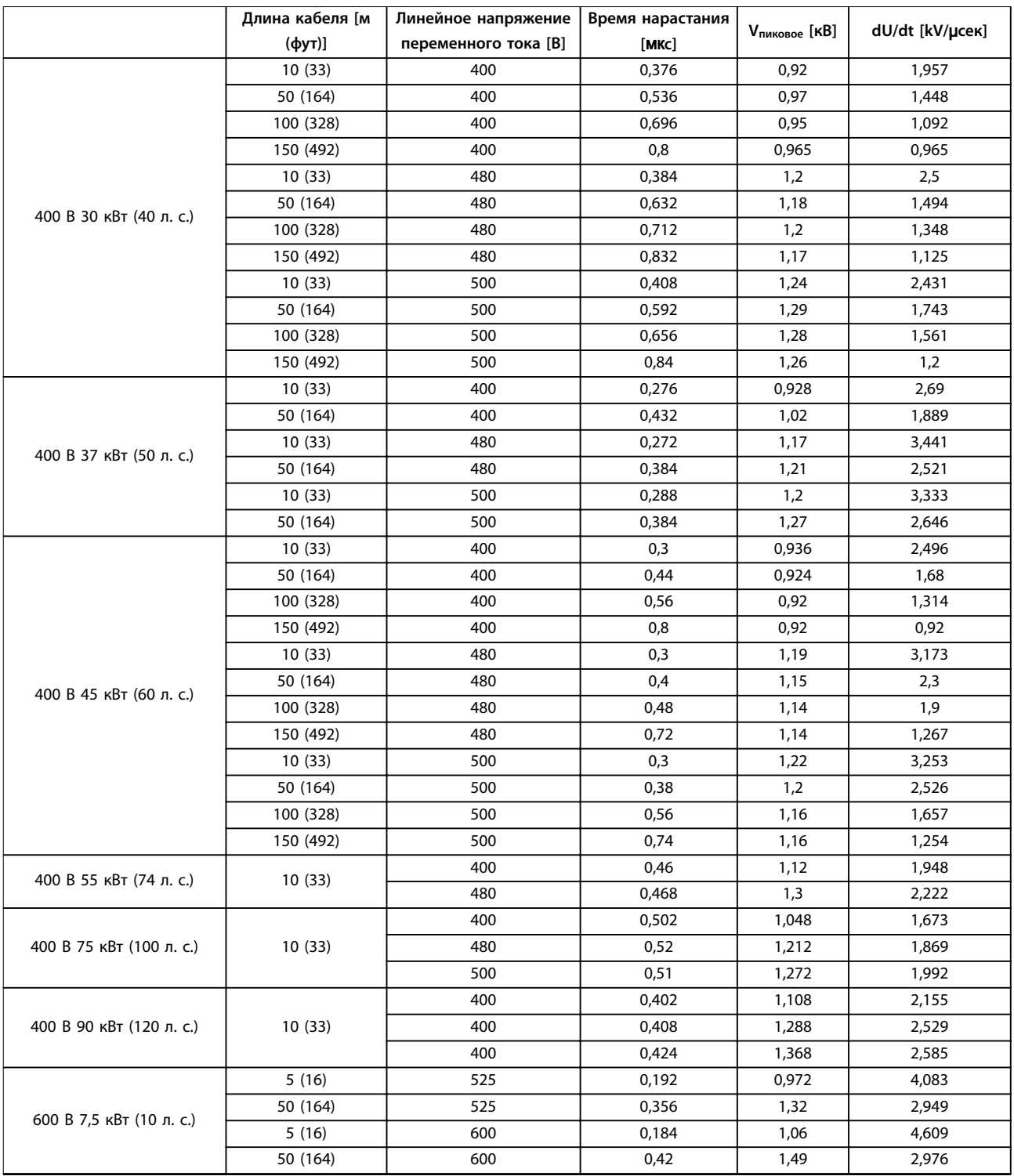

**Таблица 8.12 Данные dU/Dt**

## Руководство по проектированию

# Алфавитный указатель

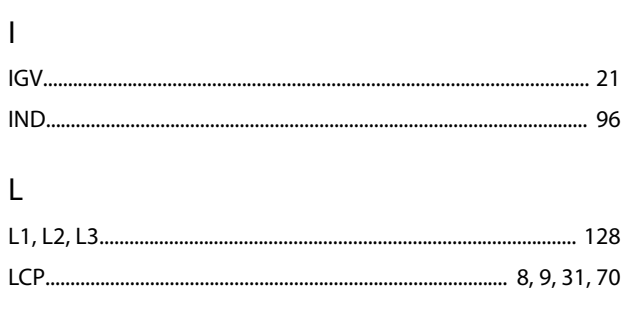

# M

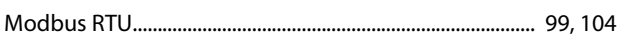

# $\overline{P}$

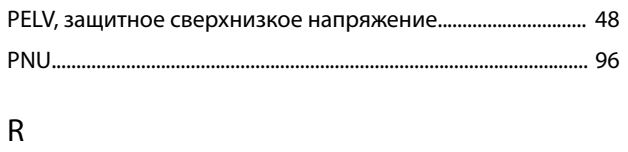

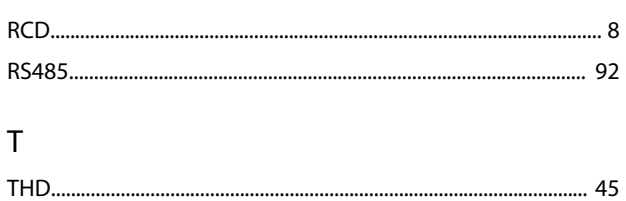

# $\overline{V}$

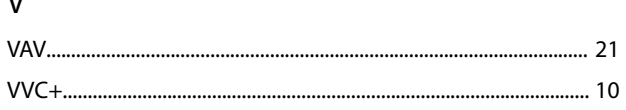

# $\overline{A}$

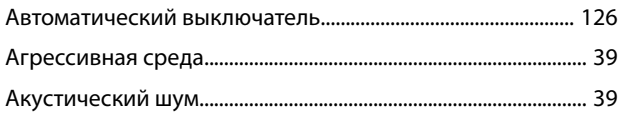

# $\overline{b}$

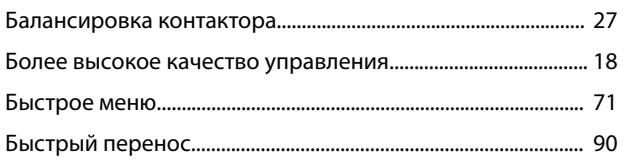

# $\overline{B}$

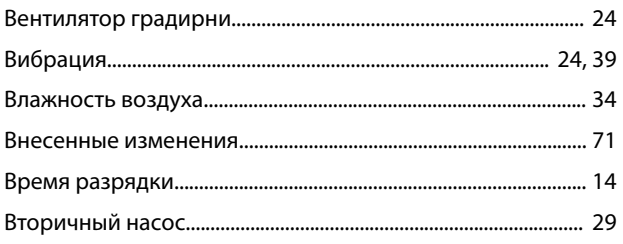

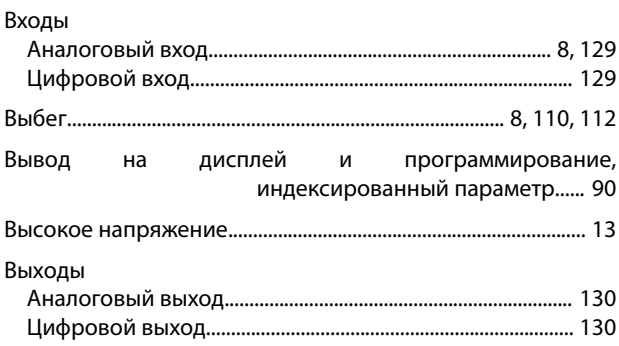

# $\overline{\Gamma}$

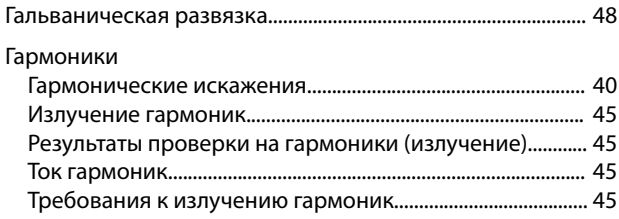

# Д

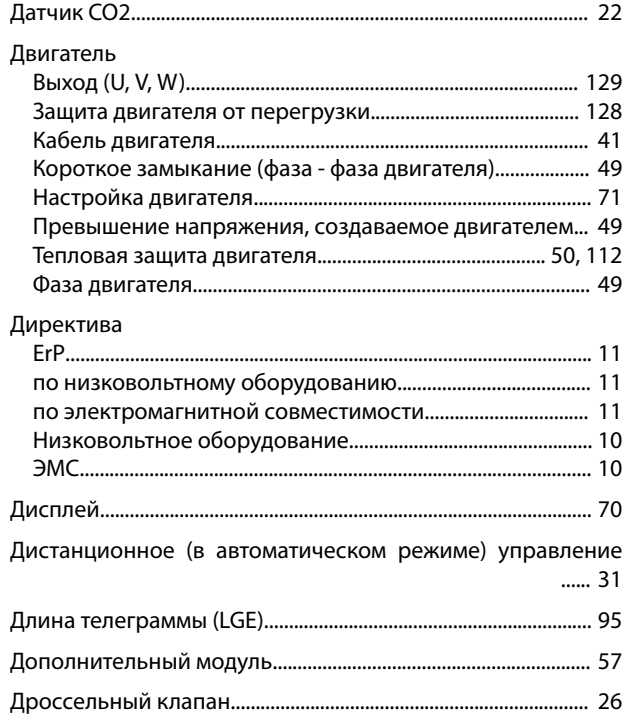

# $\overline{3}$

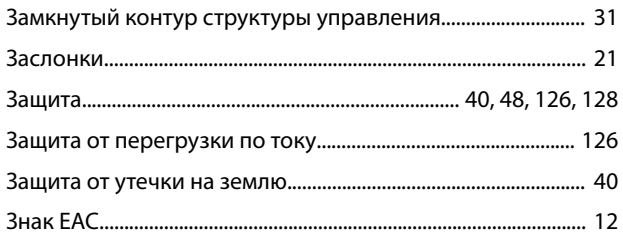

## Преобразователь частоты VLT® HVAC Basic Drive FC 101

## И

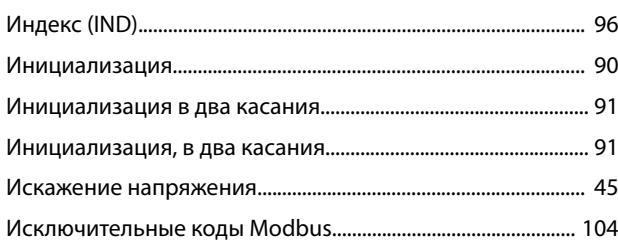

# $\mathsf{K}$

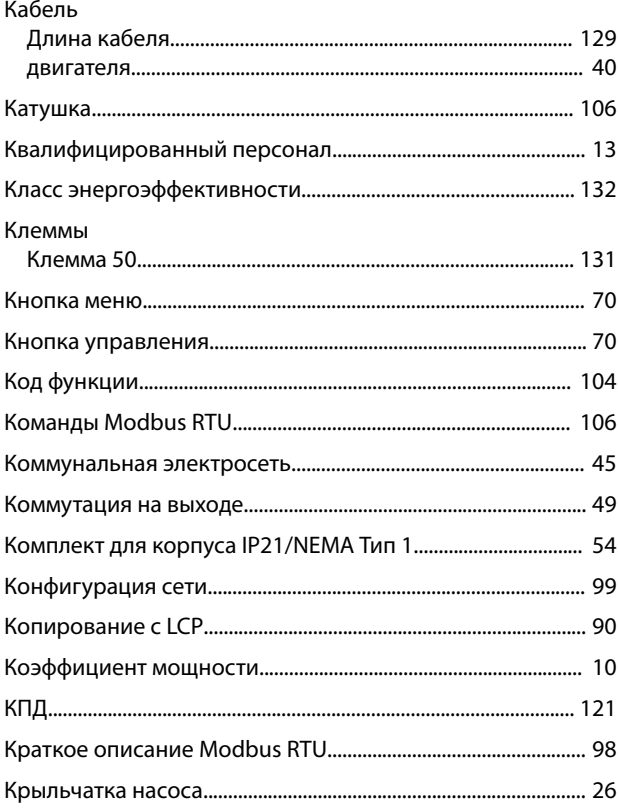

# ${\sf M}$

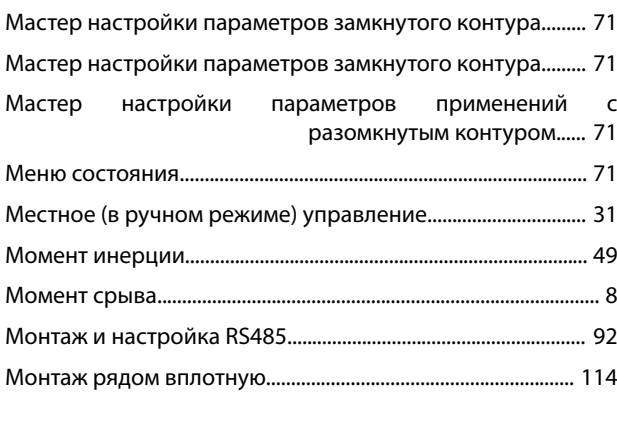

# $\boldsymbol{\mathsf{H}}$

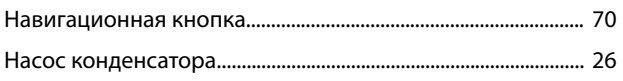

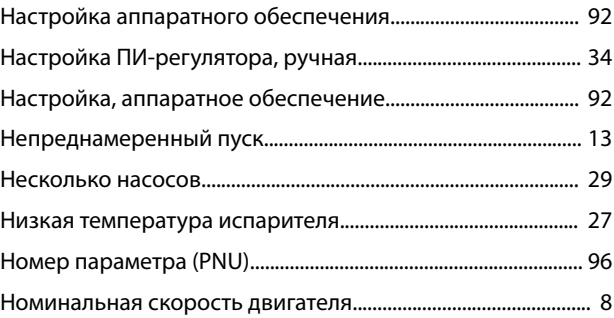

# $\mathsf O$

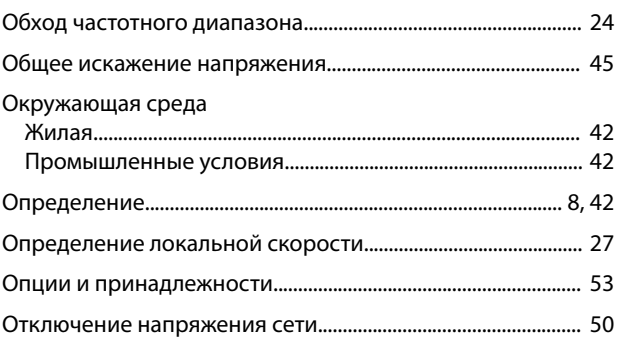

# $\overline{\Pi}$

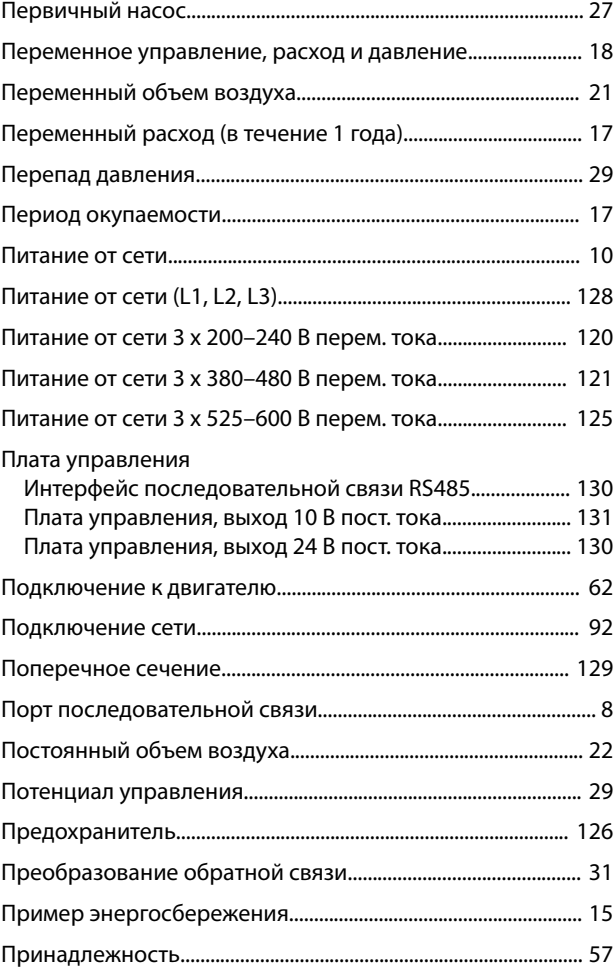

## Программирование Программирование...................................................................... [70](#page-71-0) Удаленное программирование c помощью средства конфигурирования MCT 10...... [70](#page-71-0) Программируемая настройка минимальной частоты...... [24](#page-25-0) Промежуточная цепь................................................................. [39,](#page-40-0) [49](#page-50-0) Профиль FC FC с Modbus RTU............................................................................. [94](#page-95-0) Общие сведения о протоколе.................................................. [94](#page-95-0) Профиль FC.................................................................................... [109](#page-110-0) Пускатель типа «звезда/треугольник»...................................... [18](#page-19-0)

## Р

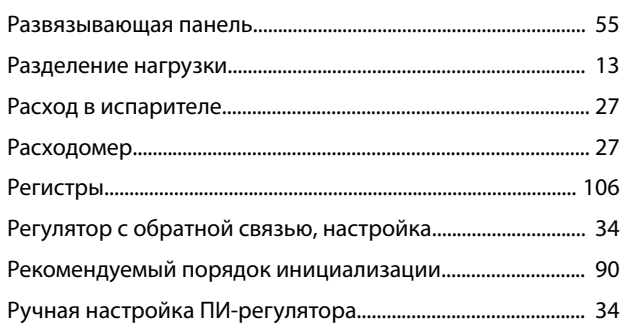

# С

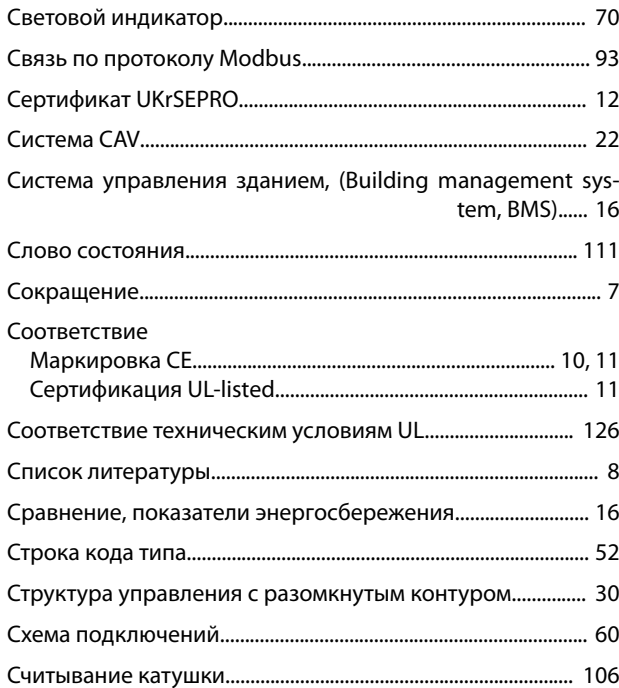

# Т

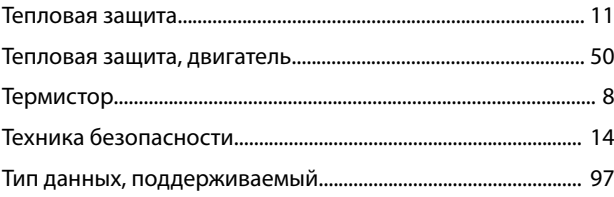

# Ток

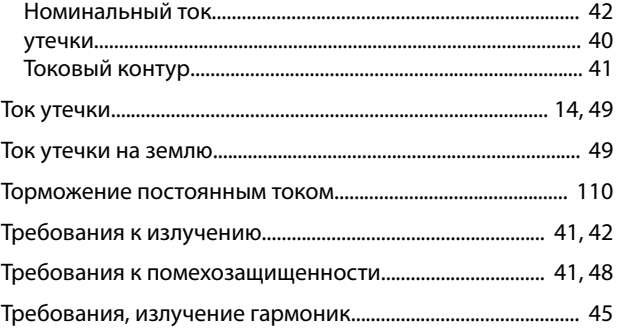

## У

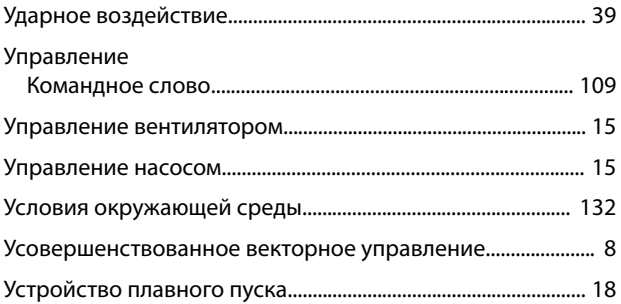

## $\Phi$

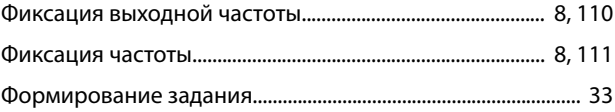

## Ц

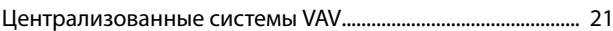

## Ч

Чтение регистров временного хранения (03 16-ричн.).......... [107](#page-108-0)

## Э

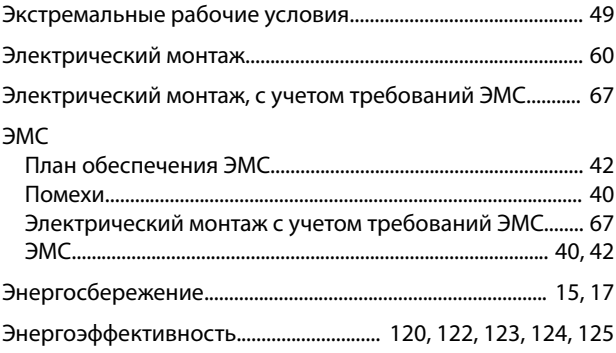

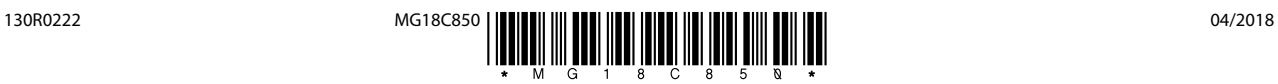

Danfoss A/S Ulsnaes 1 DK-6300 Graasten [vlt-drives.danfoss.com](http://vlt-drives.danfoss.com)

Компания «Данфосс» не несет ответственности за возможные опечатки в каталогах, брошюрах и других видах печатных материалов. Компания «Данфосс» оставляет за собой право на<br>изменение своих продуктов без предварительного из корректировок уже согласованных спецификаций. Все товарные знаки в этом материале являются собственностью соответствующих компаний. «Данфосс» и логотип «Данфосс» являются товарными знаками компании «Данфосс А/О». Все права защищены.

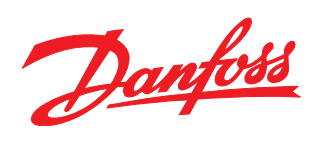